# **SERVOSTAR 300**

Digitaler Servoverstärker S300

## Betriebsanleitung

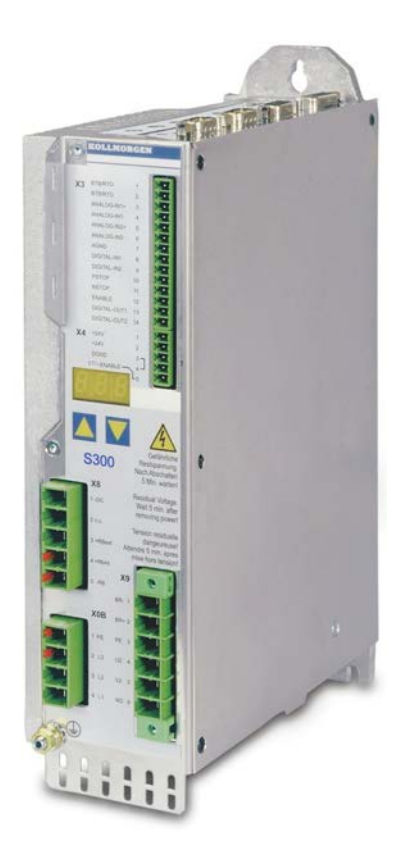

Ausgabe 12/2015 Originalbetriebsanleitung gültig für Hardware Revision 04.10

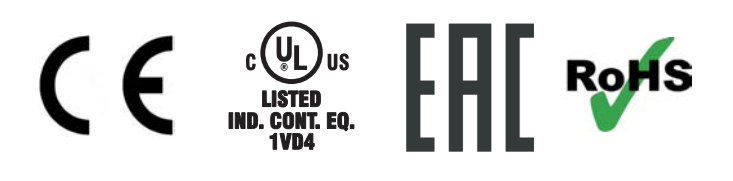

Bewahren Sie das Handbuch als Produktbestandteil während der Lebensdauer des Produktes auf. Geben Sie das Handbuch an nachfolgende Benutzer oder Besitzer des Produktes weiter.

**KOLLMORGEN** 

#### **Bisher erschienene Ausgaben :**

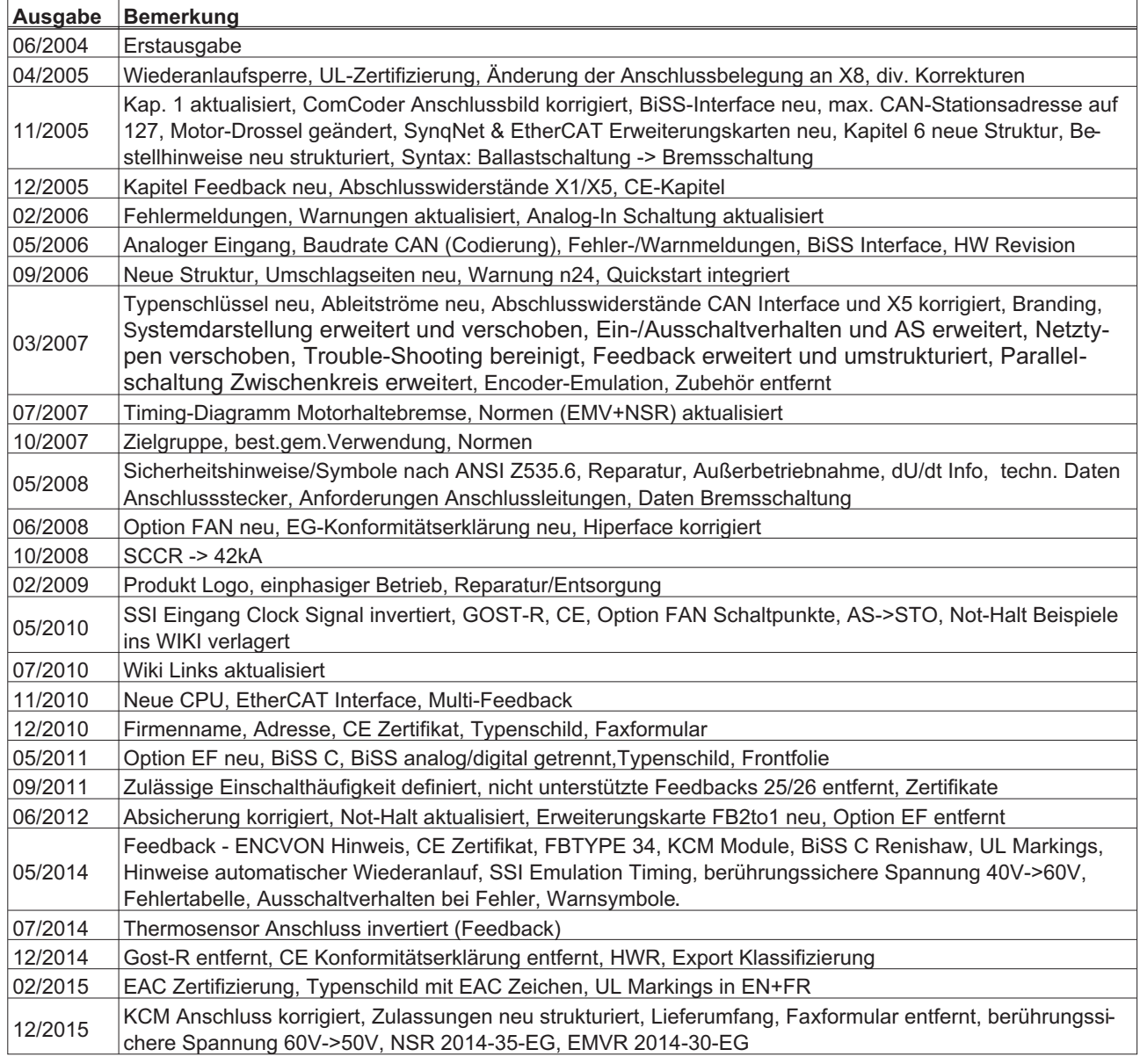

#### **Hardware Revision (HR)**

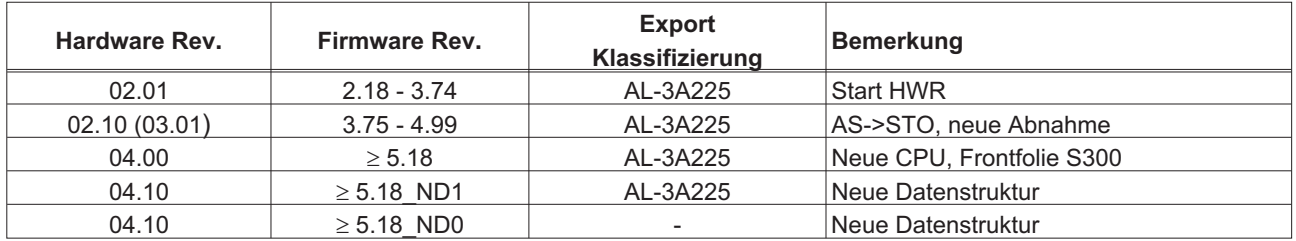

WINDOWS ist ein eingetragenes Warenzeichen der Microsoft Corp.

HIPERFACE ist ein eingetragenes Warenzeichen der Max Stegmann GmbH

SERCOS ist ein eingetragenes Warenzeichen des sercos® international e.V

EnDat ist ein eingetragenes Warenzeichen der Dr. Johannes Heidenhain GmbH

EtherCAT ist ein geschütztes Warenzeichen und patentierte Technologie, lizensiert von Beckhoff Automation GmbH

#### **Technische Änderungen, die der Verbesserung der Geräte dienen, vorbehalten !**

Gedruckt in der BRD

Alle Rechte vorbehalten. Kein Teil des Werkes darf in irgendeiner Form (Fotokopie, Mikrofilm oder in einem anderen Verfahren) ohne schriftliche Genehmigung der Kollmorgen Europe GmbH reproduziert oder unter Verwendung elektronischer Systeme verarbeitet, vervielfältigt oder verbreitet werden.

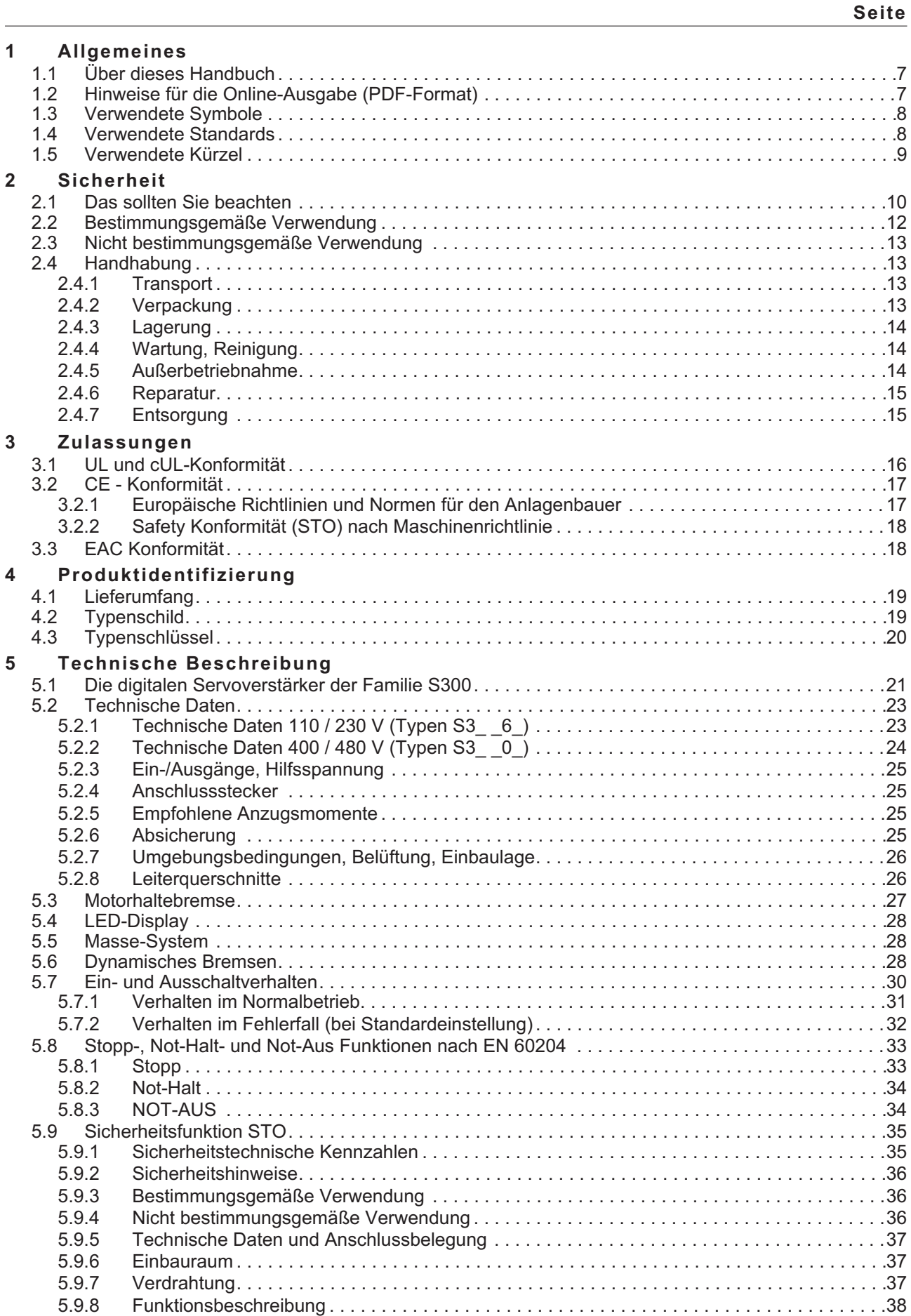

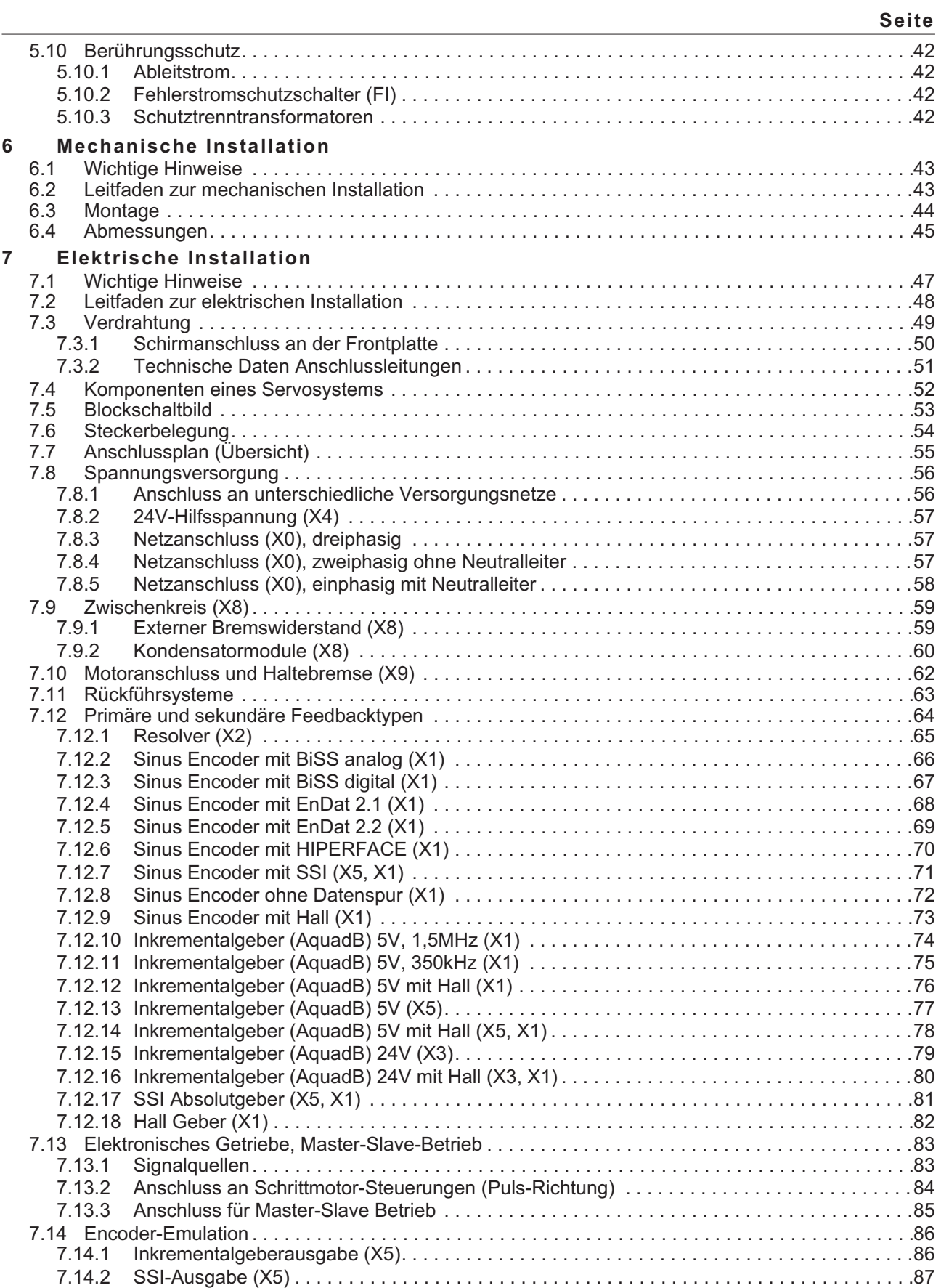

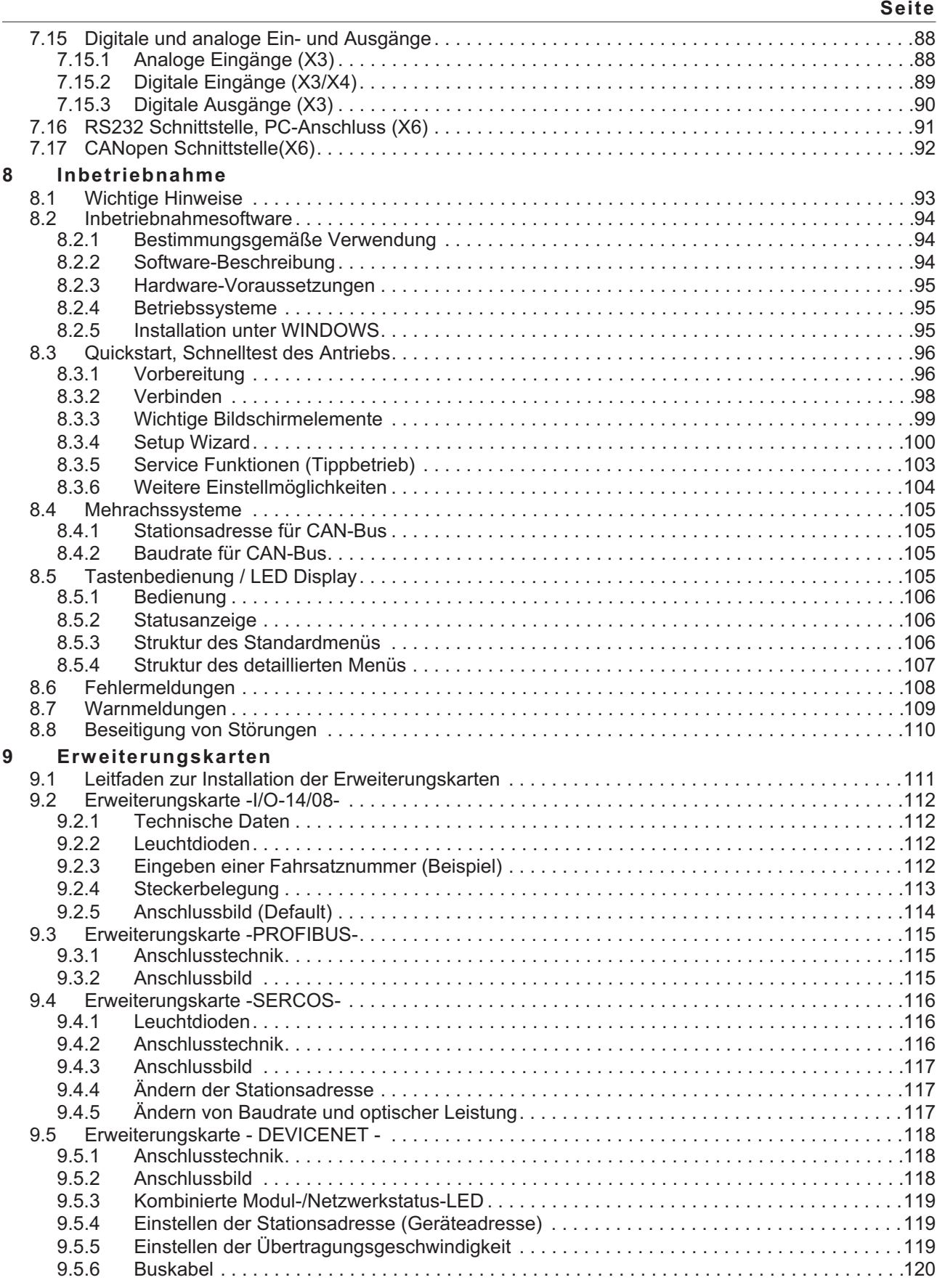

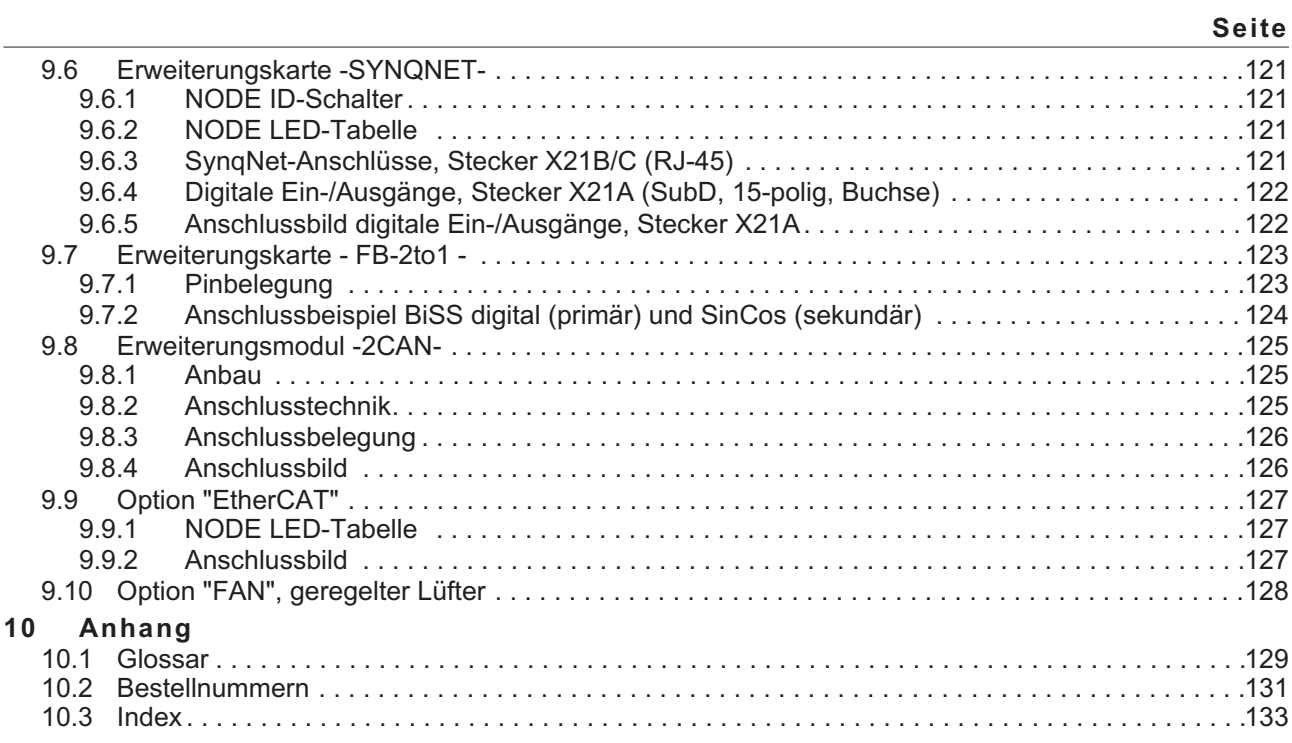

### <span id="page-6-0"></span>**1 Allgemeines**

### **1.1 Über dieses Handbuch**

Dieses Handbuch beschreibt die digitalen Servoverstärker der Serie SERVOSTAR 300 (S300, Standardausführung, 1.5A....10A Nennstrom).

Weitergehende Beschreibung der Erweiterungskarten und der digitalen Anbindung an Automatisierungssysteme und unsere Applikationsschriften finden Sie auf der beiliegenden CD-ROM im Acrobat Reader-Format (Systemvoraussetzung: WINDOWS, Internet Browser, Acrobat Reader) in mehreren Sprachversionen.

Technische Daten und Maßzeichnungen von Zubehör wie Kabel, Bremswiderstände, Netzteile usw. finden Sie im Zubehörhandbuch.

Sie können die Dokumentationen (PDF) auf jedem handelsüblichen Drucker ausdrucken. Gegen Aufpreis können Sie die ausgedruckte Dokumentation von uns beziehen.

Weitere Hintergundinformationen finden Sie im "Produkt-WIKI", erreichbar unter **[www.wiki-kollmorgen.eu](http://www.wiki-kollmorgen.eu)**.

### **1.2 Hinweise für die Online-Ausgabe (PDF-Format)**

### **Lesezeichen:**

Inhaltsverzeichnis und Index sind aktive Lesezeichen.

### **Inhaltsverzeichnis und Index im Text:**

Die Zeilen sind aktive Querverweise. Klicken Sie auf die gewünschte Zeile und die entsprechende Seite wird angezeigt.

#### **Seitenzahlen im Text:**

Seitenzahlen/Kapitelzahlen bei Querverweisen sind aktiv. Klicken Sie auf die Seitenzahl/Kapitelzahl um zum angegebenen Ziel zu gelangen.

### <span id="page-7-0"></span>**1.3 Verwendete Symbole**

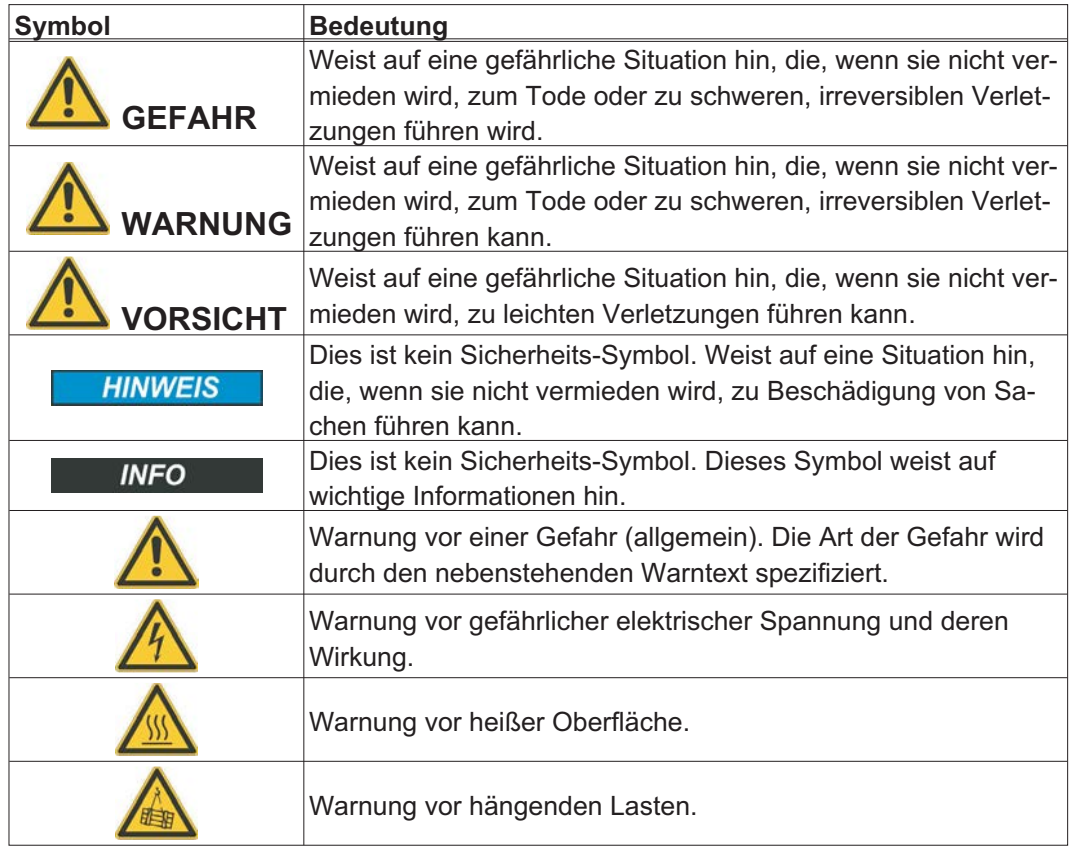

### **1.4 Verwendete Standards**

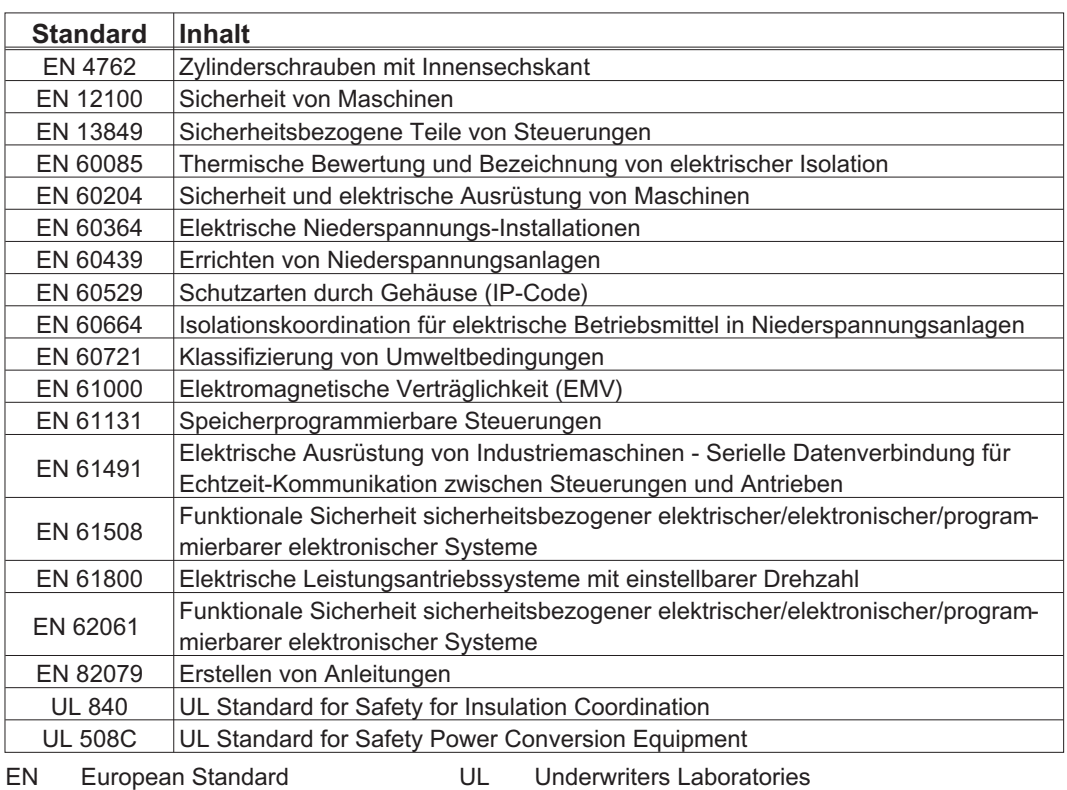

### <span id="page-8-0"></span>**1.5 Verwendete Kürzel**

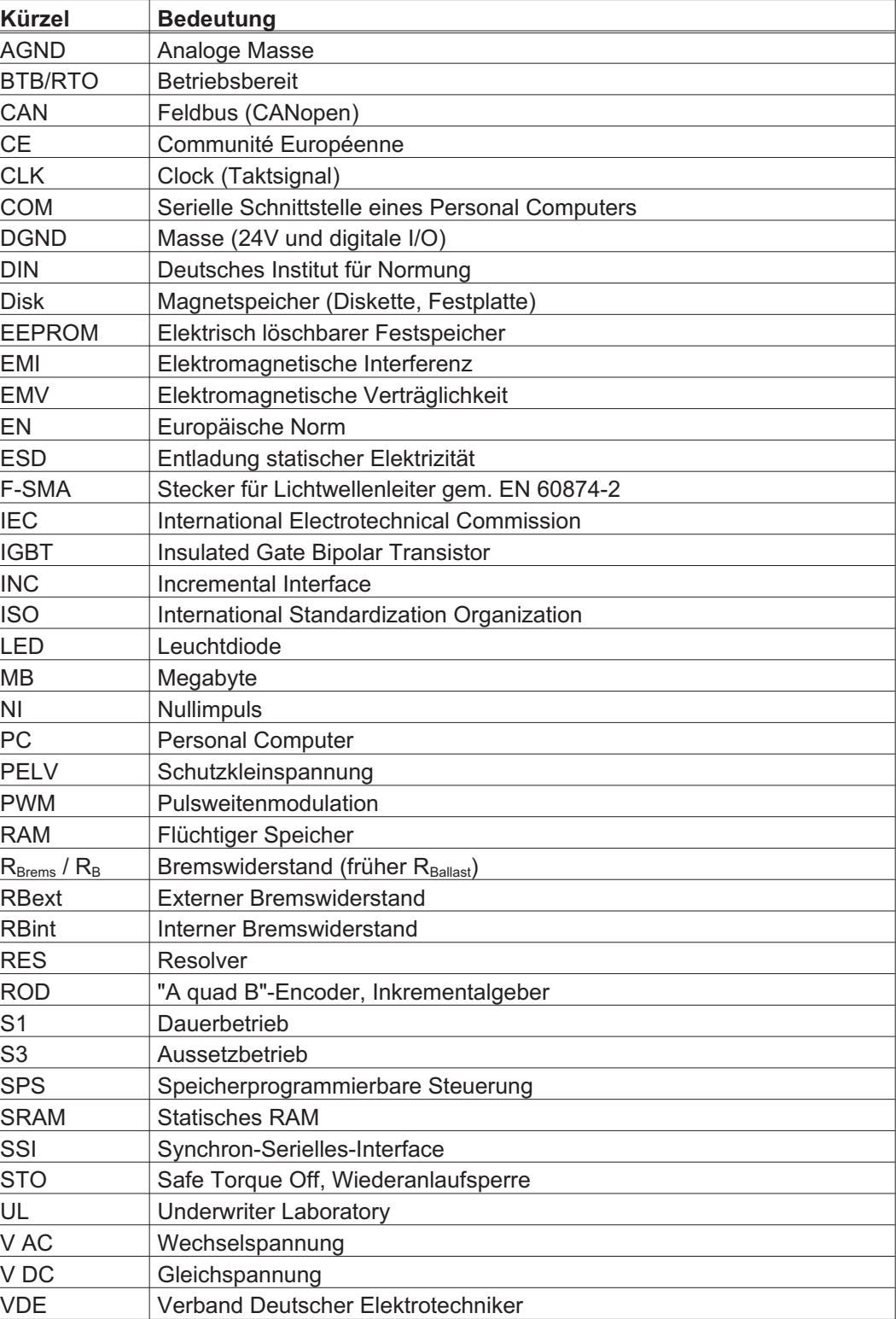

### <span id="page-9-0"></span>**2 Sicherheit**

Dieses Kapitel hilft Ihnen, Gefährdungen für Personen und Sachen zu erkennen und zu vermeiden.

### **2.1 Das sollten Sie beachten**

### Dokumentation lesen

Lesen Sie vor der Montage und Inbetriebnahme die vorliegende Dokumentation. Falsches Handhaben des Servoverstärkers kann zu Personen- oder Sachschäden führen. Der Betreiber muss daher sicherstellen, dass alle mit Arbeiten am S300 betrauten Personen das Handbuch gelesen und verstanden haben und dass die Sicherheitshinweise in diesem Handbuch beachtet werden.

### Fachpersonal erforderlich

Nur qualifiziertes Fachpersonal darf Arbeiten wie Transport, Montage, Inbetriebnahme und Instandhaltung ausführen. Qualifiziertes Fachpersonal sind Personen, die mit Transport, Aufstellung, Montage, Inbetriebnahme und Betrieb von Antrieben vertraut sind und über die ihrer Tätigkeit entsprechenden Mindestqualifikationen verfügen:

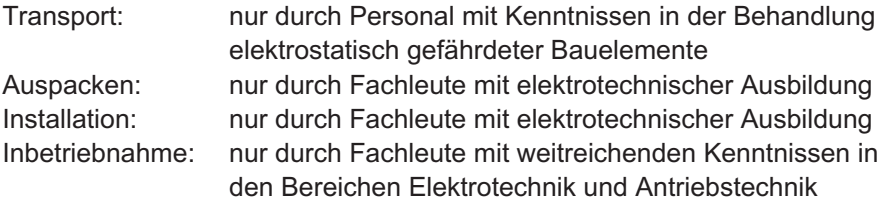

Das Fachpersonal muss ebenfalls IEC 60364 / IEC 60664 und nationale Unfallverhütungsvorschriften kennen und beachten.

#### Hardware Revision prüfen

Prüfen Sie die Hardware Revisions-Nummer (siehe Typenschild). Diese Nummer muss mit den Angaben auf der Titelseite dieses Handbuchs übereinstimmen. Wenn die Nummern nicht übereinstimmen, besuchen Sie das Tech-WIKI (<http://www.wiki-kollmorgen.eu>). Im Download Bereich finden Sie alle Handbuchversionen mit Bezug zur Hardware Revisions-Nummer.

#### Technische Daten beachten

Halten Sie die technischen Daten und die Angaben zu den Anschlussbedingungen (Typenschild und Dokumentation) ein. Wenn zulässige Spannungswerte oder Stromwerte überschritten werden, können die Servoverstärker geschädigt werden.

#### Elektrostatisch empfindliche Bauteile

Die Servoverstärker enthalten elektrostatisch gefährdete Bauelemente, die durch unsachgemäße Behandlung beschädigt werden können. Entladen Sie Ihren Körper, bevor Sie den Servoverstärker berühren. Vermeiden Sie den Kontakt mit hochisolierenden Stoffen (Kunstfaser, Kunststofffolien etc.). Legen Sie den Servoverstärker auf eine leitfähige Unterlage.

#### Risikobeurteilung erstellen

Der Maschinenhersteller muss eine Risikobeurteilung für die Maschine erstellen und geeignete Maßnahmen treffen, dass unvorhergesehene Bewegungen nicht zu Schäden an Personen oder Sachen führen können. Aus der Risikobeurteilung leiten sich eventuell auch zusätzliche Anforderungen an das Fachpersonal ab.

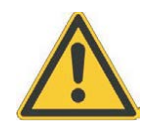

### Automatischer Wiederanlauf

Der Antrieb kann abhängig von der Parametereinstellung nach dem Einschalten der Netzspannung, bei Spannungseinbrüchen oder Unterbechungen automatisch anlaufen. Es besteht die Gefahr von tödlichen oder schweren Verletzungen für Personen, die in der Maschine arbeiten.

Wenn der Parameter AENA auf 1 gesetzt ist, warnen Sie an der Maschine mit einem Warnschild (Warnung: Automatischer Wiederanlauf nach Einschalten!) und stellen Sie sicher, dass ein Einschalten der Netzspannung nicht möglich ist, während sich Personen im gefährdeten Bereich der Maschine aufhalten. Wenn Sie einen Unterspannungsschutz benutzen, beachten Sie Kapitel 7.5 der EN60204-1:2006.

### Heiße Oberfläche

Während des Betriebes können Servoverstärker heiße Oberflächen besitzen. Die Oberflächentemperatur kann 80°C überschreiten. Gefahr leichter Verbrennungen! Messen Sie die Temperatur und warten Sie, bis der Servoverstärker auf 40°C abgekühlt ist, bevor Sie ihn berühren.

### Erdung

Stellen Sie die ordnungsgemäße Erdung des Servoverstärkers mit der PE-Schiene im Schaltschrank als Bezugspotential sicher. Ohne niederohmige Erdung ist keine personelle Sicherheit gewährleistet und es besteht Lebensgefahr durch elektrischen Schlag.

### Hohe Spannungen

Die Geräte erzeugen hohe Spannungen bis zu 900 V. Während des Betriebes können Servoverstärker ihrer Schutzart entsprechend spannungsführende, blanke Teile besitzen. Kondensatoren im Servoverstärker führen bis zu fünf Minuten nach Abschalten der Versorgungsspannungen gefährliche Spannungen. Es besteht die Gefahr von Tod oder schweren gesundheitlichen Schäden beim Berühren freiliegender Kontakte. Halten Sie während des Betriebs der Geräte den Schaltschrank und alle Abdeckungen geschlossen. Das Berühren der eingeschalteten Geräte ist nur während der Inbetriebnahme durch qualifiziertes Fachpersonal zulässig.

In ungünstigen Fällen können beim Trennen von Verbindungen Lichtbögen entstehen, da die eingebauten Kondensatoren auch nach Abschalten der Versorgungsspannungen gefährliche Spannungen führen. Verbrennungsgefahr und Gefahr der Erblindung. Lösen Sie die elektrischen Anschlüsse der Servoverstärker nie unter Spannung. Warten Sie nach dem Freischalten der Servoverstärker mindestens fünf Minuten, bevor Sie spannungsführende Geräteteile (z.B. Kontakte) berühren oder Anschlüsse lösen. Messen Sie zur Sicherheit die Spannung im Zwischenkreis und warten Sie, bis die Spannung unter 50V abgesunken ist.

### Verstärkte Isolierung

Im Motor eingebaute Temperaturfühler, Motorhaltebremsen und Rückführsysteme müssen mit einer verstärkten Isolierung (gem. EN 61800-5-1) gegenüber Systemkomponenten mit Leistungsspannung versehen sein, entsprechend der geforderten Prüfspannung der Applikation. Alle Kollmorgen Komponenten entsprechen diesen Anforderungen.

### Geräte nicht verändern

Veränderung an den Servoverstärker ohne Erlaubnis des Herstellers sind nicht zulässig. Öffnen der Geräte bedeutet Verlust der Gewährleistung und alle Zertifikate der Geräte verlieren ihre Gültigkeit.

Am Gehäuse sind Warnsymbole angebracht. Beschädigte Warnsymbole müssen sofort ersetzt werden.

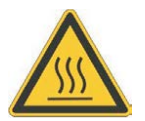

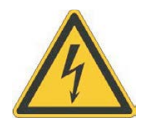

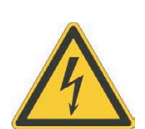

### <span id="page-11-0"></span>**2.2 Bestimmungsgemäße Verwendung**

Die Servoverstärker werden als Sicherheitsbauteile in elektrische Anlagen oder Maschinen eingebaut und dürfen nur als integrierte Komponenten der Anlage in Betrieb genommen werden.

Der Maschinenhersteller muss eine Risikobeurteilung für die Maschine erstellen und geeignete Maßnahmen treffen, dass unvorhergesehene Bewegungen nicht zu Schäden an Personen oder Sachen führen können.

Bei Einsatz der Servoverstärker im Wohnbereich, in Geschäfts- und Gewerbebereichen sowie Kleinbetrieben müssen Sie zusätzliche Filtermaßnahmen treffen.

#### **Einbau und Verdrahtung**

Sie dürfen die Servoverstärker **nur** im geschlossenen Schaltschrank unter Berücksichtigung der auf Seite [26](#page-25-0) definierten Umgebungsbedingungen betreiben. Um die Schaltschranktemperatur unter 40°C zu halten, kann Belüftung oder Kühlung erforderlich sein.

Verwenden Sie nur Kupferleitungen zur Verdrahtung. Die Leiterquerschnitte ergeben sich aus der Norm EN 60204 (bzw. Tabelle 310-16 der NEC 60°C oder 75°C Spalte für AWG Querschnitte).

### **Spannungsversorgung**

Die Servoverstärker S300 (Überspannungskategorie III gem. EN 61800-5-1) können direkt an dreiphasigen, geerdeten Industrienetzen (TN-Netz, TT-Netz mit geerdetem Sternpunkt, max. 42kA symmetrischer Nennstrom bei 110<sub>-10%</sub>...230V<sup>+10%</sup> bzw. 208-10%...480V+10% je nach Typ). Hinweise zum Anschluss an andere Netze (mit Trenntransformator) finden Sie auf Seite [56.](#page-55-0)

Periodische Überspannungen zwischen Außenleitern (L1, L2, L3) und Gehäuse des Servoverstärkers dürfen 1000V (Amplitude) nicht überschreiten.

Gemäß EN 61800 dürfen Spannungsspitzen (< 50µs) zwischen den Außenleitern 1000V nicht überschreiten. Spannungsspitzen (< 50µs) zwischen Außenleitern und Gehäuse dürfen 2000V nicht überschreiten.

### **Motoren**

Die Servoverstärker der Familie S300 sind **ausschließlich** dazu bestimmt, geeignete bürstenlose Synchron-Servomotoren oder Asynchronmotoren drehmoment-, drehzahlund/oder lagegeregelt anzutreiben.

Die Nennspannung der Motoren muss höher oder mindestens gleich der vom Servoverstärker gelieferten Zwischenkreisspannung dividiert durch  $\sqrt{2}$  sein (U<sub>nMotor</sub>  $\geq$  U<sub>DC</sub>/ $\sqrt{2}$ ).

#### **Funktionale Sicherheit**

Bei Verwendung der Sicherheitsfunktion STO beachten Sie die speziellen Vorgaben für die bestimmungsgemäße Verwendung auf S.[36.](#page-35-0)

### <span id="page-12-0"></span>**2.3 Nicht bestimmungsgemäße Verwendung**

Eine andere Verwendung als in Kapitel [2.2](#page-11-0) beschrieben ist nicht bestimmungsgemäß und kann zu Schäden bei Personen, Gerät oder Sachen führen.

Der Betrieb des Servoverstärkers in folgenden Umgebungen ist verboten:

- explosionsgefährdete Bereiche und Umgebungen mit ätzenden und/oder elektrisch leitenden Säuren, Laugen, Ölen, Dämpfen, Stäuben
- direkt an ungeerdeten oder unsymmetrisch geerdeten Netzen mit U<sub>N</sub> >230V
- auf Schiffen oder in Off-Shore Anlagen

Der bestimmungsgemäße Betrieb des Servoverstärkers ist untersagt, wenn die Maschine, in die er eingebaut wurde,

- nicht den Bestimmungen der EG Maschinenrichtlinie entspricht
- nicht die Bestimmung der EMV-Richtlinie erfüllt
- nicht die Bestimmung der Niederspannungs-Richtlinie erfüllt

Die Ansteuerung von Haltebremsen durch den S300 alleine darf nicht in Anwendungen verwendet werden, wo mit der Bremse die funktionale Sicherheit gewährleistet werden soll.

### **2.4 Handhabung**

### **2.4.1 Transport**

- $\bullet$ Transport nur in der recyclebaren Original-Verpackung durch qualifiziertes Personal
- $\bullet$ Vermeiden Sie harte Stöße
- $\bullet$  Transport Temperatur -25...+70°C, max. 20K / Stunde schwankend Klasse 2K3 gem. EN61800-2, EN 60721-3-1
- $\bullet$  Transport Luftfeuchtigkeit relative Feuchte max. 95% nicht kondensierend Klasse 2K3 gem. EN61800-2, EN 60721-3-1
- $\bullet$  Überprüfen Sie bei beschädigter Verpackung das Gerät auf sichtbare Schäden. Informieren Sie den Transporteur und gegebenenfalls den Hersteller.
- Die Servoverstärker enthalten elektrostatisch gefährdete Bauelemente, die durch unsach-**HINWEIS** gemäße Behandlung beschädigt werden können. Entladen Sie Ihren Körper, bevor Sie den Servoverstärker direkt berühren. Vermeiden Sie den Kontakt mit hochisolierenden Stoffen (Kunstfaser, Kunststofffolien etc.).

Legen Sie den Servoverstärker auf eine leitfähige Unterlage.

### **2.4.2 Verpackung**

- $\bullet$ Recyclebarer Karton mit Einlagen
- $\bullet$ Maße: (HxBxT) 115x365x275mm
- $\bullet$ Kennzeichnung: Geräte-Typenschild außen am Karton

### <span id="page-13-0"></span>**2.4.3 Lagerung**

- $\bullet$ Lagerung nur in der recyclebaren Originalverpackung des Herstellers
- $\bullet$ Max. Stapelhöhe 8 Kartons
- $\bullet$  Lagertemperatur -25...+55°C, max. 20K/Stunde schwankend Klasse 1K4 gem. EN61800-2, EN 60721-3-1
- $\bullet$ Luftfeuchtigkeit rel. Feuchte 5...95% nicht kondensierend Klasse 1K3 gem. EN61800-2, EN 60721-3-1
- $\bullet$  Lagerdauer Weniger als 1 Jahr ohne Einschränkung Länger als 1 Jahr: Kondensatoren müssen vor der Inbetriebnahme des Servoverstärkers neu **formiert** werden. Lösen Sie dazu alle elektrischen Anschlüsse. Speisen Sie den Servoverstärker etwa 30min einphasig mit 230V AC an den Klemmen L1 / L2.

### **2.4.4 Wartung, Reinigung**

Die Geräte sind wartungsfrei, Öffnen der Geräte bedeutet Verlust der Gewährleistung.

**Reinigung :** — bei Verschmutzung des Gehäuses: Reinigung mit Isopropanol o.ä.

- **HINWEIS:** *nicht tauchen oder absprühen*
- bei Verschmutzung im Gerät: Reinigung durch den Hersteller
- bei verschmutztem Lüftergitter: mit Pinsel (trocken) reinigen

### **2.4.5 Außerbetriebnahme**

Muss ein Servoverstärker außer Betrieb genommen werden (z.B. bei Austausch), halten Sie folgende Reihenfolge ein:

#### **1. Elektrisch freischalten**

- a. Schalten Sie die Schaltschrank-Spannungsversorgung ab und entfernen Sie die Sicherungen in der Versorgung.
- b. Warnung: Kontakte können bis zu 5 min nach Ausschalten Spannung führen. Gefahr durch elektrischen Schlag. Warten Sie nach dem Trennen des Servoverstärkers von den Versorgungsspannungen mindestens fünf Minuten, bevor Sie spannungsführende Geräteteile (z.B. Kontakte) berühren oder Anschlüsse lösen. Messen Sie zur Sicherheit die Spannung im Zwischenkreis und warten Sie, bis die Spannung unter 50V abgesunken ist.
- c. Lösen Sie nun alle Steckverbinder. Als letzte elektrische Verbindung den Erdanschluss lösen.

### **2. Temperatur prüfen**

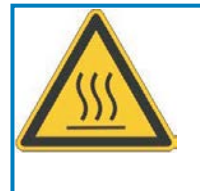

**VORSICHT**

Während des Betriebes können an dem Kühlkörper des Servoverstärkers Temperaturen von über 80°C (176°F) erreicht werden. Gefahr leichter Verbrennungen! Messen Sie vor der Berührung die Temperatur des Kühlkörpers und warten Sie, bis diese unterhalb 40°C (104°F) liegt.

#### **3. Demontage**

Demontieren Sie den Servoverstärker (umgekehrter Vorgang wie im Kapitel "Mechanische Installation" beschrieben).

### <span id="page-14-0"></span>**2.4.6 Reparatur**

Reparaturen des Servoverstärkers darf nur der Hersteller durchführen, Öffnen der Geräte bedeutet Verlust der Gewährleistung.

Nehmen Sie dann das Gerät wie in Kapitel [2.4.5](#page-13-0) beschrieben außer Betrieb.

Setzen Sie sich mit Kollmorgen in Verbindung und klären Sie die logistische Abwicklung. Schicken Sie das Gerät — möglichst in der Originalverpackung — an die von Kollmorgen angegebene Adresse.

### **2.4.7 Entsorgung**

Gemäß der WEEE-2002/96/EG-Richtlinien nehmen wir Altgeräte und Zubehör zur fachgerechten Entsorgung zurück, sofern die Transportkosten vom Absender übernommen werden.

Nehmen Sie dann das Gerät wie in Kapitel [2.4.5](#page-13-0) beschrieben außer Betrieb.

Setzen Sie sich mit Kollmorgen in Verbindung und klären Sie die logistische Abwicklung. Schicken Sie das Gerät an die von Kollmorgen angegebene Adresse.

### <span id="page-15-0"></span>**3 Zulassungen**

Zertifikate finden Sie im "Produkt-WIKI", Seite [Zulassungen.](http://www.wiki-kollmorgen.eu/wiki/tiki-index.php?page=Zulassungen)

### **3.1 UL und cUL-Konformität**

Dieser Servoverstärker ist unter der UL File Number **E217428** gelistet.

UL(cUL)-zertifizierte Servoverstärker (Underwriters Laboratories Inc.) stimmen mit den entsprechenden amerikanischen und kanadischen Brandvorschriften (in diesem Fall UL 840 und UL 508C) überein. Die UL(cUL)-Zertifizierung bezieht sich allein auf die konstruktive mechanische und elektrische Charakteristik des Gerätes.

Die UL(cUL)-Vorschriften legen u.a. die technischen Mindestanforderungen an elektrische Geräte fest, um gegen mögliche Brandgefahren vorzubeugen, die von elektrisch betriebenen Geräten ausgehen können. Die technische Übereinstimmung mit den amerikanischen Brandvorschriften wird von einem unabhängigen UL-Inspektor durch die Typenprüfung und regelmäßigen Kontrollprüfungen auf Konformität überprüft.

Der Kunde hat bis auf die in der Dokumentation zu beachtenden Installations- und Sicherheitshinweise keinerlei andere Punkte zu beachten, die im direktem Zusammenhang mit der UL(cUL)-Gerätezertifizierung stehen.

**UL 508C**: Die UL 508C beschreibt die konstruktive Einhaltung von Mindestanforderungen an elektrisch betriebene Leistungsumwandlungsgeräte wie Frequenzumrichter und Servoverstärker, die das Risiko einer Brandentwicklung verhindern sollen.

**UL 840**: Die UL 840 beschreibt die konstruktive Einhaltung der Luft- und Kriechstrecken von elektrischen Geräten und Leiterplatinen.

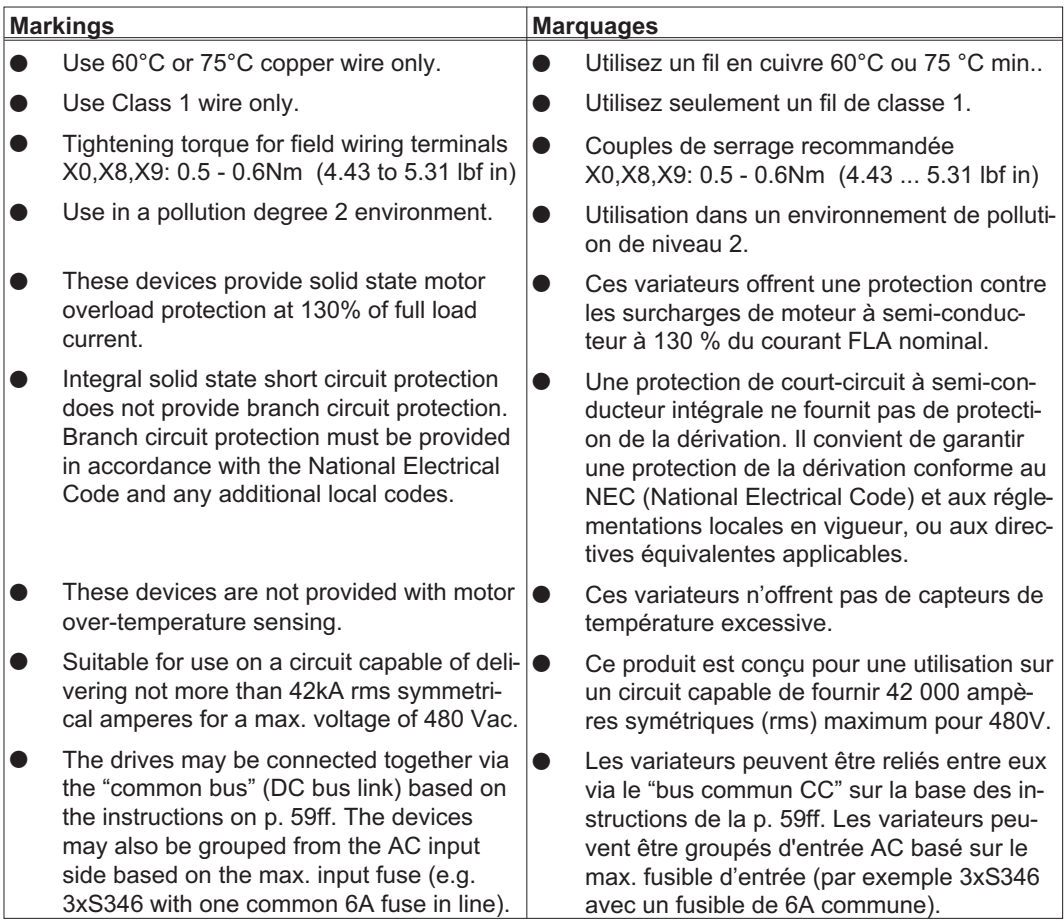

### <span id="page-16-0"></span>**3.2 CE - Konformität**

Die Servoverstärker wurden in einem definierten Aufbau mit den in dieser Dokumentation beschriebenen Systemkomponenten in einem autorisierten Prüflabor geprüft. Abweichungen von in der Dokumentation beschriebenen Aufbau und Installation bedeuten, dass Sie selbst neue Messungen veranlassen müssen, um der Gesetzeslage zu entsprechen.

Kollmorgen erklärt die Konformität der Produktserie SERVOSTAR 300 (S300) mit folgenden einschlägigen Bestimmungen:

- $\bullet$ EG-Richtlinie 2006/42/EG, Richtlinie für Maschinen
- $\bullet$ EG-Richtlinie 2014/30/EG, Elektromagnetische Verträglichkeit
- $\bullet$ EG-Richtlinie 2014/35/EG, Niederspannungsrichtlinie

In Bezug auf die Störfestigkeit erfüllt der Servoverstärker die Anforderung an die Kategorie "zweite Umgebung" (Industrieumgebung).

Für den Bereich der Störaussendung erfüllt der Servoverstärker die Anforderung an ein Produkt der Kategorie C2 (Länge Motorleitung 10m). Ab einer Motorleitungslänge von 10m erfüllt der Servoverstärker die Anforderung an die Kategorie C3.

In einer Wohnumgebung kann dieses Produkt hochfrequente Störungen verursachen, die Entstörmaßnahmen erforderlich machen können.

### **3.2.1 Europäische Richtlinien und Normen für den Anlagenbauer**

Servoverstärker sind Sicherheitsbauteile, die zum Einbau in elektrische Anlagen/Maschinen im Industriebereich bestimmt sind. Bei Einbau in Maschinen/Anlagen ist die Aufnahme des bestimmungsgemäßen Betriebes des Servoverstärkers solange untersagt, bis festgestellt wurde, dass die Maschine/Anlage den Bestimmungen der

- $\bullet$ EG-Maschinenrichtlinie (2006/42/EG) und
- $\bullet$ EG-EMV-Richtlinie (2014/30/EG) und
- $\bullet$ EG-Niederspannungsrichtlinie (2014/35/EG) entspricht.

Normen zur Einhaltung der EG-Maschinenrichtlinie (2006/42/EG) EN 60204-1 (Sicherheit und elektrische Ausrüstung von Maschinen) EN 12100 (Sicherheit von Maschinen)

**HINWEIS** 

**HINWEIS** 

Der Maschinenhersteller muss eine Risikobeurteilung für die Maschine erstellen und geeignete Maßnahmen treffen, dass unvorhergesehene Bewegungen nicht zu Schäden an Personen oder Sachen führen können.

Der Maschinen- / Anlagenhersteller muss prüfen, ob bei seiner Maschine/ Anlage noch weitere oder andere Normen oder EG- Richtlinien anzuwenden sind.

Normen zur Einhaltung der EG-Niederspannungsrichtlinie (2014/35/EG): EN 60204-1 (Sicherheit und elektrische Ausrüstung von Maschinen) EN 60439-1 (Niederspannungs-Schaltgerätekombinationen)

Normen zur Einhaltung der EG-EMV-Richtlinie (2014/30/EG): EN 61000-6-1 / 2 (Störfestigkeit im Wohn-/ Industriebereich) EN 61000-6-3 / 4 (Störaussendung im Wohn-/ Industriebereich)

Die Einhaltung der durch die EMV-Gesetzgebung geforderten Grenzwerte der Anlage/Maschine liegt in der Verantwortung des Herstellers der Anlage/Maschine. Hinweise für die EMV-gerechte Installation finden Sie in dieser Dokumentation.

Die Konformität des Servosystems zu den hier genannten Normen können wir nur garantieren, wenn von uns gelieferte Komponenten (Motor, Leitungen, Drosseln usw.) verwendet werden.

### <span id="page-17-0"></span>**3.2.2 Safety Konformität (STO) nach Maschinenrichtlinie**

Der Servoverstärker S300 bietet eine einkanalige, funktional sichere STO Funktion (**S**afe **T**orque **O**ff). Die Funktion sperrt die Zündimpulse der Endstufentransistoren (Impulssperre).

Das Schaltungskonzept wurde von der Berufsgenossenschaft geprüft und abschließend beurteilt. Das Schaltungskonzept zur Realisierung der Sicherheitsfunktion "Safe Torque OFF" in den Servoverstärkern der Baureihe S300 ist demnach geeignet, die Anforderungen an SIL CL 2 gem. EN 62061 und des PLd gem. EN 13849-1 zu erfüllen.

Die Teilsysteme (Servoverstärker) sind durch die Kenngrössen SIL CL, PFH<sub>D</sub> und T<sub>M</sub> sicherheitstechnisch vollständig beschrieben.

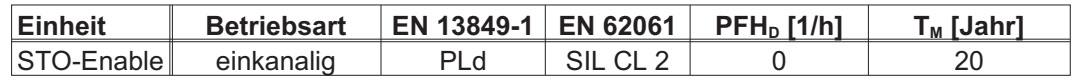

### **3.3 EAC Konformität**

EAC ist die Abkürzung für Eurasian Conformity (= Eurasische Konformität). Das Zeichen wird in den Staaten der Eurasischen Zollunion (Russland/Belarus/Kasachstan) verwendet

Kollmorgen bestätigt, dass der S300 allen notwendigen Konformitätsverfahren in einem der Mitgliedsstaaten der Eurasischen Zollunion unterzogen wurde und dass der S300 allen in den Staaten der Eurasischen Zollunion vorgeschriebenen technischen Anforderungen entspricht:

- $\bullet$ Niederspannungsanlagen (TP TC 020/2011)
- $\bullet$ Elektromagnetische Verträglichkeit (TP TC 004/2011)

Vertreter vor Ort:

Intelligence Automatics LLC. , Bakuninskaya Str. d 14, Building 1, RU-105005 Moskau

**INFO** 

### <span id="page-18-0"></span>**4 Produktidentifizierung**

### **4.1 Lieferumfang**

Wenn Sie Verstärker aus der Serie S300 bei uns bestellen (Bestellnummern  $\Rightarrow$  S.[131](#page-130-0)), erhalten Sie:

- S<sub>3</sub>xx
- Gegenstecker X0, X3, X4, X8
- Gegenstecker X9 (nur bei SERVOSTAR 303-310) (S3xx6)
- Safety Guide S300 (gedruckt)
- Elektronische Dokumentation auf CD-ROM (PDF)
- Inbetriebnahmesoftware DRIVEGUI.EXE auf CD-ROM

Die SubD-Gegenstecker gehören nicht zum Lieferumfang!

**Zubehör :** (muss zusätzlich bestellt werden, wenn benötigt; Beschreibung siehe Zubehörhandbuch)

- Motorleitung (konfektioniert) inklusive Schirmanschlussklemme oder beide Leistungsstecker einzeln mit Motorleitung als Meterware
- Rückführleitung (konfektioniert) oder
- beide Rückführstecker einzeln mit Rückführleitung als Meterware
- Motordrossel 3YL bei Motorleitungslänge über 25m
- externer Bremswiderstand BAR(U)
- $-$  Kommunikationsleitung zum PC ( $\Leftrightarrow$  S[.91](#page-90-0)) für das Parametrieren am PC
- Netzleitung, Steuerleitungen, Feldbusleitungen (jeweils Meterware)

### **4.2 Typenschild**

Das unten abgebildete Typenschild ist seitlich auf dem Servoverstärker angebracht. In die einzelnen Felder sind die unten beschriebenen Informationen eingedruckt.

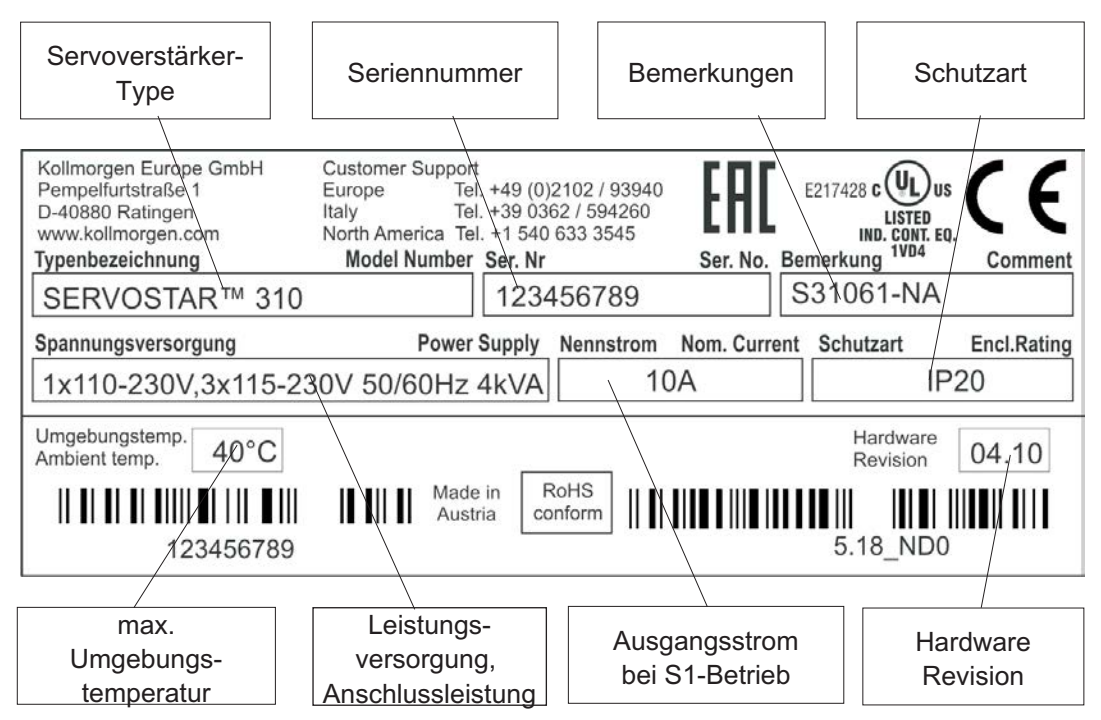

### <span id="page-19-0"></span>**4.3 Typenschlüssel**

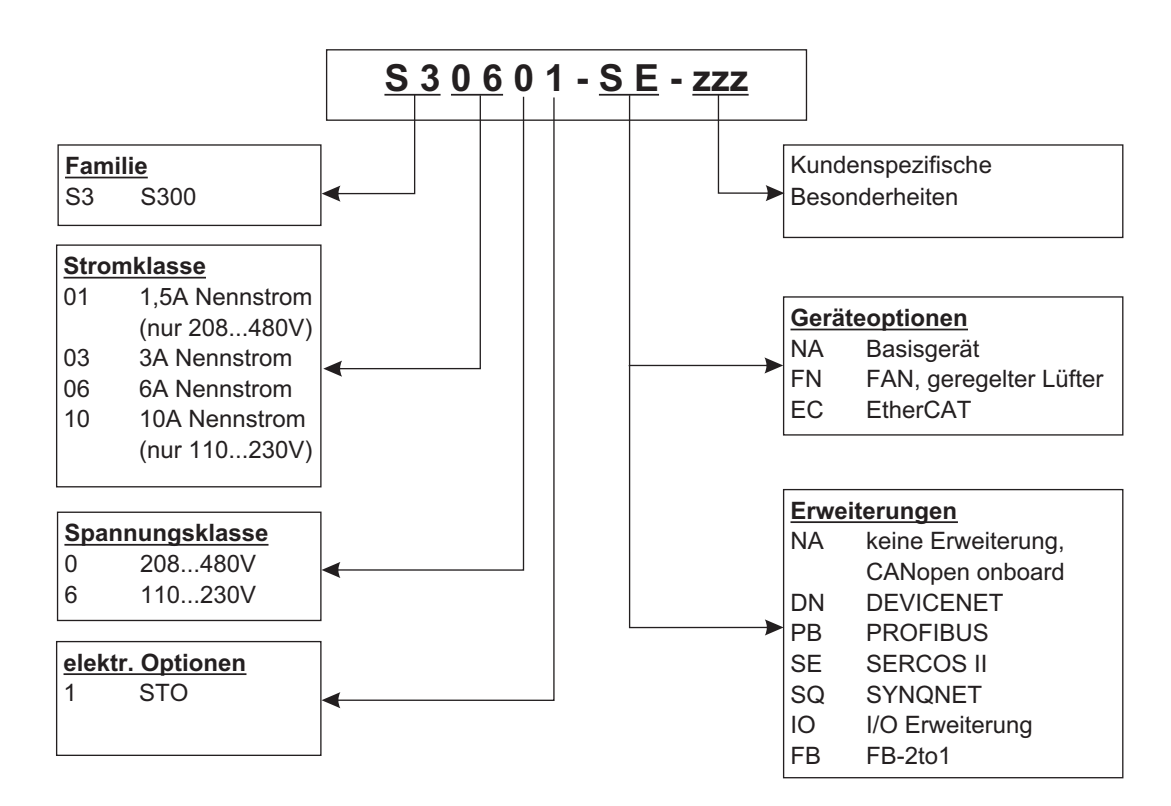

#### **INFO**

Erweiterungen und Geräteoptionen sind nicht kombinierbar.

### **Gegenüberstellung Gerätename -> Typenbezeichnung**

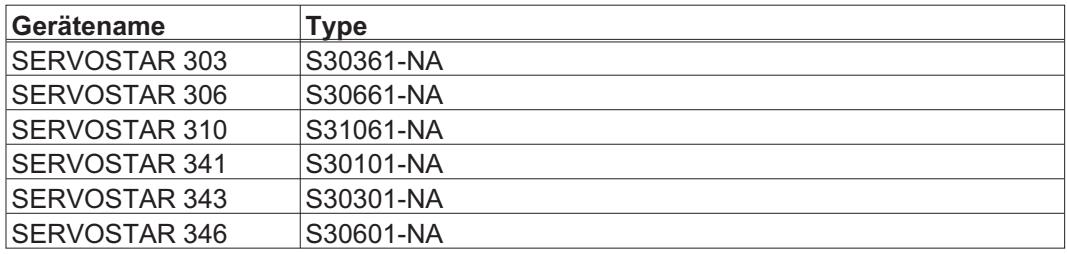

### <span id="page-20-0"></span>**5 Technische Beschreibung**

### **5.1 Die digitalen Servoverstärker der Familie S300**

### **Standardausführung**

- $\bullet$  Zwei Spannungsklassen mit großem Nennspannungsbereich: 1 x 110V-10% … 3 x 230V+10% (SERVOSTAR 303-310, S3xx6)  $3 \times 208V_{10\%}^{10\%}$  ... 3 x 480V<sup>+ 10%</sup> (SERVOSTAR 341-346, S3xx0)
- $\bullet$ Überspannungskategorie III gem. EN 61800-5-1
- $\bullet$ Schirmanschluss direkt am Servoverstärker
- $\bullet$ Zwei analoge Sollwerteingänge
- $\bullet$  CANopen integriert (default: 500 kBaud), für Integration in CAN-Bus Systeme und für die Parametrierung mehrerer Antriebe über die PC-Schnittstelle eines Verstärkers
- $\bullet$ RS232 integriert, Puls-Richtungs-Interface integriert
- $\bullet$ STO eingebaut,  $\Leftrightarrow$  S. [35](#page-34-0)
- -Intelligenter Lageregler
- $\bullet$ Auswertung aller gängigen Gebertypen
- $\bullet$  Betrieb von Synchron-Servomotoren, Linearmotoren, Asynchronmotoren, HF-Spindeln, Gleichstrommotoren

### **Leistungsversorgung**

- $\bullet$ Direkt am geerdeten 3~ Netz, 110V<sub>-10%</sub> oder 230V<sub>-10%</sub> bis 480V<sup>+10%</sup> TN-Netz und TT-Netz mit geerdetem Sternpunkt, max. 42kA symmetrischer Nennstrom. Anschluss an andere Netze nur mit Trenntransformator,  $\Rightarrow$  S. [56](#page-55-0)
- $\bullet$  B6-Gleichrichterbrücke direkt am dreiphasigen, geerdeten Netz, Netzfilter und Anlaufschaltung integriert
- $\bullet$ Einphasige Einspeisung (z.B. für Inbetriebnahme oder Einrichtbetrieb) möglich
- $\bullet$ Absicherung: (z.B. Schmelzsicherung) durch den Anwender
- $\bullet$ Schirmung: alle Schirmanschlüsse direkt am Verstärker
- $\bullet$ Endstufe: IGBT-Modul mit potentialfreier Strommessung
- $\bullet$  Bremsschaltung: mit Verteilung der Bremsleistung auf mehrere Verstärker am gleichen Zwischenkreis. Interner Bremswiderstand Standard, externer Bremswiderstand bei Bedarf
- $\bullet$ Zwischenkreisspannung 135...450 V DC bzw. 260...900 V DC, parallelschaltfähig
- $\bullet$  Entstörfilter für die Netzeinspeisung und für die 24V-Hilfsspannungsversorgung integriert (bei Motorleitung 10m für C2 nach EN 61800-3, bei Motorleitung > 10m Grenzwerte für C3 nach EN 61800-3)

### **Integrierte Sicherheit**

- $\bullet$  Elektrisch sichere Trennung nach EN 61800-5-1 zwischen Netz- bzw. Motoranschluss und der Signalelektronik durch entsprechende Kriechwege und Potentialtrennung
- $\bullet$  Sanfteinschaltung, Überspannungs-Erkennung, Kurzschlussschutz, Phasenausfallüberwachung
- $\bullet$  Temperaturüberwachung von Servoverstärker und Motor (bei Verwendung unserer Motoren mit unseren fertig konfektionierten Kabeln)

#### **Hilfsspannungsversorgung 24V DC**

 $\bullet$  Potentialgetrennt, intern abgesichert, aus einem externen 24V DC-Netzteil, z.B. mit Trenntransformator oder USV

#### **Bedienung und Parametrierung**

- $\bullet$  Mit unserer komfortablen Inbetriebnahmesoftware DRIVEGUI.EXE über die serielle Schnittstelle eines Personal Computers (PC)
- $\bullet$  Notbedienung über zwei Tasten direkt am Servoverstärker und dreistellige LED-Anzeige zur Statusanzeige, falls kein PC zur Verfügung steht.
- $\bullet$ Voll programmierbar über RS232-Interface

#### **Vollständig digitale Regelung**

- $\bullet$ digitaler Stromregler (Raumzeiger Pulsweitenmodulation, 62,5 µs)
- $\bullet$ einstellbarer digitaler Drehzahlregler (62,5 µs)
- $\bullet$ integrierter Lageregler mit Anpassungsmöglichkeiten an jede Aufgabe (250 µs)
- $\bullet$  Puls-Richtungs-Interface integriert zum Anschluss eines Servomotors an eine Schrittmotorsteuerung
- Auswertung der Resolversignale und der sinus-cosinus-Signale eines hochauflösenden Encoders
- $\bullet$ Encoder-Emulation (inkrementell ROD 426 kompatibel oder SSI)

#### **Komfortfunktionen**

- $\bullet$ 2 programmierbare analoge Eingänge
- $\bullet$ 4 programmierbare digitale Eingänge
- $\bullet$ 2 programmierbare digitale Ausgänge
- $\bullet$ Frei programmierbare Verknüpfungen aller digitalen Meldungen

#### **Geräteoptionen**

- $\bullet$ • Option EtherCAT, kann nicht nachträglich eingebaut werden,  $\Leftrightarrow$  S. [127](#page-126-0)
- $\bullet$ • Option FAN, geregelter Lüfter, kann nicht nachträglich eingebaut werden,  $\Leftrightarrow$  S. [128](#page-127-0)

#### **Erweiterungen**

- $\bullet$  $\bullet$  I/O-14/08 Erweiterungskarte,  $\Rightarrow$  S. [112](#page-111-0)
- $\bullet$ **• PROFIBUS DP Erweiterungskarte,**  $\Rightarrow$  **S. [115](#page-114-0)**
- $\bullet$  $\bullet$  sercos® II Erweiterungskarte,  $\Rightarrow$  S. [116](#page-115-0)
- $\bullet$ **DeviceNet Erweiterungskarte,**  $\Rightarrow$  **S. [118](#page-117-0)**
- $\bullet$ SynqNet Erweiterungskarte,  $\Rightarrow$  S. [121](#page-120-0)
- $\bullet$ • -2CAN- Erweiterungsmodul, getrennte Stecker für CAN Bus und RS232,  $\Leftrightarrow$  S. [125](#page-124-0)
- $\bullet$ ● FB-2to1 Erweiterungskarte,  $\Leftrightarrow$  S. [123](#page-122-0)
- $\bullet$  Diverse Erweiterungskarten von Drittanbietern (ModBus, LightBus, FIP-IO etc. - bitte wenden Sie sich für weitere Informationen an die Hersteller)

### <span id="page-22-0"></span>**5.2 Technische Daten**

### **5.2.1 Technische Daten 110 / 230 V (Typen S3\_ \_6\_)**

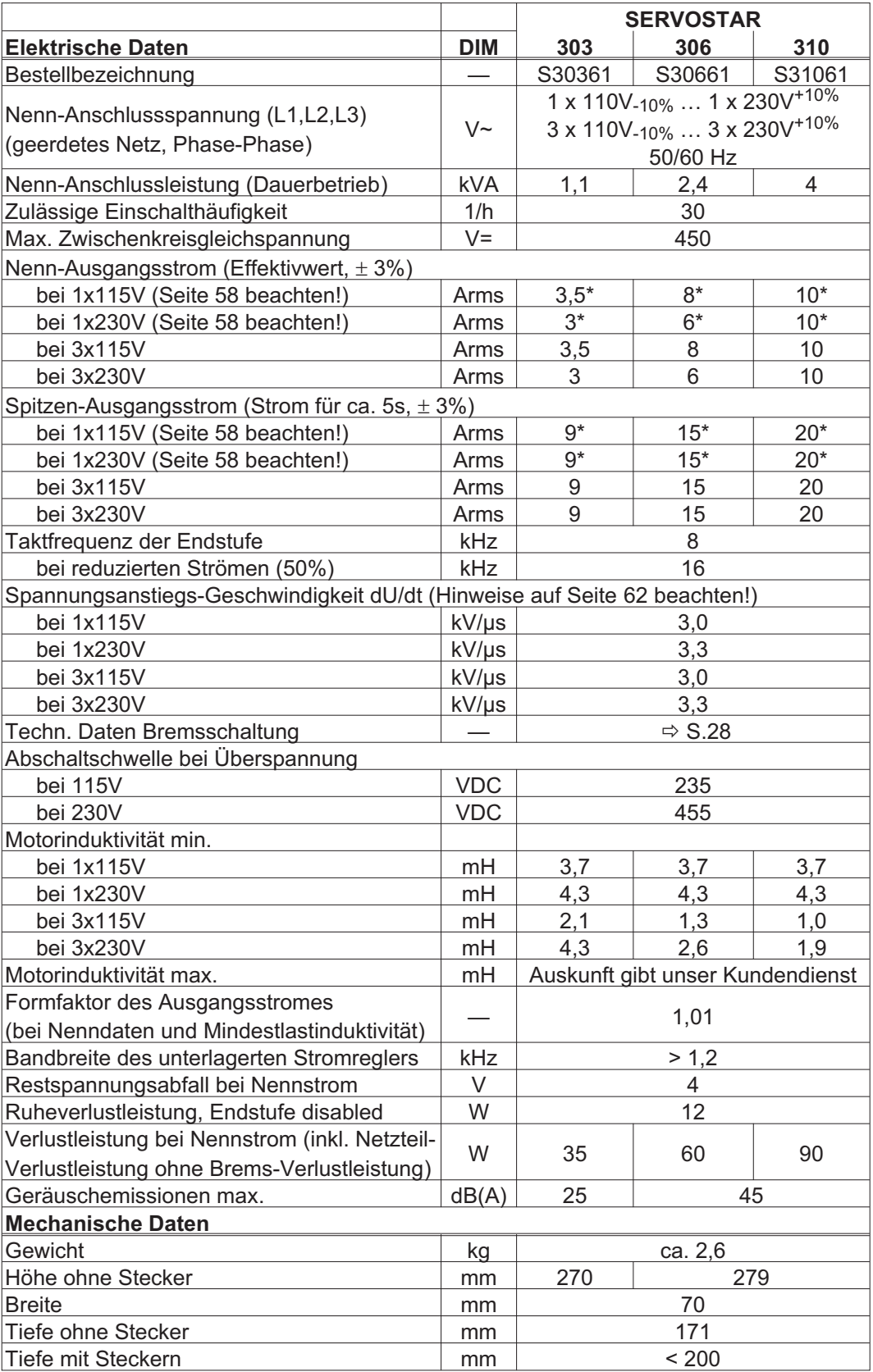

\* Ströme im einphasigen Betrieb werden eventuell bis unterhalb der Nenndaten begrenzt. Dies hängt ab von Motor-Konstante Kt und Motor-Drehzahl. Siehe S[.58](#page-57-0)

### <span id="page-23-0"></span>**5.2.2 Technische Daten 400 / 480 V (Typen S3\_ \_0\_)**

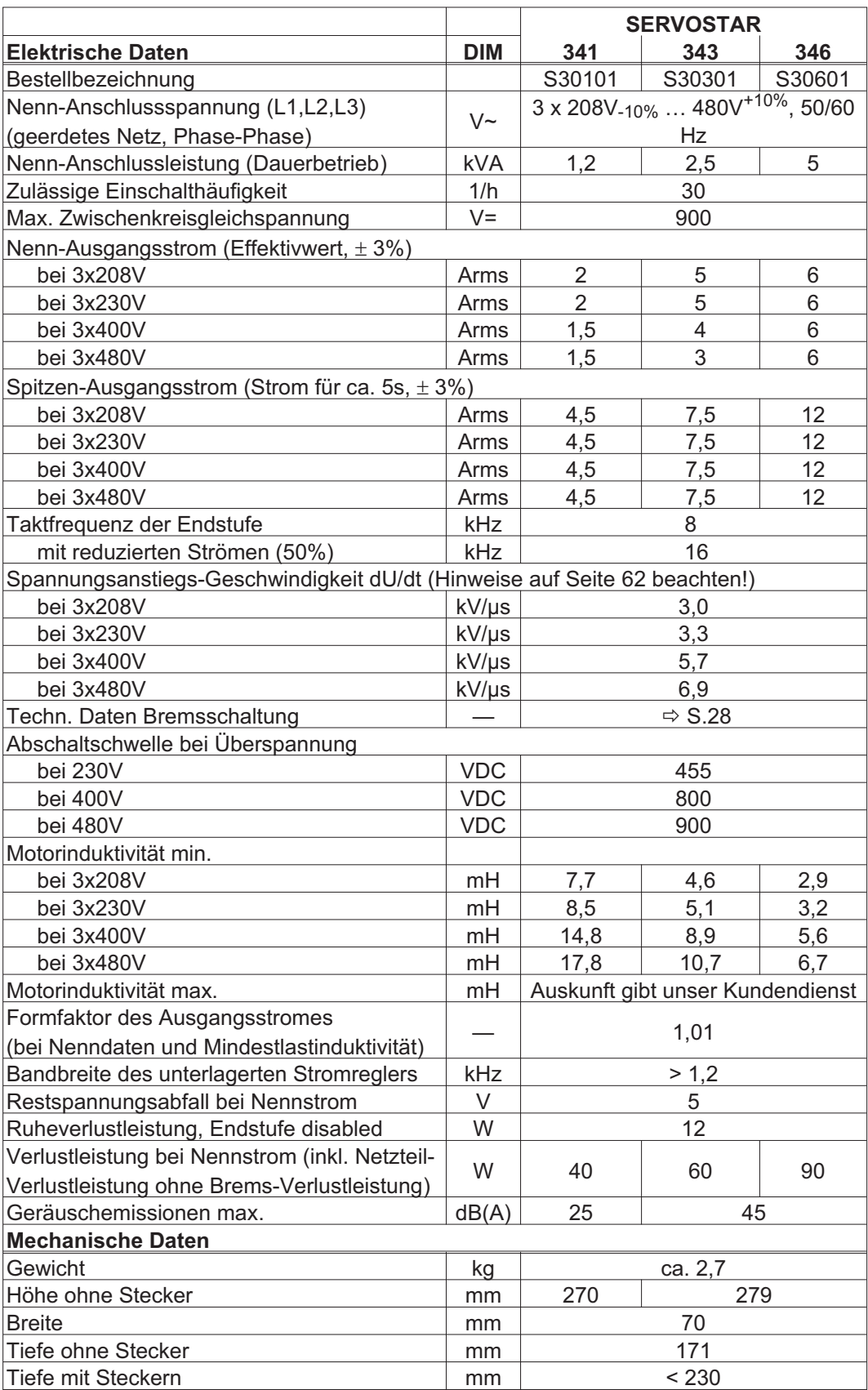

### <span id="page-24-0"></span>**5.2.3 Ein-/Ausgänge, Hilfsspannung**

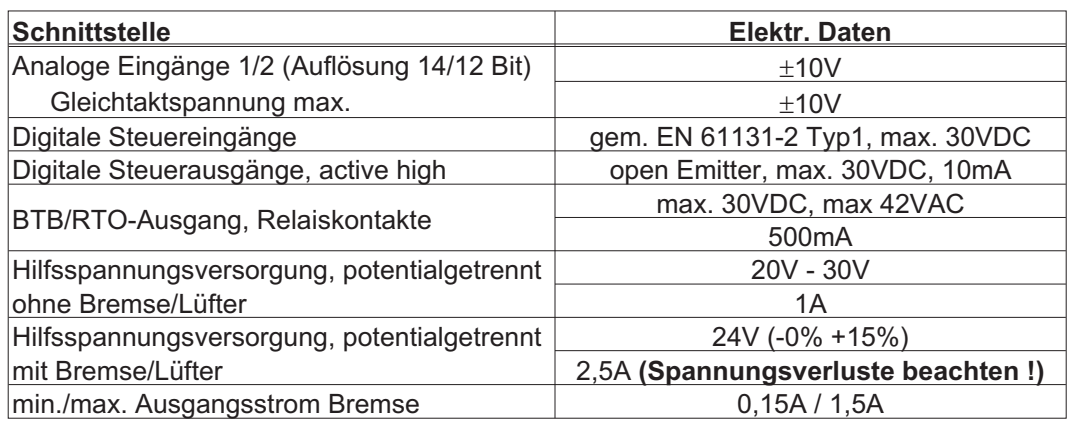

### **5.2.4 Anschlussstecker**

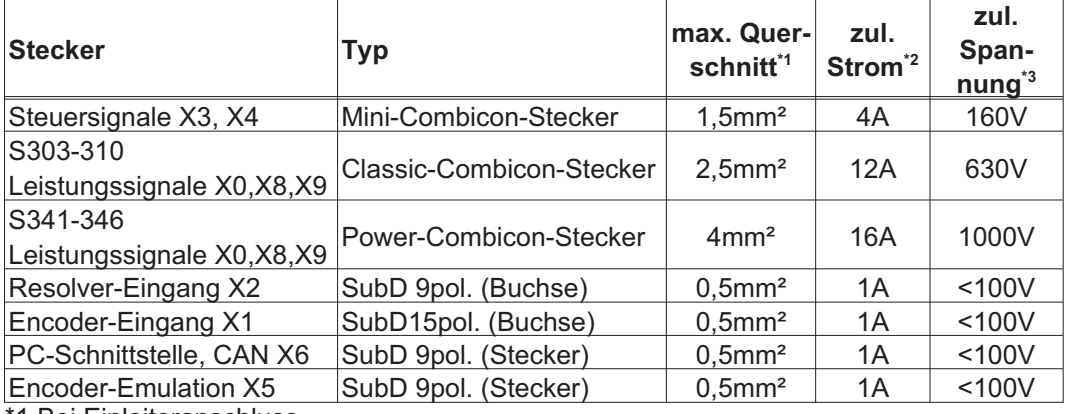

\*1 Bei Einleiteranschluss

\*2 Bei Einleiteranschluss mit in Kap.[5.2.8](#page-25-0) empfohlenem Leiterquerschnitt

\*3 Bemessungsspannung bei Verschmutzungsgrad 2

### **5.2.5 Empfohlene Anzugsmomente**

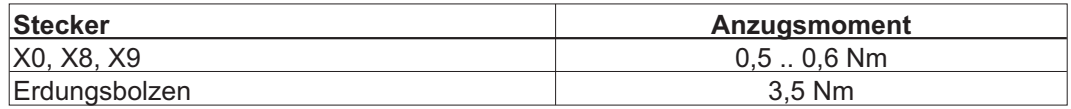

### **5.2.6 Absicherung**

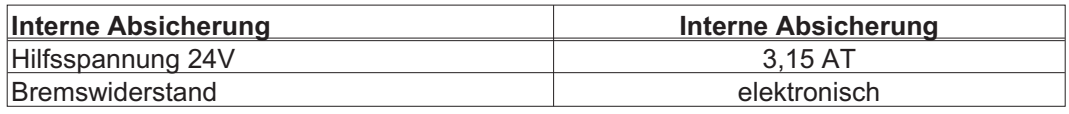

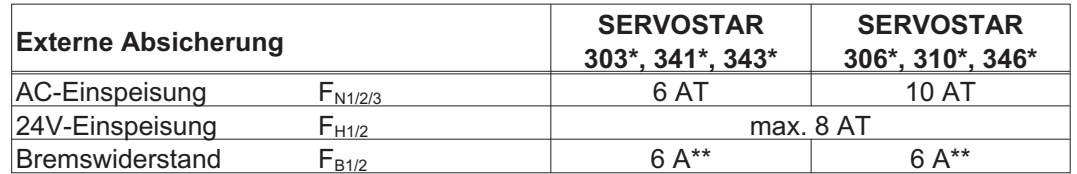

Europäische Typen: gRL oder gL 400V/500V, T bedeutet träge

US Typen: Sicherungsklassen RK5/CC/J/T, 600VAC 200kA, time-delay

\* Referenz zu Bestellnummern siehe S. [20](#page-19-0)

\*\* z.B. Bussmann FWP-xx

### <span id="page-25-0"></span>**5.2.7 Umgebungsbedingungen, Belüftung, Einbaulage**

#### Lagerung, Hinweise  $Arr S.13$  $Arr S.13$ **Transport, Hinweise**  $\Rightarrow$  S[.13](#page-12-0) **Toleranz Versorgungsspannung** Leistungsversorgung Hilfsspannungsversorgung ohne Bremse und Lüfter mit Bremse oder Lüfter S303-310\*: 1x110V-10% … 1x230V+10%, 50/60 Hz 3x110V-10% … 3x230V+10%, 50/60 Hz S341-346\*: 3x208V-10% … 3x 480V+10%, 50/60 Hz 20 V DC … 30 V DC 24 V DC (-0% +15%), Spannungsverlust beachten! **Umgebungstemperatur im Betrieb** 0...+40°C bei Nenndaten +40...+55°C mit Leistungsrücknahme 2,5% / K **Luftfeuchtigkeit im Betrieb** rel. Luftfeuchte 85%, nicht betauend

1,5% / 100m

vertikal  $\Rightarrow$  S.[44](#page-43-0)

freie Konvektion

**Verschmutzungsgrad** Verschmutzungsgrad 2 nach EN 60664-1

**Schwingungen** Klasse 3M2 nach EN 60721-3-3

bis 1000m über NN ohne Einschränkung

1000...2500m über NN mit Leistungsrücknahme

#### **HINWEIS**

**HINWEIS** 

alle anderen Typen angebauter Lüfter (optional geregelt,  $\Rightarrow$  S.[128](#page-127-0)) Sorgen Sie im geschlossenen Schaltschrank für genügend erzwungene Umluft.

**Schutzart IP** 20 nach EN60529

\* Referenz zu Bestellnummern siehe S. [20](#page-19-0)

**Belüftung** 1A und 3A-Typen

### **5.2.8 Leiterquerschnitte**

**Aufstellhöhe**

**Einbaulage** 

Wir empfehlen im Rahmen der EN 60204 für **Einachssysteme**:

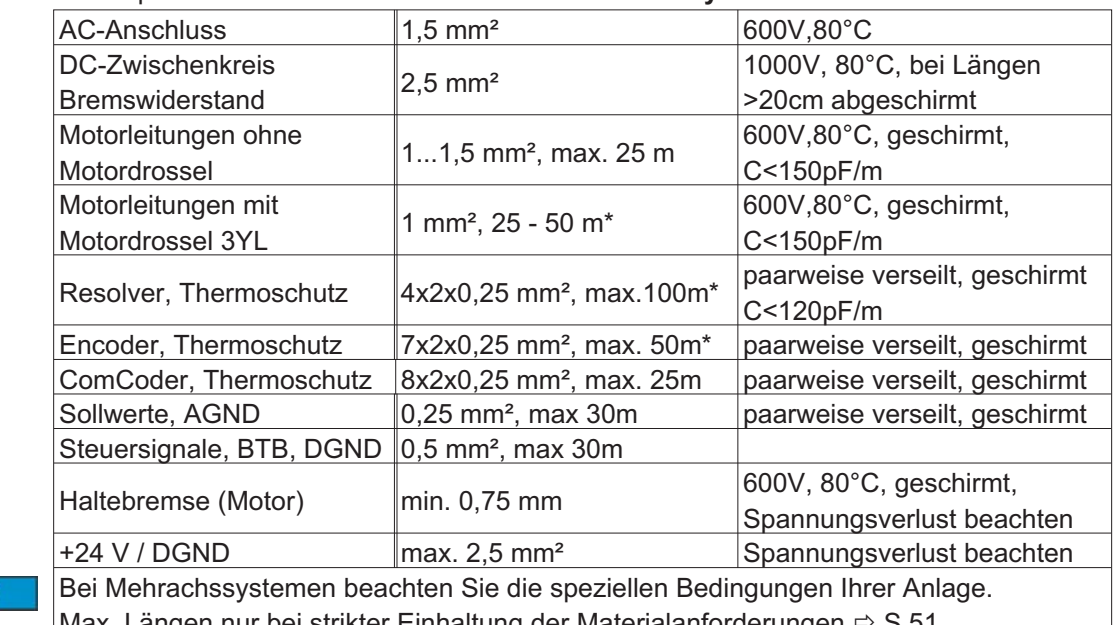

Max. Längen nur bei strikter Einhaltung der Materialanforderungen  $\Rightarrow$  S[.51](#page-50-0).

\* Kollmorgen Nord Amerika: Kabel bis zu 39m Länge, Europa: bis zur max. Länge

### <span id="page-26-0"></span>**5.3 Motorhaltebremse**

Eine 24V / max.1,5A-Haltebremse im Motor kann direkt angesteuert werden.

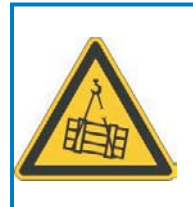

### **VORSICHT**

Diese Funktion ist nicht funktional sicher! Gefahr durch herabfallende Lasten bei hängenden Lasten (Vertikalachsen). Für funktionale Sicherheit muss eine zusätzliche mechanische Bremse verwendet werden, die sicher angesteuert wird.

**HINWEIS** 

Die Bremse arbeitet nur bei ausreichender Spannungsversorgung (**-** S.[25\)](#page-24-0). Beachten Sie den Spannungsverlust, messen Sie die Spannung am Bremseneingang und prüfen Sie die Bremsenfunktion (Lösen und Bremsen).

Die Bremsfunktion müssen Sie über die Einstellung BREMSE (Bildschirmseite Motor) freigeben. Im unten dargestellten Diagramm sehen Sie den zeitlichen und funktionellen Zusammenhang zwischen ENABLE-Signal, Drehzahlsollwert, Drehzahl und Bremskraft. Alle Zeiten können über Parameter eingestellt werden, u.a. Werte sind Defaultwerte.

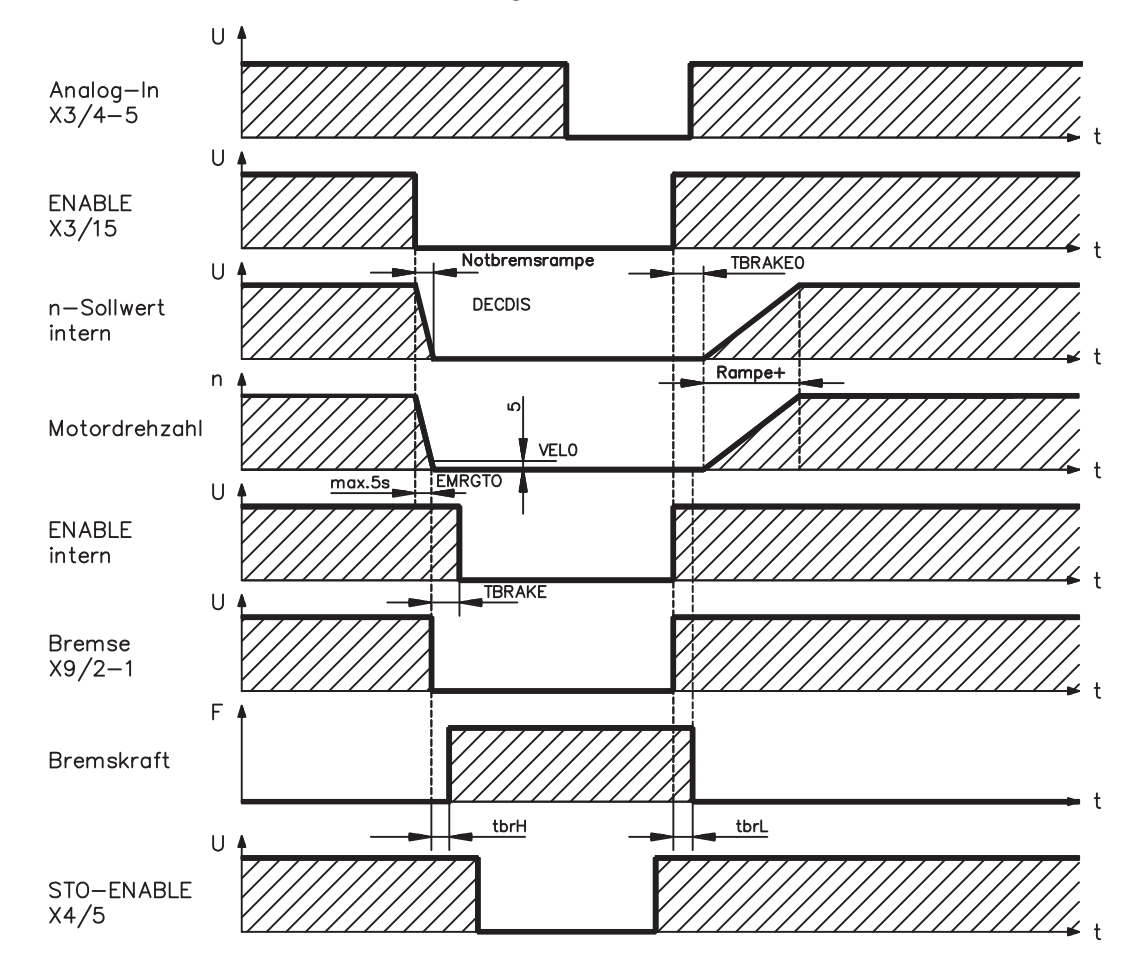

Während der internen ENABLE-Verzögerungszeit von 100ms (DECDIS) wird der Drehzahlsollwert des Servoverstärkers intern mit einer einstellbaren Rampe gegen 0 gefahren. Bei Erreichen von 5 U/min (VELO) Drehzahl oder spätestens nach 5s (EMRGTO) schaltet der Bremsenausgang. Die Anstiegszeiten ( $f_{\text{brh}}$ ) und Abfallzeiten ( $f_{\text{brh}}$ ) der im Motor eingebauten Haltebremse sind für die einzelnen Motortypen unterschiedlich (siehe Motorhandbuch), die passenden Daten werden bei der Motorauswahl aus der Motordatenbank geladen.

Eine Beschreibung der Schnittstelle finden Sie auf Seite [62](#page-61-0).

### <span id="page-27-0"></span>**5.4 LED-Display**

Ein dreistelliges LED-Display meldet nach dem Einschalten der 24V-Versorgung den Ver-stärkerstatus (⇔ S[.107\)](#page-106-0). Bei Bedienung des Verstärkers über die Frontplatten-Tastatur werden die Parameternummern sowie die eventuelle Fehlernummer angezeigt ( $\Leftrightarrow$ S.[108](#page-107-0)).

### **5.5 Masse-System**

AGND — analoge Eingänge, interne Analog-Masse, Encoder-Emulation, RS232, CAN DGND — digitale Ein-/Ausgänge und 24V-Versorgung, optisch entkoppelt

### **5.6 Dynamisches Bremsen**

Beim dynamischen Bremsen mit Hilfe des Motors wird Energie zum Servoverstärker zurückgespeist. Diese Energie wird im Bremswiderstand in Wärme umgewandelt. Der Bremswiderstand wird von der Bremsschaltung zugeschaltet.

Mit Hilfe der Inbetriebnahmesoftware wird die Bremsschaltung (Schaltschwellen) an die Netzspannung angepasst.

Bei der Berechnung der erforderlichen Bremsleistung für Ihre Anlage hilft Ihnen unsere Applikationsabteilung. Eine **[Näherungsmethode](http://www.wiki-kollmorgen.eu/wiki/tiki-index.php?page=Berechnung+der+Bremsleistung)** finden Sie im "Produkt-WIKI", erreichbar unter **[www.wiki-kollmorgen.eu](http://www.wiki-kollmorgen.eu)**. Eine Beschreibung der Schnittstelle finden Sie auf Seite [59](#page-58-0).

### **Funktionsbeschreibung:**

1. Einzelverstärker, **nicht gekoppelt** über den Zwischenkreis (DC+, DC-)

Ist die vom Motor rückgespeiste Leistung im zeitlichen Mittel oder als Spitzenwert höher als die eingestellte Bremsleistung, meldet der Servoverstärker die Warnung "n02 Bremsleistung überschritten", die Bremsschaltung schaltet sich ab.

Bei der nächsten internen Prüfung der Zwischenkreisspannung (nach wenigen ms) wird eine Überspannung erkannt und die Endstufe wird mit der Fehlermeldung "Überspannung F02" abgeschaltet ( $\Leftrightarrow$  S.[108\)](#page-107-0).

Der BTB-Kontakt (Klemmen X3/2,3) wird gleichzeitig geöffnet ( $\Leftrightarrow$  S.[90](#page-89-0)).

2. Mehrere Servoverstärker **gekoppelt** über den Zwischenkreis (DC+, DC-)

Durch die eingebaute Bremsschaltung können ohne Zusatzmaßnahmen mehrere Verstärker auch unterschiedlicher Stromstärken an einem gemeinsamen Zwischenkreis betrieben werden.

Sowohl für die Spitzen- als auch für die Dauerleistung steht stets die **Summenleistung** aller Verstärker zur Verfügung. Die Abschaltung bei Überspannung erfolgt wie unter 1. beschrieben beim Verstärker mit der toleranzbedingt niedrigsten Abschaltschwelle.

Die technischen Daten der Bremsschaltung hängen vom verwendeten Servoverstärker-Typ und der Netzspannung ab. Siehe Tabelle auf der folgenden Seite.

**Technische Daten:**

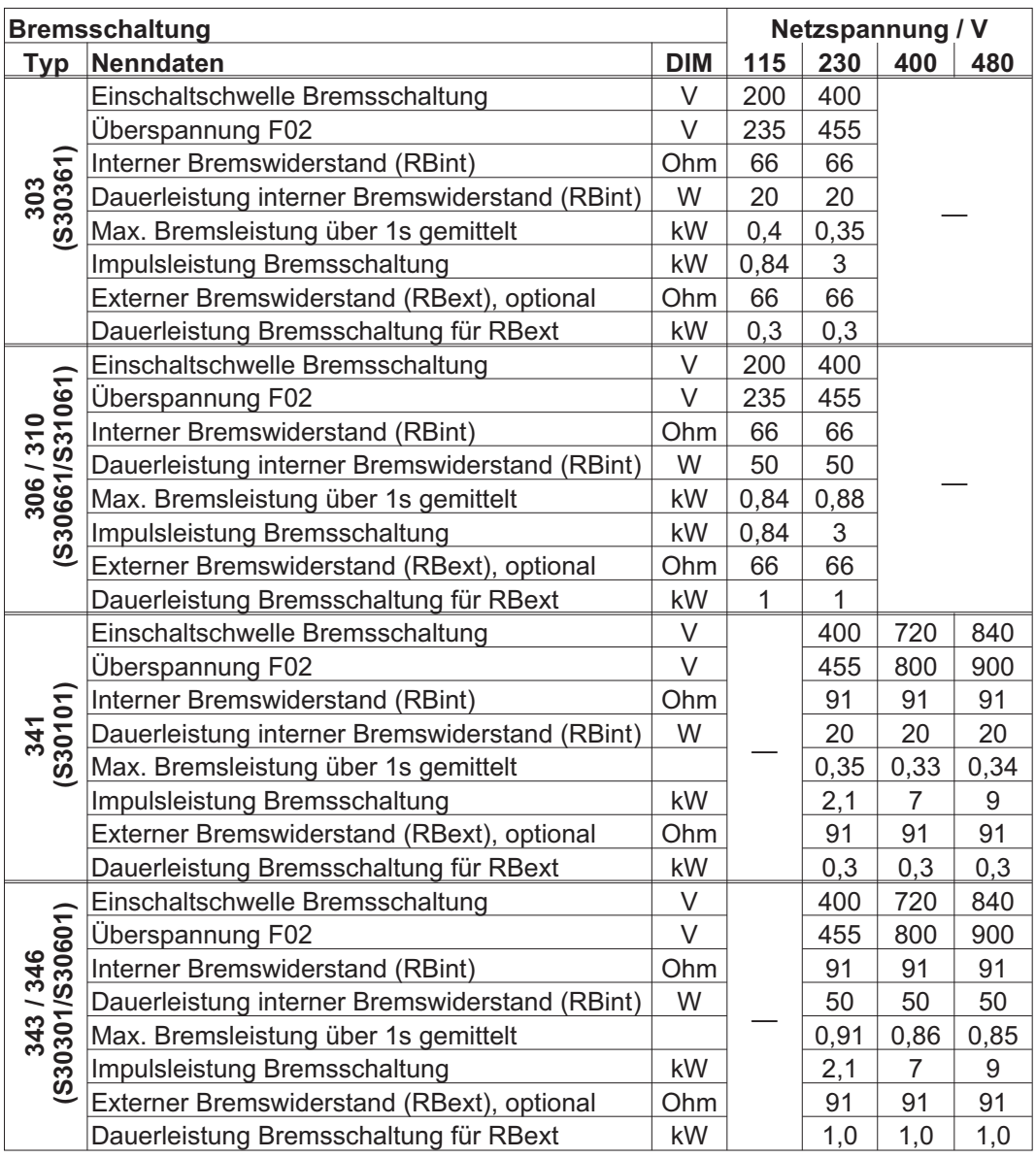

Passende externe Bremswiderstände finden Sie in unserem Zubehörhandbuch.

**INFO** 

### <span id="page-29-0"></span>**5.7 Ein- und Ausschaltverhalten**

Dieses Kapitel beschreibt das Verhalten des S300 beim Ein-/Ausschalten und die erforderlichen Maßnahmen zum Erreichen normgemäßen Verhaltens beim betriebsmäßigen Stopp oder bei Not-Halt.

Die 24V-Versorgung des Servoverstärkers muss erhalten bleiben.

Mit den ASCII Befehlen [ACTFAULT](http://www.wiki-kollmorgen.eu/wiki/DanMoBilder/file/s300700hilfe/actfault.htm) (Reaktion auf Fehler, hängt auch ab vom jeweiligen Fehler, siehe auch [ERRCODE\)](http://www.wiki-kollmorgen.eu/wiki/DanMoBilder/file/s300700hilfe/errcodes.htm) und [STOPMODE](http://www.wiki-kollmorgen.eu/wiki/DanMoBilder/file/s300700hilfe/stopmode.htm) (Reaktion auf Enable-Signal) wird festgelegt, wie der Antrieb sich verhält.

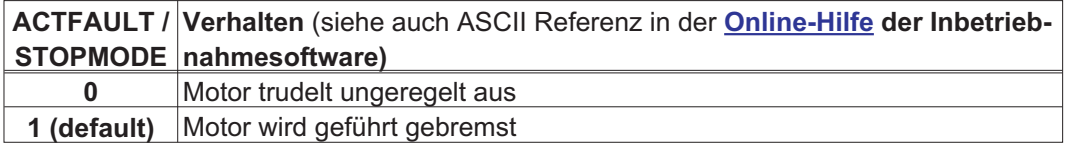

#### Verhalten bei Netzausfall

Die Servoverstärker erkennen den Ausfall von einer oder mehreren Netzphasen (Leistungseinspeisung) über eine integrierte Schaltung.

Das Verhalten des Servoverstärkers wird mit Hilfe der Inbetriebnahmesoftware eingestellt: auf der Bildschirmseite *Basiseinstellungen* wählen Sie unter *"Aktionen bei Verlust einer Netzphase"* [\(PMODE\)](http://www.wiki-kollmorgen.eu/wiki/DanMoBilder/file/s300700hilfe/pmode.htm)**:**

- $\bullet$  **Warnung**, wenn die übergeordnete Steuerung den Antrieb stillsetzen soll: Das Fehlen einer Netzphase wird als Warnung gemeldet (n05) und der Motorstrom wird begrenzt. Der Servoverstärker wird nicht disabled. Die übergeordnete Steuerung kann nun den aktuellen Zyklus gezielt beenden oder die Stillsetzung des Antriebs einleiten. Dazu wird z.B. die Fehlermeldung "NETZ-BTB, F16" auf einen digitalen Ausgang des Servoverstärkers gelegt und von der Steuerung ausgewertet.
- $\bullet$  **Fehlermeldung**, wenn der Servoverstärker den Antrieb stillsetzen soll: Das Fehlen einer Netzphase wird als Fehler gemeldet (F19). Der Servoverstärker wird disabled, der BTB-Kontakt öffnet. Der Motor wird bei unveränderter werksseitiger Einstellung (ACTFAULT=1) mit der eingestellten "NOTRAMPE" abgebremst.

#### Verhalten bei Erreichen der Unterspannungsschwelle

Bei Unterschreitung der Unterspannungsschwelle (Wert ist abhängig vom Typ des Servoverstärkers) im Zwischenkreis wird der Fehler "UNTERSPANNUNG, F05" angezeigt. Die Reaktion des Antriebs hängt von der Einstellung ACTFAULT/STOPMODE ab.

Verhalten mit freigegebener Funktion "Haltebremse"

Servoverstärker mit freigegebener Haltebremsfunktion verfügen über einen gesonderten Ablauf zum Abschalten der Endstufe (  $\Leftrightarrow$  S. [27](#page-26-0)). Die Wegnahme des Enable Signals löst eine elektrische Bremsung aus.

Generell gilt für die interne Baugruppe "Haltebremse", wie für alle elektronischen Schaltungen, dass die Möglichkeit der Fehlfunktion berücksichtigt werden muss. Das funktional sichere Stillsetzen eines Motors mit Haltebremse erfordert zusätzlich einen elektromechanischen Schließer für die Halteeinrichtung und eine Löschvorrichtung für die Bremse.

### Verhalten der Sicherheitsfunktion STO

Mit der funktional sicheren, von der Berufgenossenschaft zugelassenen Sicherheitsfunktion STO kann nach dem Stillsetzen des Antriebs über eine interne Elektronik der Antrieb bei angelegter Leistungsversorgung so abgeschaltet werden, dass die Antriebswelle funktional sicher gegen ungewollten Anlauf geschützt ist. Die Verwendung der Sicherheitsfunktion STO ist im Kapitel "Sicherheitsfunktion STO" ab S. [35](#page-34-0) beschrieben.

### <span id="page-30-0"></span>**5.7.1 Verhalten im Normalbetrieb**

Das Verhalten der Servoverstärker hängt immer ab von der aktuellen Einstellung diverser Parameter (z.B. ACTFAULT, VBUSMIN, VELO, STOPMODE usw., siehe **[Online-Hilfe](http://www.wiki-kollmorgen.eu/wiki/DanMoBilder/file/s300700hilfe/default.htm)** ). Im unten dargestellten Diagramm ist die funktional richtige Reihenfolge beim Einschalten und Ausschalten des Servoverstärkers dargestellt.

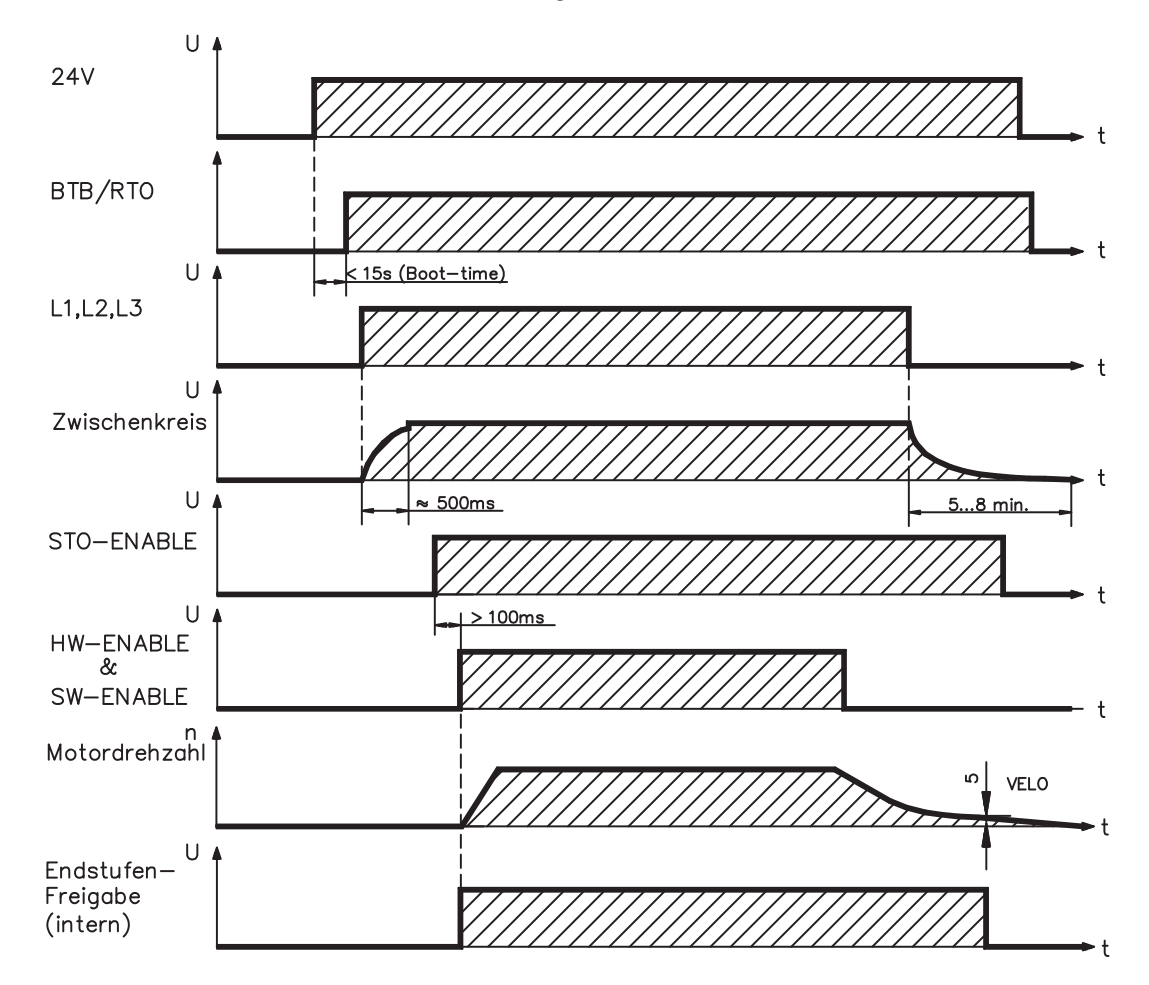

Geräte mit angewählter Funktion (Halte-)"Bremse" verfügen über einen gesonderten Ablauf zum Abschalten der Endstufe ( $\Leftrightarrow$  S.[27\)](#page-26-0).

Mit der Sicherheitsfunktion STO kann der Antrieb so abgeschaltet werden, dass an der Antriebswelle funktionale Sicherheit vorliegt ( $\Leftrightarrow$  S[.35](#page-34-0)).

### <span id="page-31-0"></span>**5.7.2 Verhalten im Fehlerfall (bei Standardeinstellung)**

Das Verhalten der Servoverstärker hängt immer ab von der aktuellen Einstellung diverser Parameter (z.B. ACTFAULT, VBUSMIN, VELO, STOPMODE usw., siehe **[Online-Hilfe](http://www.wiki-kollmorgen.eu/wiki/DanMoBilder/file/s300700hilfe/default.htm)** ).

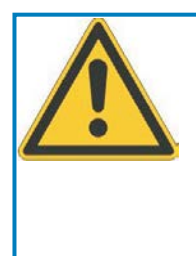

### **VORSICHT**

Einige Fehler (siehe [ERRCODE](http://www.wiki-kollmorgen.eu/wiki/DanMoBilder/file/s300700hilfe/errcodes.htm) ) erzwingen die sofortige Deaktivierung der Endstufe, unabhängig von der [ACTFAULT](http://www.wiki-kollmorgen.eu/wiki/DanMoBilder/file/s300700hilfe/actfault.htm) Einstellung. Verletzungsgefahr durch ungesteuertes Austrudeln des Antriebs. Für funktionale Sicherheit muss eine zusätzliche, sicher angesteuerte mechanische Bremse verwendet werden.

Das Diagramm zeigt den Startablauf und den Ablauf der internen Steuerung des Servoverstärkers bei Überschreiten der Motortemperatur mit Standardeinstellungen der Parameter. Fehler F06 führt nicht zum sofortigen Abschalten der Endstufe, bei ACTFAULT=1 wird also eine gesteuerte Notbremsung eingeleitet.

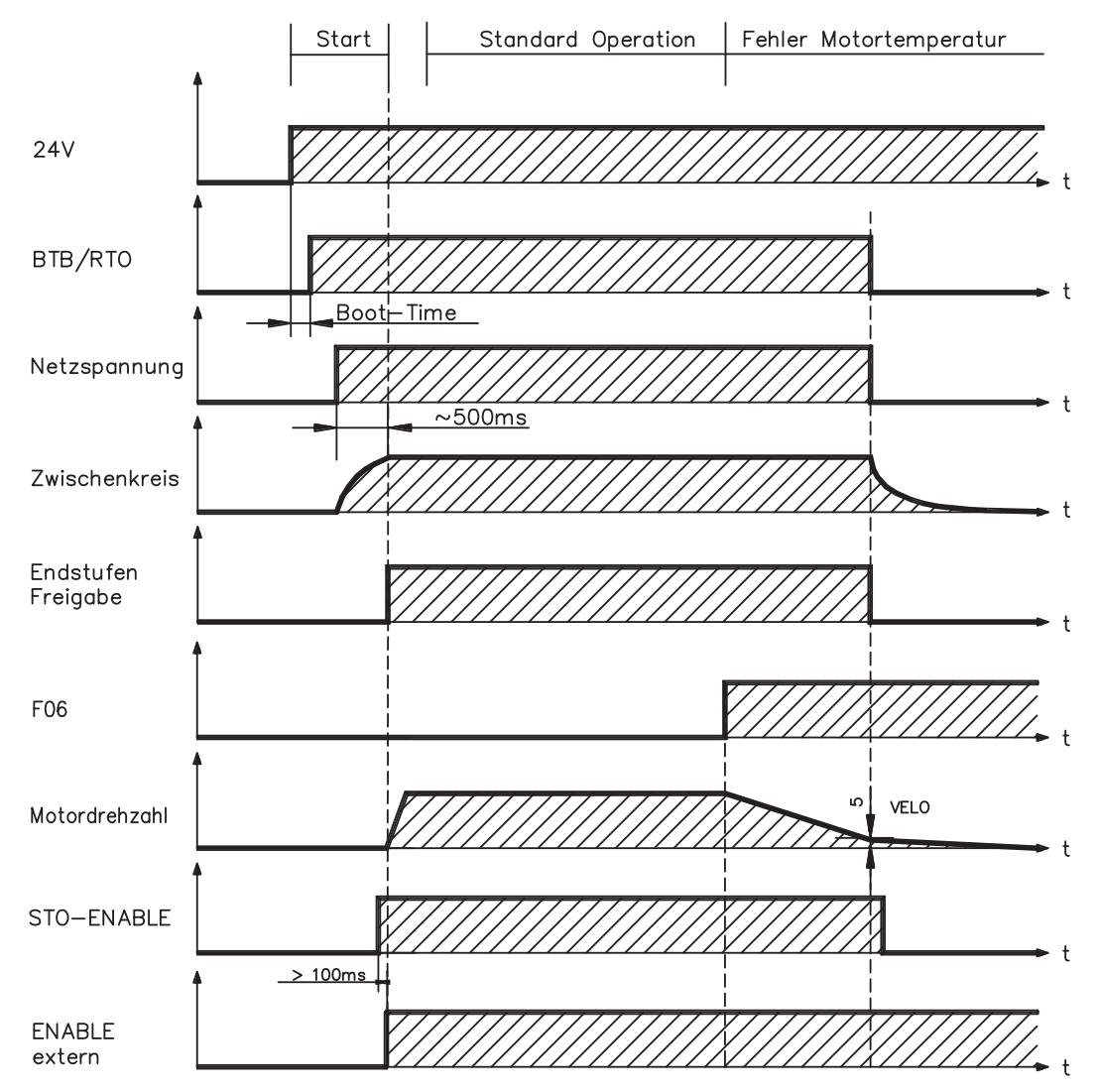

(F06 = Fehlermeldungen Motortemperatur)

Auch wenn eine externe Steuerung nicht eingreift (Enable Signal bleibt im Beispiel aktiv), wird der Motor bei Erkennung des Fehlers und unveränderter werksseitiger Einstellung (ACTFAULT=1) sofort mit der Notbremsrampe abgebremst.

### <span id="page-32-0"></span>**5.8 Stopp-, Not-Halt- und Not-Aus Funktionen nach EN 60204**

Mit der funktional sicheren, von der Berufgenossenschaft zugelassenen Funktion STO (siehe ab Seite [35](#page-34-0)) kann nach dem Stillsetzen des Antriebs über eine interne Elektronik der Antrieb bei angelegter Leistungsversorgung so abgeschaltet werden (drehmomentfrei), dass die Antriebswelle funktional sicher gegen ungewollten Anlauf geschützt ist.

Zur Verwirklichung der Stopp- und Not-Halt Kategorien müssen die Parameter "STOP-MODE" und "ACTFAULT" auf 1 eingestellt sein. Ändern Sie die Parameter gegebenenfalls über das Terminalfenster der Inbetriebnahmesoftware und speichern Sie die Daten im EEPROM.

Beispiele zur Realisierung finden Sie im Produkt WIKI auf der Seite "**[Stopp und Not Halt](http://www.wiki-kollmorgen.eu/wiki/tiki-index.php?page=Stopp+und+Not+Halt+Funktion) [Funktion](http://www.wiki-kollmorgen.eu/wiki/tiki-index.php?page=Stopp+und+Not+Halt+Funktion)**".

### **5.8.1 Stopp**

Die Stopp-Funktion dient dem Stillsetzen der Maschine im Normalbetrieb. Die Stopp-Funktionen werden durch die EN 60204 definiert.

- **Kategorie 0**: Stillsetzen durch sofortiges Ausschalten der Energiezufuhr zu den Maschinenantrieben (d.h. ein ungesteuertes Stillsetzen). Für diesen Zweck kann die STO Funktion verwendet werden (siehe S.[35\)](#page-34-0).
- **Kategorie 1**: Ein gesteuertes Stillsetzen, wobei die Energiezufuhr zu den Maschinenantrieben beibehalten wird, um das Stillsetzen zu erzielen und die Energiezufuhr erst dann unterbrochen wird, wenn der Stillstand erreicht ist.
- **Kategorie 2**: Ein gesteuertes Stillsetzen, bei dem die Energiezufuhr zu den Maschinenantrieben erhalten bleibt.

Die Stopp-Kategorie muss anhand der Risikobewertung der Maschine festgelegt werden. Zusätzlich sind geeignete Maßnahmen vorzusehen, um ein zuverlässiges Stillsetzen sicherzustellen.

Kategorie-0- und Kategorie-1-Stopps müssen unabhängig von der Betriebsart funktionsfähig sein und ein Kategorie-0-Stopp muss Vorrang haben. Stopp-Funktionen müssen durch **Trennen** des entsprechenden Kreises realisiert werden und haben Vorrang vor zugeordneten Start-Funktionen.

Falls erforderlich, müssen Möglichkeiten vorgesehen werden, um Schutzeinrichtungen und Verriegelungen anzuschließen. Bei Bedarf muss die Stopp-Funktion der Steuerungslogik ihren Zustand anzeigen. Das Rücksetzen der Stopp-Funktion darf keinen gefährlichen Zustand auslösen.

Beispiele zur Realisierung finden Sie im Produkt WIKI auf der Seite "**[Stopp und Not Halt](http://www.wiki-kollmorgen.eu/wiki/tiki-index.php?page=Stopp+und+Not+Halt+Funktion) [Funktion](http://www.wiki-kollmorgen.eu/wiki/tiki-index.php?page=Stopp+und+Not+Halt+Funktion)**".

### <span id="page-33-0"></span>**5.8.2 Not-Halt**

**INFO** 

Die Not-Halt-Funktion wird zum schnellstmöglichen Anhalten der Maschine in einer Gefahrensituation verwendet. Die Not-Halt-Funktion ist durch die Norm EN 60204 definiert. Prinzipien der Not-Halt Ausrüstung und funktionale Gesichtspunkte sind in ISO 13850 festgelegt.

Der Steuerbefehl für den Not-Halt wird durch eine einzelne menschliche Handlung manuell ausgelöst, z.B. über einen zwangsöffnenden Druckschalter (roter Taster auf gelbem Hintergrund).

Die Not-Halt-Funktion muss stets voll funktionsfähig und verfügbar sein. Der Bediener muss sofort verstehen, wie dieser Mechanismus bedient wird (ohne eine Anleitung zu konsultieren).

Die Stopp-Kategorie für den Not-Halt muss durch eine Risikobewertung der Maschine bestimmt werden.

**Zusätzlich** zu den Anforderungen für Stopp gelten für Not-Halt folgende Anforderungen:

- $\bullet$  Der Not-Halt muss Priorität gegenüber allen anderen Funktionen und Betätigungen in allen Betriebsarten besitzen.
- $\bullet$  Die Energiezufuhr zu jeglichen Antriebselementen, die zu Gefahrensituationen führen könnten, muss entweder so schnell wie möglich unterbrochen werden, ohne dass es zu anderen Gefahren kommt (Stopp Kategorie 0, z.B. mit STO) oder so gesteuert werden, dass die gefahrbringende Bewegung so schnell wie möglich angehalten wird (Stopp-Kategorie 1).
- $\bullet$ Das Zurücksetzen darf kein Wiederanlaufen bewirken.

Beispiele zur Realisierung finden Sie im Produkt WIKI auf der Seite "**[Stopp und Not Halt](http://www.wiki-kollmorgen.eu/wiki/tiki-index.php?page=Stopp+und+Not+Halt+Funktion) [Funktion](http://www.wiki-kollmorgen.eu/wiki/tiki-index.php?page=Stopp+und+Not+Halt+Funktion)**".

#### **5.8.3 NOT-AUS**

Die Not-Aus Funktion wird zum Abschalten der elektrischen Energieversorgung der Maschine verwendet, um Gefährdungen durch elektrische Energie (z.B. eines elektrischen Schlages) auszuschließen.Funktionale Gesichtspunkte für Not-Aus sind in IEC 60364-5-53 festgelegt.

Der Not-Aus wird durch eine einzelne menschliche Handlung manuell ausgelöst, z.B. über einen zwangsöffnenden Druckschalter (roter Taster auf gelbem Hintergrund).

Die Ergebnisse einer Risikobewertung der Maschine bestimmen, ob ein Not-Aus notwendig ist.

Not-Aus wird erreicht durch Abschalten der Energieeinspeisung mit elektromechanischen Schaltgeräten. Das führt zu einem Stopp der Kategorie 0. Wenn diese Stopp Kategorie für die Maschine nicht zulässig ist, muss der Not-Aus durch andere Maßnahmen (z.B. Schutz gegen direktes Berühren) ersetzt werden.

**34 S300 Betriebsanleitung**

**INFO** 

### <span id="page-34-0"></span>**5.9 Sicherheitsfunktion STO**

Eine wichtige Aufgabe ist der funktional sichere Schutz von Antrieben gegen Wiederanlauf. Der Servoverstärker S300 bietet bereits in der Grundversion eine einkanalige STO Funktion (**S**afe **T**orque **O**ff) die als funktional sichere Wiederanlaufsperre verwendet werden kann.

### **Vorteile der Anlaufsperre STO :**

- Zwischenkreis bleibt aufgeladen, da der Hauptstromkreis aktiv bleibt
- Es wird nur Kleinspannung geschaltet, daher kein Kontaktverschleiß
- Der Verdrahtungsaufwand ist sehr gering

Die Sicherheitsfunktion STO des Servoverstärkers kann durch eine externe sichere Steuerung (Halbleiterausgang oder zwangsgeführter Relaiskontakt) ausgelöst werden.

Das Schaltungskonzept wurde von der Berufsgenossenschaft geprüft und abschließend beurteilt. Das Schaltungskonzept zur Realisierung der Sicherheitsfunktion "Safe Torque OFF" in den Servoverstärkern der Baureihe S300 ist demnach geeignet, die Anforderungen an SIL CL 2 gem. EN 62061 und des PLd gem. EN 13849-1 zu erfüllen.

### **5.9.1 Sicherheitstechnische Kennzahlen**

Die Teilsysteme (Servoverstärker) sind durch die Kenngrößen SIL CL, PFH<sub>D</sub> und T<sub>M</sub> sicherheitstechnisch vollständig beschrieben.

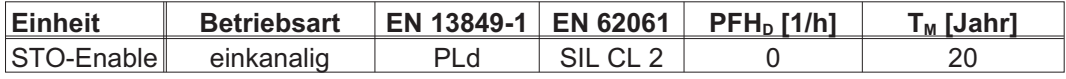

<span id="page-35-0"></span>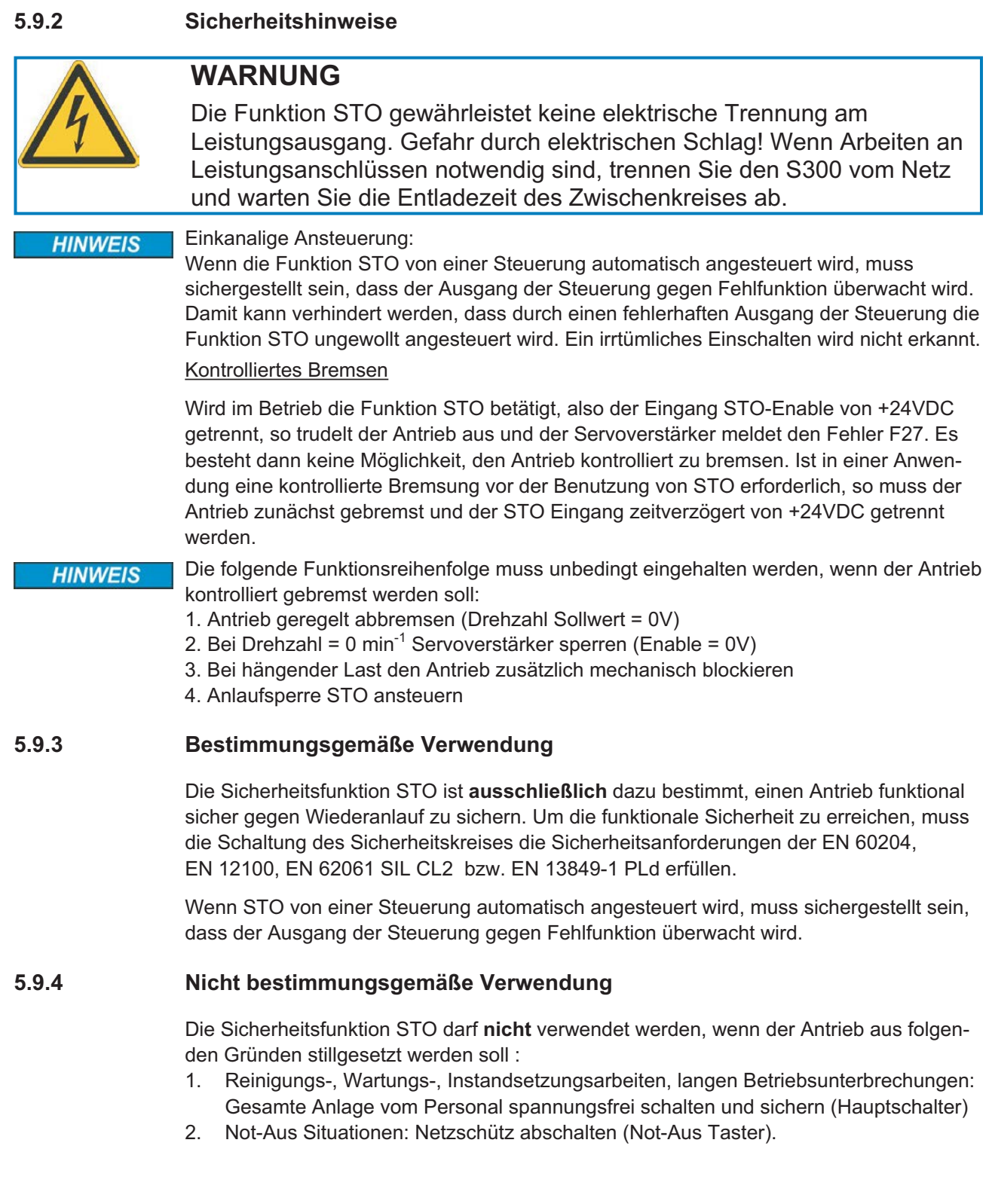
#### <span id="page-36-0"></span>**5.9.5 Technische Daten und Anschlussbelegung**

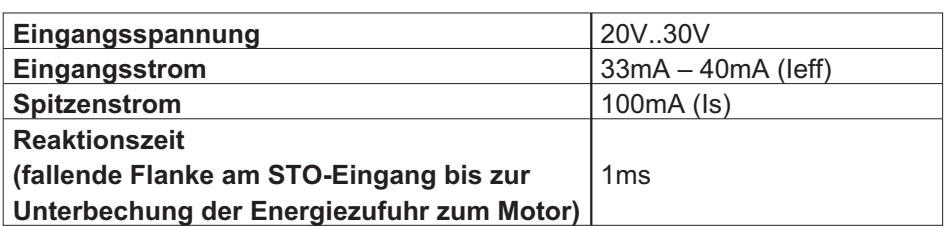

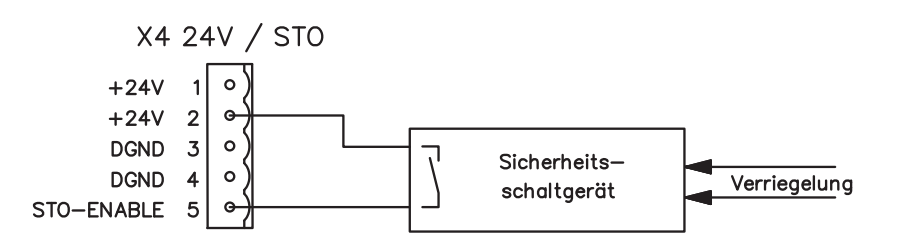

#### **5.9.6 Einbauraum**

Da der Regler der Schutzart IP20 entspricht, müssen Sie den Einbauraum so wählen, dass der Umgebung entsprechend ein sicherer Betrieb des Servoverstärkers gewährleistet ist. Der Einbauraum muss mindestens der Schutzart IP54 entsprechen.

#### **5.9.7 Verdrahtung**

Führt die Verdrahtung des STO-Enable Signals außerhalb eines Schaltschrankes, so ist diese dauerhaft (fest) verlegt auszuführen und gegen äußere Beschädigung ( z.B. durch Kabelkanal, Panzerrohr) zu schützen. Weitere Hinweise zur Verdrahtung finden sich in der Norm EN 60204-1.

#### **5.9.8 Funktionsbeschreibung**

Bei Nutzung der Funktion STO muss der Eingang STO-Enable mit dem Ausgang einer Sicherheitssteuerung oder einem Sicherheitsrelais verbunden werden, die mindestens den Anforderungen des PLd nach EN 13849-1 bzw. SIL CL2 nach EN 62061 entsprechen. (beachten Sie den Anschlussplan auf Seite [40](#page-39-0)).

Folgende Zustände des Servoverstärkers sind in Verbindung mit der Funktion STO möglich:

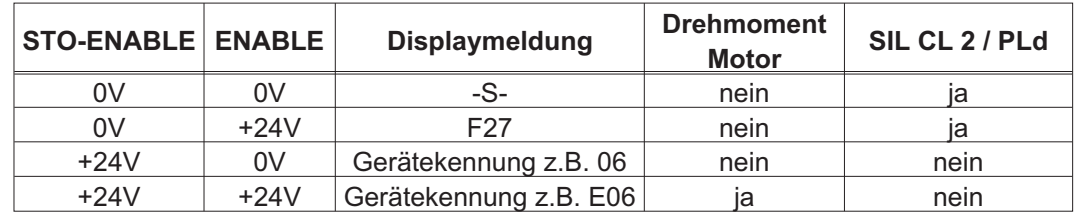

Ein irrtümliches Einschalten nicht erkannt. Daher muss sichergestellt sein, dass der **HINWEIS** Ausgang der Steuerung gegen Fehlfunktion überwacht wird.

- Bei der Verdrahtung des STO Eingangs **innerhalb** eines Einbauraumes muss darauf **HINWEIS** geachtet werden, dass sowohl die verwendeten Leitungen als auch der Einbauraum selbst den Anforderungen der EN 60204-1 entsprechen. Erfolgt die Verdrahtung **außerhalb** eines Einbauraums, so muss diese dauerhaft verlegt und gegen äußere Beschädigung geschützt werden (siehe Abschnitt "Verdrahtung").
- **INFO** Wird die Funktion STO in einer Anwendung nicht benötigt, so muss der Eingang STO-ENABLE direkt mit +24VDC verbunden werden. Die Funktion STO ist hiermit überbrückt und kann nicht genutzt werden. Der Servoverstärker ist nun nicht mehr als Sicherheitsbauteil im Sinne der Maschinenrichtlinie zu betrachten.

# **5.9.8.1 Sicherer Ablauf**

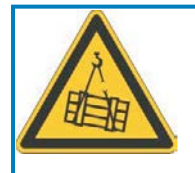

# **WARNUNG**

Der Verstärker kann die Last bei betätigter Funktion STO nicht halten, der Motor liefert kein Drehmoment mehr. Verletzungsgefahr bei hängender Last! Antriebe mit hängender Last müssen zusätzlich mechanisch sicher blockiert werden (z.B. mit der Motorhaltebremse).

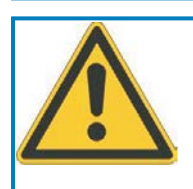

# **VORSICHT**

Wird im Betrieb die Funktion STO betätigt, also der Eingang STO-Enable von +24VDC getrennt, so trudelt der Antrieb aus und der Servoverstärker meldet den Fehler F27. Der Antrieb kann dann nicht mehr kontrolliert gebremst werden. Gefahr durch unkontrollierte Bewegung.

Ist in einer Anwendung eine kontrollierte Bremsung vor der Benutzung von STO erforderlich, so muss der Antrieb zunächst gebremst und der STO Eingang zeitverzögert von +24VDC getrennt werden:

- 1. Antrieb geregelt abbremsen (Drehzahl Sollwert = 0V)
- 2. Bei Drehzahl = 0 min<sup>-1</sup> Servoverstärker sperren (Enable = 0V)
- 3. Bei hängender Last den Antrieb zusätzlich mechanisch blockieren
- 4. STO ansteuern (STO-Enable = 0V)

Das Diagramm zeigt, wie die Funktion STO genutzt werden muss, damit ein sicherer Halt des Antriebs und fehlerfreier Betrieb des Servoverstärkers gewährleistet ist.

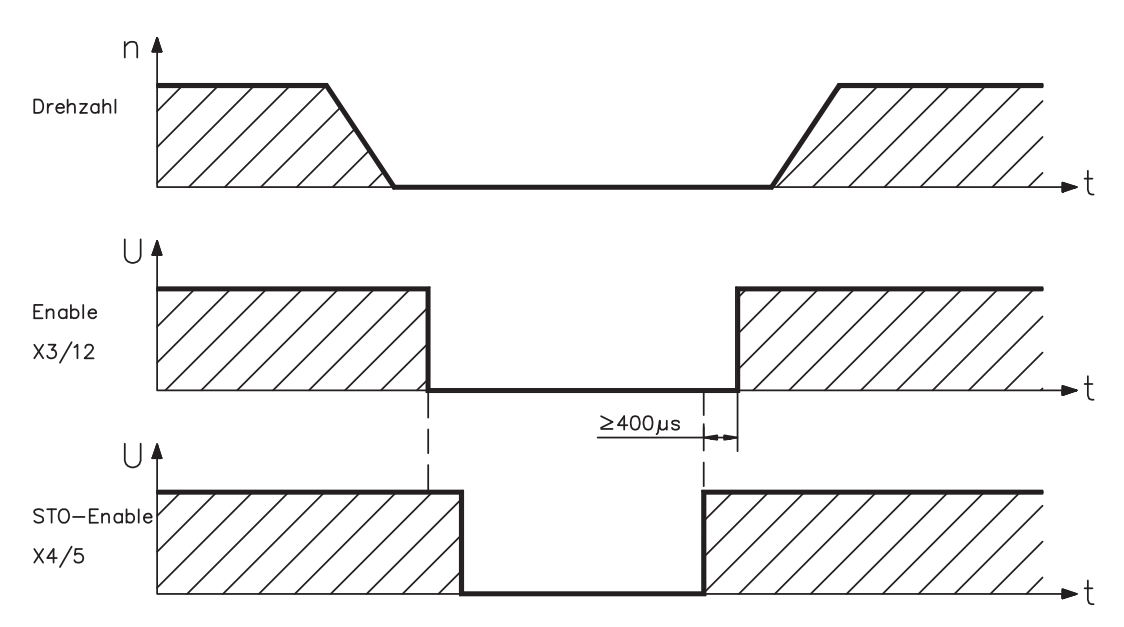

#### <span id="page-39-0"></span>**5.9.8.2 Stromlaufplan Steuerstromkreis**

Das Beispiel zeigt einen Stromlaufplan mit zwei getrennten Arbeitsbereichen die mit einem Not-Halt Kreis verbunden sind. Für jeden Arbeitsbereich ist der "Sichere Halt" der Antriebe einzeln über eine Schutztür geschaltet.

Die in der Beispielapplikation verwendeten Sicherheitsschaltgeräte sind von der Fa. Pilz und erfüllen mindestens PL d nach EN 13849-1. Weitere Informationen zu den Sicherheitsschaltgeräten sind bei Fa. Pilz erhältlich. Der Einsatz von Sicherheitsschaltgeräten anderer Hersteller ist möglich, wenn diese ebenfalls PLd nach EN 13849-1 bzw. SIL CL2 EN 62061 entsprechen.

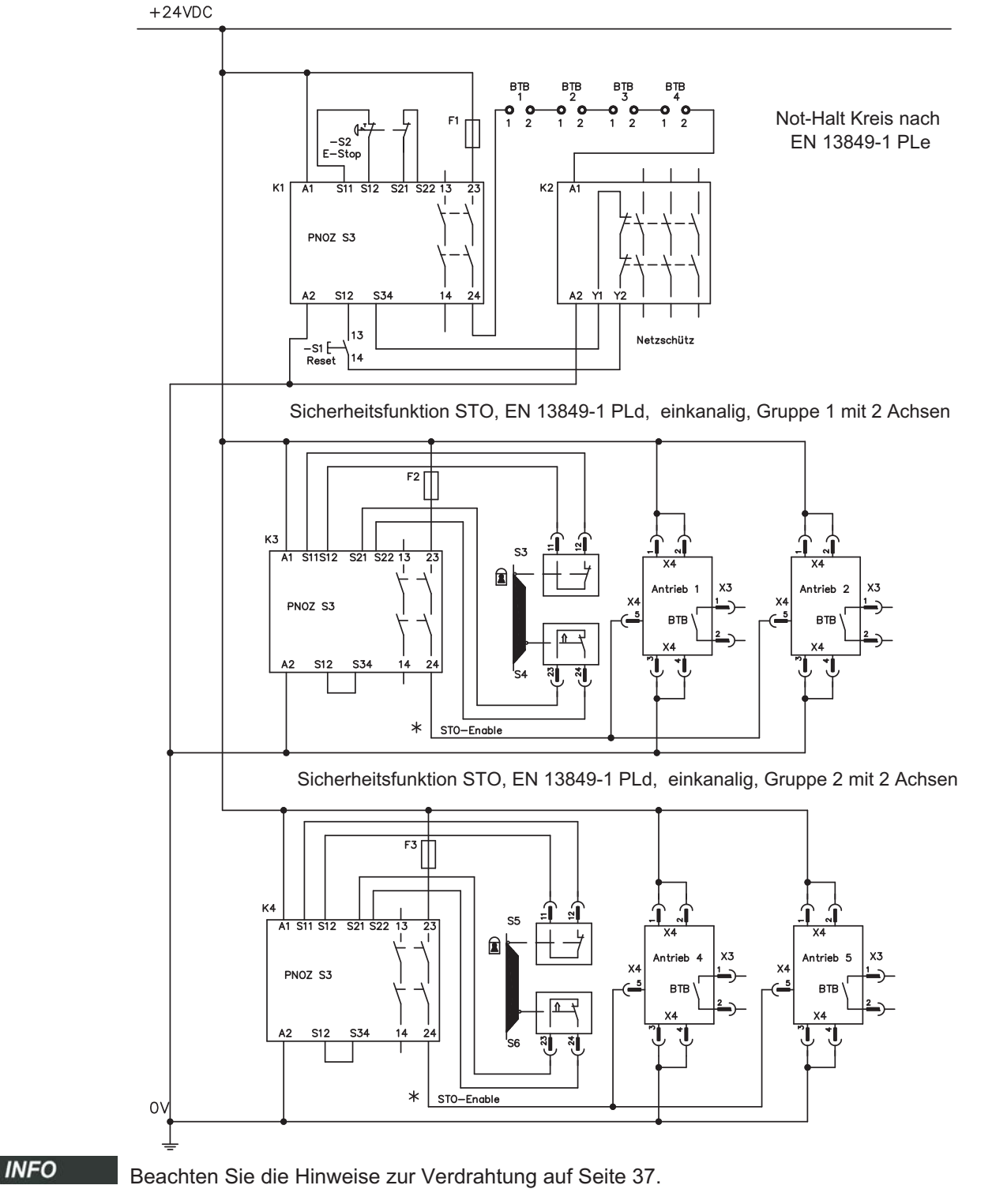

### **5.9.8.3 Funktionsprüfung**

Bei Erstinbetriebnahme und nach jedem Eingriff in die Verdrahtung der Anlage oder nach **HINWEIS** Austausch einer oder mehrerer Komponenten der Anlage muss die STO Funktion überprüft werden.

#### **1. Methode:**

- 1. Antrieb mit Sollwert 0 stillsetzen, Servoverstärker weiter "Enabled" lassen. **GEFAHR: Schutzbereich nicht betreten!**
- 2. Funktion STO ansteuern, z.B. durch Öffnen der Schutztür. (Spannung an X4 Pin5 0V)

Korrektes Verhalten: der BTB Kontakt öffnet, das Netzschütz fällt ab, der Fehler F27 wird ausgegeben.

#### **2. Methode:**

- 1. Antrieb mit Sollwert 0 stillsetzen, Servoverstärker sperren (Enable=0V).
- 2. Funktion STO ansteuern z.B. durch Öffnen der Schutztür. (Spannung an X4 Pin5 0V)

Korrektes Verhalten: im Display **-S-** wird angezeigt.

#### **5.9.8.4 Übersichtsplan Hauptstromkreis**

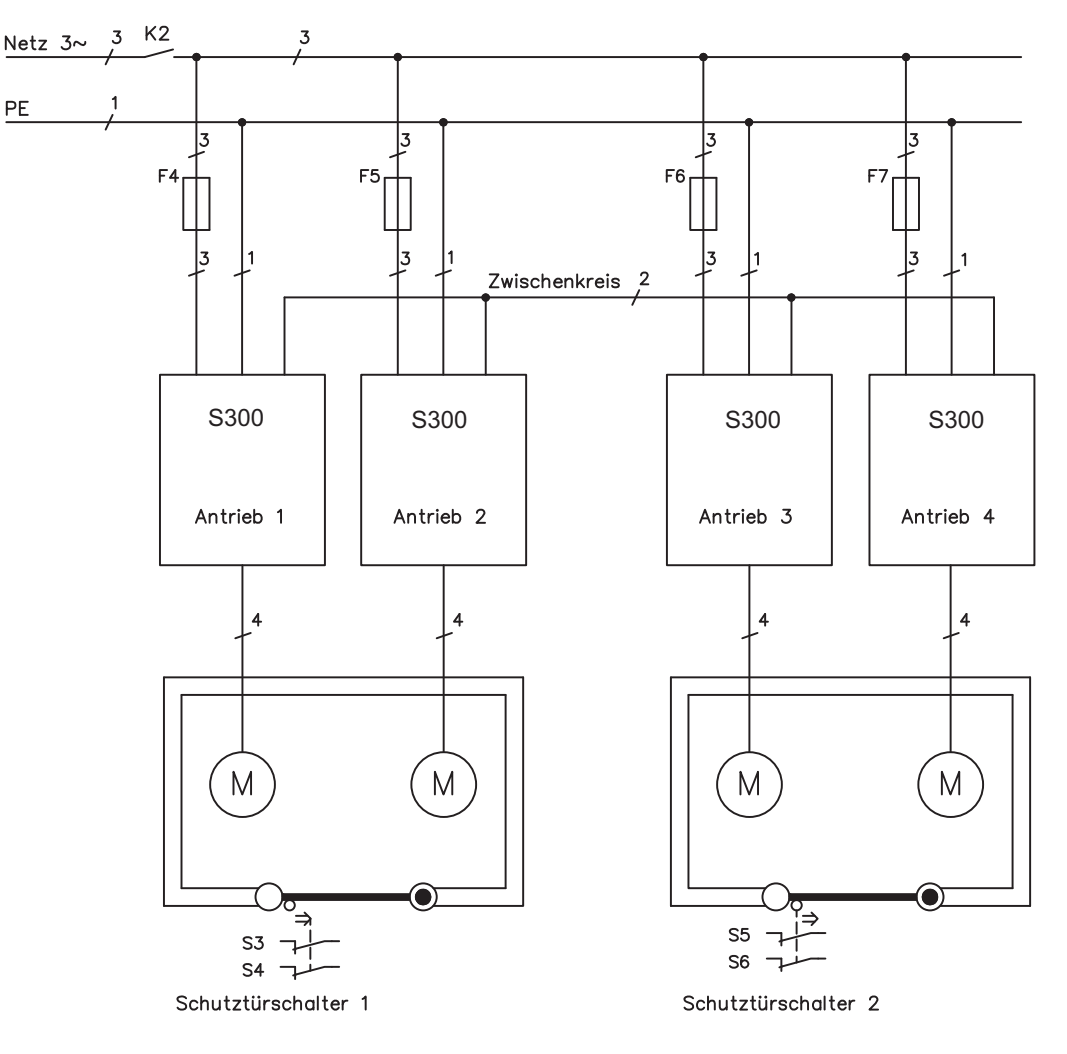

#### <span id="page-41-0"></span>**5.10 Berührungsschutz**

#### **5.10.1 Ableitstrom**

Der Ableitstrom über den Schutzleiter PE entsteht aus der Summe der Geräte-und Kabelableitströme. Der Frequenzverlauf des Ableitstromes setzt sich aus einer Vielzahl von Frequenzen zusammen, wobei die Fehlerstromschutzschalter maßgeblich den 50Hz Strom bewerten. Mit unseren kapazitätsarmen Leitungen kann als Faustformel bei 400V Netzspannung abhängig von der Taktfrequenz der Endstufe der Ableitstrom angenommen werden zu:

**Iabl = n x 20mA + L x 1mA/m** bei 8kHz Taktfrequenz der Endstufe **Iabl = n x 20mA + L x 2mA/m** bei 16kHz Taktfrequenz der Endstufe (mit Iabl=Ableitstrom, n=Anzahl der Verstärker, L=Länge der Motorleitung)

Bei anderen Netzspannungen verändert sich der Ableitstrom proportional zur Spannung.

Beispiel: 2 x Servoverstärker + 25m Motorleitung bei 8kHz Taktfrequenz:  $2 \times 20$ mA +  $25$ m x 1mA/m = 65mA Ableitstrom.

Da der Ableitstrom gegen PE mehr als 3,5 mA beträgt, muss gem EN 61800-5-1 der PE-Anschluss entweder doppelt ausgeführt werden oder eine Anschlussleitung mit >10mm² Querschnitt verwendet werden. Benutzen Sie die PE Klemme und den PE Bolzen, um diese Forderung zu erfüllen.

Durch folgende Maßnahmen können Ableitströme minimiert werden.

- Verringerung der Motorleitungslänge
- Leitungen mit niedriger Kapazität verwenden (⇔ S[.51\)](#page-50-0)
- Externe EMV Filter entfernen (Filter sind im S300 integriert)

#### **5.10.2 Fehlerstromschutzschalter (FI)**

Nach EN 60364-4-41 - "Errichtungsbestimmung" und EN 60204 - "Elektrische Ausrüstung von Maschinen" ist der Einsatz von Fehlerstromschutzschaltern (im folgenden Text als FI bezeichnet) möglich, wenn die notwendigen Bestimmungen eingehalten werden. Beim S300 handelt es sich um ein 3 Phasen System mit B6 Brücke. Daher müssen **allstromsensitive FI** verwendet werden, um einen möglichen Gleichfehlerstrom ebenfalls detektieren zu können.

Bemessungsfehlerströme beim FI

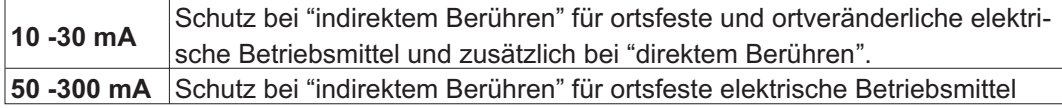

Empfehlung: Für einen Schutz vor direkter Berührung empfehlen wir (Motor-**INFO** leitungslänge unter 5m) , jeden Servoverstärker einzeln durch einen allstromsensitiven 30mA Fehlerstromschutzschalter abzusichern.

> Die Verwendung eines selektiven FI -Schutzschalters verhindert durch die intelligentere Auswertung Fehlauslöser der Schutzeinrichtung.

#### **5.10.3 Schutztrenntransformatoren**

Wenn ein Schutz gegen indirektes Berühren trotz höherem Ableitstrom zwingend erforderlich ist oder ein alternativer Berührungsschutz gesucht wird, kann der S300 auch über einen Schutztrenntransformator betrieben werden (Anschlussschemata siehe S.[56](#page-55-0)). Zur Kurzschlussüberwachung kann ein Isolationswächter eingesetzt werden.

#### Wir empfehlen eine möglichst kurze Verdrahtung zwischen Transformator und **INFO** Servoverstärker.

**42 S300 Betriebsanleitung**

**INFO** 

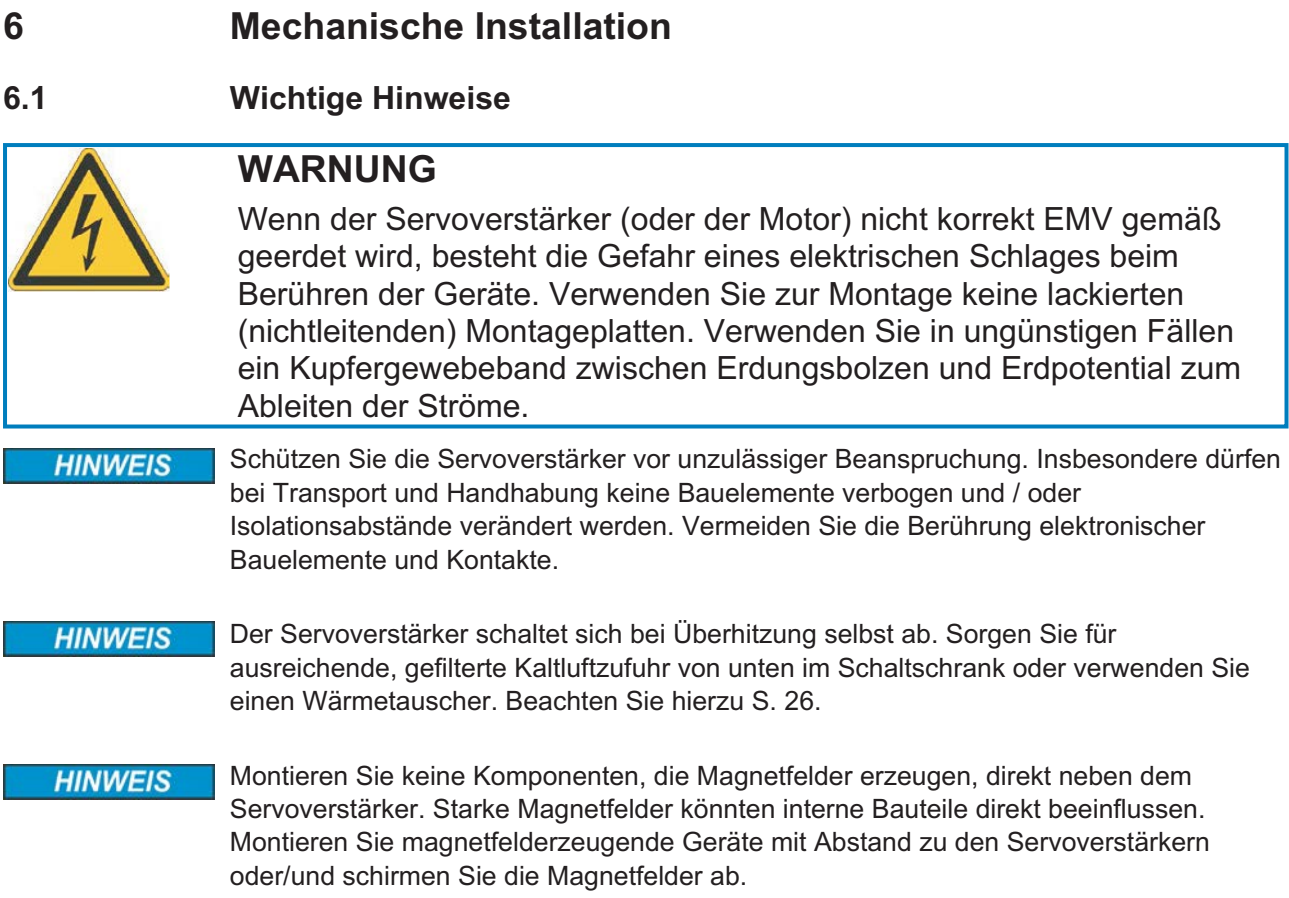

# **6.2 Leitfaden zur mechanischen Installation**

Die folgenden Hinweise sollen Ihnen helfen, bei der mechanischen Installation in einer sinnvollen Reihenfolge vorzugehen ohne etwas Wichtiges zu vergessen.

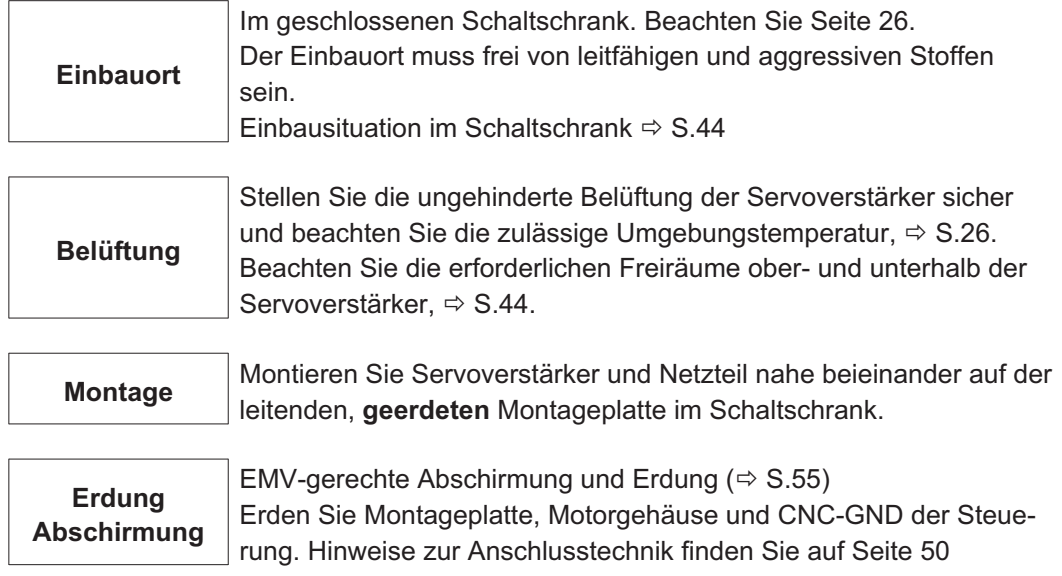

### <span id="page-43-0"></span>**6.3 Montage**

Montagematerial: 3 Zylinderschrauben mit Innensechskant EN 4762, M5 Erforderliches Werkzeug : Sechskantschlüssel 4 mm

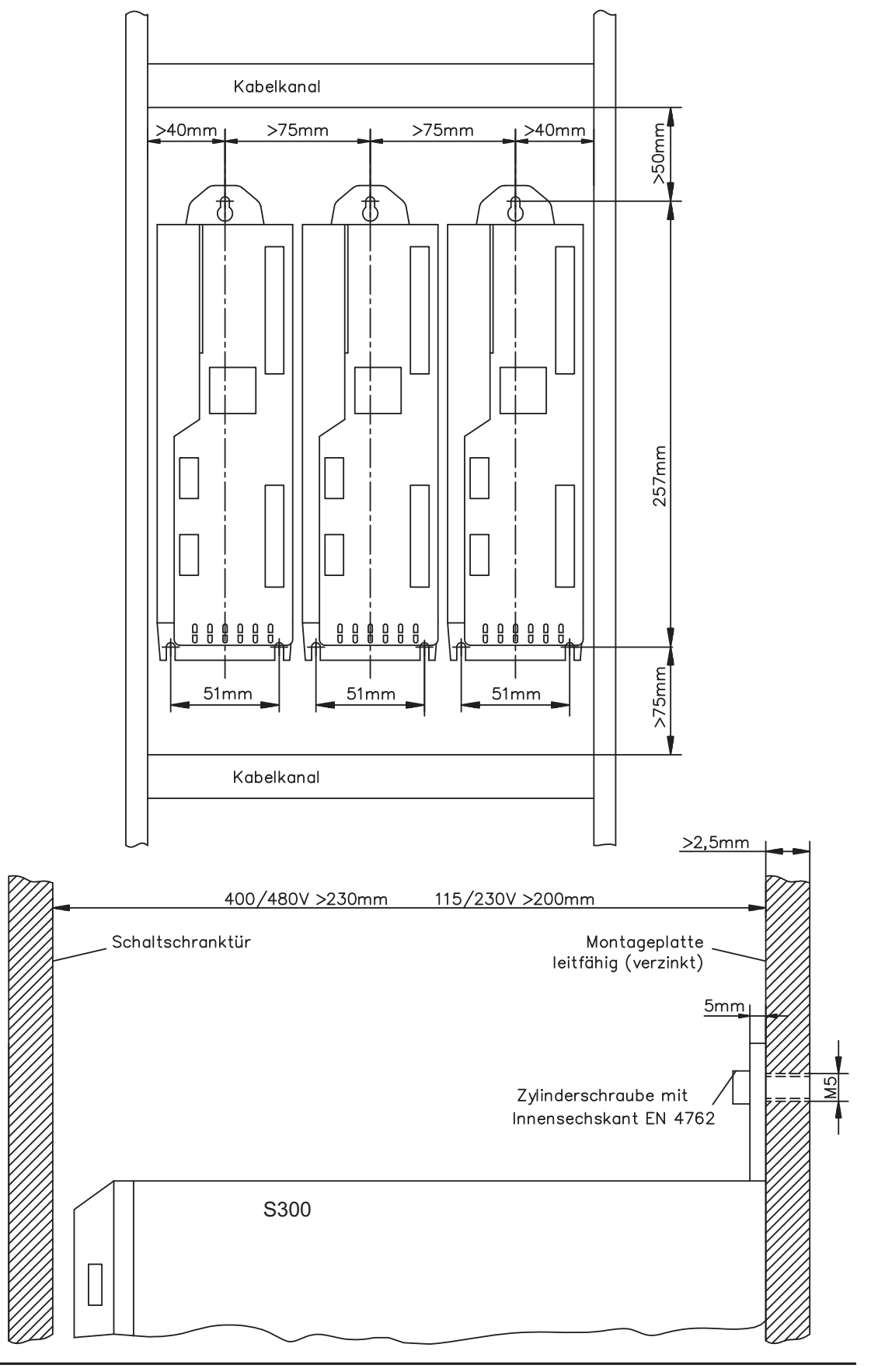

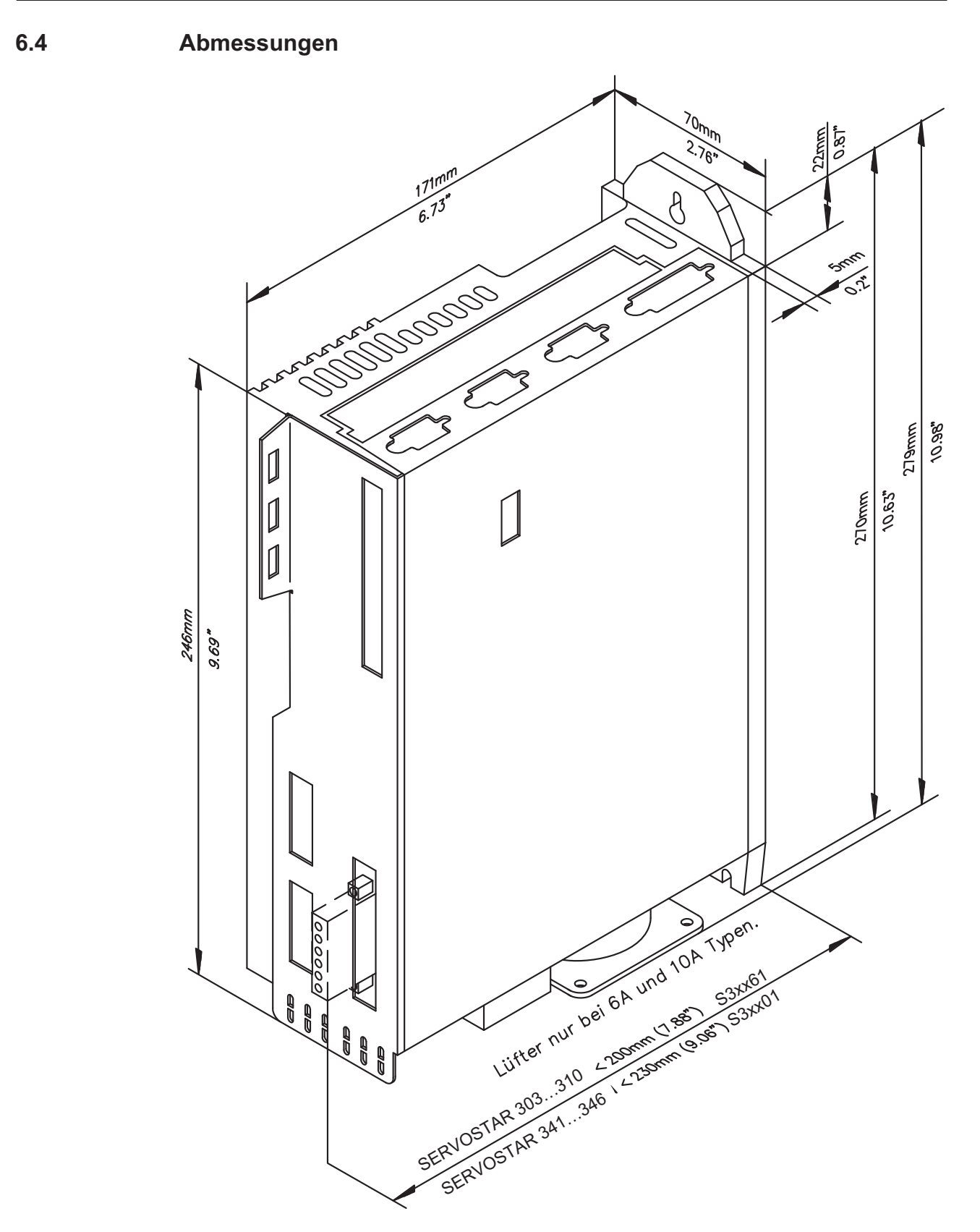

Diese Seite wurde bewusst leer gelassen

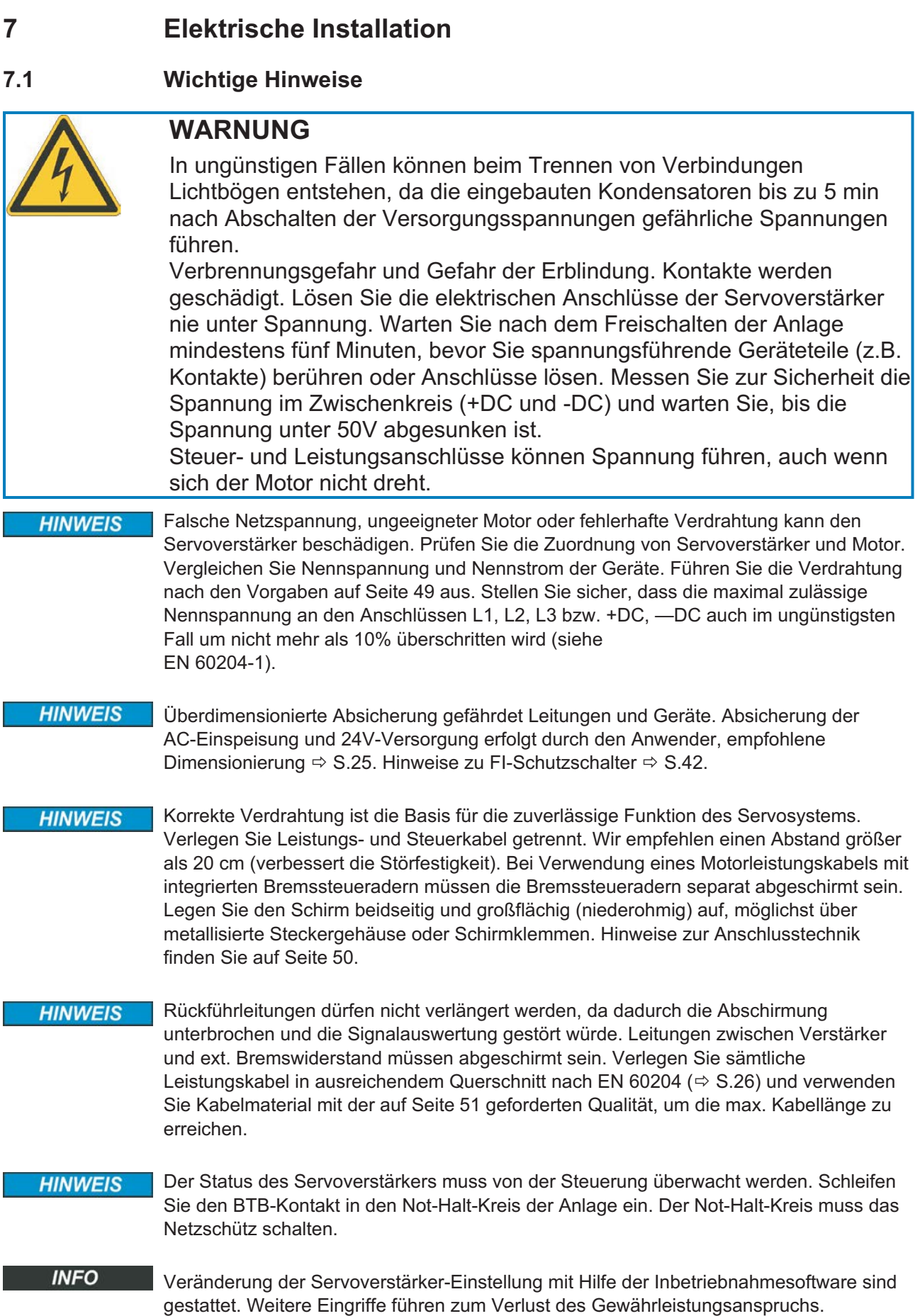

# **7.2 Leitfaden zur elektrischen Installation**

Die folgenden Hinweise sollen Ihnen helfen, bei der elektrischen Installation in einer sinnvollen Reihenfolge vorzugehen ohne etwas Wichtiges zu vergessen.

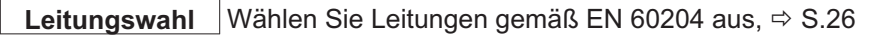

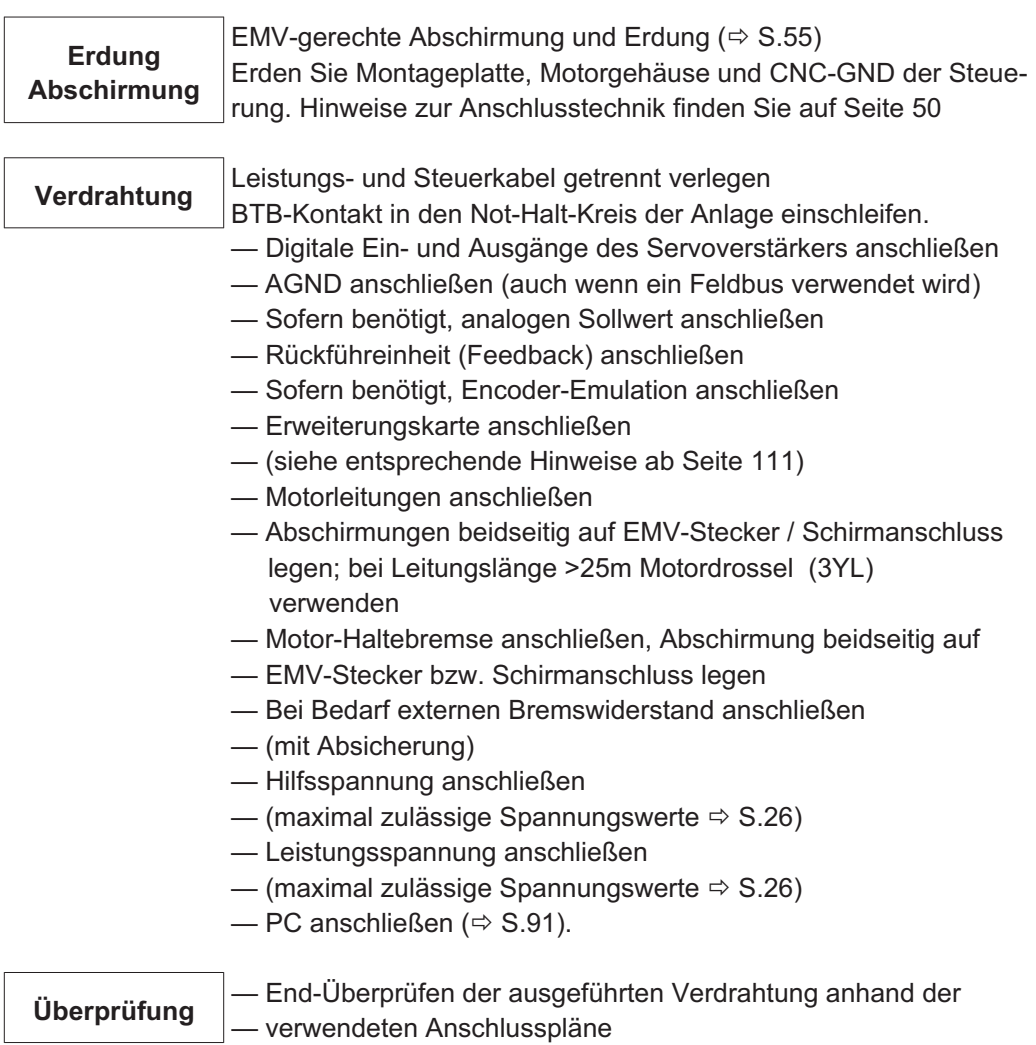

# <span id="page-48-0"></span>**7.3 Verdrahtung**

Das Vorgehen bei einer Installation wird exemplarisch beschrieben. Je nach Einsatz der Geräte kann ein anderes Vorgehen sinnvoll oder erforderlich sein. Weiterführendes Wissen vermitteln wir Ihnen in **Schulungskursen** (auf Anfrage).

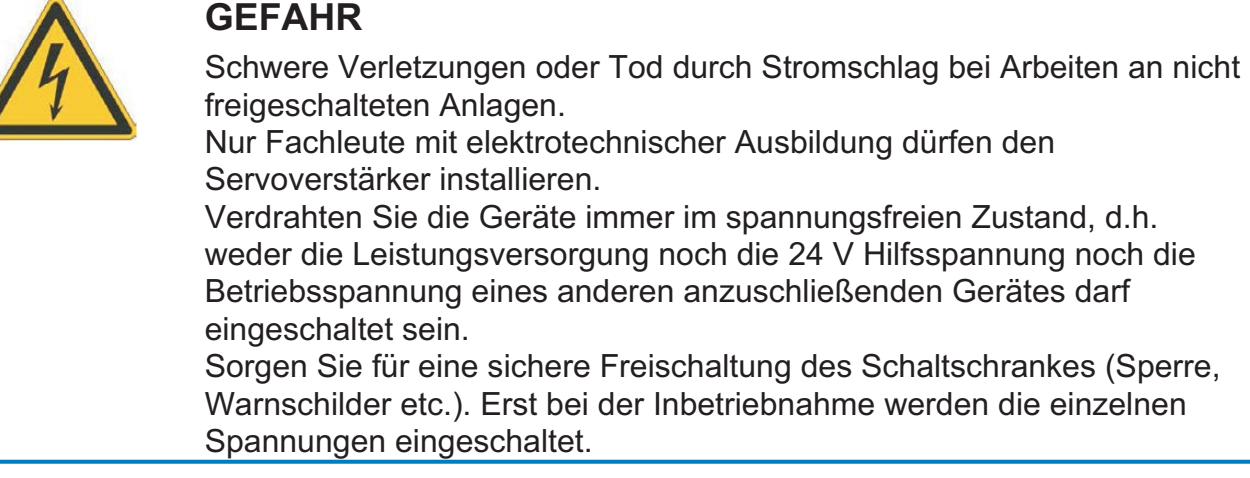

#### **INFO**

Das Masse-Zeichen س<del>ل</del>ت, das Sie in allen Anschlussplänen finden, deutet an, dass Sie für eine möglichst großflächige, elektrisch leitende Verbindung zwischen dem gekennzichneten Gerät und der Montageplatte in Ihrem Schaltschrank sorgen müssen. Diese Verbindung soll die Ableitung von HF-Störungen ermöglichen und ist nicht zu verwechseln mit dem PE-Zeichen  $\frac{1}{2}$  (Schutzmaßnahme nach EN 60204).

#### **INFO**

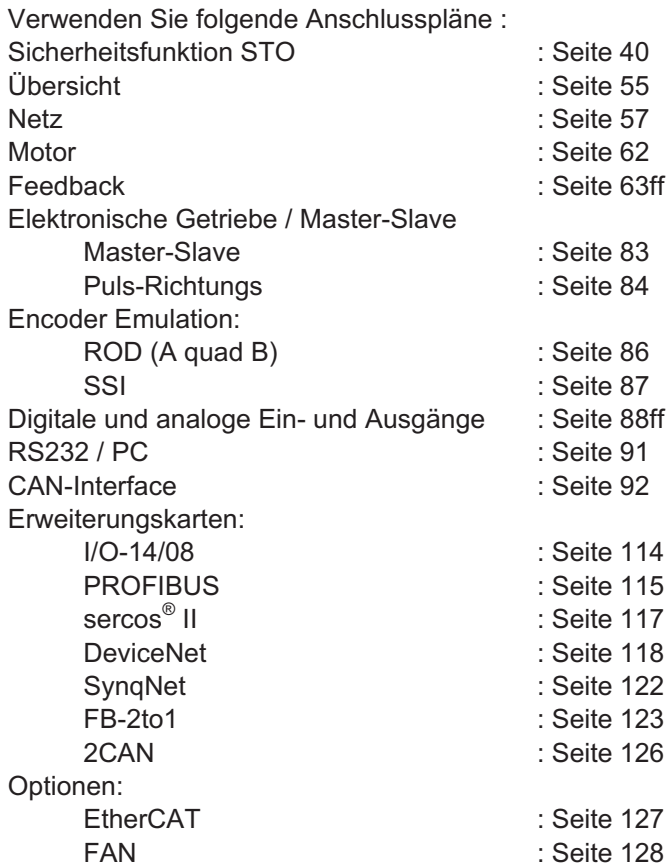

#### <span id="page-49-0"></span>**7.3.1 Schirmanschluss an der Frontplatte**

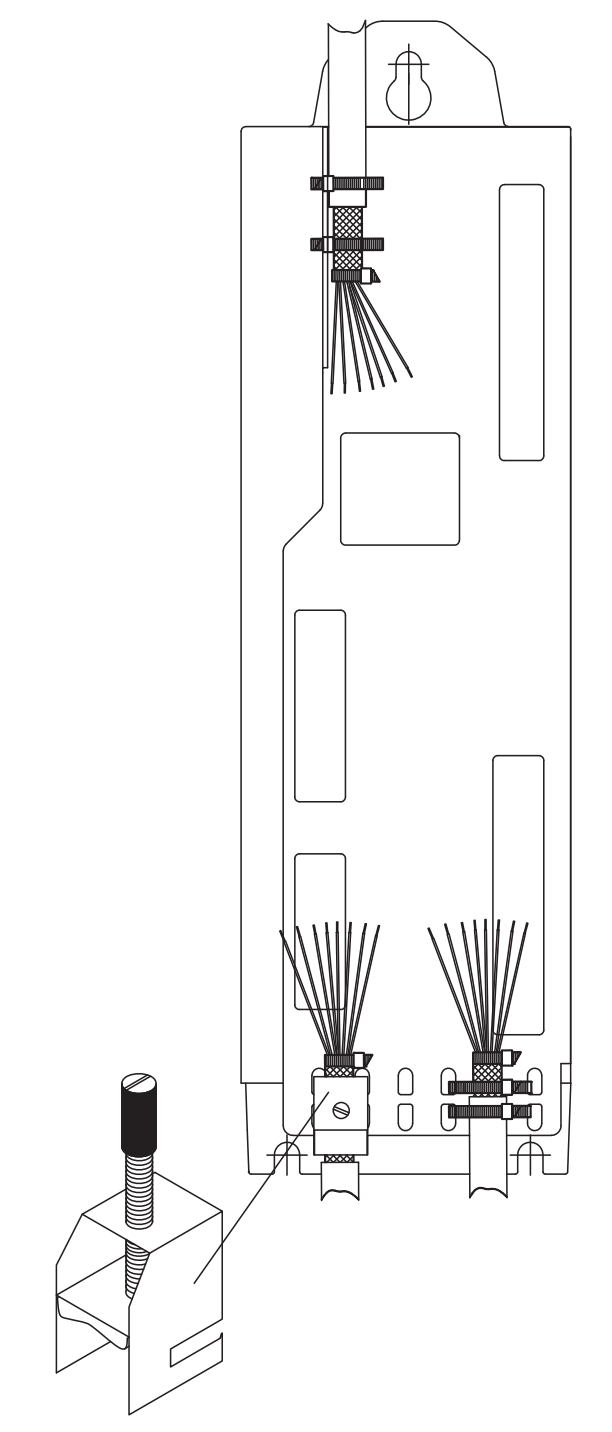

Entfernen Sie die äußere Ummantelung des Kabels und das Schirmgeflecht auf die gewünschte Aderlänge. Sichern Sie die Adern mit einem Kabelbinder.

Entfernen Sie die äußere Ummantelung der Leitung auf einer Länge von etwa 30mm ohne das Schirmgeflecht zu beschädigen.

Ziehen Sie einen Kabelbinder durch den Schlitz in einem Schirmblech an der Frontplatte des Servoverstärkers.

Pressen Sie das Schirmgeflecht des Kabels mit dem Kabelbinder fest gegen das Schirmblech.

Für den Schirmanschluss der Motorleitung verwenden Sie die bei unseren konfektionierten Leitungen mitgelieferte Schirmanschlussklemme. Sie wird im unteren Schirmblech eingehakt und garantiert optimalen Kontakt zwischen Schirm und Schirmblech.

**INFO** 

### <span id="page-50-0"></span>**7.3.2 Technische Daten Anschlussleitungen**

Weitere Informationen über chemische, mechanische und elektrische Eigenschaften der Leitungen erhalten Sie von unserer Applikationsabteilung.

Beachten Sie die Vorschriften im Kapitel "Leiterquerschnitte" auf Seite [26.](#page-25-0) Um den Verstärker mit der max. erlaubten Kabellänge sicher zu betreiben, müssen Sie Kabelmaterial verwenden, das den u.a. Anforderungen an die Kapazität genügt.

#### **Kapazität (Phase-Schirm)**

Motorleitung kleiner als 150 pF/m

RES-/Encoder-Leitung kleiner als 120 pF/m

Beispiel: Motorleitung

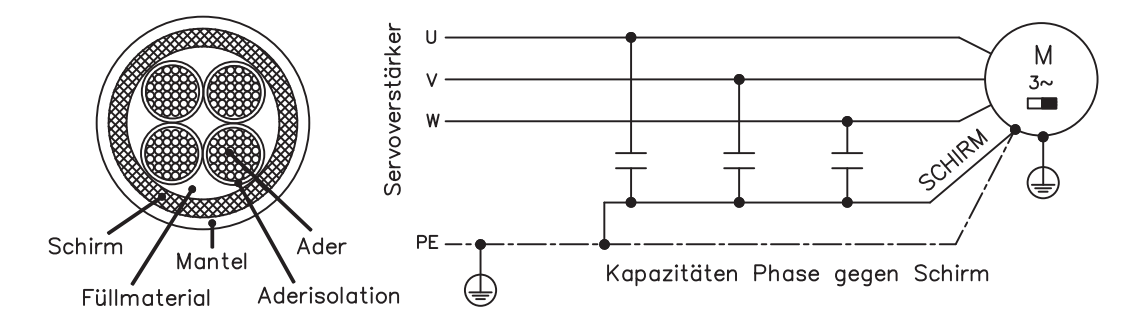

### **Techn. Daten**

Detaillierte Beschreibung der Kabeltypen und Konfektionierung finden Sie im Zubehörhandbuch.

**INFO** 

Bei Motorleitungen länger als 25m immer eine Motordrossel 3YL oder 3YLN verwenden.

**7.4 Komponenten eines Servosystems**

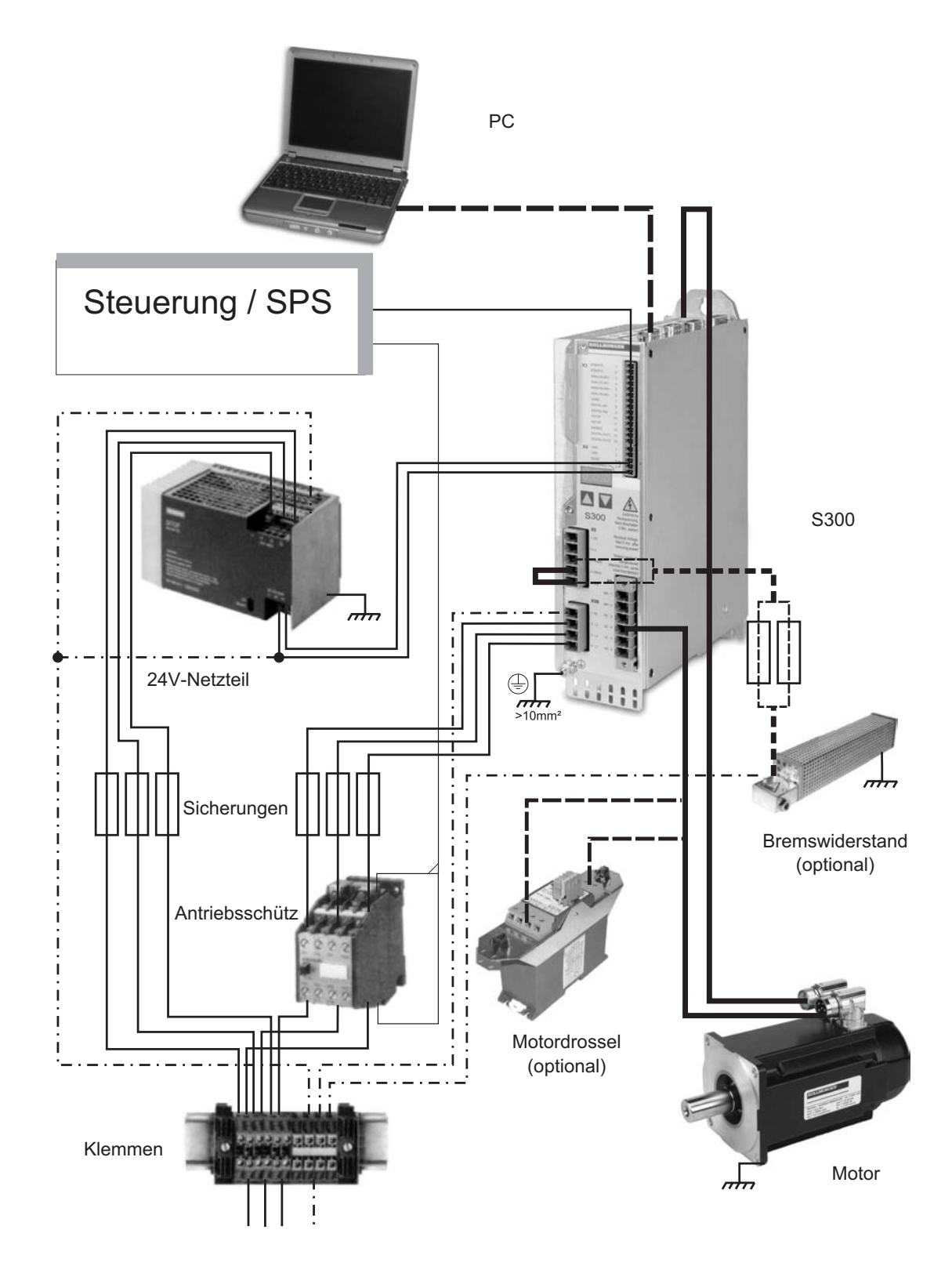

#### **INFO**

Fett gedruckte Verbindungen müssen abgeschirmt verlegt werden. Schutzleiter sind strichpunktiert dargestellt. Optionale Geräte sind gestrichelt mit dem Servoverstärker verbunden. Das erforderliche Zubehör ist in unserem Zubehörhandbuch beschrieben.

# **7.5 Blockschaltbild**

Das unten dargestellte Blockdiagramm dient nur zur Übersicht.

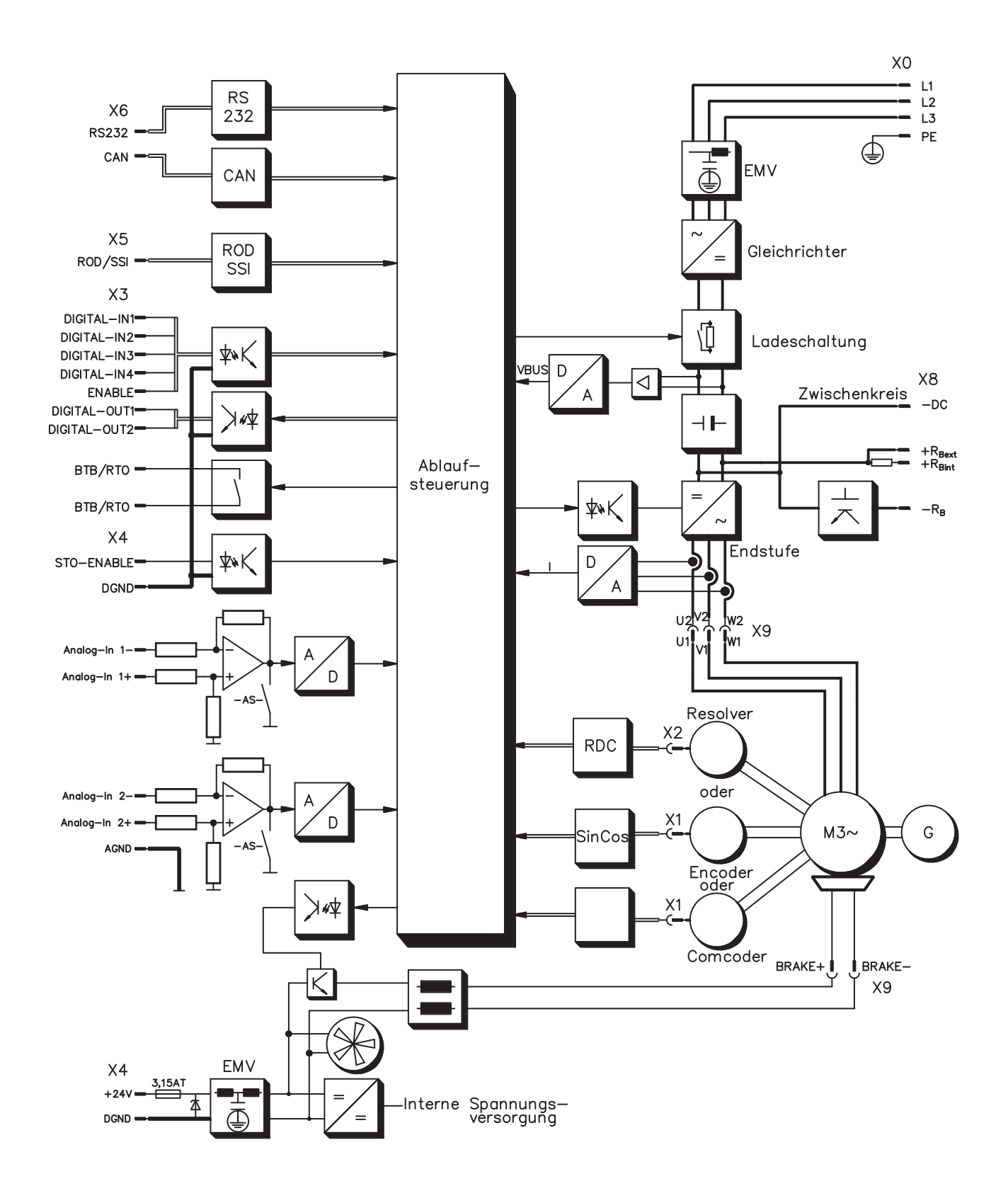

### **7.6 Steckerbelegung**

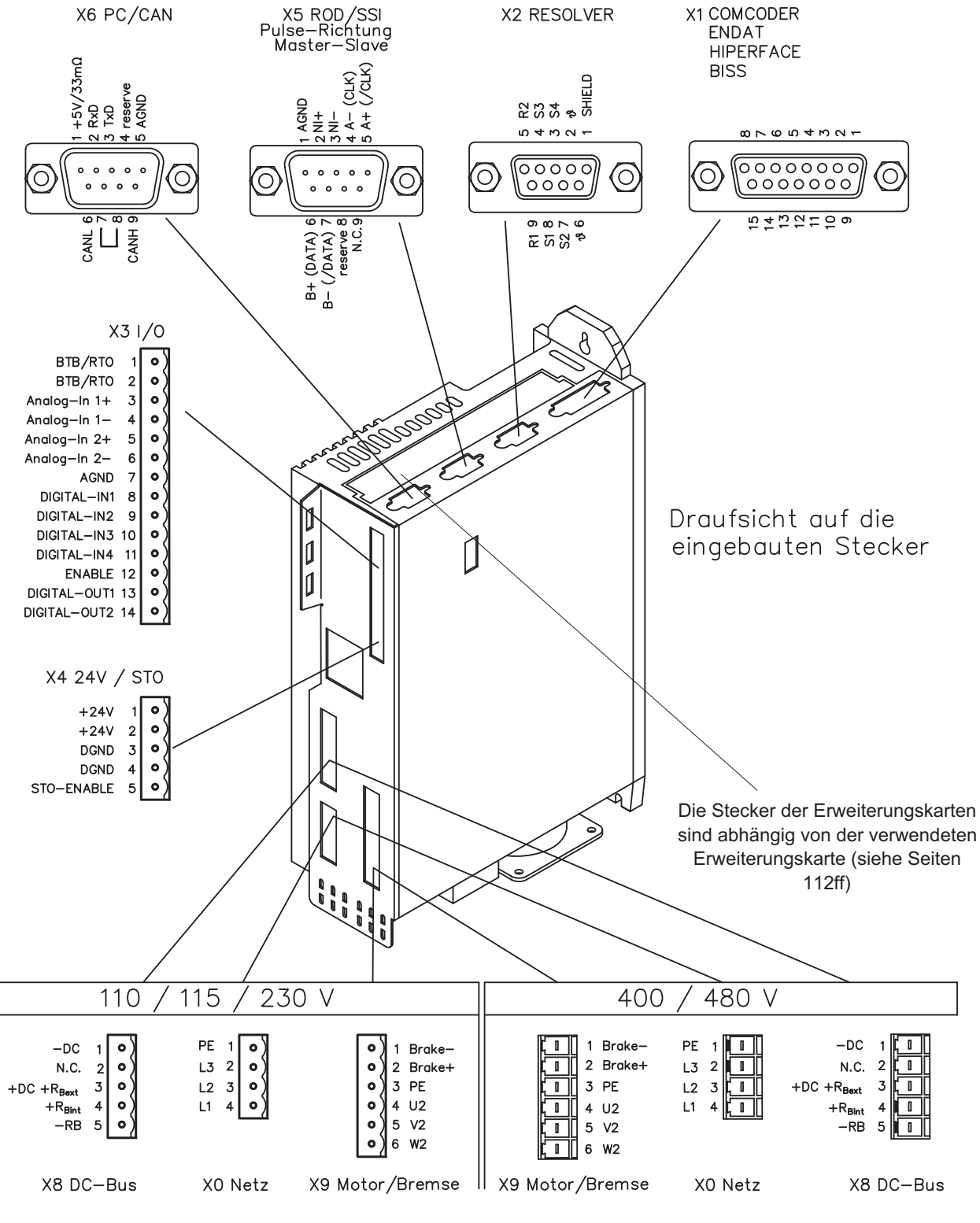

I Steckerkodierung

# <span id="page-54-0"></span>**7.7 Anschlussplan (Übersicht)**

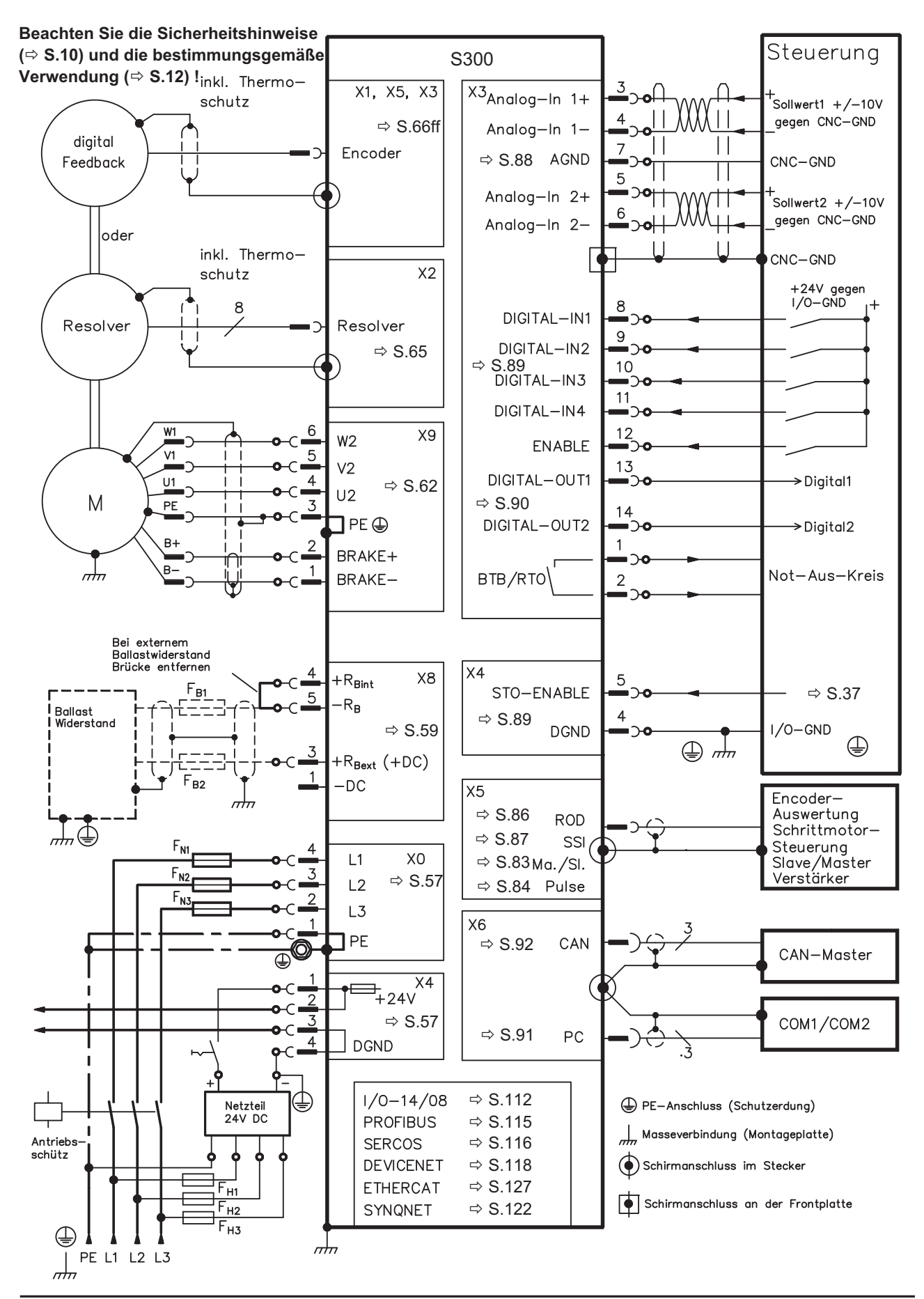

**S300 Betriebsanleitung 55**

### <span id="page-55-0"></span>**7.8 Spannungsversorgung**

### **7.8.1 Anschluss an unterschiedliche Versorgungsnetze**

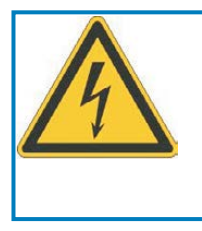

# **WARNUNG**

Wenn der Servoverstärker nicht korrekt geerdet ist, besteht die Gefahr von schwerer Verletzung oder Tod durch Stromschlag. Für asymmetrisch geerdete oder ungeerdete 400V ... 480V Netze ist der Einsatz eines Trenntransformators, wie unten gezeigt, erforderlich.

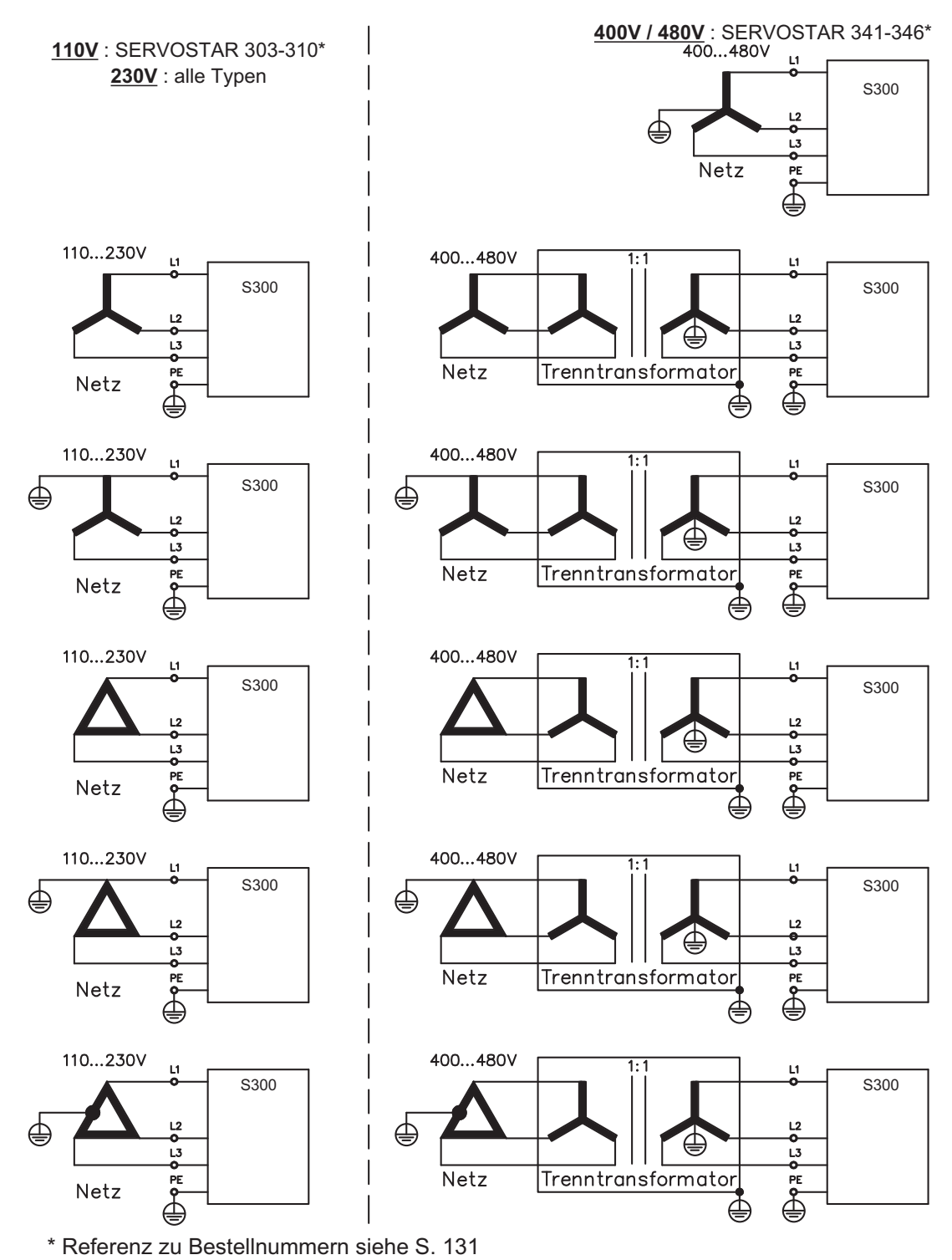

<span id="page-56-0"></span>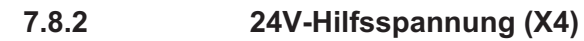

- Potentialgetrennt aus externen 24V DC-Netzteil, z.B. mit Trenntransformator
- Erforderliche Stromstärke ⇒ S.[23](#page-22-0)
- Entstörfilter für die 24V-Hilfsspannungsversorgung integriert

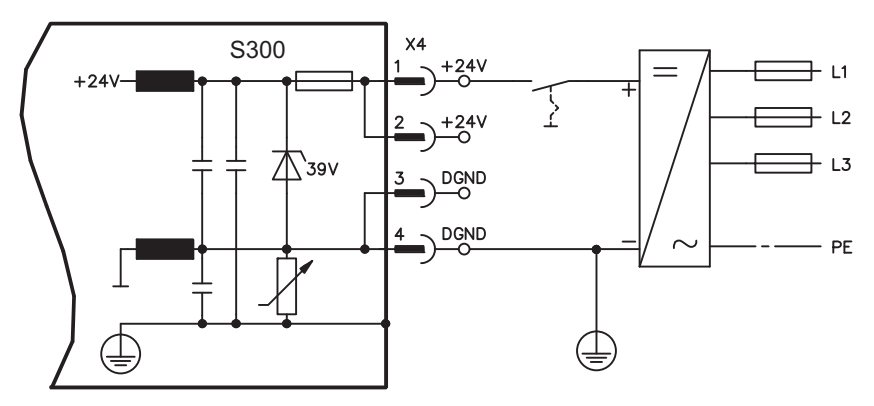

#### **7.8.3 Netzanschluss (X0), dreiphasig**

- Direkt am 3~ Netz, Filter integriert
- Absicherung (z.B. Schmelzsicherung) durch den Anwender ⇔ S[.25](#page-24-0)

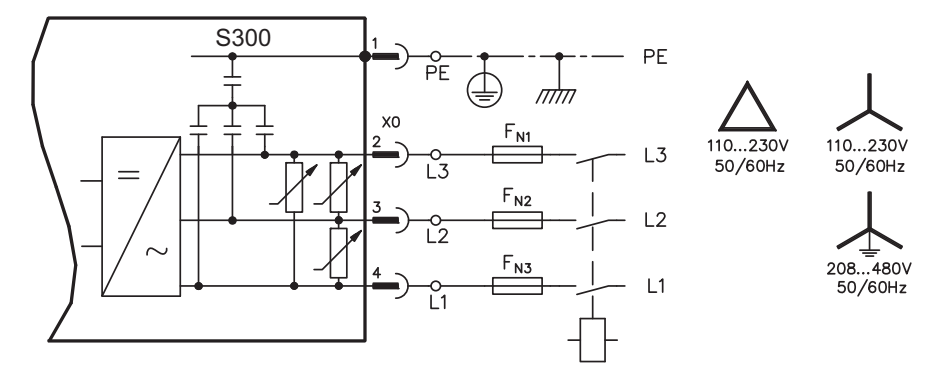

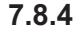

**7.8.4 Netzanschluss (X0), zweiphasig ohne Neutralleiter**

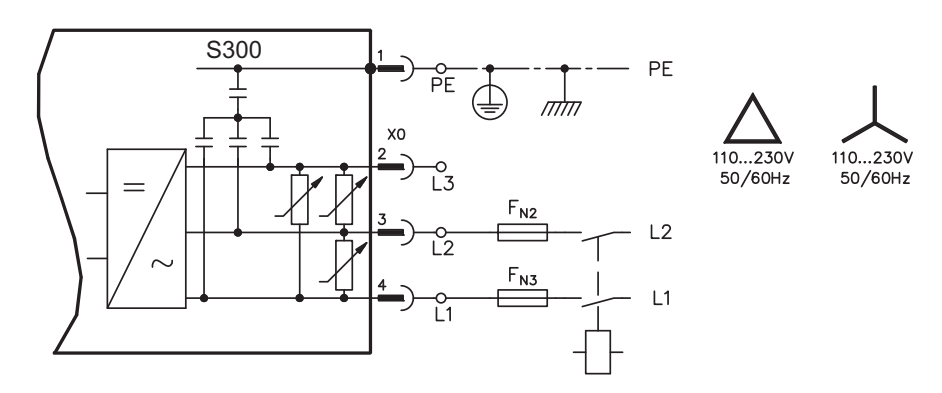

#### **7.8.5 Netzanschluss (X0), einphasig mit Neutralleiter**

Der S300 in der 230V Version (SERVOSTAR 303-310) kann am einphasigen Netz betrieben werden. Im einphasigen Betrieb wird die elektrische Leistung des Verstärkers begrenzt.

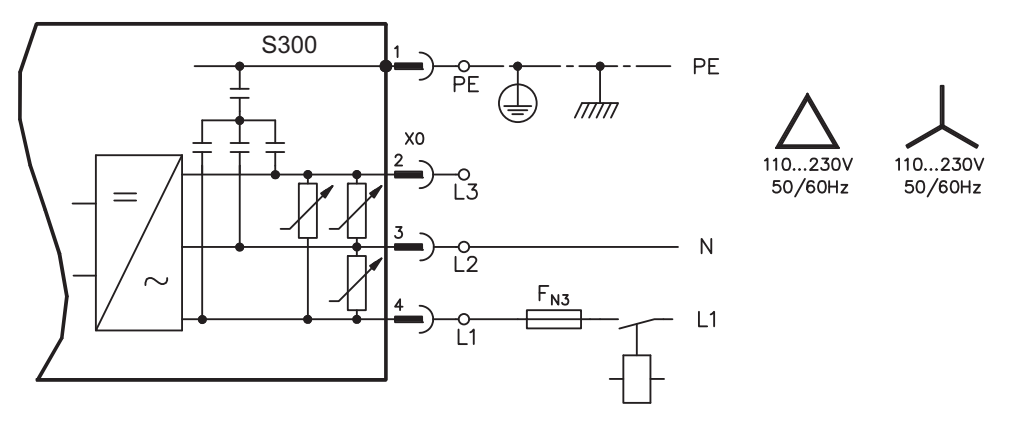

Die folgende Tabelle zeigt die maximal zulässige Nennleistung (Pn) und Spitzenleistung (Pp) bei einphasigem Betrieb:

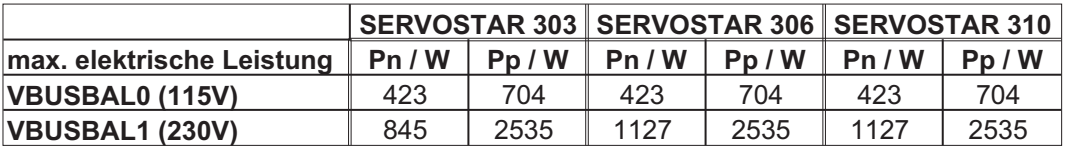

Der maximale mögliche Strom ist abhängig von der Drehmomentkonstanten  $k_T$  und der maximalen Drehzahl des angeschlossenen Motors:

Dauerstrom: 
$$
I_{rms} = \frac{P_n \cdot 60}{2 \cdot \pi \cdot k_T \cdot n}
$$

Spitzenstrom: 
$$
I_{peak} = \frac{P_p \cdot 60}{2 \cdot \pi \cdot k_r \cdot n}
$$

**INFO** 

Mit dem ASCII Parameter VLIM kann die Drehzahl begrenzt werden, um den Strom für das benötigte Drehmoment zu erreichen.

Für verschiedene Drehzahlen ergibt sich für einen bestimmten Motor ( $k<sub>T</sub>$  bauartbedingt konstant) eine Strombelastbarkeit ähnlich dem u.a. Diagramm.

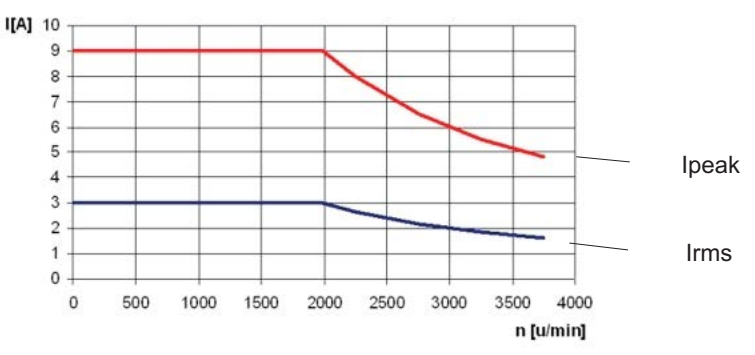

# <span id="page-58-0"></span>**7.9 Zwischenkreis (X8)**

Klemmen X8/1 (-DC) und X8/3 (+RBext). Parallelschaltfähig durch Aufteilung der Bremsleistung auf alle am gleichen DC-Bus (Zwischenkreis) angeschlossenen Verstärker.

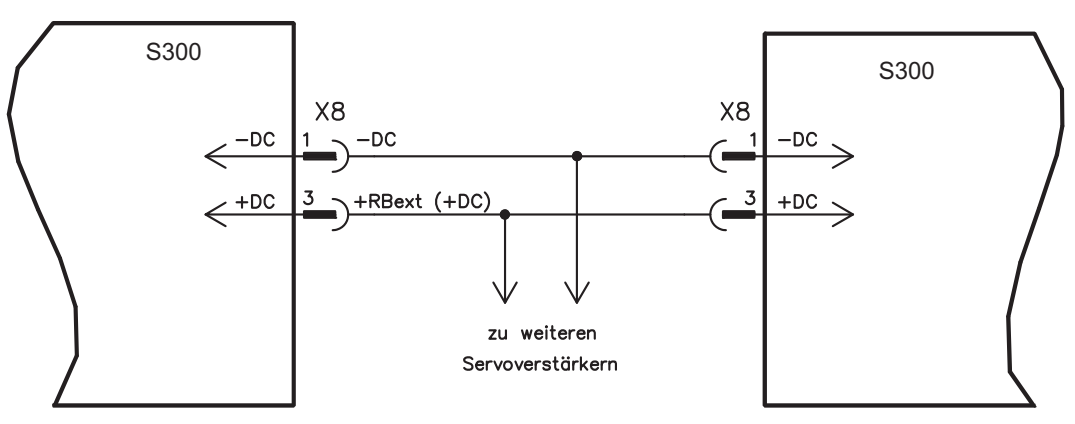

#### **HINWEIS**

Hohe Spannungsdifferenzen an verbundenen Zwischenkreisen können die Servoverstärker zerstören. Daher dürfen nur Geräte mit Leistungs-Spannungsversorgung aus demselben Netz am Zwischenkreis verbunden werden. Verwenden Sie ungeschirmte Einzeladern (2,5mm²) bis max. 200mm Länge. Bei größeren Längen abgeschirmte Leitungen verwenden.

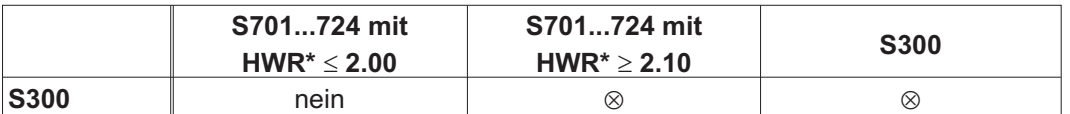

\*HWR = Hardware Revision (siehe Gerätetypenschild)

#### SERVOSTAR 303-310

Die Summe der Nennströme aller zu einem SERVOSTAR 303-310 parallelgeschalteten Servoverstärker darf 24A nicht überschreiten.

#### SERVOSTAR 341-346

Die Summe der Nennströme aller zu einem SERVOSTAR 341-346 parallelgeschalteten Servoverstärker darf 40A nicht überschreiten.

Informationen zur Absicherung finden Sie im "Produkt-WIKI", erreichbar unter **[www.wiki-kollmorgen.eu](http://www.wiki-kollmorgen.eu/wiki/tiki-index.php?page=Sicherungen)**.

#### **7.9.1 Externer Bremswiderstand (X8)**

Entfernen Sie die Steckbrücke zwischen den Klemmen X8/5 (-RB) und X8/4 (+Rbint).

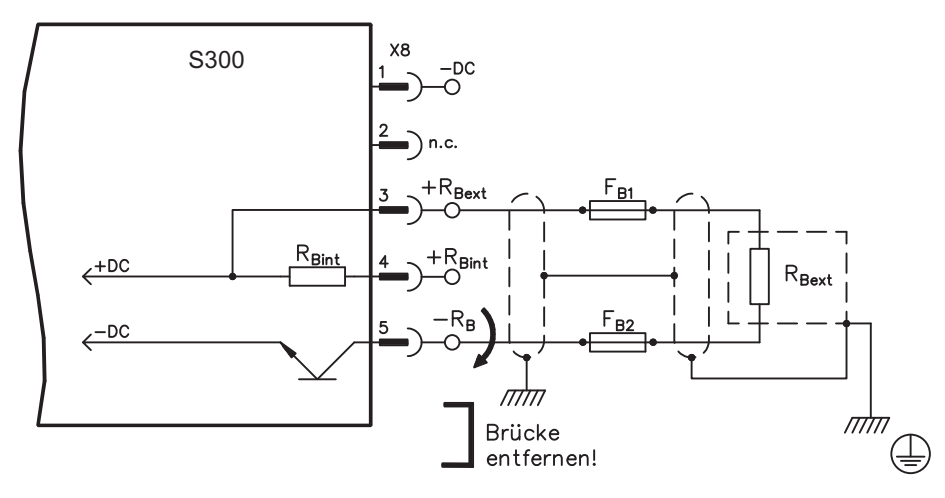

### **7.9.2 Kondensatormodule (X8)**

Die **KCM** Module (**K**OLLMORGEN **C**apacitor **M**odule) nehmen kinetische Energie auf, die der Motor im generatorischen Betrieb erzeugt. Normalerweise wird diese Energie über Bremswiderstände in Verlustleistung umgesetzt. Die KCM Module speisen die gespeicherte Energie in den Zwischenkreis zurück, wenn sie benötigt wird.

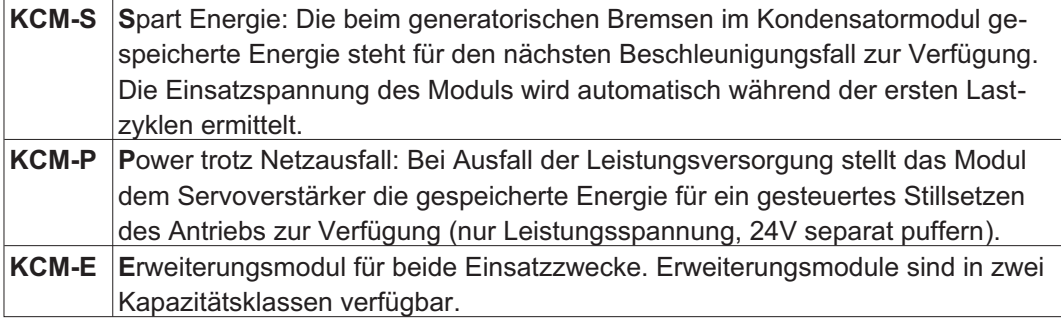

**INFO** 

Die KCM Module können an S3xx0 Geräte (Netzspannung 400/480V) angeschlossen werden. Montagehinweise, Installations- und Inbetriebnahmehinweise finden Sie in der technischen Beschreibung der KCM Module.

#### **Technische Daten KCM Module**

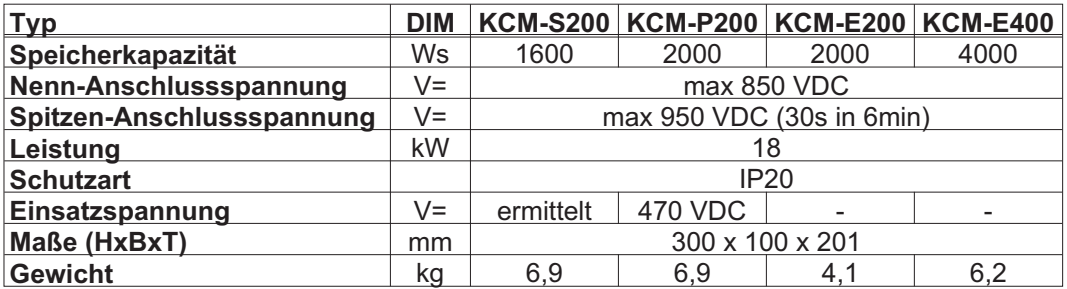

**INFO** 

Maßzeichnung und Bestellinformationen siehe Zubehörhandbuch.

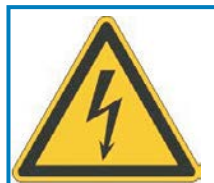

# **GEFAHR**

Zwischenkreisklemmen in Servosystemen führen hohe Gleichspannung bis zu 900V. Berühren der Klemmen unter Spannung ist lebensgefährlich. Schalten Sie die Netzspannung ab (freischalten). Sie dürfen nur bei freigeschalteter Anlage an den Anschlüssen arbeiten.

Die Selbstentladezeit der Module kann über eine Stunde betragen. Prüfen Sie den Ladezustand mit einem für Gleichspannung bis 1000V geeigneten Messgerät. Wenn Sie zwischen den Klemmen DC+/DC- oder gegen Erde eine Spannung größer als 50V messen, warten Sie einige Minuten und messen erneut oder entladen Sie die Module manuell wie in der Betriebsanleitung der KCM Module beschrieben.

#### Anschlussbeispiel

**HINWEIS** 

Maximale Leitungslänge zwischen Servoverstärker und KCM: 500mm. Verdrillen Sie die Leitungen +DC/-DC. Größere Kabellängen erfordern eine Abschirmung. Achten Sie auf korrekte Polung, bei Vertauschen von DC+/DC- werden die KCM Module zerstört.

**KCM-S:** Schließen Sie den BR Anschluss an den S300 mit den häufigsten generatorischen Bremsvorgängen im System an. Dieser S300 muss einen aktiven internen oder externen Bremswiderstand besitzen. Zur Inbetriebnahme geben Sie den S300 frei und starten ein Fahrprofil, das zum Ansprechen des Bremschoppers führt. KCM-S ermittelt die Chopperschwelle und beginnt zu laden, die LED blinkt. Die aufgenommene Energie wird beim nächsten Beschleunigungsvorgang genutzt.

**KCM-P:** wenn die Zwischenkreisspannung 470 VDC übersteigt, wird das KCM-P geladen. Nach Ausfall der Netzspannung steht die gespeicherte Energie dem Zwischenkreis zur Verfügung (nur Leistungsspannung, 24V separat puffern).

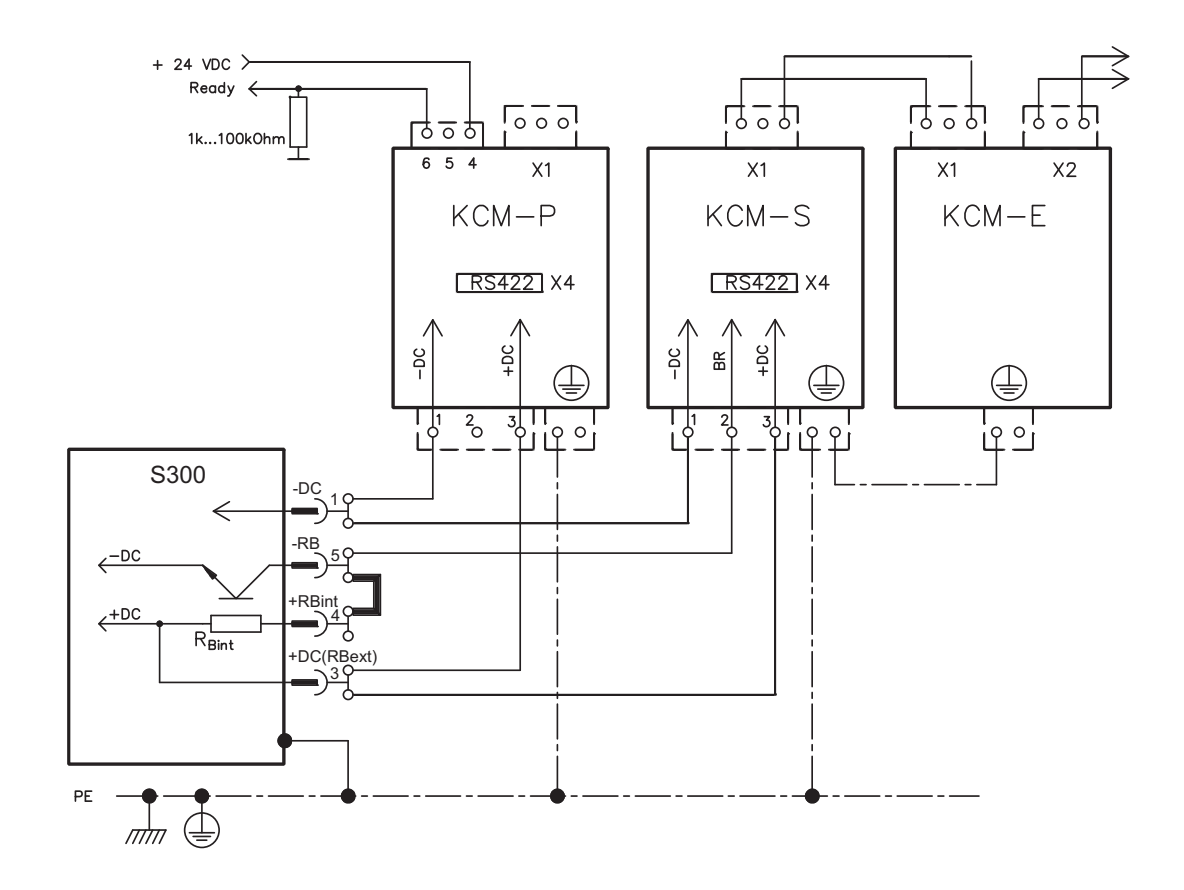

#### <span id="page-61-0"></span>**7.10 Motoranschluss und Haltebremse (X9)**

Die Leistungsendstufe des Servoverstärkers bildet mit Motorleitung und Motorwicklung einen Schwingkreis. Kenngrößen wie Leitungskapazität, Motorinduktivität, Frequenz und Spannungsanstiegs-Geschwindigkeit (siehe Technische Daten auf S.[23](#page-22-0)) bestimmen die im System entstehende maximale Spannung.

**HINWEIS** 

Die dynamische Spannungsüberhöhung kann zur Verringerung der Motor- lebensdauer und bei ungeeigneten Motoren zu Spannungsüberschlägen in der Motorwicklung führen. — Setzen Sie nur Motoren mit Isolierstoffklasse F (gem. EN 60085) oder höher ein — Setzen Sie nur Leitungen ein, die die Anforderungen auf S[.26](#page-25-0) und S[.51](#page-50-0) erfüllen

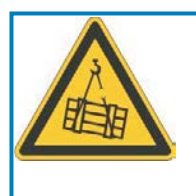

**HINWEIS** 

# **VORSICHT**

Diese Funktion ist nicht funktional sicher! Gefahr durch herabfallende Lasten bei hängenden Lasten (Vertikalachsen). Für funktionale Sicherheit muss eine zusätzliche mechanische Bremse verwendet werden, die sicher angesteuert wird.

#### **Leitungslänge - 25m**

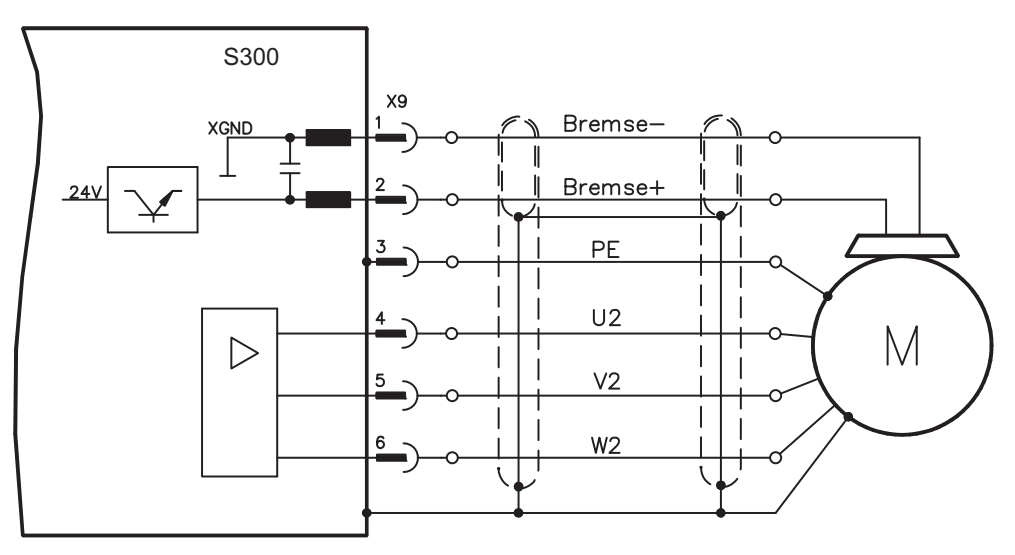

#### **Leitungslänge >25m**

Bei Leitungslängen über 25m bis max. 50m muss die Motordrossel 3YL oder 3YLN (siehe Zubehörhandbuch) in der Nähe des Verstärkers in die Motorleitung geschaltet werden.

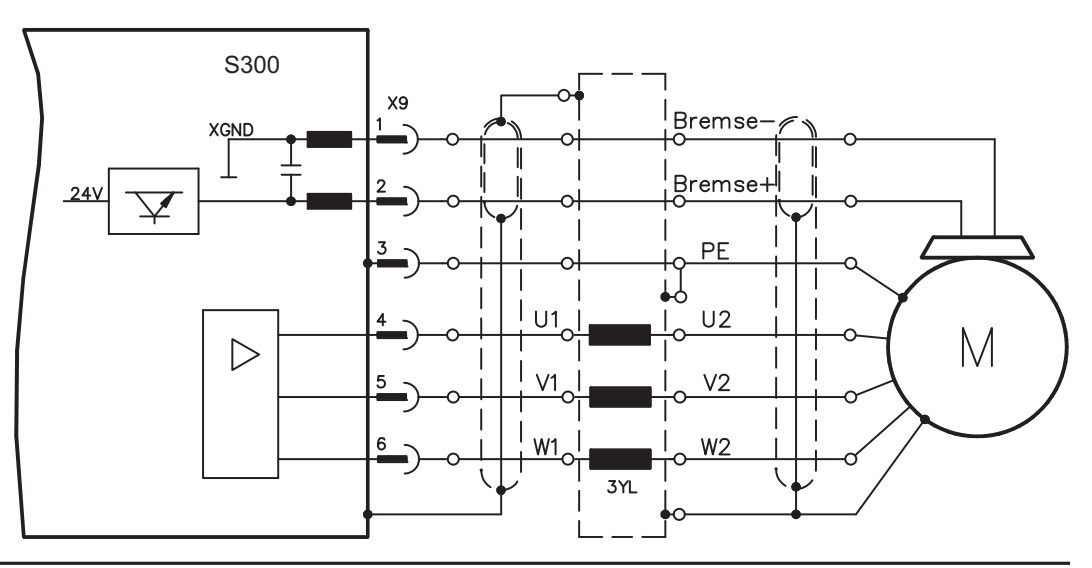

# <span id="page-62-0"></span>**7.11 Rückführsysteme**

In jedem geschlossenen Servosystem ist im Normalfall mindestens ein Rückkopplungsgerät (Feedback) erforderlich, das Istwerte vom Motor an den Servoantrieb sendet. Abhängig vom Typ des Feedback wird die Rückmeldung zum Servoverstärker digital oder analog übertragen. Es können bis zu drei Feedbacks parallel verwendet werden. S300 unterstützt alle gängigen Feedback-Geräte, deren Funktionen mit den Parametern **FBTYPE** einstellbar auf DRIVEGUI.EXE Bildschirmseite FEEDBACK,

primäres Feedback, Anschluss <mark>⇒</mark> S.[64](#page-63-0)ff **EXTPOS** einstellbar auf DRIVEGUI.EXE Bildschirmseite LAGEREGLER, sekundäres Feedback zur Positionsrückführung, Anschluss <mark>⇒</mark> S.[64f](#page-63-0)f

**GEARMODE** einstellbar auf DRIVEGUI.EXE Bildschirmseite ELEKTR. GETRIEBE, Encoderführung für elektrisches Getriebe, Anschluss  $\Rightarrow$  S.[83](#page-82-0)

in der Inbetriebnahme-Software zugewiesen werden müssen. Skalierung und weitere Einstellungen müssen ebenfalls dort vorgenommen werden.

Eine detaillierte Parameterbeschreibung finden Sie in der DRIVEGUI.EXE **[Online-Hilfe](http://www.wiki-kollmorgen.eu/wiki/DanMoBilder/file/s300700hilfe/default.htm)**

#### **Einige mögliche Konfigurationen**

**Motor Feedback**

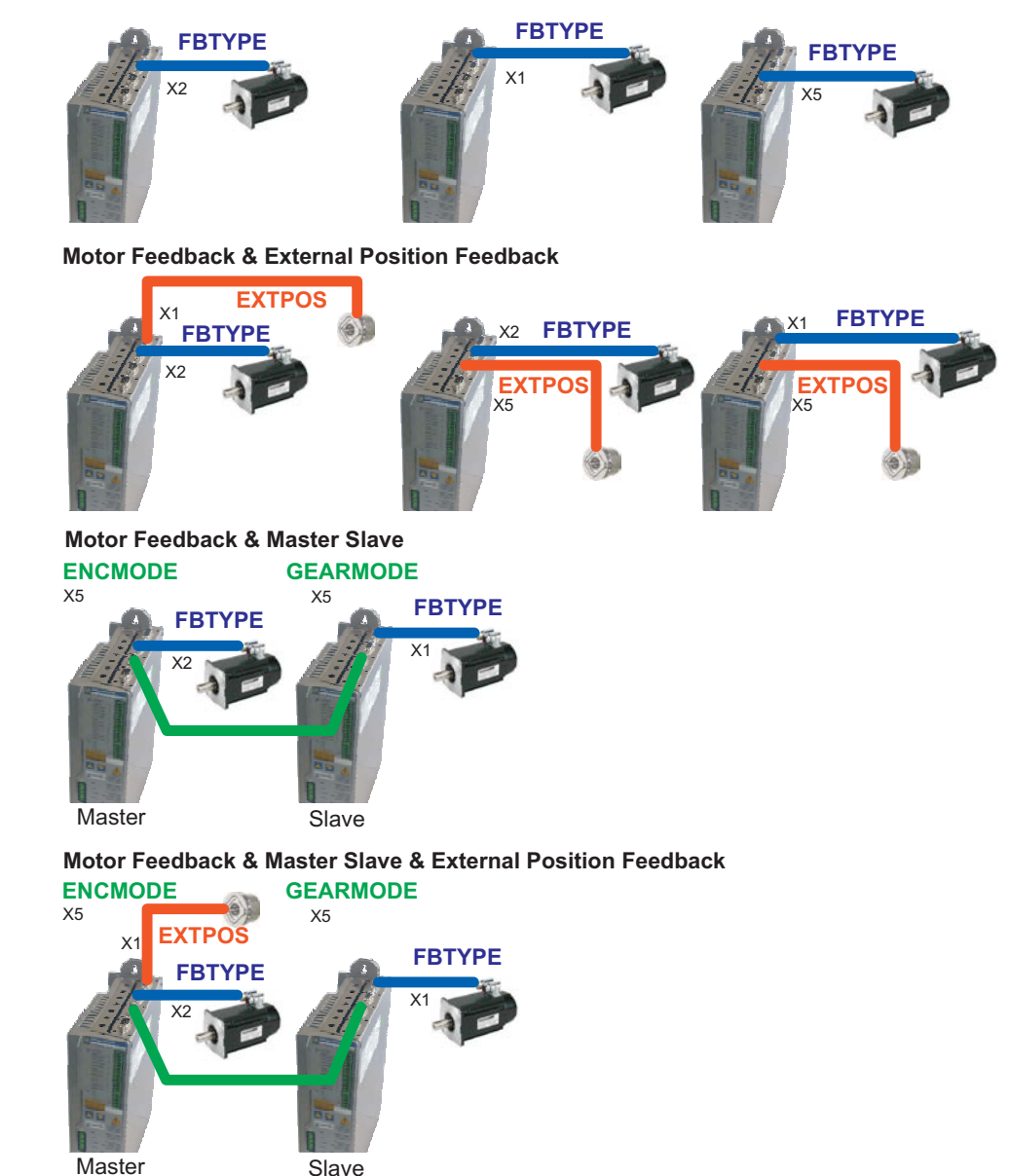

### <span id="page-63-0"></span>**7.12 Primäre und sekundäre Feedbacktypen**

Die folgende Tabelle zeigt eine Übersicht der unterstützten Feedback-Typen, zugehörige Parameter und einen Verweis auf den jeweiligen Anschlussplan.

**FBTYPE** (einstellbar auf Bildschirmseite FEEDBACK), primäres Feedback **EXTPOS** (einstellbar auf Bildschirmseite LAGEREGLER), sekundäres Feedback Eine detaillierte Beschreibung der ASCII Parameter finden Sie in der [Online-Hilfe](http://www.wiki-kollmorgen.eu/wiki/DanMoBilder/file/s300700hilfe/ASCII.HTML) der Inbetriebnahme-Software.

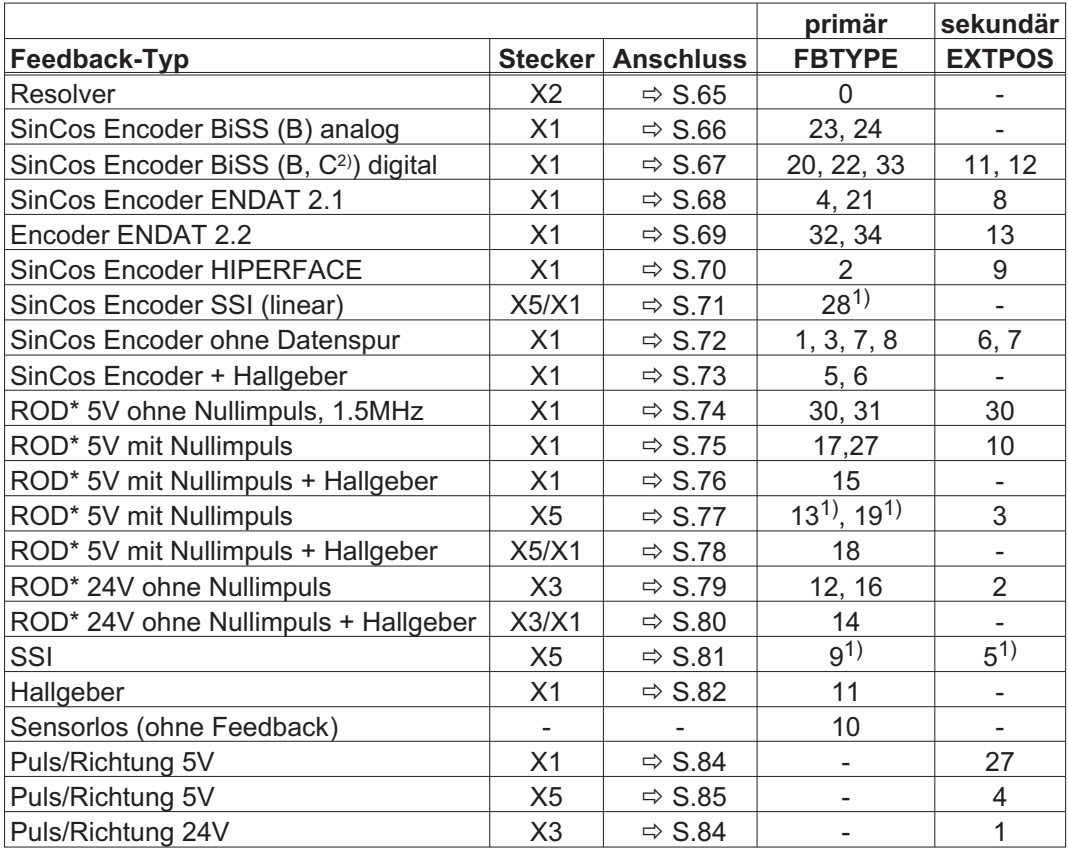

\* ROD ist ein Kürzel für Inkrementalgeber

1) Versorgungsspannung des Gebers auf X1 einschalten: ENCVON auf 1 setzen

2) BiSS C unterstützt Renishaw Encoder, Hengstler Encoder werden nicht unterstützt.

#### **INFO**

Die Erweiterungskarte FB2to1 (siehe Seite [123](#page-122-0)) ermöglicht den gleichzeitigen Anschluss eines digitalen primären und eines analogen sekundären Feedbacks an den Stecker X1.

# <span id="page-64-0"></span>**7.12.1 Resolver (X2)**

Anschluss eines Resolvers (2 bis 36-polig) als Rückführsystem (primär, **-** S.[64\)](#page-63-0). Die Temperaturüberwachung im Motor wird über die Resolverleitung an X2 angeschlossen und dort ausgewertet.

Bei geplanter Leitungslänge über 100m sprechen Sie mit unserer Applikationsabteilung.

FBTYPE: 0

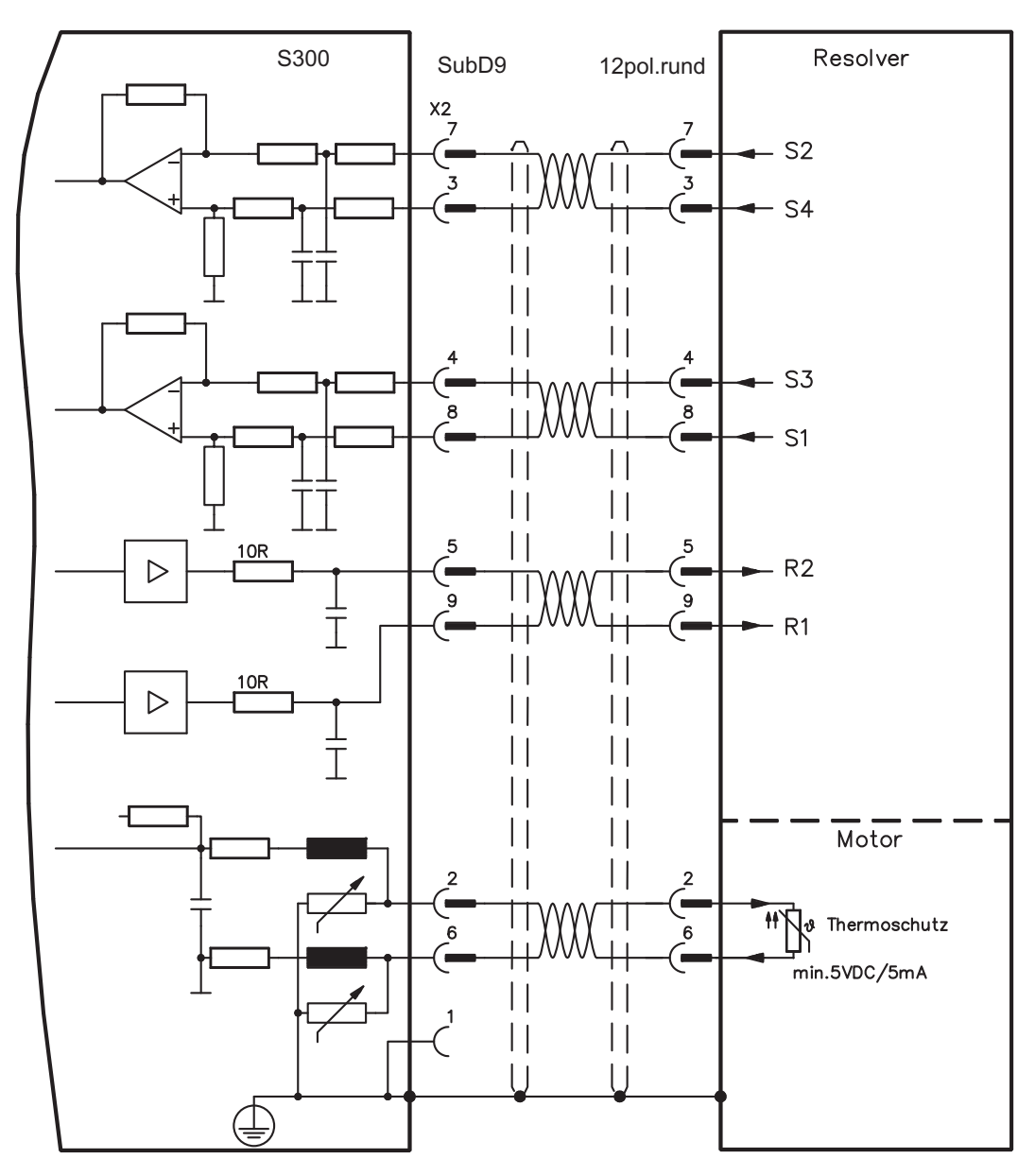

Die Pinbelegung auf der Geberseite bezieht sich jeweils auf Kollmorgen Motoren.

#### <span id="page-65-0"></span>**7.12.2 Sinus Encoder mit BiSS analog (X1)**

Anschluss von single- oder multiturn sinus-cosinus Encodern mit BiSS Interface als Rückführsystem (primär oder sekundär, **-** S[.64](#page-63-0)).

Die Temperaturüberwachung im Motor wird an X1 angeschlossen und dort ausgewertet. Mit unserem konfektionierten Encoder-Anschlusskabel sind alle Signale verbunden. Bei geplanter Leitungslänge über 50m sprechen Sie mit unserer Applikationsabteilung.

Grenzfrequenz (sin, cos): 350 kHz

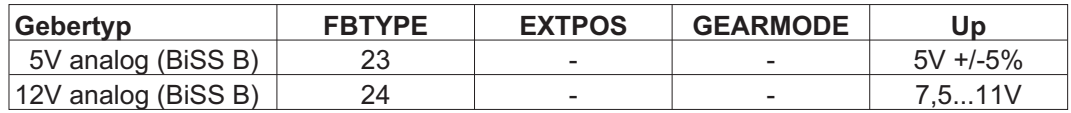

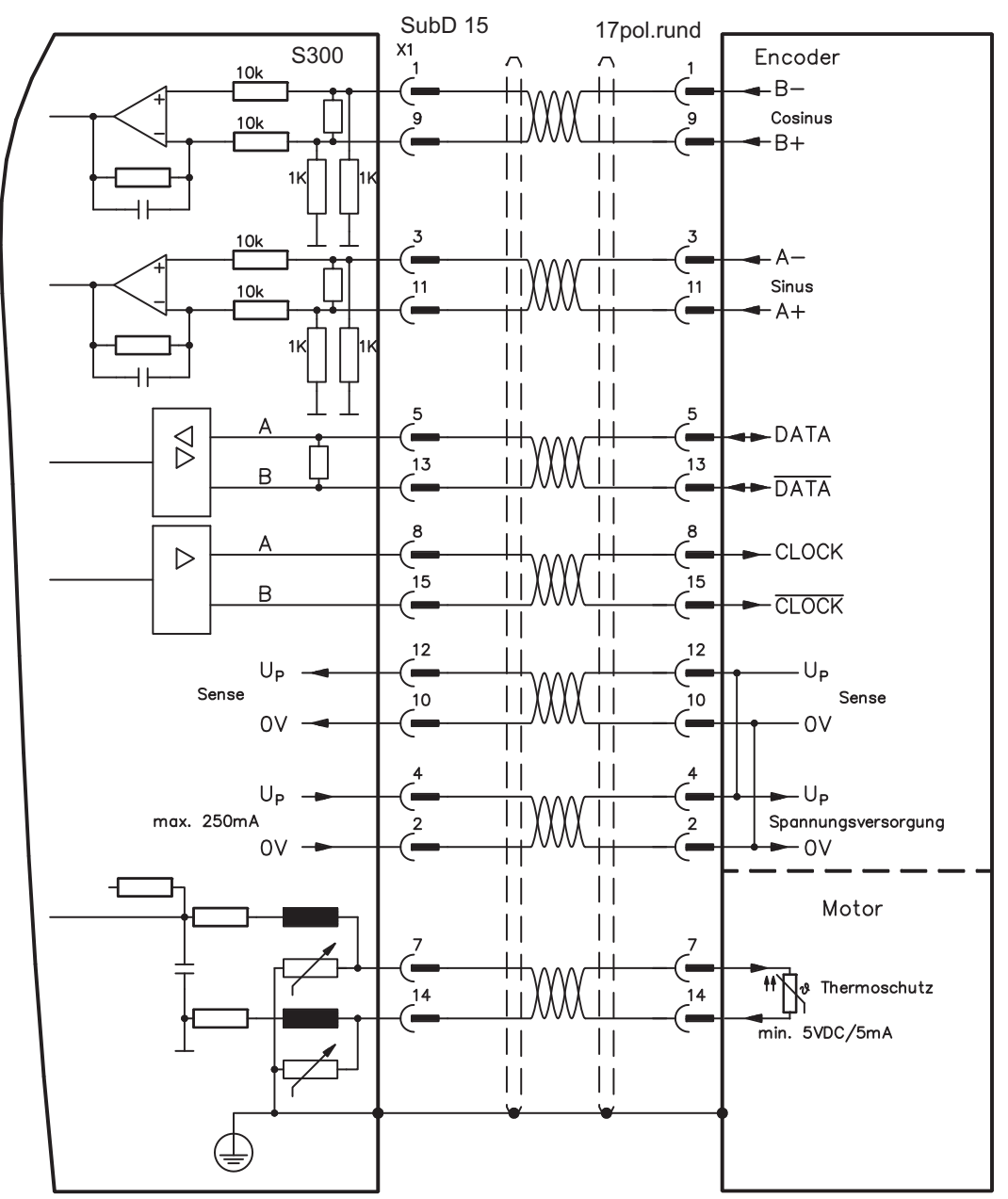

Die Pinbelegung auf der Geberseite bezieht sich jeweils auf Kollmorgen Motoren.

#### <span id="page-66-0"></span>**7.12.3 Sinus Encoder mit BiSS digital (X1)**

Anschluss von single- oder multiturn digitalen Encodern mit BiSS Interface als Rückführsystem (primär oder sekundär, **-** S[.64\)](#page-63-0).

Die Temperaturüberwachung im Motor wird an X1 angeschlossen und dort ausgewertet. Mit unserem konfektionierten Encoder-Anschlusskabel sind alle Signale verbunden. Bei geplanter Leitungslänge über 50m sprechen Sie mit unserer Applikationsabteilung.

Grenzfrequenz: 1,5 MHz

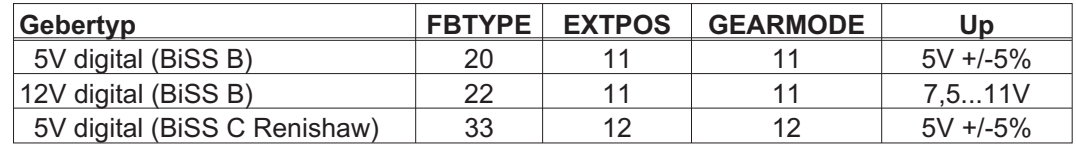

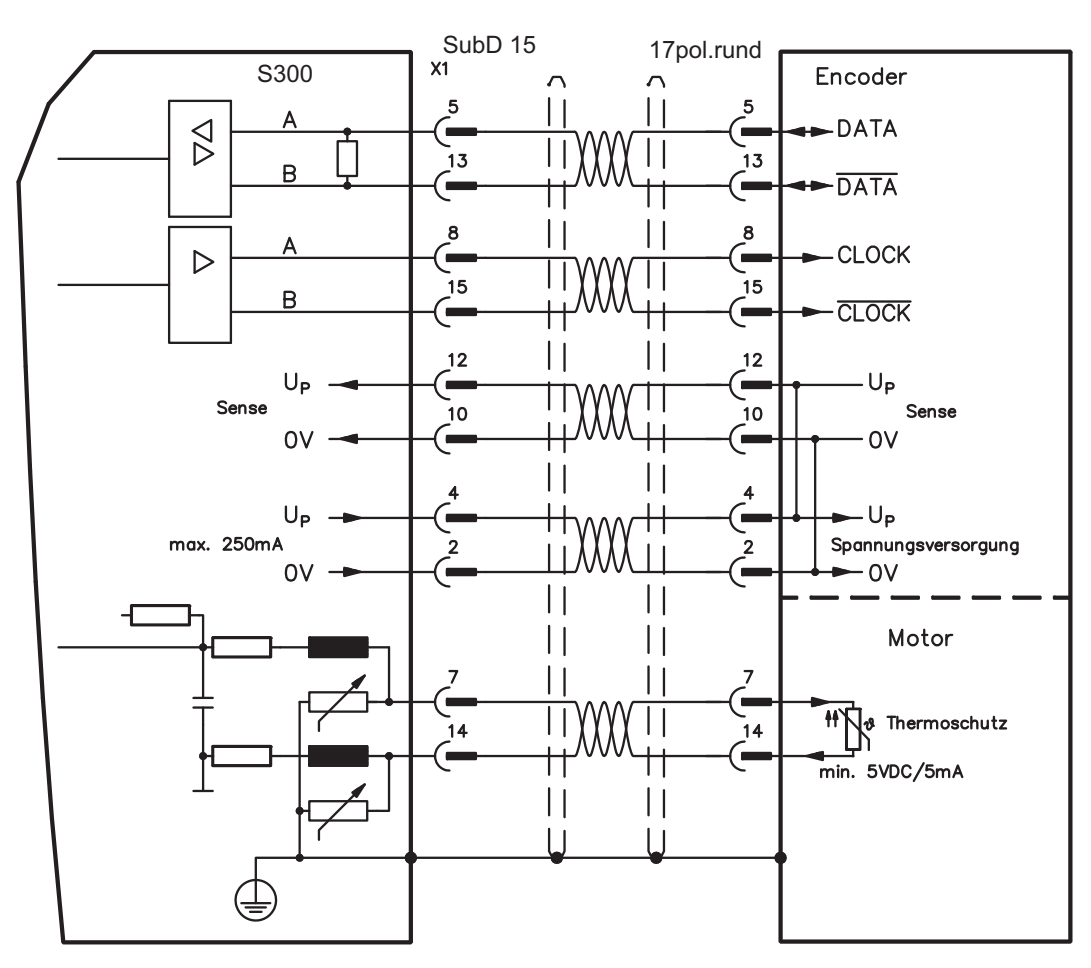

Die Pinbelegung auf der Geberseite bezieht sich jeweils auf Kollmorgen Motoren.

### <span id="page-67-0"></span>**7.12.4 Sinus Encoder mit EnDat 2.1 (X1)**

Anschluss von single- oder multiturn sinus-cosinus-Encodern als Rückführsystem (primär oder sekundär, **-** S[.64](#page-63-0)). Vorzugstypen sind die optischen Geber ECN1313 / EQN1325 und die induktiven Geber ECI 1118/1319 oder EQI 1130/1331. Die Temperaturüberwachung im Motor wird an X1 angeschlossen und dort ausgewertet. Mit unserem konfektionierten Encoder-Anschlusskabel sind alle Signale verbunden. Bei geplanter Leitungslänge über 50m sprechen Sie mit unserer Applikationsabteilung.

Grenzfrequenz (sin, cos): 350 kHz

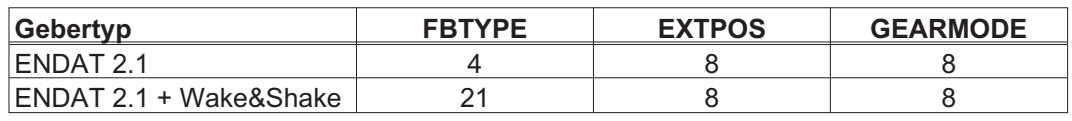

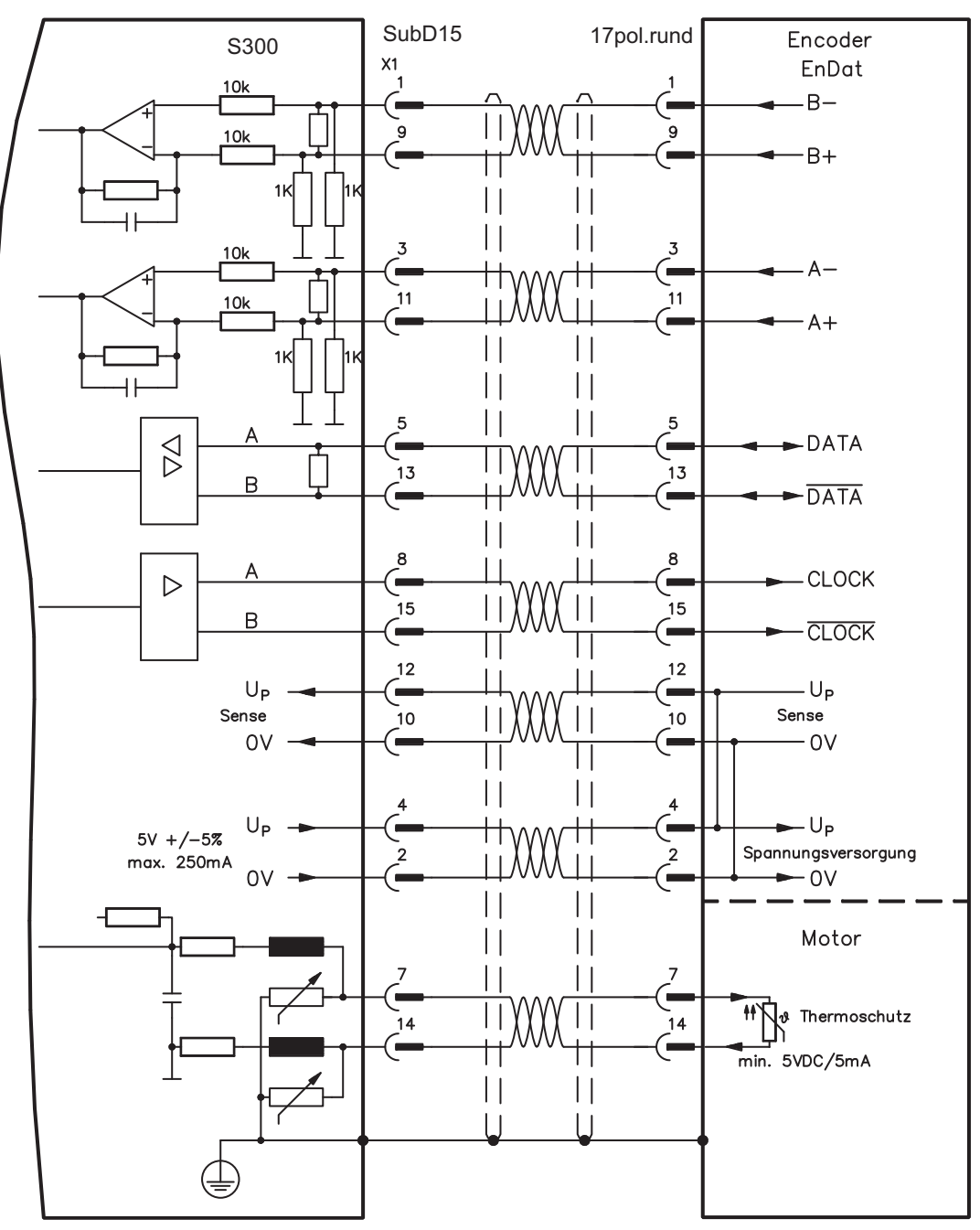

Die Pinbelegung auf der Geberseite bezieht sich jeweils auf Kollmorgen Motoren.

### <span id="page-68-0"></span>**7.12.5 Sinus Encoder mit EnDat 2.2 (X1)**

Anschluss von single- oder multiturn sinus-cosinus-Encodern mit EnDat 2.2 Protokoll als Rückführsystem (primär, **-** S.[64\)](#page-63-0). Die Temperaturüberwachung im Motor wird an X1 angeschlossen und dort ausgewertet. Mit unserem konfektionierten Encoder-Anschlusskabel sind alle Signale verbunden. Bei geplanter Leitungslänge über 50m sprechen Sie mit unserer Applikationsabteilung.

Grenzfrequenz (sin, cos): 1,5 MHz

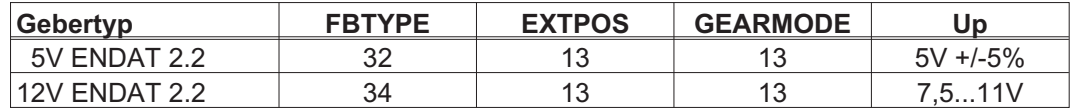

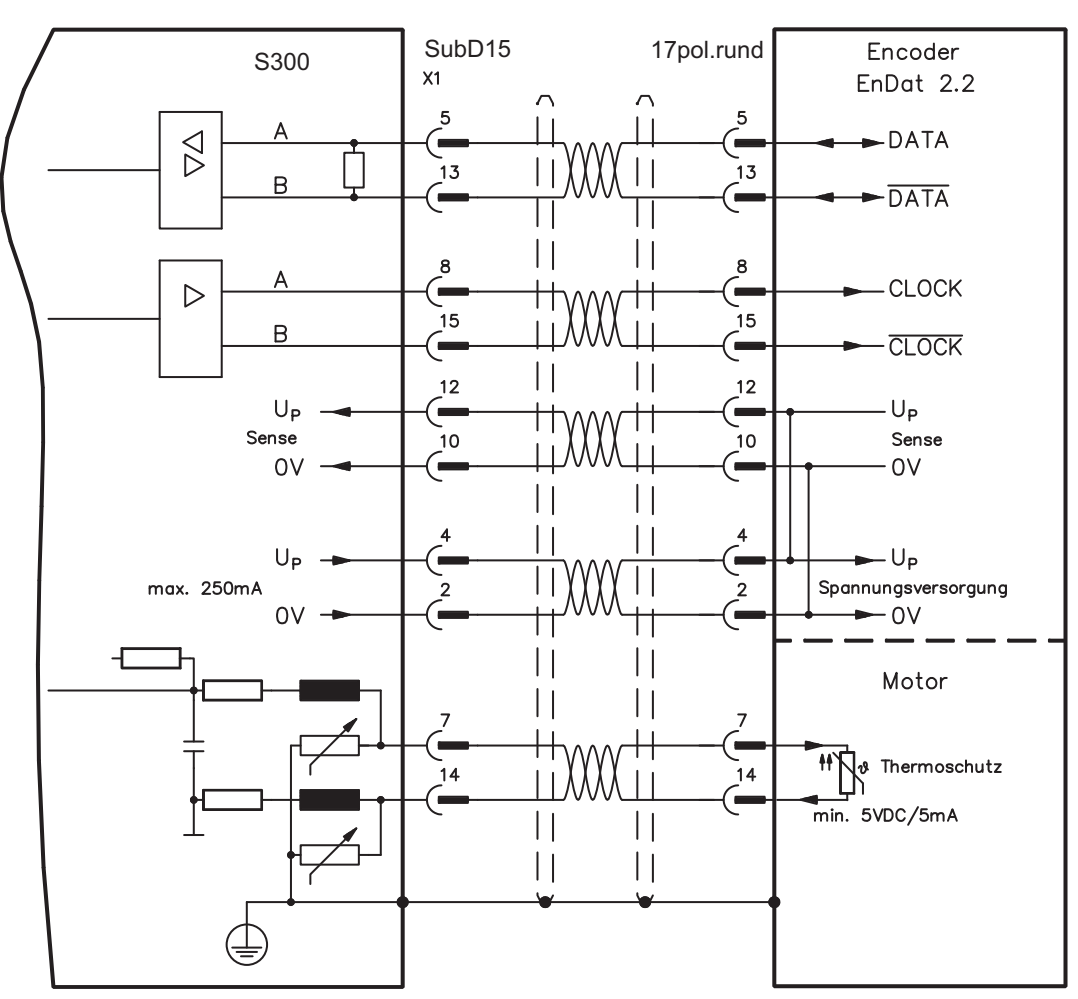

Die Pinbelegung auf der Geberseite bezieht sich jeweils auf Kollmorgen Motoren.

#### <span id="page-69-0"></span>**7.12.6 Sinus Encoder mit HIPERFACE (X1)**

Anschluss von single- oder multiturn sinus-cosinus-Encodern mit HIPERFACE Protokoll als Rückführsystem (primär oder sekundär, **-** S.[64](#page-63-0)). Die Temperaturüberwachung im Motor wird an X1 angeschlossen und dort ausgewertet. Mit unserem konfektionierten Encoder-Anschlusskabel sind alle Signale verbunden.

Bei geplanter Leitungslänge über 50m sprechen Sie mit unserer Applikationsabteilung.

Grenzfrequenz (sin, cos): 350 kHz

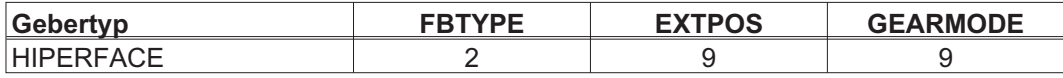

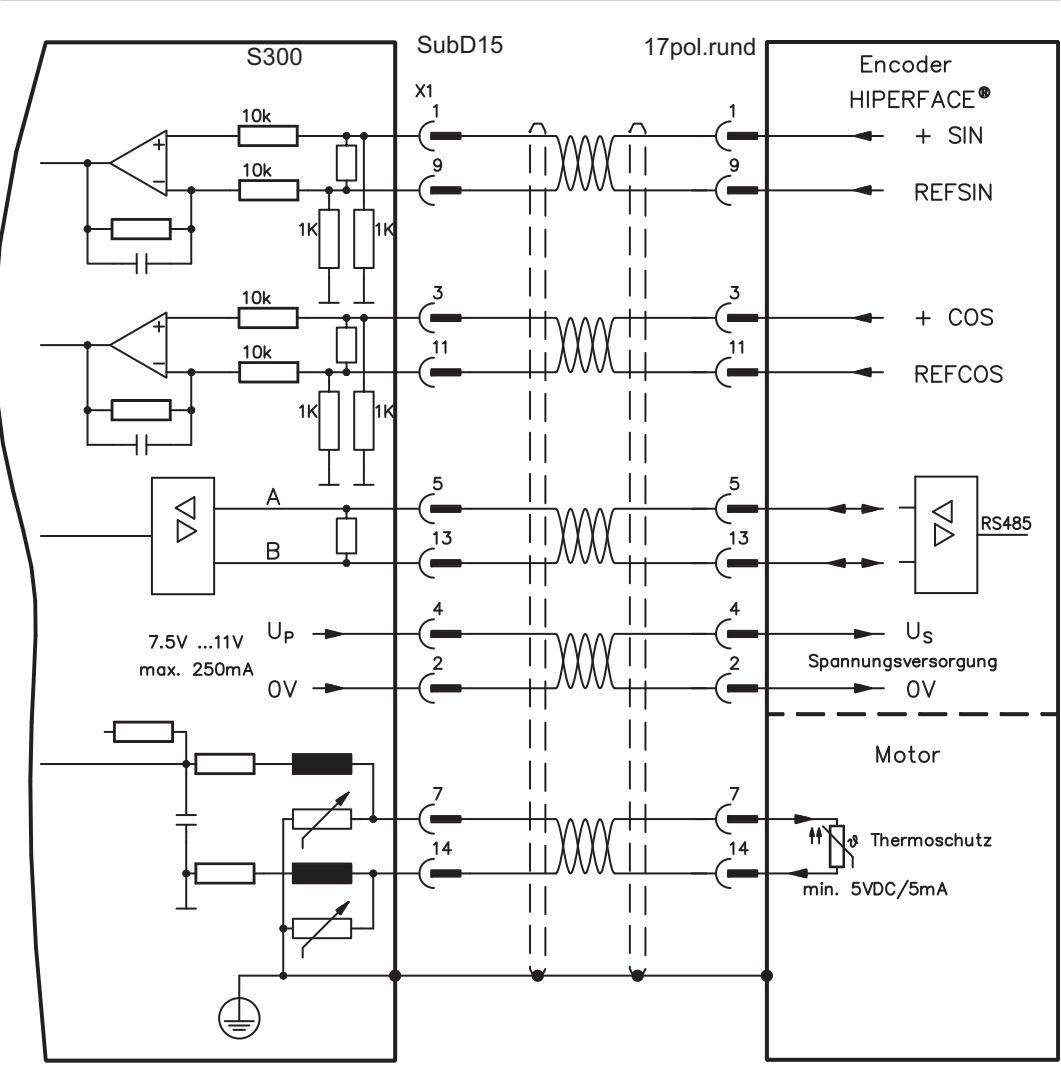

Die Pinbelegung auf der Geberseite bezieht sich jeweils auf Kollmorgen Motoren.

#### <span id="page-70-0"></span>**7.12.7 Sinus Encoder mit SSI (X5, X1)**

Anschluss von sinus-cosinus Encodern mit SSI Interface als lineares Rückführsystem (primär, **-** S[.64](#page-63-0)) an X5.

Spannungsversorgung für den Geber und Temperaturüberwachung im Motor wird an X1 angeschlossen und dort ausgewertet. Bei geplanter Leitungslänge über 50m sprechen Sie mit unserer Applikationsabteilung.

Grenzfrequenz (sin, cos): 350 kHz

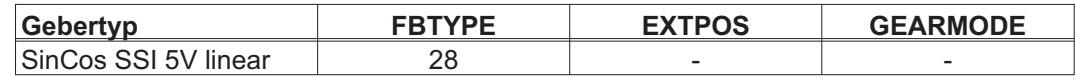

Versorgungsspannung des Gebers auf X1 einschalten: ENCVON auf 1 setzen

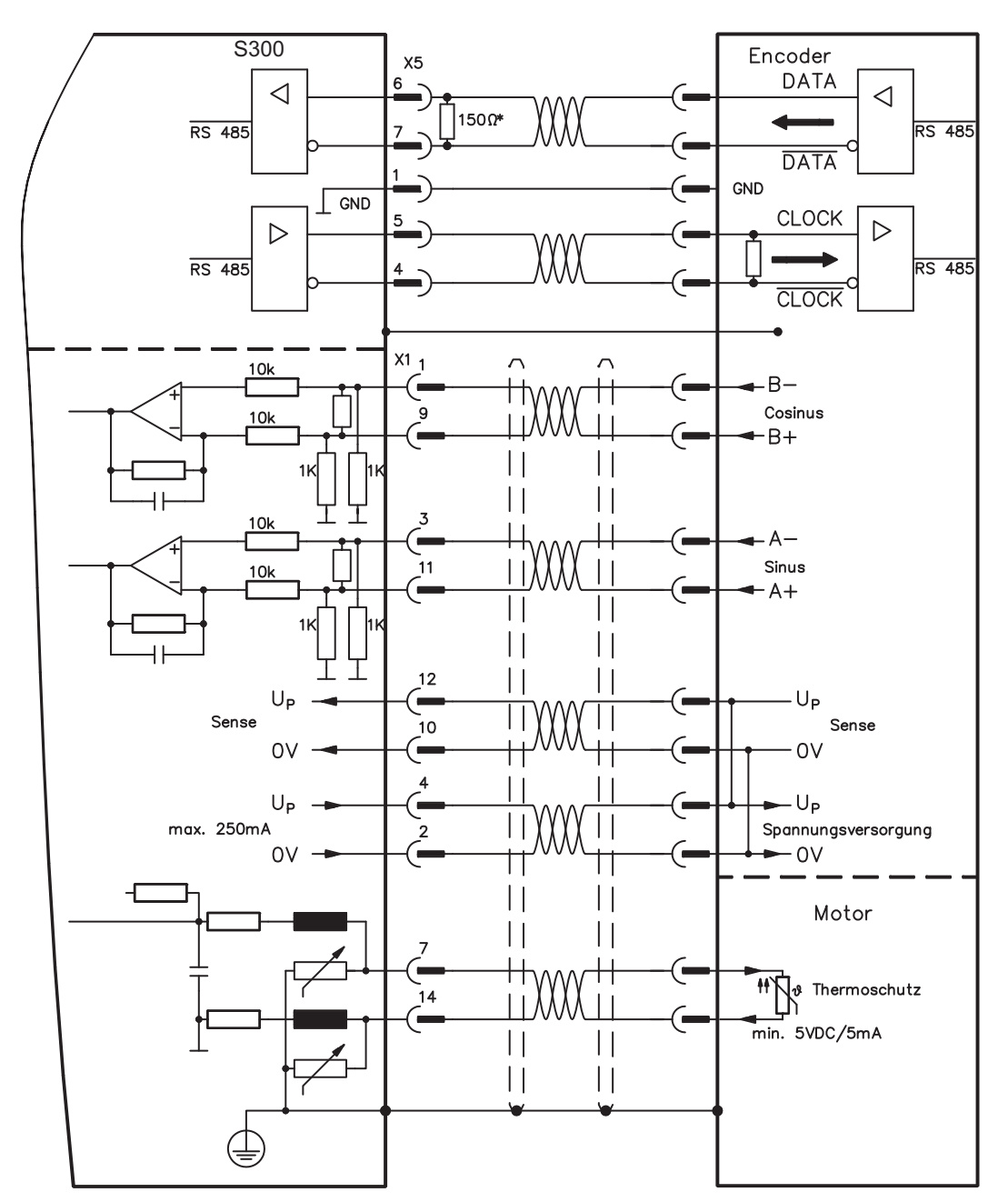

#### <span id="page-71-0"></span>**7.12.8 Sinus Encoder ohne Datenspur (X1)**

Anschluss eines Sinus-Cosinus Encoders ohne Datenspur als Rückführsystem (primär oder sekundär, **-** S[.64](#page-63-0)). Der Verstärker benötigt bei jedem Einschalten der 24V-Versorgung die Startinformationen für den Lageregler (Parameterwert MPHASE). Je nach Feedbacktyp wird ein Wake&Shake durchgeführt oder der Wert für MPHASE wird aus dem EEPROM des Servoverstärkers entnommen.

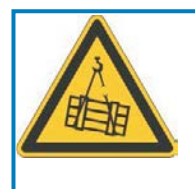

### **WARNUNG**

Bei vertikalen Achsen kann die Last ungebremst herunterfallen, da beim Wake&Shake die Bremse gelöst wird und kein ausreichendes Drehmoment zum Halten der Last erzeugt werden kann. Verwenden Sie Wake&Shake nicht bei vertikalen, hängenden Lasten.

Die Temperaturüberwachung im Motor wird über die Encoderleitung an X1 angeschlossen. Bei geplanter Leitungslänge über 50m sprechen Sie mit unserer Applikationsabteilung. Grenzfrequenz (sin, cos): 350 kHz

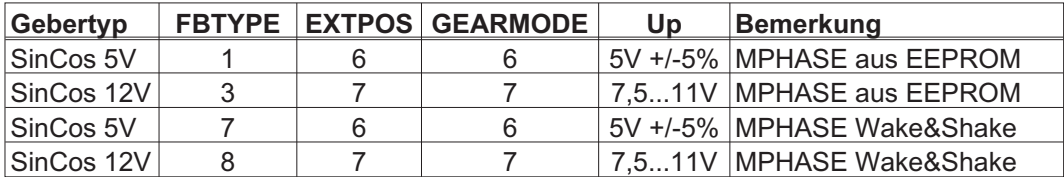

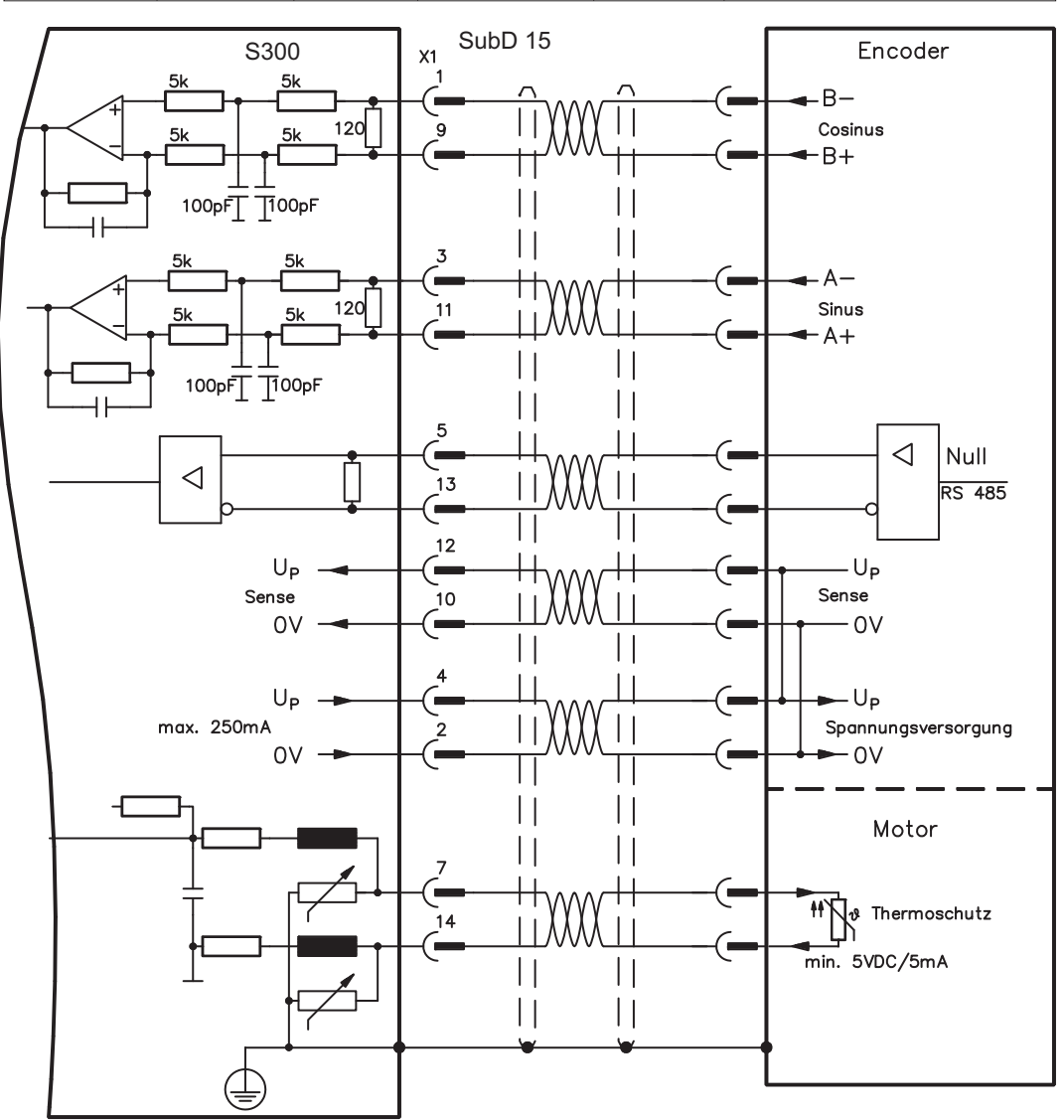
# <span id="page-72-0"></span>**7.12.9 Sinus Encoder mit Hall (X1)**

Sinus-Encoder, die keine absolute Information zur Kommutierung bereitstellen, können mit einem zusätzlichen Hall-Geber als vollständiges Rückführungssystem (primär, **-** S[.64](#page-63-0)) ausgewertet werden.

Alle Signale werden an X1 angeschlossen und dort ausgewertet. Bei geplanter Leitungslänge über 25m sprechen Sie mit unserer Applikationsabteilung.

Grenzfrequenz (sin, cos): 350 kHz

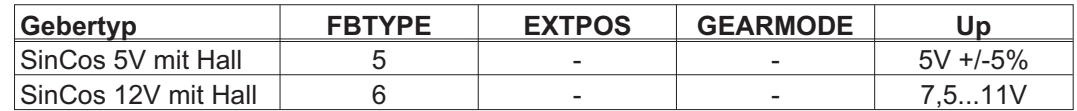

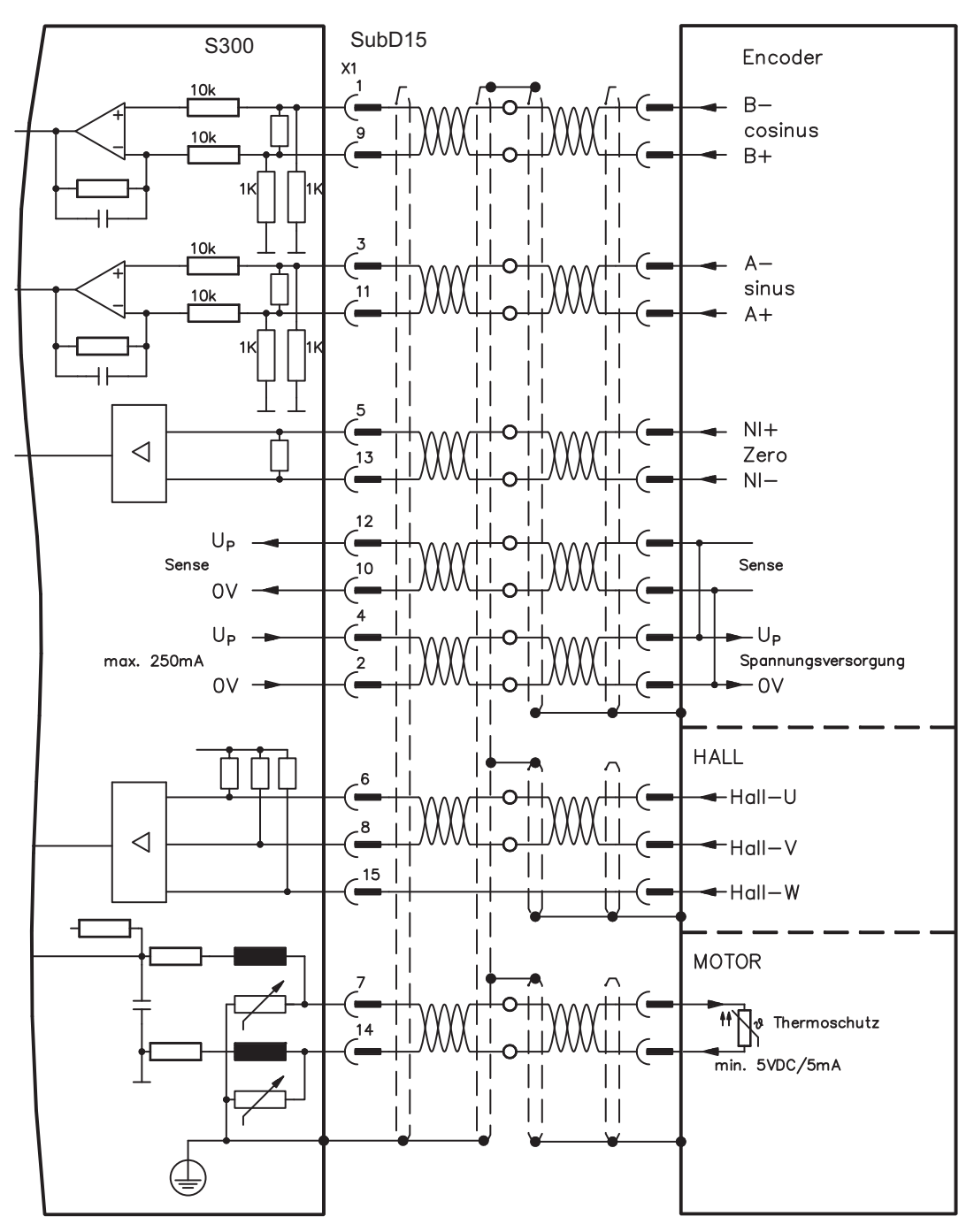

# <span id="page-73-0"></span>**7.12.10 Inkrementalgeber (AquadB) 5V, 1,5MHz (X1)**

Anschluss von Inkrementalgeber als Rückführsystem (primär oder sekundär, **-** S.[64\)](#page-63-0). Der Verstärker benötigt bei jedem Einschalten der 24V-Versorgung die Startinformationen für den Lageregler (Parameterwert MPHASE). Je nach Einstellung von FBTYPE wird ein Wake&Shake durchgeführt oder der Wert für MPHASE wird aus dem EEPROM des Servoverstärkers entnommen.

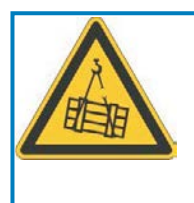

# **WARNUNG**

Bei vertikalen Achsen kann die Last ungebremst herunterfallen, da beim Wake&Shake die Bremse gelöst wird und kein ausreichendes Drehmoment zum Halten der Last erzeugt werden kann. Verwenden Sie Wake&Shake nicht bei vertikalen, hängenden Lasten.

Die Temperaturüberwachung im Motor wird an X1 angeschlossen und dort ausgewertet. Mit unserem konfektionierten Encoder-Anschlusskabel sind alle Signale verbunden. Bei geplanter Leitungslänge über 50m sprechen Sie mit unserer Applikationsabteilung.

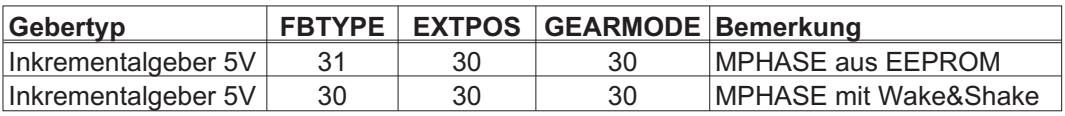

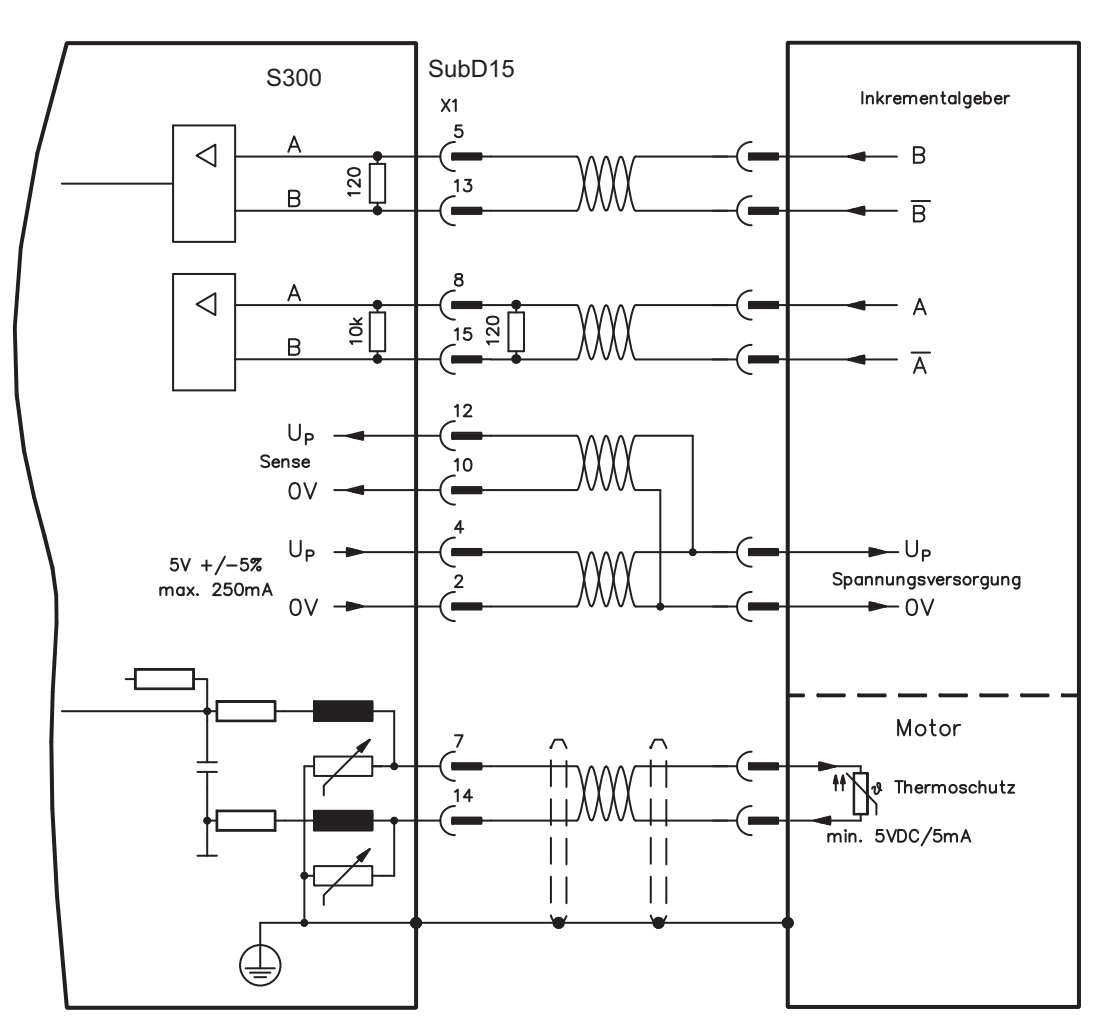

Grenzfrequenz (A, B): 1,5MHz

# <span id="page-74-0"></span>**7.12.11 Inkrementalgeber (AquadB) 5V, 350kHz (X1)**

5V-Inkrementalgeber (ROD, AquadB) als Rückführsystem (primär/sekundär, **-** S[.64\)](#page-63-0). Der S300 benötigt bei jedem Einschalten der 24V-Versorgung die Startinformationen für den Lageregler (MPHASE). Je nach FBTYPE-Einstellung wird ein Wake&Shake durchgeführt MPHASE wird aus dem EEPROM des Servoverstärkers entnommen.

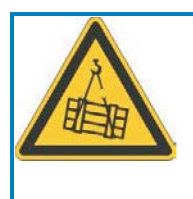

# **WARNUNG**

Bei vertikalen Achsen kann die Last ungebremst herunterfallen, da beim Wake&Shake die Bremse gelöst wird und kein ausreichendes Drehmoment zum Halten der Last erzeugt werden kann. Verwenden Sie Wake&Shake nicht bei vertikalen, hängenden Lasten.

Die Temperaturüberwachung des Motors wird über X1 am Verstärker angeschlossen. Bei geplanter Leitungslänge über 50m sprechen Sie mit unserer Applikationsabteilung. Grenzfrequenz (A, B): 350 kHz

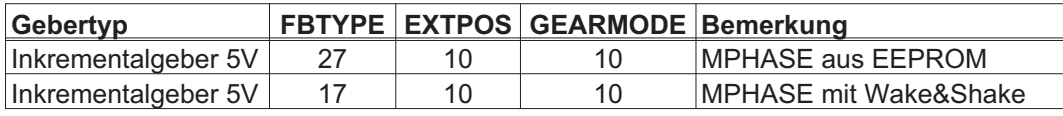

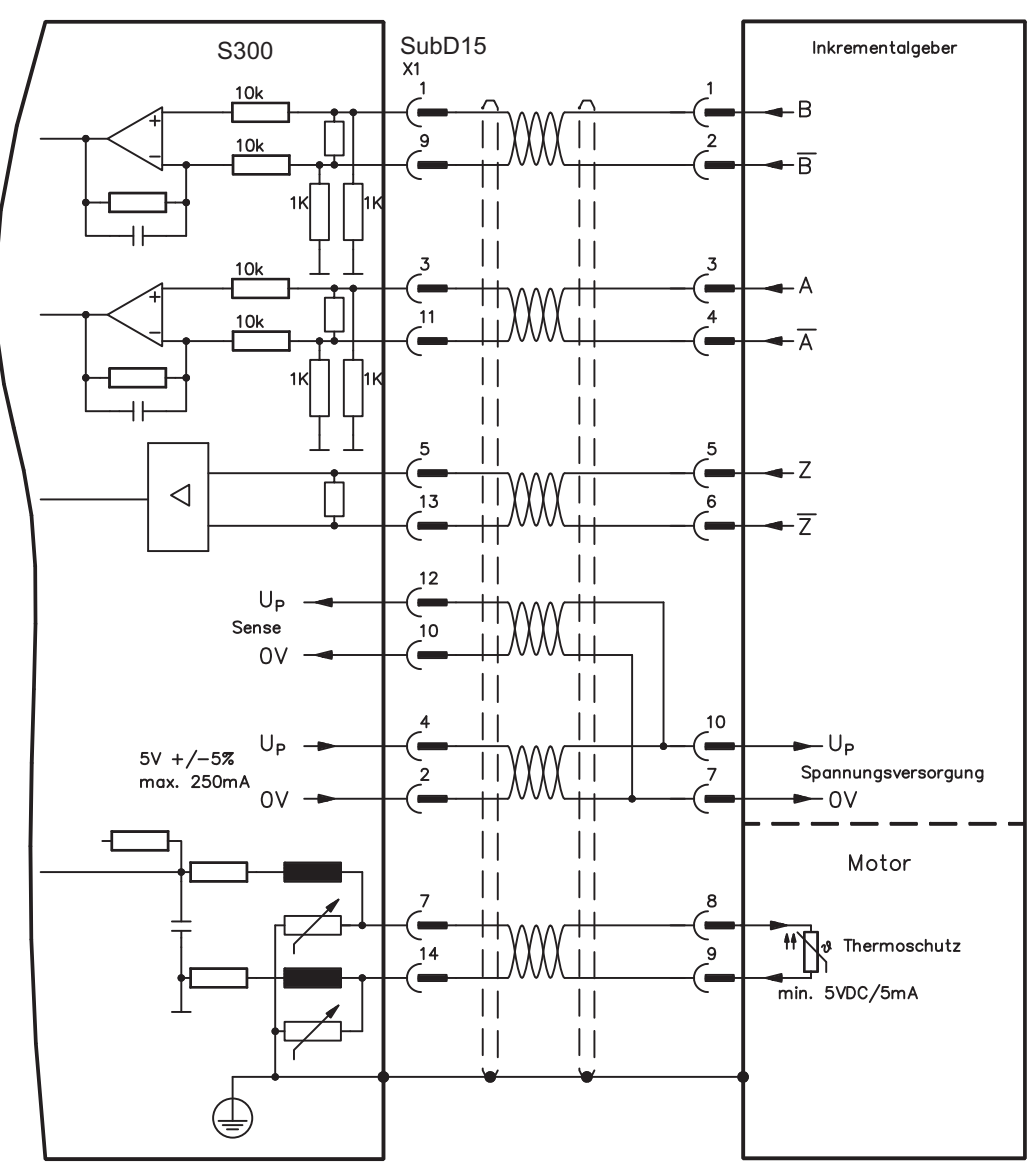

Die Pinbelegung auf der Geberseite bezieht sich jeweils auf Kollmorgen Motoren.

# **7.12.12 Inkrementalgeber (AquadB) 5V mit Hall (X1)**

Anschluss eines ComCoders als Rückführeinheit (primär, **-** S[.64](#page-63-0)). Für die Kommutierung werden Hallsensoren und für die Auflösung ein eingebauter Inkrementalgeber (AquadB) verwendet. Die Temperaturüberwachung im Motor wird an X1 angeschlossen und dort ausgewertet. Mit unserem konfektionierten ComCoder-Anschlusskabel sind alle Signale verbunden. Bei getrennten Gebersystemen (Inkrementalgeber und Hall-Geber getrennt) muss die Verdrahtung ähnlich wie im Kapitel [7.12.9](#page-72-0) ausgeführt werden. Die Anschlussbelegung am Verstärker entspricht jedoch dem u.a. Anschlussplan. Bei geplanter Leitungslänge über 25m sprechen Sie mit unserer Applikationsabteilung. Grenzfrequenz (A,B): 350 kHz

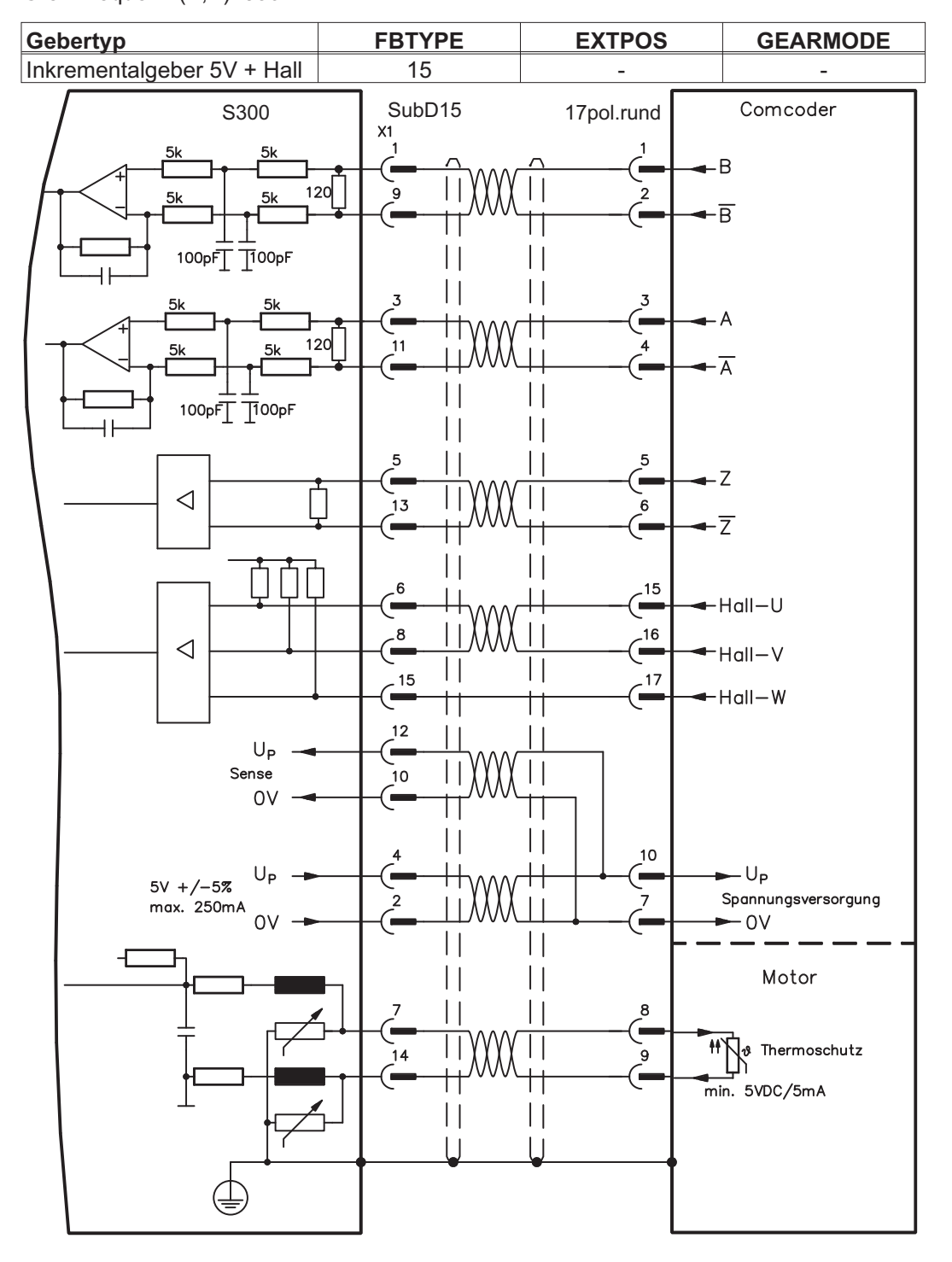

Die Pinbelegung auf der Geberseite bezieht sich jeweils auf Kollmorgen Motoren.

# <span id="page-76-0"></span>**7.12.13 Inkrementalgeber (AquadB) 5V (X5)**

5V-Inkrementalgeber (ROD, AquadB) als Rückführsystem (primär/sekundär, **-** S[.64\)](#page-63-0). Die Temperaturüberwachung des Motors wird über X1 am S300 angeschlossen. Der S300 benötigt bei jedem Einschalten der 24V-Versorgung die Startinformationen für den Lageregler (MPHASE). Je nach FBTYPE-Einstellung wird ein Wake&Shake durchgeführt MPHASE wird aus dem EEPROM des Servoverstärkers entnommen.

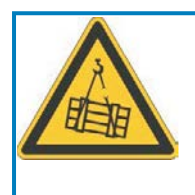

# **WARNUNG**

Bei vertikalen Achsen kann die Last ungebremst herunterfallen, da beim Wake&Shake die Bremse gelöst wird und kein ausreichendes Drehmoment zum Halten der Last erzeugt werden kann.

Verwenden Sie Wake&Shake nicht bei vertikalen, hängenden Lasten.

Bei geplanter Leitungslänge über 50m sprechen Sie mit unserer Applikationsabteilung. Grenzfrequenz (A, B, N): 1.5 MHz

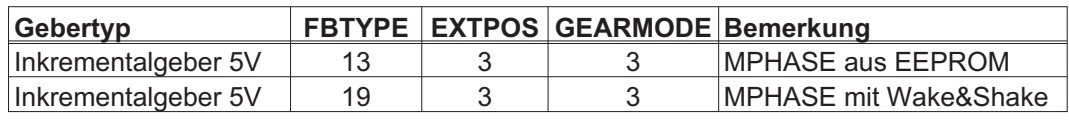

Versorgungsspannung des Gebers auf X1 einschalten: ENCVON auf 1 setzen

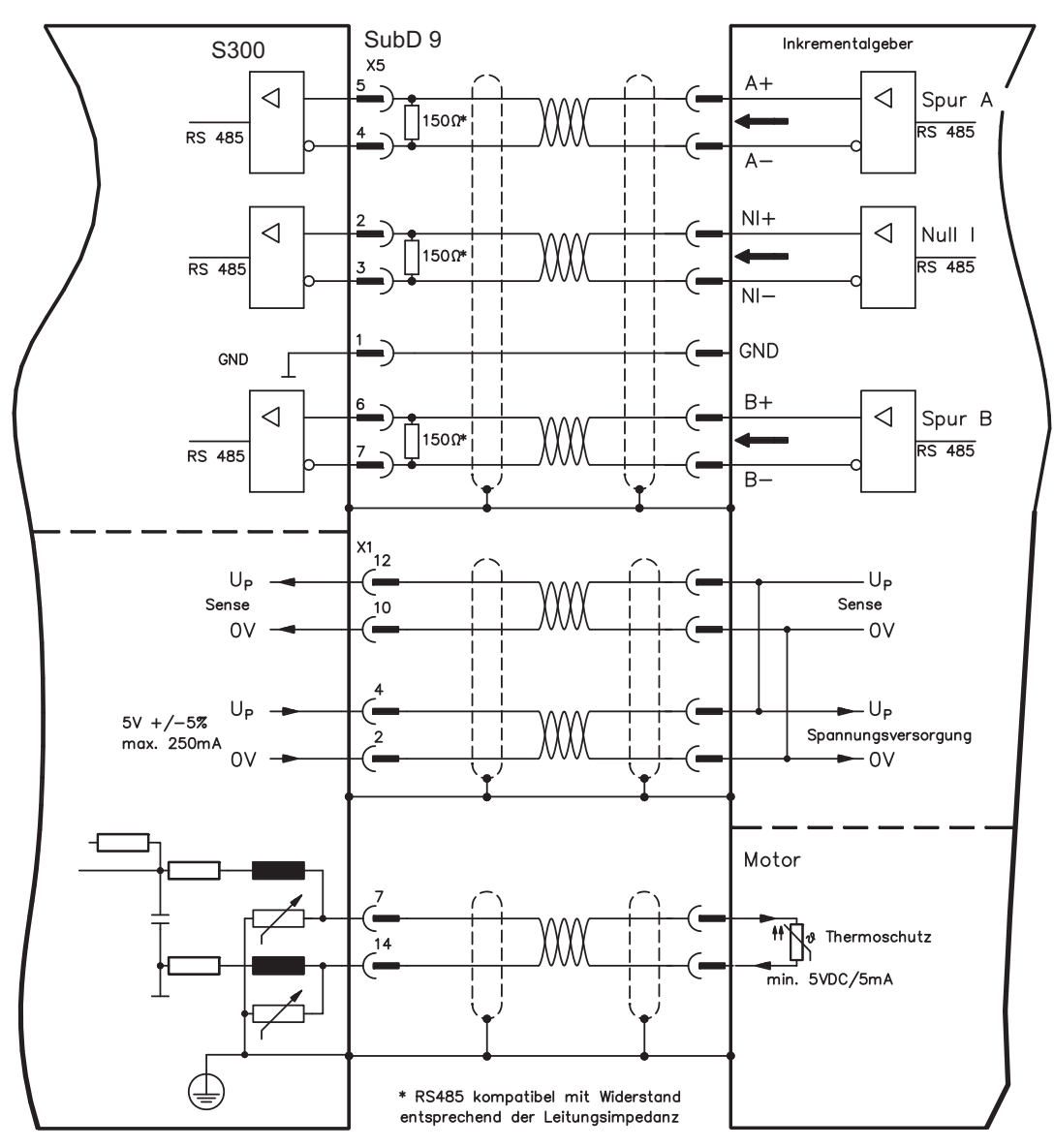

## **7.12.14 Inkrementalgeber (AquadB) 5V mit Hall (X5, X1)**

Anschluss eines 5V-Inkrementalgebers (ROD, AquadB) und eines Hall-Gebers als Rückführeinheit (primär, **-** S[.64](#page-63-0)). Für die Kommutierung wird der Hall-Geber und für die Auflösung der Inkrementalgeber verwendet. Die Temperaturüberwachung im Motor wird an X1 angeschlossen und dort ausgewertet.

Bei geplanter Leitungslänge über 25m sprechen Sie mit unserer Applikationsabteilung.

Grenzfrequenz an X5: 1,5 MHz, an X1: 350 kHz

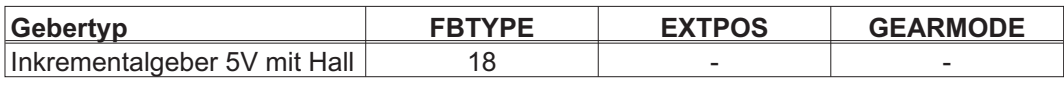

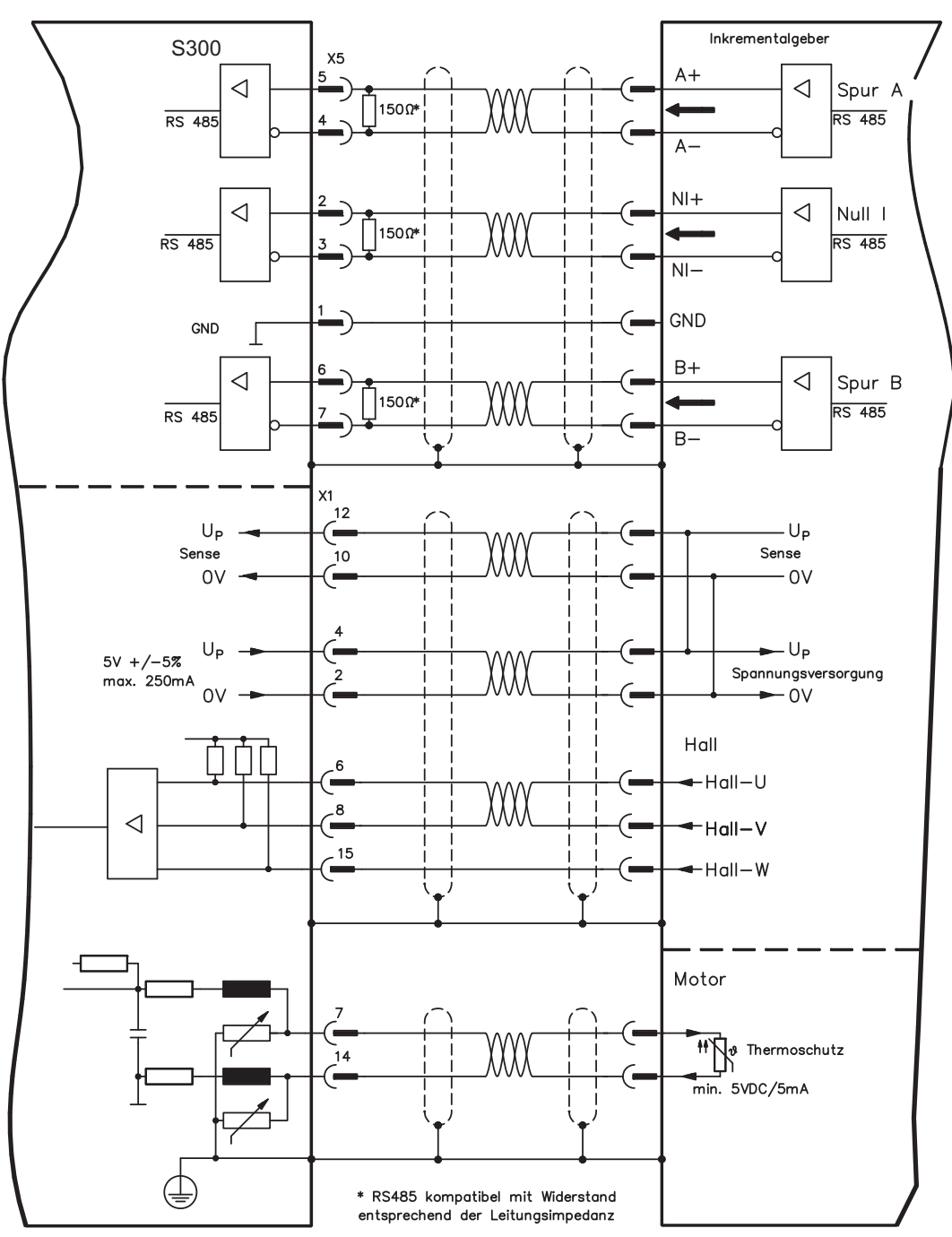

# <span id="page-78-0"></span>**7.12.15 Inkrementalgeber (AquadB) 24V (X3)**

Anschluss eines 24V-Inkrementalgebers (ROD AquadB) als Rückführeinheit (primär oder sekundär, **-** S.[64\)](#page-63-0). Verwendet werden die digitalen Eingänge DIGITAL-IN 1 und 2 an Stecker X3. Der Verstärker benötigt bei jedem Einschalten der 24V-Versorgung die Startinformationen für den Lageregler (Parameterwert MPHASE). Je nach Einstellung von FBTYPE wird ein Wake&Shake durchgeführt oder der Wert für MPHASE wird aus dem EEPROM des Servoverstärkers entnommen.

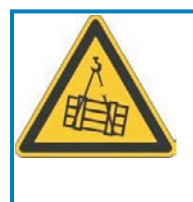

# **WARNUNG**

Bei vertikalen Achsen kann die Last ungebremst herunterfallen, da beim Wake&Shake die Bremse gelöst wird und kein ausreichendes Drehmoment zum Halten der Last erzeugt werden kann.

Verwenden Sie Wake&Shake nicht bei vertikalen, hängenden Lasten.

Die Temperaturüberwachung des Motors wird über X1 oder X2 am Verstärker angeschlossen.

Bei geplanter Leitungslänge über 25m sprechen Sie mit unserer Applikationsabteilung. Grenzfrequenz: 100 kHz, Flankensteilheit tv  $\leq 0.1$ µs

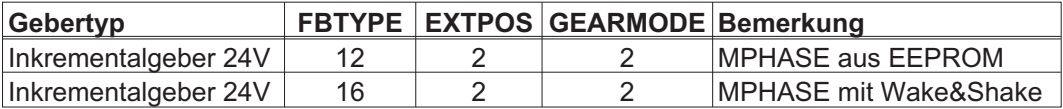

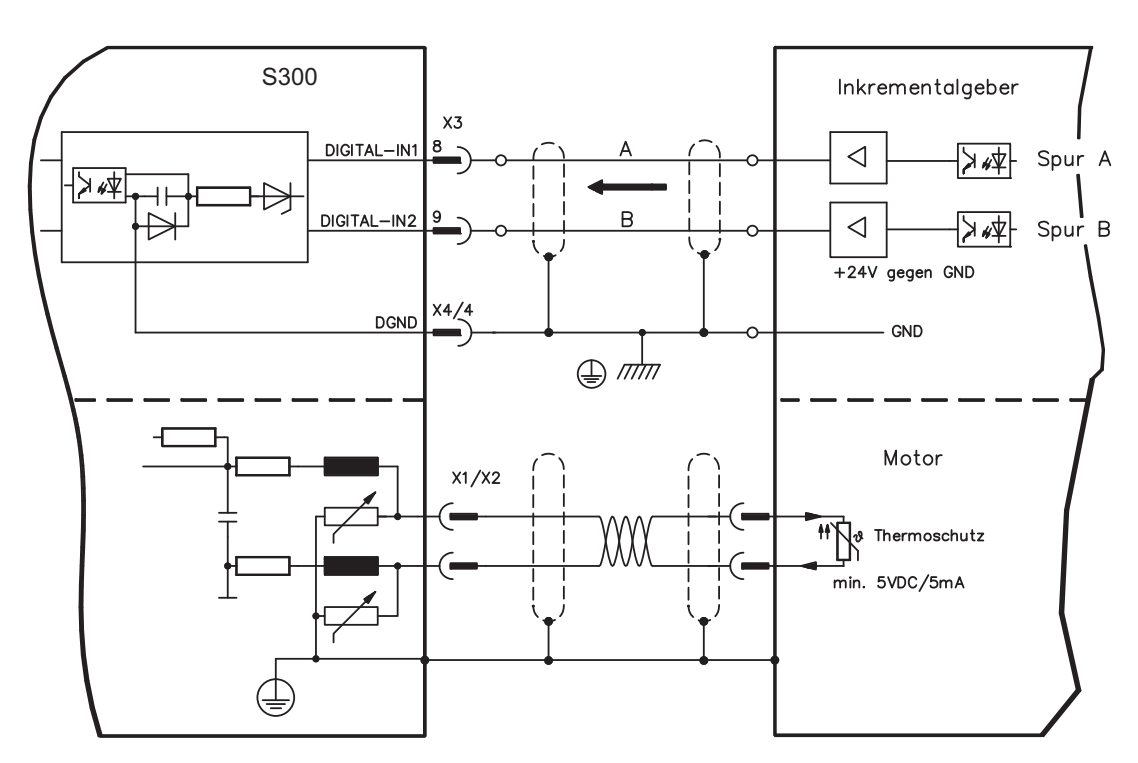

# **7.12.16 Inkrementalgeber (AquadB) 24V mit Hall (X3, X1)**

Anschluss eines 24V-Inkrementalgebers (ROD, AquadB) und eines Hall-Gebers als Rückführeinheit (primär, **-** S[.64](#page-63-0)). Für die Kommutierung wird der Hall-Geber und für die Auflösung der Inkrementalgeber verwendet.

Die Temperaturüberwachung im Motor wird an X1 angeschlossen und dort ausgewertet. Bei geplanter Leitungslänge über 25m sprechen Sie mit unserer Applikationsabteilung.

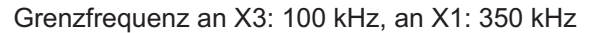

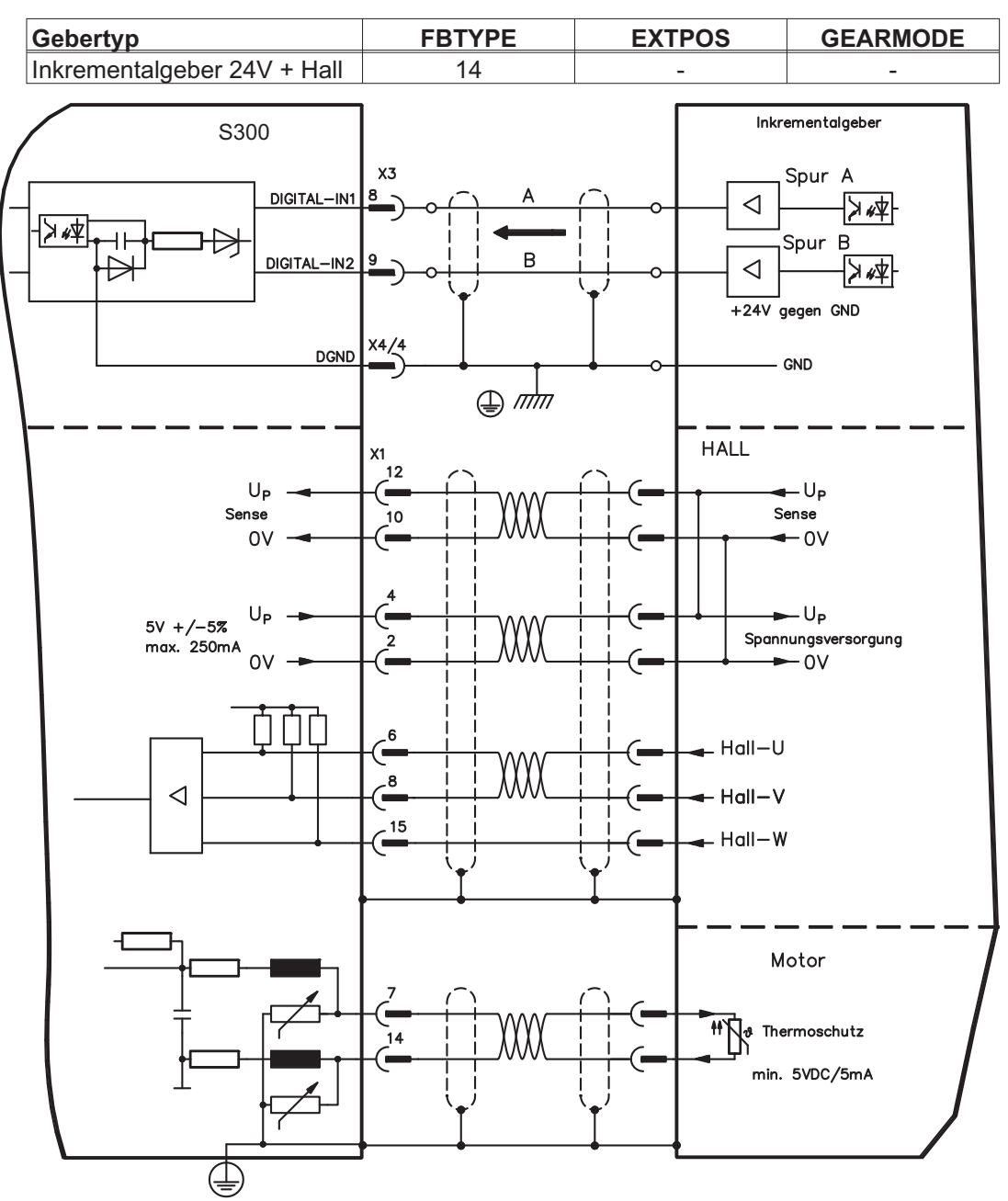

# <span id="page-80-0"></span>**7.12.17 SSI Absolutgeber (X5, X1)**

Anschluss eines synchron seriellen Absolutgebers als Rückführeinheit (primär oder sekundär, **-** S.[64\)](#page-63-0). Es können Binär- und Gray-Datenformate gelesen werden.

Die Temperaturüberwachung im Motor wird an X1 angeschlossen und dort ausgewertet. Bei geplanter Leitungslänge über 50m sprechen Sie mit unserer Applikationsabteilung.

Grenzfrequenz: 1,5 MHz

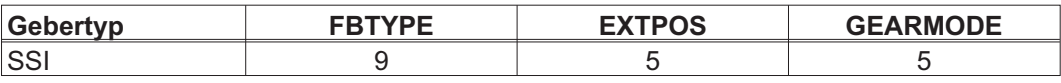

Versorgungsspannung des Gebers auf X1 einschalten: ENCVON auf 1 setzen

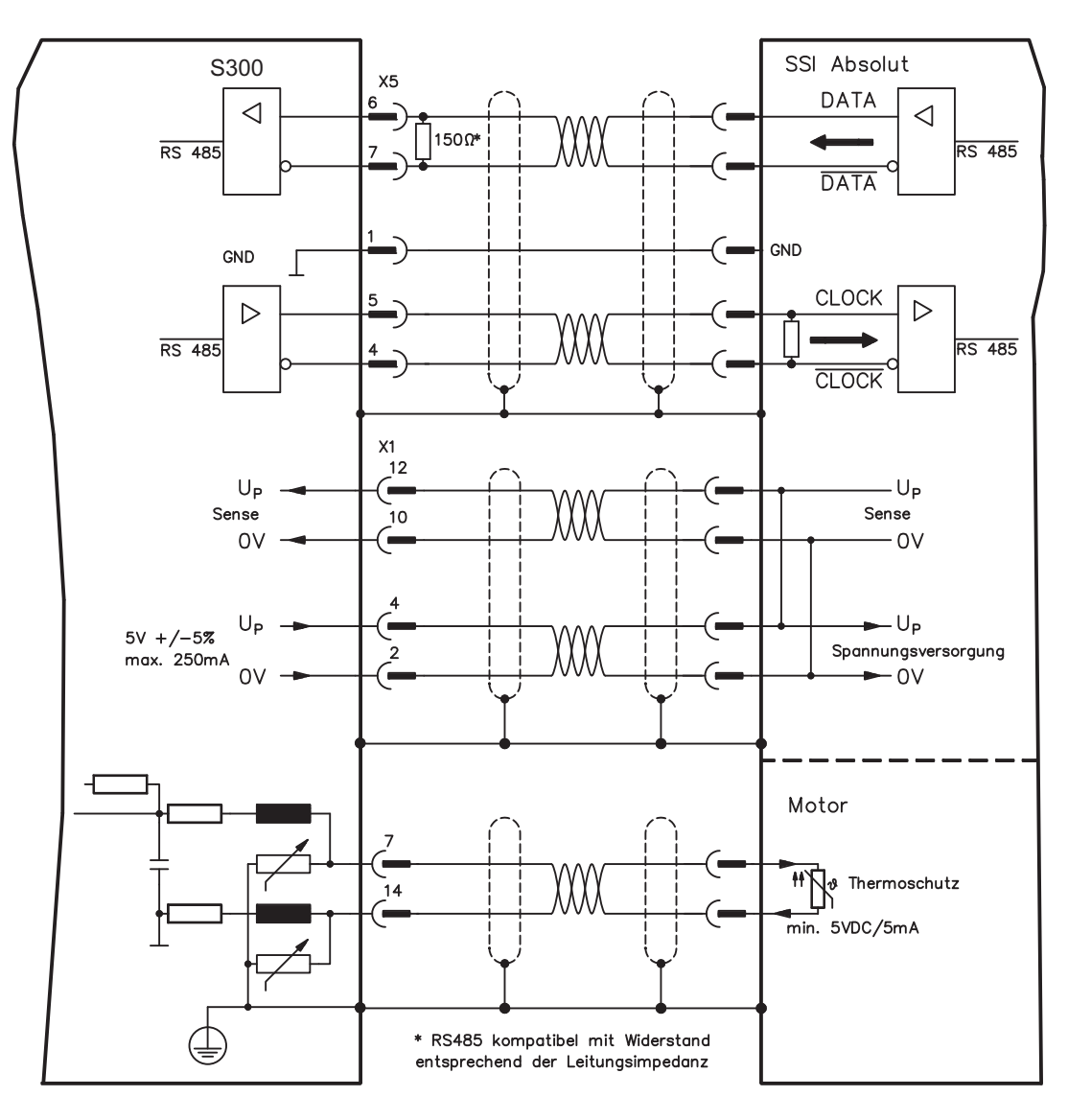

# **7.12.18 Hall Geber (X1)**

Anschluss eines HALL Gebers als Rückführeinheit (primär, **-** S[.64\)](#page-63-0).

Die Temperaturüberwachung im Motor wird an X1 angeschlossen und dort ausgewertet. Bei geplanter Leitungslänge über 25m sprechen Sie mit unserer Applikationsabteilung.

Grenzfrequenz: 350 kHz

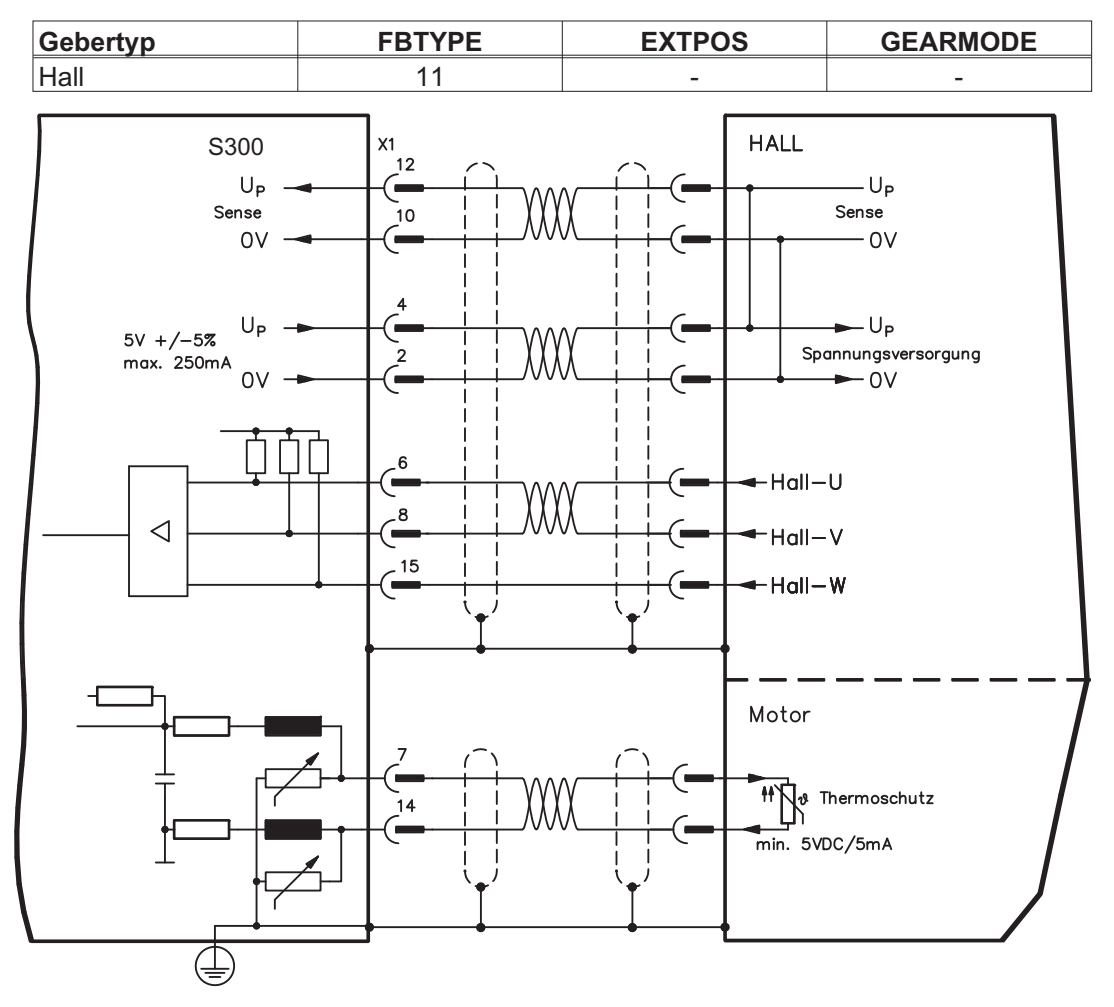

# **7.13 Elektronisches Getriebe, Master-Slave-Betrieb**

Mit der Funktionalität "Elektronisches Getriebe" (siehe Inbetriebnahme-Software und Parameterbeschreibung GEARMODE) wird der Servoverstärker von einem sekundären Feedback als "Folger" gesteuert.

Sie können Master-Slave Systeme aufbauen, einen externen Encoder als Sollwertgeber benutzen oder den Verstärker an eine Schrittmotor-Steuerung anschließen.

Der Verstärker wird mit Hilfe der Inbetriebnahmesoftware parametriert (elektronisches Getriebe).

Die Auflösung (Impulszahlen/Umdrehung) ist einstellbar.

**INFO** Wird der Eingang X1 verwendet, ohne die X1-Spannungsversorgung (Pins 2, 4, 10, 12) zu nutzen (z.B. Master-Slave-Betrieb mit anderen Servoverstärkern), muss zur Vermeidung der Fehlermeldung F04 die Überwachung dieser Spannungs- versorgung abgeschaltet werden. Dafür müssen Sie Bit 20 des Parameters DRVCNFG2 ändern (siehe ASCII Objekt Referenz in der **[Online-Hilfe](http://www.wiki-kollmorgen.eu/wiki/DanMoBilder/file/s300700hilfe/default.htm)**).

# **7.13.1 Signalquellen**

Als Führungssignal für das elektronische Getriebe können folgende Typen verwendet werden:

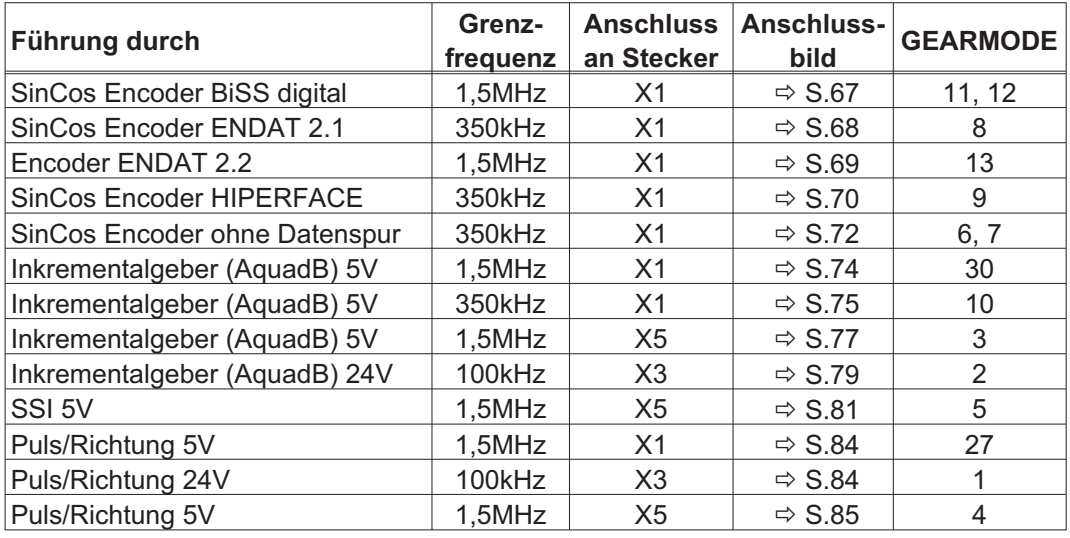

# <span id="page-83-0"></span>**7.13.2 Anschluss an Schrittmotor-Steuerungen (Puls-Richtung)**

Sie können den Servoverstärker an eine herstellerneutrale Schrittmotorsteuerung anschließen. Der Servoverstärker wird mit Hilfe der Inbetriebnahmesoftware parametriert (elektronisches Getriebe). Die Schrittzahl ist einstellbar, damit kann der Servoverstärker an die Puls-Richtungs-Signale jeder Schrittmotorsteuerung angepasst werden. Diverse Meldungen können ausgegeben werden.

**INFO** Der Anschluss eines Inkrementalgebers bietet eine höhere EMV-Störfestigkeit.

# **7.13.2.1 Puls/Richtungs-Geber mit 5V-Signalpegel (X1)**

Anschluss des Servoverstärkers an eine Schrittmotorsteuerung mit 5V Signalpegel. Verwendet wird hierfür der SubD-Stecker X1. Grenzfrequenz: 1,5 MHz

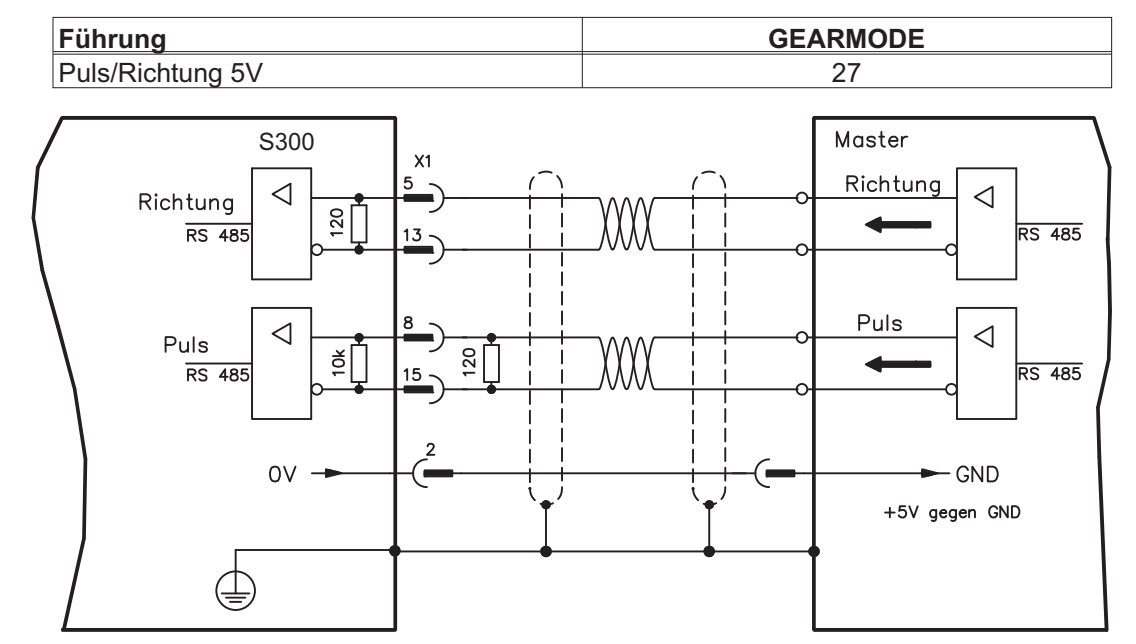

## **7.13.2.2 Puls/Richtungs-Geber mit 24V-Signalpegel (X3)**

Anschluss des Servoverstärkers an eine Schrittmotorsteuerung mit 24V Signalpegel. Verwendet werden hierfür die digitalen Eingänge DIGITAL-IN 1 und 2 an Stecker X3.

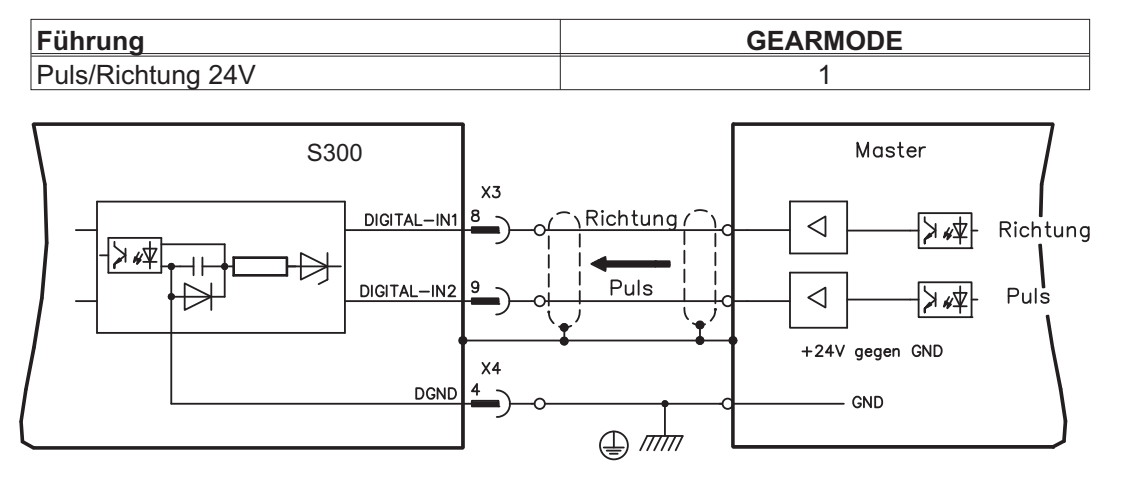

Grenzfrequenz: 100 kHz

# <span id="page-84-0"></span>**7.13.2.3 Puls/Richtungs-Geber mit 5V-Signalpegel (X5)**

Anschluss des Servoverstärkers an eine Schrittmotorsteuerung mit 5V Signalpegel. Verwendet wird hierfür der SubD-Stecker X5.

Grenzfrequenz: 1,5 MHz

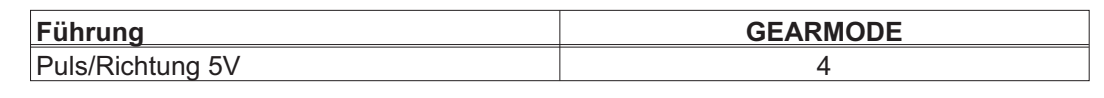

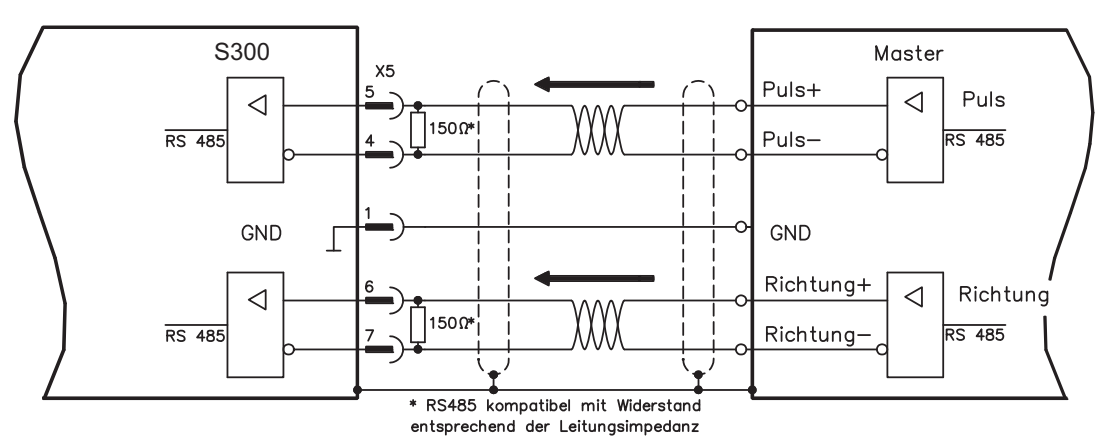

#### **7.13.3 Anschluss für Master-Slave Betrieb**

Sie können mehrere S300 Verstärker zusammenschalten, wobei ein Verstärker als Master die anderen Verstärker steuert. Bis zu 16 Slave-Verstärker werden dabei vom Master über den Encoder-Ausgang angesteuert.

## **7.13.3.1 Master-Slave 5V (X1)**

Nicht verfügbar.

## **7.13.3.2 Master-Slave 5V (X5)**

Mastereinstellung: Positionsausgabe an X5 auf Bildschirmseite "Encoder-Emulation" Slaveeinstellung: auf Bildschirmseite "Elektronisches Getriebe" (GEARMODE)

Grenzfrequenz X5: 1,5 MHz

Beispiel für Master-Slave Systeme mit zwei S300 Verstärkern (ROD Emulation): Slave **GEARMODE: 3** Master **ENCMODE:1** 

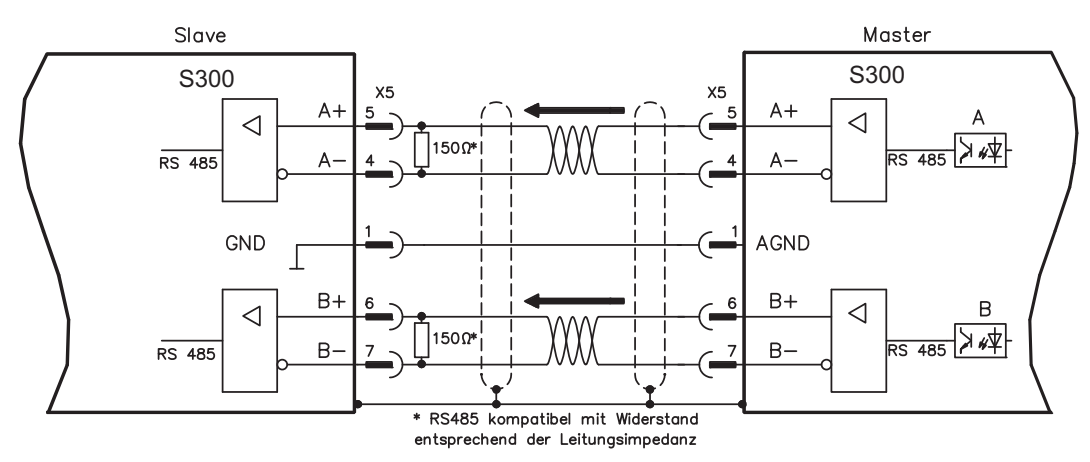

# **7.14 Encoder-Emulation**

# **7.14.1 Inkrementalgeberausgabe (X5)**

Das Inkrementalgeber-Interface gehört zum Standard. Wählen Sie die Encoder-Funktion ROD (A Quad B) Encoder (Bildschirmseite "Encoder Emulation"). Aus den zyklisch-absoluten Signalen des Resolvers bzw. Encoders wird im Servoverstärker die Position der Motorwelle berechnet. Aus dieser Information werden Inkrementalgeber-kompatible Impulse erzeugt, d.h. am SubD-Stecker X5 werden Impulse in zwei um 90° elektrisch versetzten Signalen A und B und ein Nullimpuls ausgegeben.

Die Auflösung (vor Vervielfachung) ist mit der Funktion AUFLÖSUNG einstellbar:

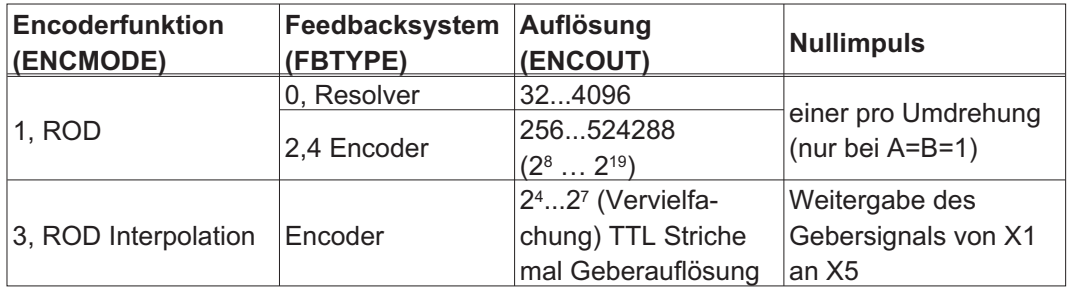

Sie können die Lage des Nullimpulses innerhalb einer mechanischen Umdrehung einstellen und speichern (Parameter NI-OFFSET). Die Versorgung der Treiber erfolgt durch eine interne Spannung.

**INFO** 

Die maximal zulässige Leitungslänge beträgt 100 m.

Anschluss- und Signalbeschreibung Inkrementalgeber-Interface : Default Zählrichtung: aufwärtszählend mit Blick auf die Motorachse bei Rechtsdrehung

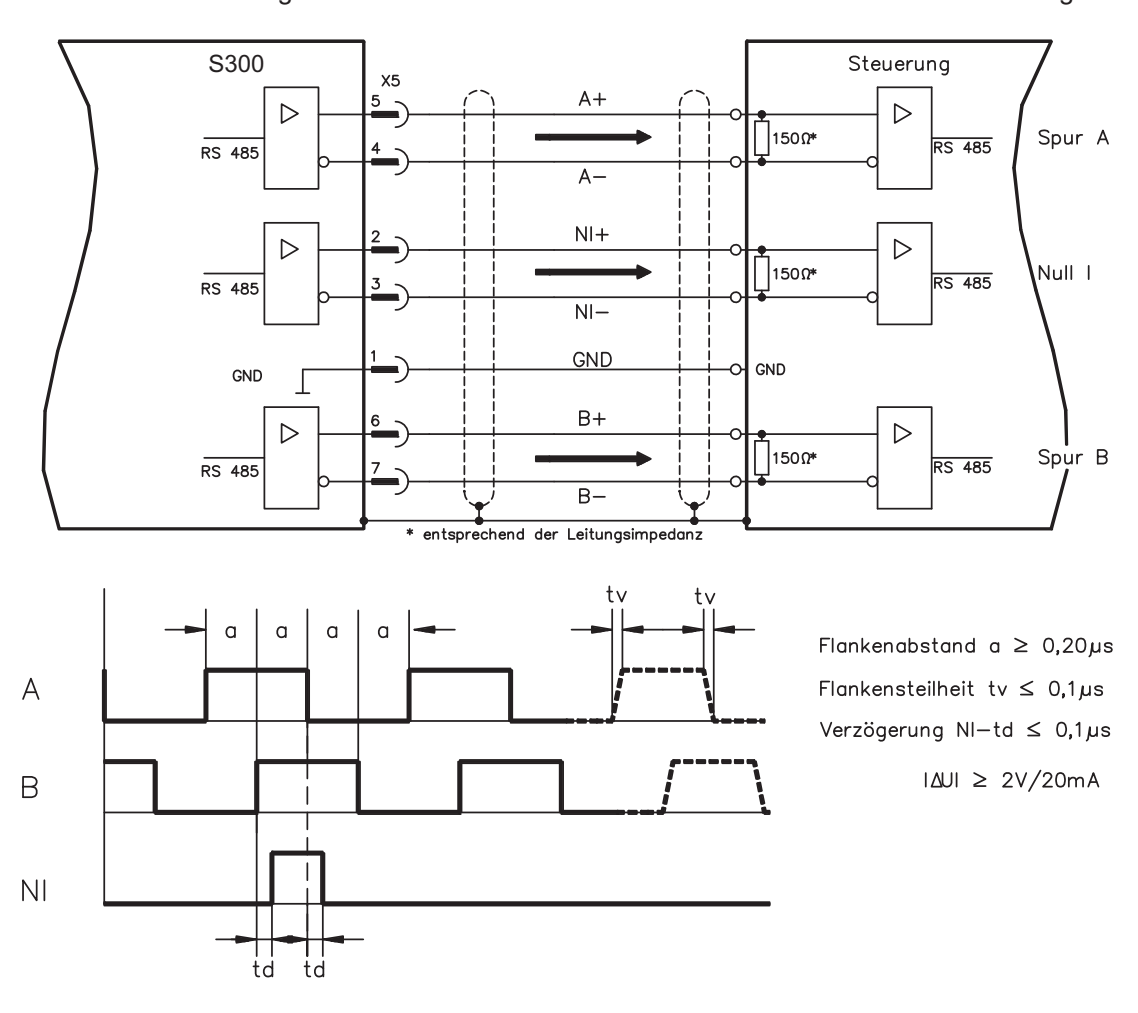

# **7.14.2 SSI-Ausgabe (X5)**

Das SSI-Interface (synchron serielle Absolutgeberemulation) gehört zum Standard. Wählen Sie die Encoder-Funktion SSI (Seite "Encoder Emulation", ENCMODE 2). Aus den zyklisch-absoluten Signalen des Resolvers bzw. Encoders wird im Servoverstärker die Position der Motorwelle berechnet. Aus dieser Information wird ein SSI-Datum (nach Stegmann Patentschrift DE 3445617C2) erstellt. Es werden max. 32 Bit übertragen. Die führenden Datenbit bilden die Anzahl der Umdrehungen ab und sind wählbar von 12 bis 16 Bit. Die darauf folgenden max. 16 Bit bilden die Auflösung ab und sind nicht veränderbar.

Die folgende Tabelle zeigt die Aufteilung des SSI-Datums je nach gewählter Umdrehungsanzahl:

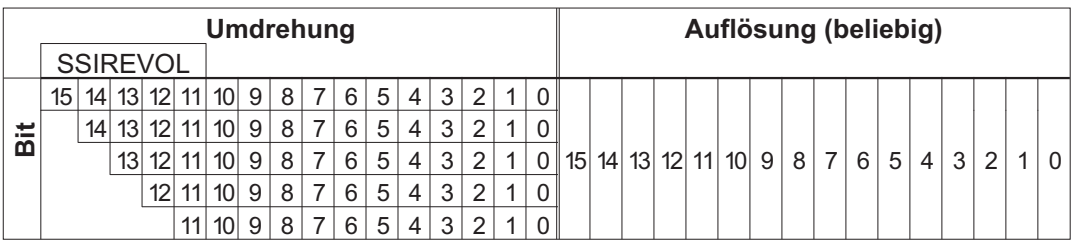

Die Signalfolge kann im **Binär**format (Standard) oder im **Gray**format ausgegeben werden. Sie können den Servoverstärker an die Taktfrequenz Ihrer SSI-Auswertung mit der Setup-Software anpassen.

Die Versorgung der Treiber erfolgt durch eine interne Spannung.

Anschluss- und Signalbeschreibung SSI-Interface :

Default Zählrichtung: aufwärtszählend mit Blick auf die Motorachse bei Rechtsdrehung.

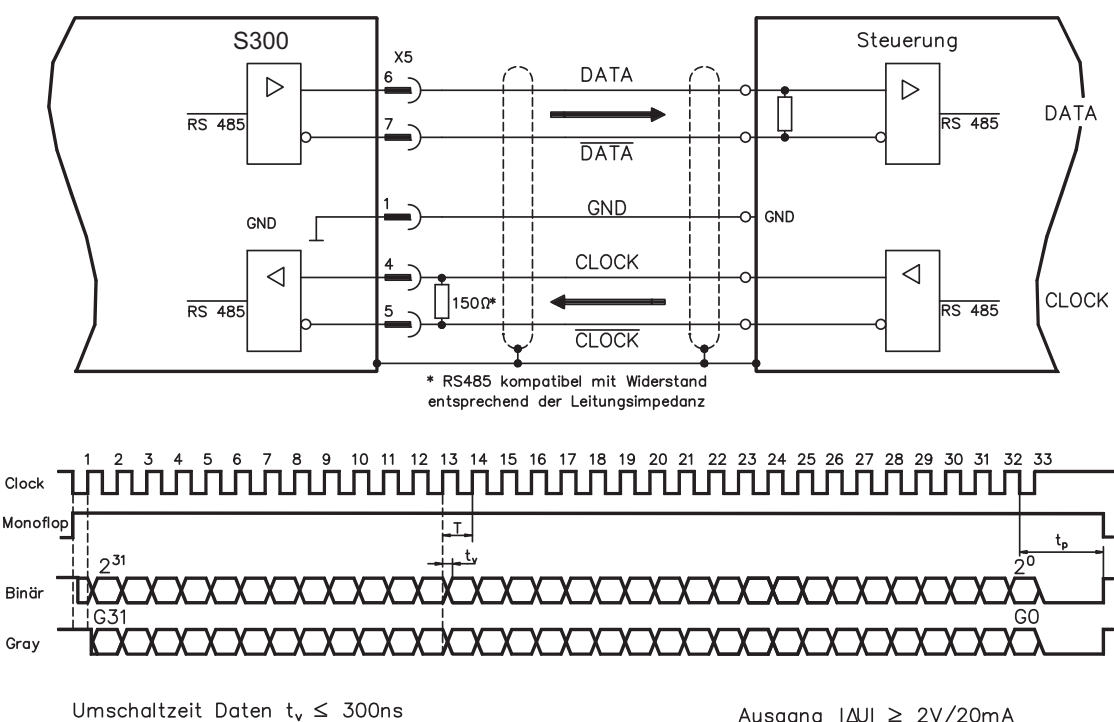

min. Periodendauer  $T = 600$  ns Time Out  $t_p = 3 \mu s / 13 \mu s$  (SSITOUT)

Ausgang I∆UI ≥ 2V/20mA Eingang  $|\Delta U| \geq 0.3V$ 

# **7.15 Digitale und analoge Ein- und Ausgänge**

# **7.15.1 Analoge Eingänge (X3)**

Der Servoverstärker besitzt zwei **programmierbare** Differenzeingänge für analoge Sollwerte. Als Potentialbezug muss AGND (X3/7) immer mit CNC-GND der Steuerung verbunden werden.

#### **Technische Eigenschaften**

- Differenz-Eingangsspannung max. ± 10 V
- Bezugsmasse : AGND, Klemme X3/7
- Eingangswiderstand 2,4 k $\Omega$
- Gleichtaktspannungsbereich für beide Eingänge zusätzlich ± 10 V
- Abtastrate: 62,5 µs

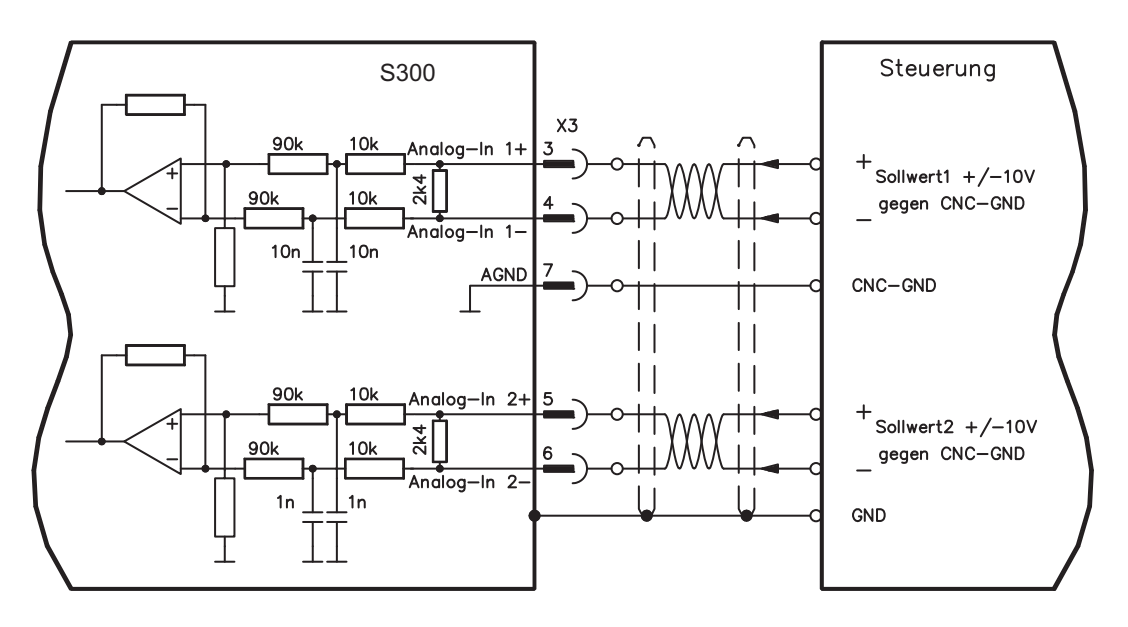

## **Eingang Analog-In 1 (Klemmen X3/3-4)**

Differenz-Eingangsspannungen von max. ± 10 V, Auflösung 14bit, skalierbar. Standardeinstellung : Drehzahlsollwert

#### **Eingang Analog-In 2 (Klemmen X3/5-6)**

Differenz-Eingangsspannungen von max. ± 10 V, Auflösung 12bit, skalierbar. Standardeinstellung : Drehmomentsollwert

Anwendungsbeispiele für Sollwerteingang Analog-In 2:

- einstellbare externe Strombegrenzung
- abgeschwächter Eingang für Einricht-/Tippbetrieb
- Vorsteuerung / Override

#### **Drehrichtungszuordnung**

Standardeinstellung : Rechtsdrehung der Motorwelle (Blick auf die Welle)

- Positive Spannung an Klemme X3/3 (+) gegen Klemme X3/4 (-) oder
- Positive Spannung an Klemme X3/5 (+) gegen Klemme X3/6 (-)

Zur Umkehr des Drehsinns können Sie die Belegung der Klemmen X3/3-4 bzw. X3/5-6 tauschen oder auf der Bildschirmseite "Drehzahlregler" den Parameter DREHRICHTUNG ändern (0/1).

# **7.15.2 Digitale Eingänge (X3/X4)**

Alle digitalen Eingänge sind über Optokoppler **potentialfrei** gekoppelt.

### **Technische Eigenschaften**

- Bezugsmasse ist **Digital**-GND (DGND, Klemme X4/3 und X4/4)
- Eingänge an X3 sind **SPS-kompatibel** (EN 61131-2 Typ 1) High: 11...30 V / 2...11 mA , Low: -3...5 V / <1mA — Abtastrate: Software:250 µs / Hardware: 2µs

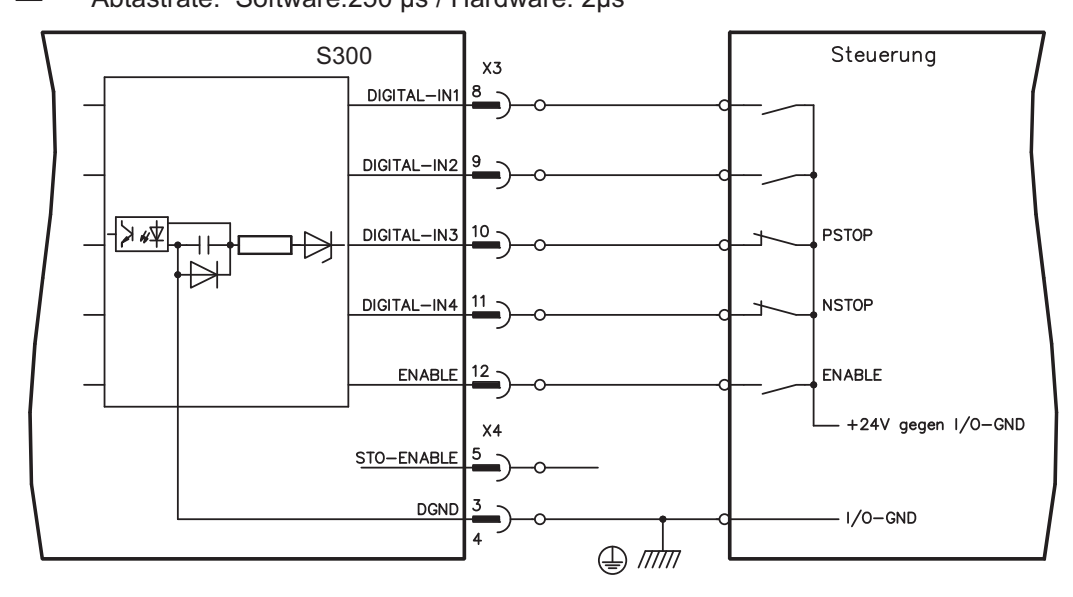

#### **Eingang Freigabe ENABLE**

Sie geben die Endstufe des Servoverstärkers mit dem Freigabe- (Enable-) Signal frei (Klemme X3/12, Eingang 24V, **High-aktiv**). Freigabe nur möglich, wenn Eingang STO-Enable 24V Signal anliegen hat (siehe Seite [35f](#page-34-0)f).

Im gesperrten Zustand (Low signal) ist der angeschlossene Motor drehmomentfrei.

#### **Eingang Freigabe STO-ENABLE**

Ein zusätzlicher digitaler Eingang gibt die Leistungs-Endstufe des Verstärkers frei. Solange ein 24V-Signal am Eingang anliegt, ist die Endstufe betriebsbereit. Bei offenem Eingang STO-Enable wird keine Leistung mehr an den Motor übertragen, **der Antrieb wird drehmomentfrei und trudelt aus.** Ein ausfallsicheres Bremsen des Antriebs muss, falls erforderlich, über eine mechanische Bremse sichergestellt werden, da eine elektrische Bremsung durch den Antrieb nicht mehr möglich ist.

In Verbindung mit einer sicheren externen Verdrahtung erhalten Sie bei Verwendung des Eingangs STO-Enable eine funktional sichere Wiederanlaufsperre.

Weitergehende Informationen und Anschlussbeispiele finden Sie auf Seite [35](#page-34-0)ff.

Der Eingang STO-Enable ist nicht kompatibel zu EN 61131-2

#### **Programmierbare digitale Eingänge:**

Sie können die digitalen Eingänge DIGITAL-IN1 bis DIGITAL-IN4 dazu verwenden, im Servoverstärker abgespeicherte, vorprogrammierte Funktionen auszulösen. Eine Liste der vorprogrammierten Funktionen finden Sie auf der Bildschirmseite "I/O digital" unserer Inbetriebnahmesoftware.

Wenn einem Eingang eine vorprogrammierte Funktion neu zugewiesen wurde, muss der Datensatz im EEProm des Servoverstärkers gespeichert und ein Reset des Gerätes durchgeführt werden (z.B. mit der Inbetriebnahmesoftware).

#### **INFO**

### **7.15.3 Digitale Ausgänge (X3)**

#### **Technische Eigenschaften**

- Bezugsmasse ist Digital-GND (DGND, Klemme X4/3 und X4/4)
- Alle digitalen Ausgänge sind potentialfrei
	- DIGITAL-OUT1 und 2 : Open Emitter, max. 30V DC, 10mA
		- BTB/RTO : Relais-Ausgang, max. 30V DC oder 42V AC, 0.5A
- Update rate : 250 µs

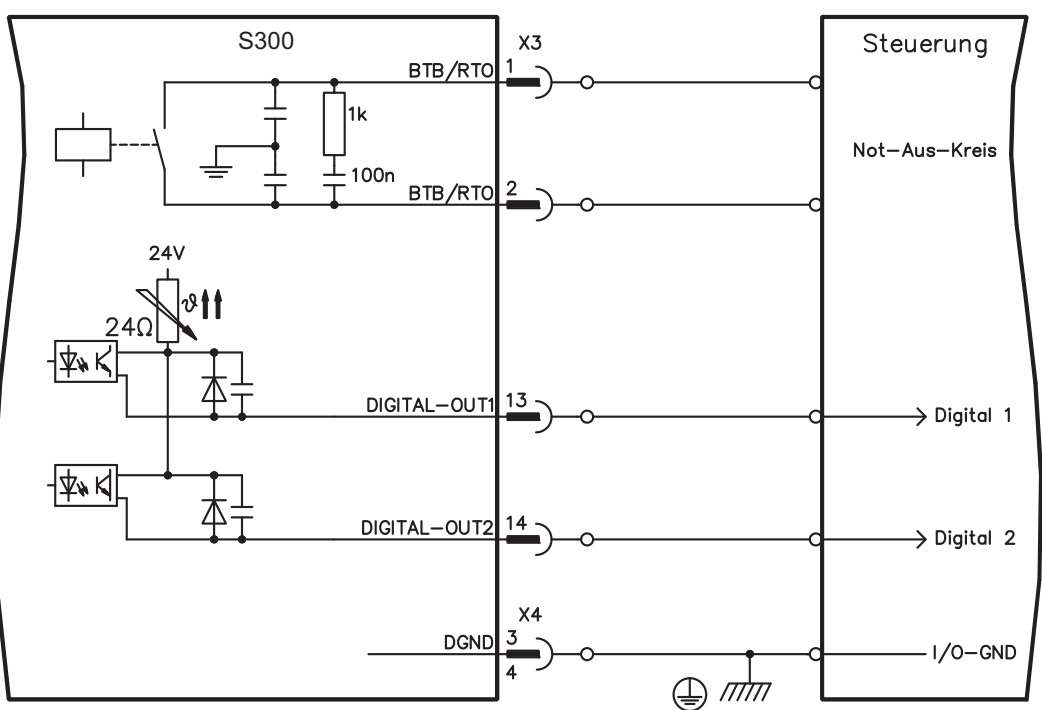

#### **Betriebsbereit-Kontakt BTB/RTO**

Betriebsbereitschaft (Klemmen X3/1 und X3/2 ) wird über einen **potentialfreien** Relaiskontakt gemeldet.

Der Kontakt ist **geschlossen** bei betriebsbereitem Servoverstärker, die Meldung wird vom Enable-Signal, von der I²t- Begrenzung und von der Bremsschwelle **nicht** beeinflusst.

Alle Fehler führen zum Abfallen des BTB-Kontaktes und Abschalten der Endstufe (bei offenem BTB Kontakt ist die Endstufe gesperrt => keine Leistung). Eine Liste der Fehlermeldungen finden Sie auf Seite [108](#page-107-0).

#### **Programmierbare digitale Ausgänge DIGITAL-OUT 1 / 2:**

Sie können die digitalen Ausgänge DIGITAL-OUT1 (Klemme X3/13) und DIGITAL-OUT2 (Klemme X3/14) dazu verwenden, Meldungen von im Servoverstärker abgespeicherten, vorprogrammierten Funktionen auszugeben.

Eine Liste der vorprogrammierten Funktionen finden Sie auf der Bildschirmseite "I/O digital" unserer Inbetriebnahmesoftware.

Wenn einem Ausgang die Meldung einer vorprogrammierten Funktion neu zugewiesen wird, muss der Datensatz im EEprom des Servoverstärkers gespeichert und ein Reset durchgeführt werden (z.B. mit der Inbetriebnahmesoftware).

#### **INFO**

# <span id="page-90-0"></span>**7.16 RS232 Schnittstelle, PC-Anschluss (X6)**

Das Einstellen der Betriebs-, Lageregelungs- und Fahrsatzparameter können Sie mit der Inbetriebnahmesoftware auf einem handelsüblichen Personal Computer (siehe auch S[.95](#page-94-0)) erledigen.

Verbinden Sie die PC-Schnittstelle (X6) des Servoverstärkers **bei abgeschalteten Versorgungsspannungen** über eine Nullmodem-Leitung mit einer seriellen Schnittstelle des PC.

**INFO** 

Verwenden Sie keine Nullmodem-PowerLink Leitung!

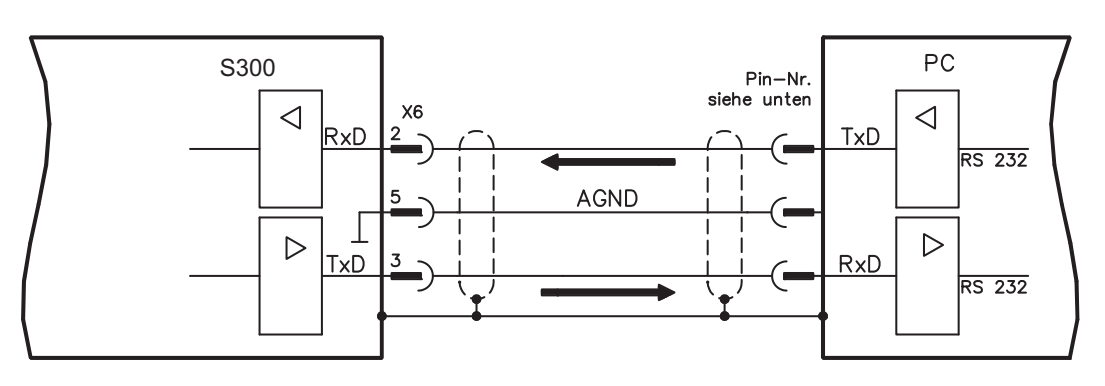

Die Schnittstelle liegt auf dem gleichen Potential wie das CANopen-Interface.

Die Schnittstelle wird in der Inbetriebnahmesoftware angewählt und eingestellt. Weitere Hinweise finden Sie auf Seite [94](#page-93-0).

Mit dem optionalen Erweiterungsmodul -2CAN- werden die beiden Schnittstellen RS232 und CAN, die denselben Stecker X6 belegen, auf drei Stecker verteilt ( $\Leftrightarrow$  S[.125](#page-124-0)).

Übertragungsleitung zwischen PC und Servoverstärker der Serie S300:

(Ansicht: Lötseite der SubD-Buchsen an der Leitung)

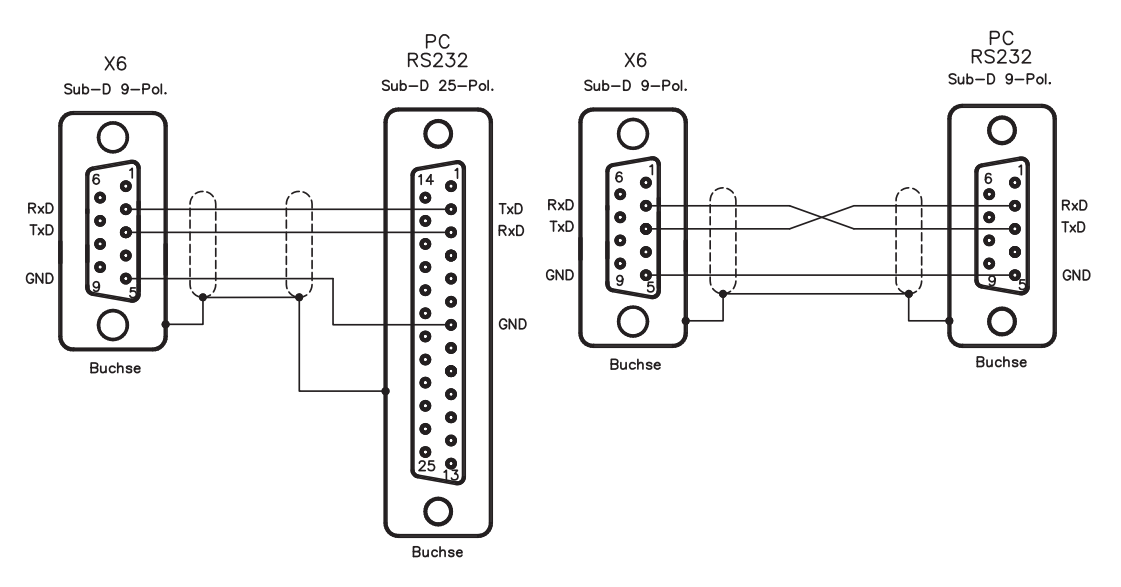

# **7.17 CANopen Schnittstelle(X6)**

Schnittstelle zum Anschluss an den CAN Bus (default : 500 kBaud). Das integrierte Profil basiert auf dem Kommunikationsprofil CANopen DS301 und dem Antriebsprofil DS402. Im Zusammenhang mit dem Lageregler werden u.a. folgende Funktionen bereitgestellt: Tippen mit variabler Geschwindigkeit, Referenzfahren, Fahrauftrag starten, Direktfahrauftrag starten, digitale Sollwertvorgabe, Datentransferfunktionen und viele andere. Detaillierte Informationen finden Sie im CANopen-Handbuch. Die Schnittstelle liegt auf dem gleichen Potential wie das RS232-Interface. Die analogen Sollwerteingänge sind weiterhin nutzbar. Mit dem optionalen Erweiterungsmodul -2CAN- werden die beiden Schnittstellen RS232 und CAN, die denselben Stecker X6 belegen, auf drei Stecker verteilt (mit Terminierung,  $\Rightarrow$  S.[125\)](#page-124-0).

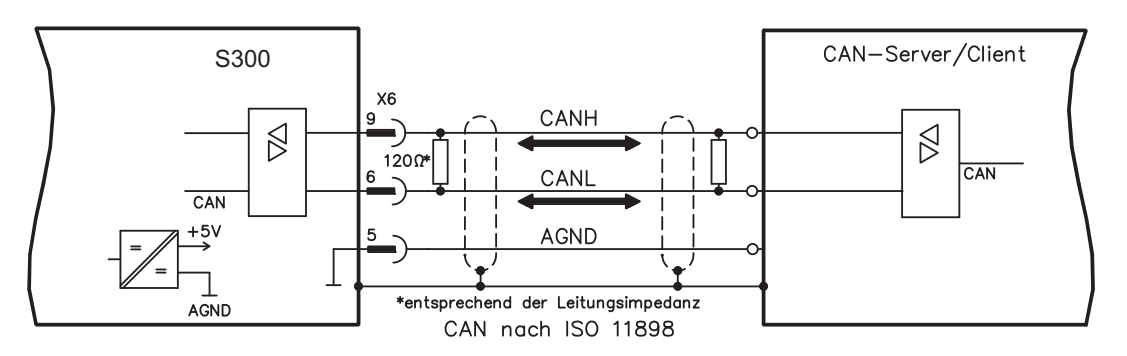

# **CAN Buskabel**

Nach ISO 11898 sollten Sie eine Busleitung mit einem Wellenwiderstand von 120  $\Omega$  verwenden. Die verwendbare Leitungslänge für eine sichere Kommunikation nimmt mit zunehmender Übertragungsrate ab. Als Anhaltspunkte können folgende bei uns gemessenen Werte dienen, sie sind allerdings nicht als Grenzwerte zu verstehen:

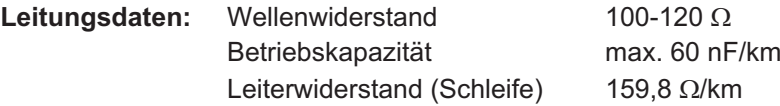

#### **Leitungslängen in Abhängigkeit von der Übertragungsrate**

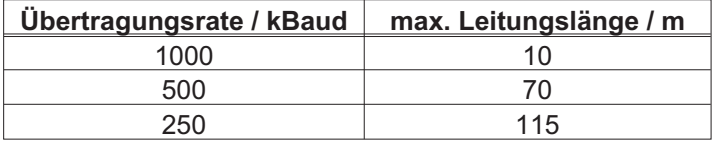

Mit geringerer Betriebskapazität (max. 30 nF/km) und geringerem Leiterwiderstand (Schleife, 115  $\Omega$ /km) können größere Übertragungsweiten erreicht werden.

(Wellenwiderstand  $150 \pm 5\Omega \Rightarrow$  Abschlusswiderstand  $150 \pm 5\Omega$ ).

An das SubD-Steckergehäuse stellen wir aus EMV-Gründen folgende Anforderung: — metallisches oder metallisch beschichtetes Gehäuse

— Anschlussmöglichkeit für den Leitungsschirm im Gehäuse, großflächige Verbindung

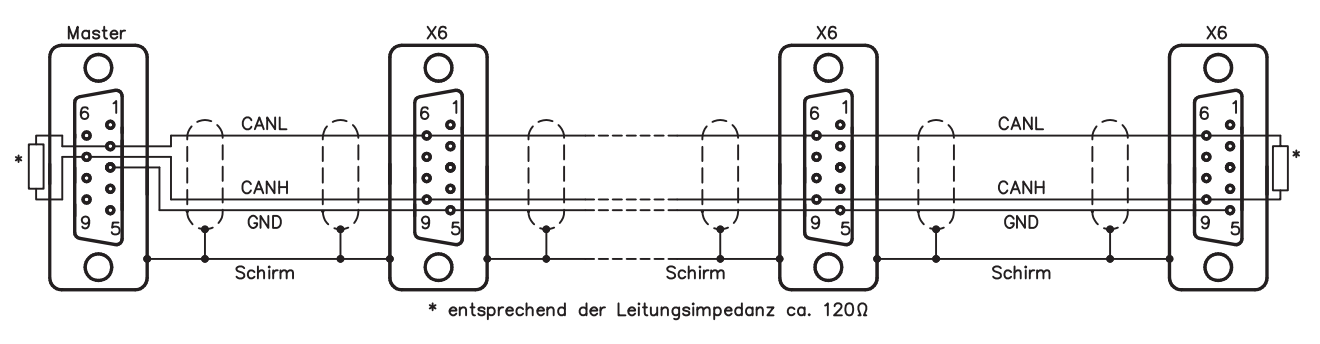

# **8 Inbetriebnahme**

Das Vorgehen bei einer Inbetriebnahme wird exemplarisch beschrieben. Je nach Einsatz der Geräte kann ein anderes Vorgehen sinnvoll oder erforderlich sein. Nehmen Sie bei Mehrachs-Systemen jeden Servoverstärker einzeln in Betrieb.

Vor der Inbetriebnahme muss der Maschinenhersteller eine Risikobeurteilung für die Maschine erstellen und geeignete Maßnahmen treffen, dass unvorhergesehene Bewegungen nicht zu Schäden an Personen oder Sachen führen können.

# **8.1 Wichtige Hinweise**

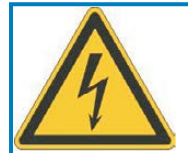

# **GEFAHR**

An den Zwischenkreisklemmen treten lebensgefährliche Spannungen bis zu 900V auf. Lebensgefahr durch elektrischen Schlag. Nur Fachleute mit weitreichenden Kenntnissen im Bereich Antriebstechnik dürfen den Servoverstärker in Betrieb nehmen. Prüfen Sie, ob alle spannungsführenden Anschlussteile gegen Berührung sicher geschützt sind.

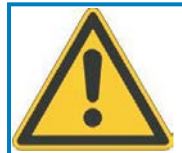

# **WARNUNG**

In ungünstigen Fällen können beim Trennen von Verbindungen Lichtbögen entstehen, da die eingebauten Kondensatoren auch nach Abschalten der Versorgungsspannungen gefährliche Spannungen führen. Verbrennungsgefahr und Gefahr der Erblindung. Kontakte werden geschädigt. Lösen Sie die elektrischen Anschlüsse der Servoverstärker nie unter Spannung. Warten Sie nach dem Freischalten der Servoverstärker mindestens fünf Minuten, bevor Sie spannungsführende Geräteteile (z.B. Kontakte) berühren oder Anschlüsse lösen. Messen Sie zur Sicherheit die Spannung im Zwischenkreis und warten Sie, bis die Spannung unter 50V abgesunken ist.

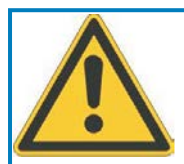

# **WARNUNG**

Der Antrieb kann abhängig von der Parametereinstellung nach dem Einschalten der Netzspannung automatisch anlaufen. Es besteht die Gefahr von tödlichen oder schweren Verletzungen für Personen, die in der Maschine arbeiten. Wenn der Parameter [AENA](http://www.wiki-kollmorgen.eu/wiki/DanMoBilder/file/s300700hilfe/aena.htm) auf 1 gesetzt ist, warnen Sie an der Maschine mit einem Warnschild (Warnung: Automatischer Wiederanlauf nach Einschalten!).

**HINWEIS** 

Wurde der Servoverstärker länger als 1 Jahr gelagert , müssen die Zwischenkreiskondensatoren neu formiert werden. Lösen Sie hierzu alle elektrischen Anschlüsse. Versorgen Sie den Servoverstärker etwa 30min einphasig mit der geringsten zulässigen Versorgungsspannung an den Klemmen L1 / L2. Dadurch werden die Kondensatoren neu formiert.

# **INFO**

Weiterführende Informationen zur Inbetriebnahme: Das Anpassen von Parametern und die Auswirkungen auf das Regelverhalten wird in der **[Online-Hilfe](http://www.wiki-kollmorgen.eu/wiki/DanMoBilder/file/s300700hilfe/default.htm)** der Inbetriebnahmesoftware beschrieben. Die Inbetriebnahme der eventuell vorhandenen Feldbus-Erweiterungskarte wird im entsprechenden Handbuch auf der CD-Rom beschrieben. Weiterführendes Wissen vermitteln wir Ihnen in Schulungskursen (auf Anfrage).

### <span id="page-93-0"></span>**8.2 Inbetriebnahmesoftware**

Dieses Kapitel erläutert die Installation der Inbetriebnahmesoftware DRIVEGUI.EXE für den digitalen Servoverstärker S300.

Wir bieten auf Anfrage Schulungs- und Einarbeitungskurse an.

#### **8.2.1 Bestimmungsgemäße Verwendung**

Die Inbetriebnahmesoftware ist dazu bestimmt, die Betriebsparameter der Servoverstärker der Serie S300 zu ändern und zu speichern. Der angeschlossene Servoverstärker kann mit Hilfe der Software in Betrieb genommen werden - dabei kann der Antrieb mit den Service-Funktionen direkt gesteuert werden.

Das Online Parametrieren eines laufenden Antriebs ist ausschließlich Fachpersonal mit den auf Seite [7](#page-6-0) beschriebenen Fachkenntnissen erlaubt.

Auf Datenträger gespeicherte Datensätze sind nicht gesichert gegen ungewollte Veränderung durch Dritte. Nach Laden eines Datensatzes müssen Sie daher grundsätzlich alle Parameter prüfen, bevor Sie den Servoverstärker freigeben.

#### **8.2.2 Software-Beschreibung**

Die Servoverstärker müssen an die Gegebenheiten Ihrer Maschine angepasst werden. Diese Parametrierung nehmen Sie meist nicht am Verstärker selbst vor, sondern an einem Personal-Computer (PC) mit Hilfe der Inbetriebnahmesoftware. Der PC ist mit einer Nullmodem-Leitung (seriell, siehe S[.91](#page-90-0)) mit dem Servoverstärker verbunden. Die Inbetriebnahmesoftware stellt die Kommunikation zwischen PC und S300 her.

Sie finden die Inbetriebnahmesoftware auf der beiliegenden CD-ROM und im Downloadbereich unserer Internetseite.

Sie können mit wenig Aufwand Parameter ändern und die Wirkung sofort am Antrieb erkennen, da eine ständige Verbindung (online Verbindung) zum Verstärker besteht. Gleichzeitig werden wichtige Istwerte aus dem Verstärker eingelesen und am PC-Monitor angezeigt (Oszilloskop-Funktionen).

Eventuell im Verstärker eingebaute Interface-Module (Erweiterungskarten) werden automatisch erkannt und die erforderlichen zusätzlichen Parameter zur Lageregelung oder Fahrsatzdefinition zur Verfügung gestellt.

Sie können Datensätze auf einem Datenträger speichern (archivieren) und wieder laden. Die Datensätze können Sie ausdrucken.

Wir liefern Ihnen motorbezogene Default-Datensätze für die sinnvollsten Servoverstärker-Motor-Kombinationen. In den meisten Anwendungsfällen werden Sie mit diesen Defaultwerten Ihren Antrieb problemlos in Betrieb nehmen können.

Eine umfangreiche **[Online-Hilfe](http://www.wiki-kollmorgen.eu/wiki/DanMoBilder/file/s300700hilfe/default.htm)** mit integrierter Beschreibung aller Variablen und Funktionen unterstützt Sie in jeder Situation.

#### <span id="page-94-0"></span>**8.2.3 Hardware-Voraussetzungen**

Die PC-Schnittstelle (X6, RS232) des Servoverstärkers wird über eine Nullmodem-Leitung (**keine Nullmodem-Link Leitung !**) mit einer seriellen Schnittstelle des PC verbun-den (⇔ S.[91\)](#page-90-0).

#### **HINWEIS**

#### Ziehen und stecken Sie die Verbindungsleitung nur bei abgeschalteten Versorgungsspannungen (Verstärker und PC).

Die Schnittstelle im Servoverstärker liegt auf gleichem Potential wie das CANopen-Interface.

#### **Minimale Anforderungen an den PC:**

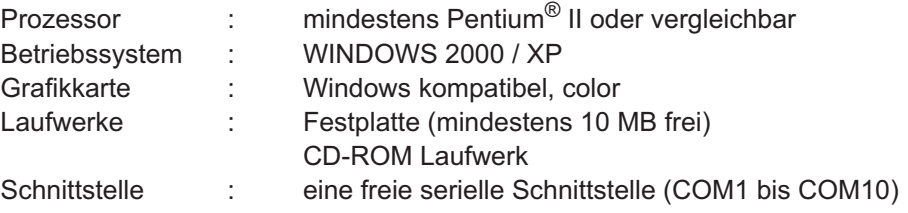

#### **8.2.4 Betriebssysteme**

#### **WINDOWS 2000 / XP / Vista / 7**

DRIVEGUI.EXE ist lauffähig unter WINDOWS 2000, XP und Vista und 7.

Eine Notbedienung ist mit einer ASCII-Terminal-Emulation (ohne Oberfläche) möglich. Interface-Einstellung : 38400 Baud, Databit 8, kein Parity, Stopbit 1, kein Flow control

#### **Unix, Linux**

Die Funktion der Software unter Unix oder Linux in WINDOWS Fenstern ist **nicht** getestet.

#### **8.2.5 Installation unter WINDOWS**

Auf der CD-ROM befindet sich das Installationsprogramm für die Inbetriebnahmesoftware.

#### **Installieren**

Autostart Funktion aktiviert:

Legen sie die CD-ROM in ein freies Laufwerk ein. Es öffnet sich ein Fenster mit dem Startbildschirm der CD. Dort finden Sie eine Verknüpfung zur Inbetriebnahmesoftware DRIVEGUI.EXE. Klicken Sie darauf und folgen sie den Anweisungen.

Autostartfunktion deaktiviert :

Legen sie die CD-ROM in ein freies Laufwerk ein. Klicken Sie auf **START** (Task-Leiste), dann auf **Ausführen**. Geben Sie im Eingabefenster den Programmaufruf : **x:\index.htm** (x= korrekter CD-Laufwerksbuchstabe) ein.

Klicken Sie **OK** und gehen dann wie oben beschrieben vor.

#### **Anschluss an serielle Schnittstelle des PC:**

Schließen Sie die Übertragungsleitung an eine serielle Schnittstelle Ihres PC (COM1 bis COM10) und an die serielle Schnittstelle (X6) des S300 an  $($   $\Leftrightarrow$  S[.91](#page-90-0)).

## **8.3 Quickstart, Schnelltest des Antriebs**

#### **8.3.1 Vorbereitung**

#### **Auspacken, Montieren und Verdrahten des Servoverstärkers**

1. Servoverstärker und Zubehör aus der Verpackung nehmen.

#### 2. **Warnhinweise in den Handbüchern beachten**.

3. Servoverstärker wie in Kapitel [6](#page-42-0) beschrieben montieren.

4. Servoverstärker wie in Kapitel [7](#page-46-0) beschrieben verdrahten oder verwenden Sie die Minimalverdrahtung für den Schnelltest aus Kapitel [8.3.1.](#page-96-0)

- 5. Installieren Sie die Software wie in Kapitel [8.2](#page-93-0) beschrieben.
- 6. Sie benötigen folgende Informationen über die Antriebskomponenten:
	- Netznennspannung
	- Motortyp (Motordaten, wenn der Motor nicht in der Motordatenbank zu finden ist, siehe **[Online-Hilfe](http://www.wiki-kollmorgen.eu/wiki/DanMoBilder/file/s300700hilfe/default.htm)**
	- im Motor eingebaute Rückführeinheit (Typ, Polzahl/Strichzahl/Daten-Protokoll etc.)
	- Tragheitsmoment der Last

#### **Dokumentationen**

Sie benötigen folgende Dokumentationen (im PDF Format auf der Produkt-CDROM, Sie können die jeweils aktuellste Version eines Handbuchs von unserer Website herunterladen):

- -Betriebsanleitung (vorliegendes Handbuch)
- $\bullet$ Zubehör Handbuch
- $\bullet$ Handbuch CANopen Feldbus Schnittstelle

Abhängig von der eingebauten Erweiterungskarte benötigen Sie eine der folgenden Dokumentationen:

- $\bullet$ Handbuch PROFIBUS DP Feldbus Schnittstelle
- $\bullet$ Handbuch DeviceNet Feldbus Schnittstelle
- $\bullet$ Handbuch sercos® II Feldbus Schnittstelle
- $\bullet$ Handbuch EtherCAT Feldbus Schnittstelle

Sie benötigen den Acrobat Reader um die PDF Dateien zu lesen. Einen Installationslink finden Sie auf jeder Bildschirmseite der Produkt-CDROM.

# **INFO**

#### <span id="page-96-0"></span>**Minimal erforderliche Verdrahtung für den Schnelltest**

Diese Verdrahtung erfüllt keinerlei Anforderungen an die Sicherheit oder Funktionstüchtigkeit Ihrer Anwendung. Sie zeigt lediglich die für den Schnelltest erforderliche Mindestverdrahtung.

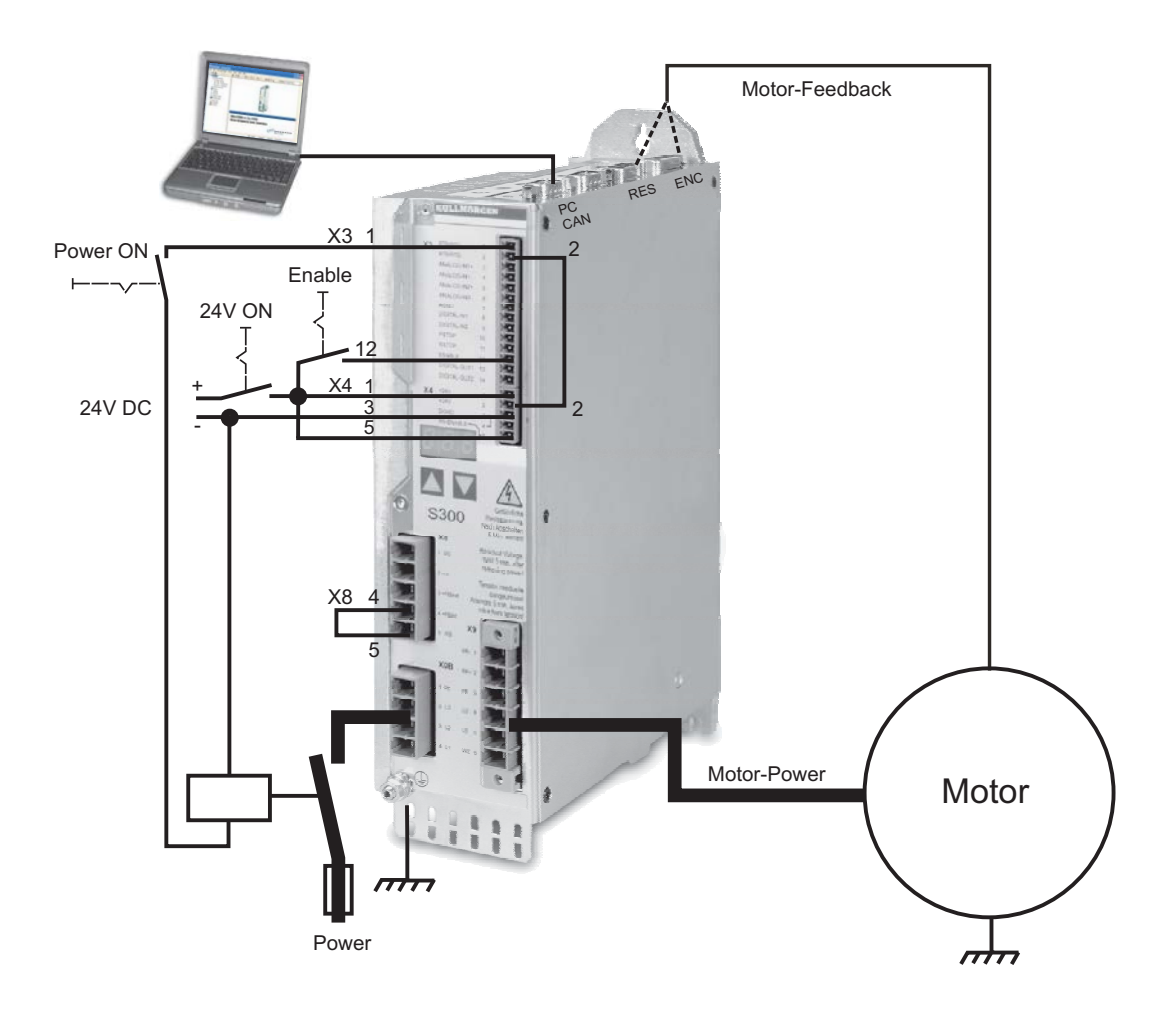

# **8.3.2 Verbinden**

- $\bullet$  Schließen Sie die serielle Übertragungsleitung an eine serielle Schnittstelle Ihres PC und an die serielle Schnittstelle X6 des Servoverstärkers an. Optional ist der Einsatz eines USB - Seriell Konverters möglich.
- $\bullet$ Schalten Sie die 24 V-Spannungsversorgung des Servoverstärkers ein.
- $\bullet$  Warten Sie etwa 30s, bis die Anzeige in der Frontplatte des Servoverstärker die Stromtype (z.B.  $\mathbb{B}$ ,  $\mathbb{B}$ ,  $\mathbb{B}$ , für 3 A) anzeigt. Ist die Leistungsversorgung ebenfalls zu geschaltet, wird ein führendes P (z.B.  $\mathbf{a}$ ,  $\mathbf{a}$ ,  $\mathbf{a}$ , für Power, 3 A) angezeigt.

**INFO** 

Wird ein Fehlercode ( $\overline{B}$ ,  $\overline{B}$ ,  $\overline{B}$ , ) oder eine Warnung ( $\overline{B}$ ,  $\overline{B}$ ,  $\overline{B}$ , ) oder eine Statusmeldung (./\_ / E/S) angezeigt, finden Sie die entsprechende Beschreibung aus Seite [108](#page-107-0) bzw. [109](#page-108-0) dieses Handbuchs.

Wenn ein Fehlercode angezeigt wird: beseitigen Sie die Ursache.

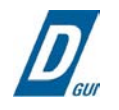

Klicken Sie zum Start der Software auf Ihrem Windows Desktop auf das DRIVEGUI.EXE-Icon.

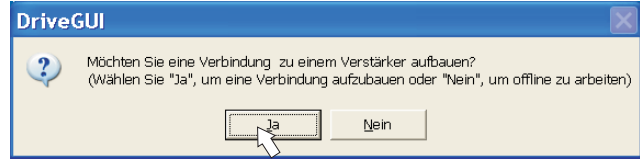

DRIVEGUI.EXE bietet die Möglichkeit, offline oder online zu arbeiten. Arbeiten Sie ONLINE.

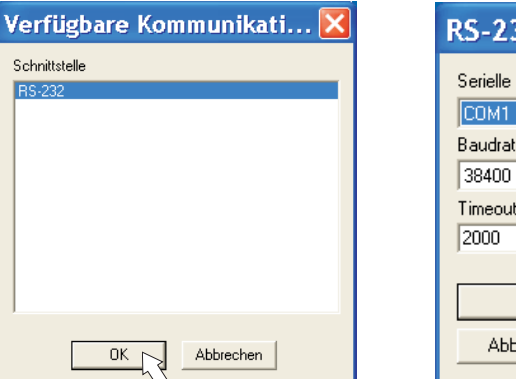

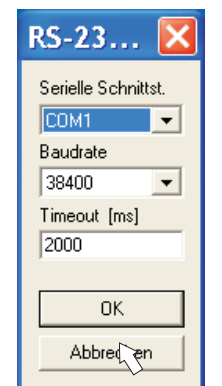

Wird erstmalig eine Kommunikation aufgebaut, werden Sie aufgefordert, die Kommunikationsparameter einzustellen. Wählen Sie das Kommunikationssystem und die Schnittstelle, an die der Servoverstärker angeschlossen ist und klicken Sie auf OK.

Die Software versucht nun, eine Verbindung zum Servoverstärker aufzubauen. Wenn keine Kommunikation zustande kommt, erhalten Sie diese Fehlermeldung

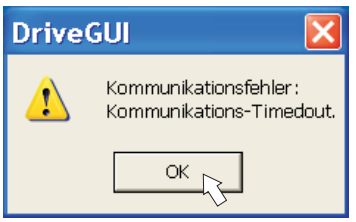

Häufige Ursachen sind:

- Falsche Schnittstelle gewählt
- Falsche Stecker am Verstärker gewählt
- Schnittstelle von anderer Software belegt
- 24V Hilfsspannungsversorgung ausgeschaltet
- Übertragungsleitung defekt oder falsch konfektioniert

Nach Bestätigen der Fehlermeldung schaltet die Software in den Offline-Modus um. Dies erfordert die manuelle Auswahl des Servoverstärkers. Brechen Sie die Auswahl ab indem Sie das Auswahlfenster schließen. Suchen und beseitigen Sie den Fehler, der die Kommunikation verhindert. Starten Sie die Software erneut im Online-Modus.

Wenn eine Kommunikation zustande kommt, sehen Sie den Startbildschirm. Wählen Sie "Setup Wizard" im Navigationsfenster.

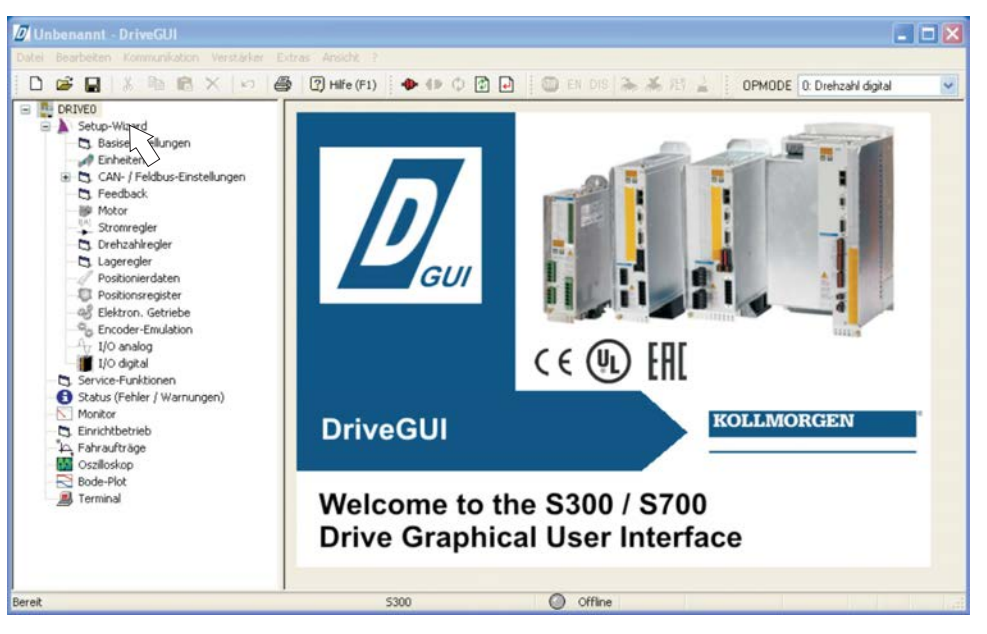

**HINWEIS** 

Vergewissern Sie sich, dass der Verstärker gesperrt ist. (Eingang Enable Klemme X3/12 0V oder offen)!

# **8.3.3 Wichtige Bildschirmelemente**

#### **Hilfefunktion**

In der **[Online-Hilfe](http://www.wiki-kollmorgen.eu/wiki/DanMoBilder/file/s300700hilfe/default.htm)** finden Sie detaillierte Informationen zu allen Parametern, die vom Servoverstärker verarbeitet werden können.

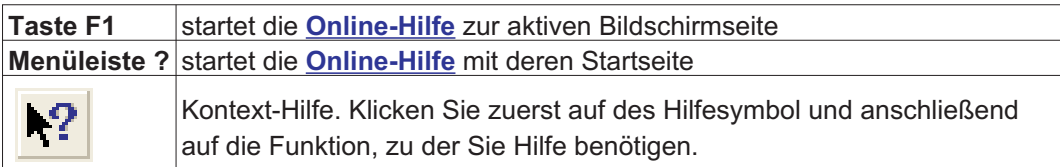

#### **Symbolleiste**

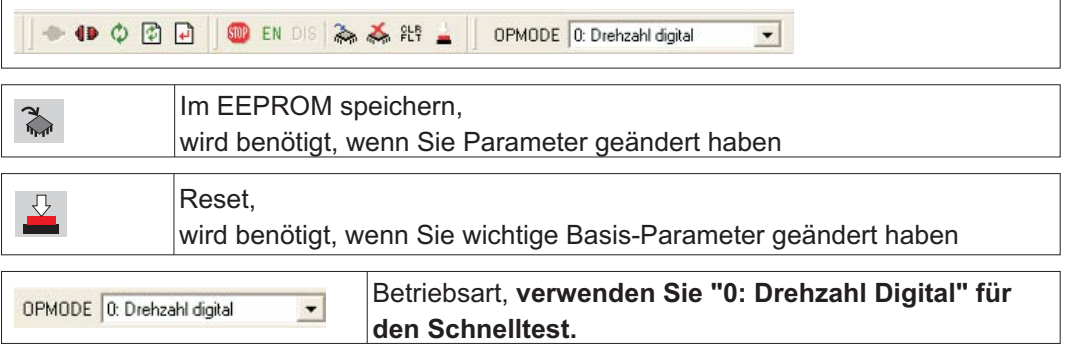

#### **Statusleiste**

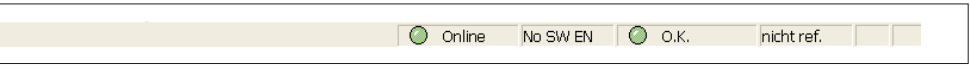

Das grüne Online Symbol zeigt an, dass die Kommunkation arbeitet.

## **8.3.4 Setup Wizard**

Der Setup-Wizard führt Sie durch die notwendigen Schritte bei der Basiskonfiguration Ihres Antriebes. Abhängig von der zu lösenden Aufgabe werden nur die Bildschirmseiten dargestellt, die benötigt werden.

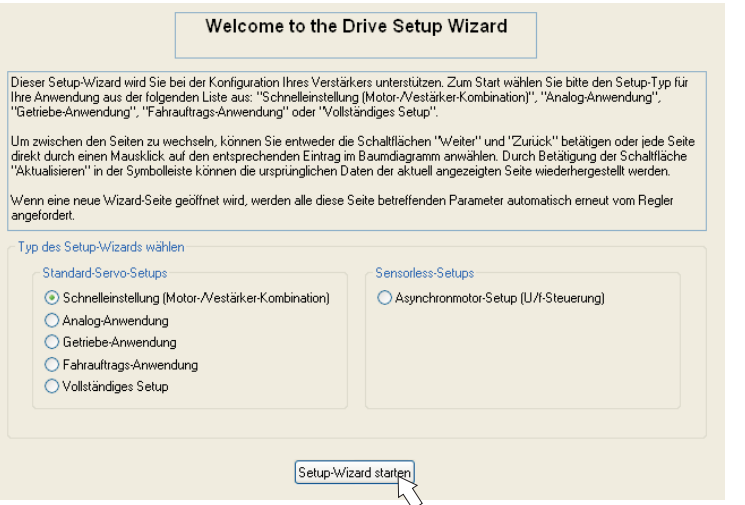

Wählen Sie für einen Schnelltest der Funktionalität den Setup-Typ "Schnelleinstellung".

**Starten Sie den Wizard.**

# **8.3.4.1 Basiseinstellungen**

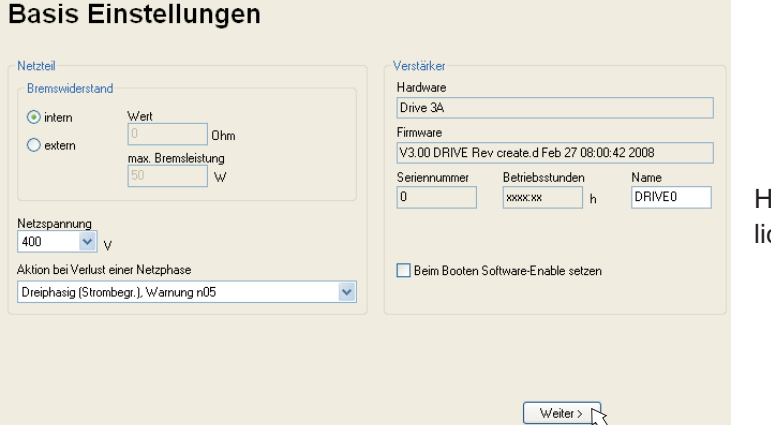

lier werden grundsätzche Werte eingestellt.

**Netzspannung:** Vorhandene Netznennspannung einstellen

**Aktion bei Verlust einer Netzphase:** Einphasigen oder dreiphasigen Betrieb wählen. Bei dreiphasigem Betrieb können Sie entweder die Ausgabe der Warnung "n05" oder des Fehlers "F19" wählen. F19" führt zum Abschalten der Endstufe, "n05" wird als Meldung behandelt.

**Name:** Sie können dem Servoverstärker einen Namen (max. 8 Zeichen) zuweisen. Dies vereinfacht die Identifikation des Antriebs im System.

**Beim Booten Software-Enable setzen:** Diese Option für den Schnelltest nicht anwählen!

Klicken Sie auf WEITER.

# **8.3.4.2 Einheiten**

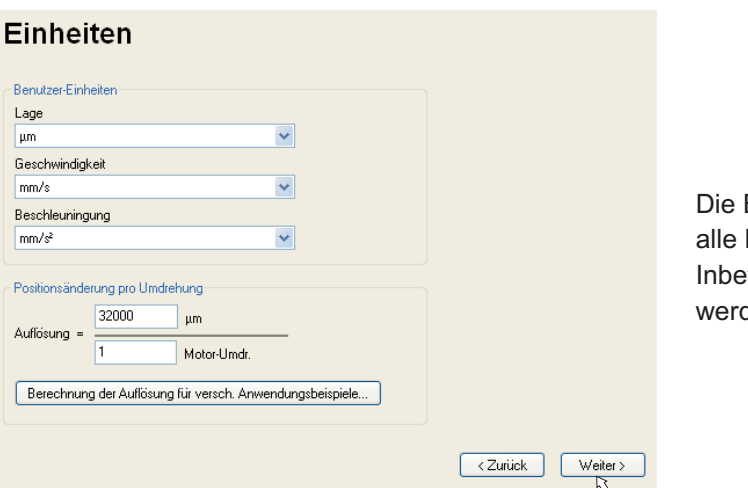

Benutzer-Einheiten für Eingaben innerhalb der triebnahmesoftware den hier vorgewählt.

#### **Lage, Geschwindigkeit, Beschleunigung**

Wählen Sie hier sinnvolle Einheiten für Ihre Anwendung bezogen auf die bewegte Last. **Positionsänderung pro Umdrehung**

# Hier wird ein Bezug zwischen Umdrehung der Motorwelle und Verfahrweg der Last hergestellt. Getriebeübersetzungen können mit eingerechnet werden. Genaue Erklärung erhalten Sie über die **[Online-Hilfe](http://www.wiki-kollmorgen.eu/wiki/DanMoBilder/file/s300700hilfe/default.htm)**. Nutzen Sie zur Ermittlung der Auflösung basierend auf ausgewählten Beispielanwendungen das Berechnungs-Werkzeug:

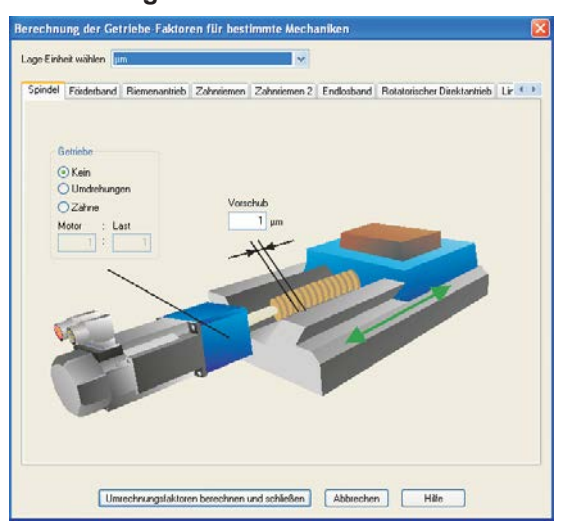

#### **Berechnung PGEARI/PGEARO für..." Schaltfläche**

Sollte Ihre Applikation keinem der aufgeführten Beispiele entsprechen, geben Sie die erforderlichen Parameter direkt in die Felder der Bildschirmseite "Einheiten" ein.

Wählen Sie zunächst die Ihrer Applikation entsprechende Anwendung. Danach stellen Sie die Lage-Einheit ein. Wählen Sie die Lage-Einheit, mit der Sie die benötigte Genauigkeit Ihrer Applikation darstellen können.

Geben Sie nun die mechanischen Daten für Ihre Applikation ein. Wenn ein Getriebe am Motor angeflanscht ist, können Sie bei den in Frage kommenden Anwendungen zusätzlich die Getriebedaten eingeben, entweder die Anzahl der Zähne oder das Verhältnis der Umdrehungen.

Klicken Sie anschließend auf die Schaltfläche "Umrechnungsfaktoren berechnen und schließen".

Klicken Sie auf WEITER.

# **8.3.4.3 Motor (rotatorisch) / Feedback**

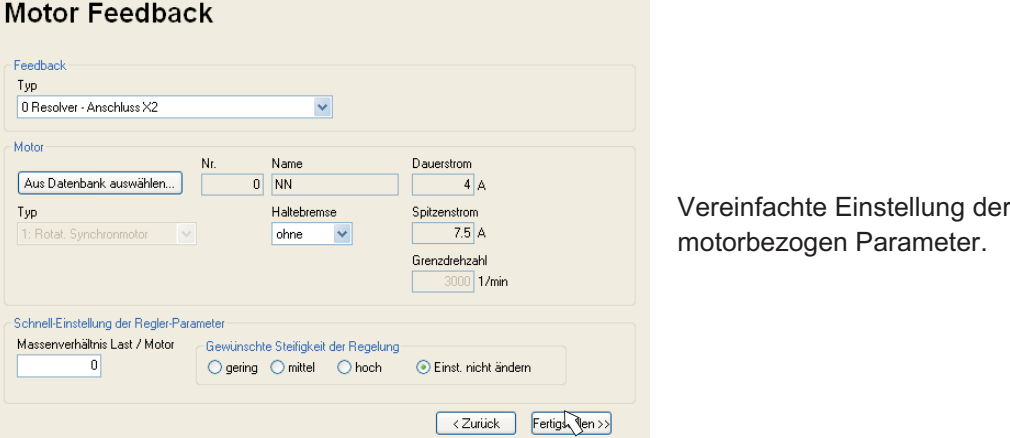

# **INFO**

**Feedback:** Wählen Sie das im Motor verwendete Feedbacksystem.

Die Resolverpolzahl ist im Setupmodus "Schnelleinstellung" auf 2 festgelegt! Falls nötig, ändern Sie die Polzahl im "Komplettes Setup" auf der Seite "Feedback". **Motortyp:** Klicken Sie auf den Button "**Aus Datenbank auswählen...**". Öffnen Sie die gespeicherte Datenbankdatei (mdb\_ \_ \_ .csv) und wählen Sie den verwendeten Motortyp. Sondermotoren müssen über das "Vollständige Setup" definiert werden. **Bremse:** Soll der Verstärker eine Bremse ansteuern, Feld Haltebremse auf MIT ändern. **Regler-Parameter:** Wenn Sie das Massenverhältnis Last/Motor kennen (0 bedeutete keine Last), geben Sie diese Zahl ein und wählen Sie die gewünschte Steifigkeit der Regelung. Wenn das Verhältnis nicht bekannt ist, wählen Sie "Einst. nicht ändern". **Klicken Sie auf FERTIGSTELLEN**

# **8.3.4.4 Motor (linear) / Feedback**

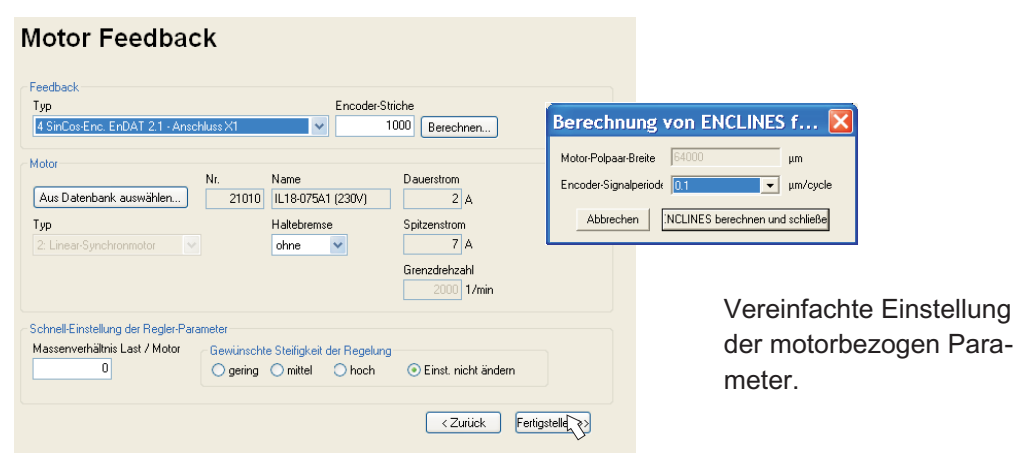

**Feedback:** Wählen Sie das verwendete Feedbacksystem.

**Motortyp:** Klicken Sie auf den Button "**Aus Datenbank auswählen...**". Öffnen Sie die gespeicherte Datenbankdatei (mdb\_ \_ \_.csv) und wählen Sie den verwendeten Motortyp. Sondermotoren müssen über das "Vollständige Setup" definiert werden. **Encoder-Striche** (erscheint mit Feedback Typ Sinus-Encoder): Klicken Sie auf "Berechnen" und tragen Sie die Encoder-Signalperiode ein. **Bremse:** Soll der Verstärker eine Bremse ansteuern, Feld Haltebremse auf MIT ändern. **Regler-Parameter:** Wenn Sie das Massenverhältnis Last/Motor kennen (0 bedeutete keine Last), geben Sie diese Zahl ein und wählen Sie die gewünschte Steifigkeit der Regelung. Wenn das Verhältnis nicht bekannt ist, wählen Sie "Einst. nicht ändern". Klicken Sie auf FERTIGSTELLEN

## **8.3.4.5 Parameter speichern und Neustart**

Sie sind dabei, den Setup Wizard zu beenden und Sie haben Parameter geändert/eingestellt. Abhängig davon, welche Parameter Sie geändert haben, gibt es nun zwei mögliche Reaktionen des Systems:

#### **Wichtige Parameter wurden geändert**

Eine Warnung erscheint, dass Sie den Verstärker neu starten müssen (Kaltstart).

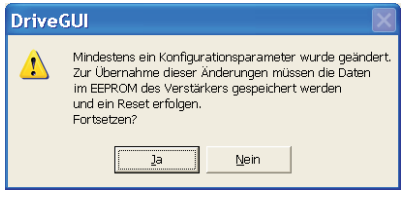

Klicken Sie auf JA. Die Parameter werden nun automatisch im EEPROM des Servoverstärkers gespeichert und ein Reset Kommando startet den Verstärker neu (dauert einige Sekunden).

#### **Weniger wichtige Parameter wurden geändert**

Es erscheint keine Warnung. Sichern Sie die Parameter manuell im EEPROM des Servo-

verstärkers. Klicken Sie dazu auf das Symbol in der Symbolleiste. Ein Neustart des Verstärkers ist nicht notwendig. Wählen Sie nun die Seite **Service-Funktionen** an

# **8.3.5 Service Funktionen (Tippbetrieb)**

**HINWEIS** 

Sorgen Sie dafür, dass die aktuelle Position der Last die nachfolgenden Bewegungen zulässt. Die Achse fährt sonst auf die Hardware-Endschalter oder den mechanischen Anschlag. Stellen Sie sicher, dass ein Ruck oder eine schnelle Beschleunigung der Last keinen Schaden verursachen kann.

- $\bullet$ Schalten Sie die Leistungsversorgung des Antriebs ein.
- $\bullet$ **STO-Enable:** +24 V an Eingang STO-Enable [X4/5]
- $\bullet$  **Hardware-Enable**: +24 V an Eingang Enable [X3/12]. Wenn STO-Enable fehlt beim Hardware Enable, erscheint in der Anzeige in der Frontplatte  $\mathbb{B} \mathbb{B}$ .
- $\bullet$ **Software-Enable**: Klicken Sie auf das Symbol **EN** in der Symbolleiste. Die Anzeige in der Frontplatte meldet nun E und die Stromstärke (z.B. d. d. d. für Enable, 3A). Klicken auf DIS schaltet die Endstufe wieder ab (Disable). DIS

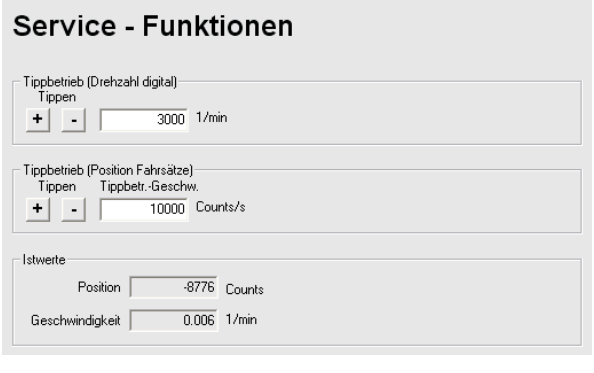

**Tippbetrieb (Drehzahl digital)**: Sie können hier den Antrieb mit konstanter Geschwindigkeit verfahren. Geben Sie die gewünschte Geschwindigkeit ein. Beachten Sie die Anforderungen an "sichere reduzierte Geschwindigkeit" für Ihre Anwendung! Bei gedrückter Schaltfläche (+ / –) fährt der Antrieb mit der eingestellten Geschwindigkeit, er stoppt beim

Loslassen der Schaltfläche.

Aktuelle Warnungen und Fehler werden auf der Bildschirmseite "**Status**" gelistet. Eine Beschreibung von Fehler-/Warnmeldungen finden Sie in der **[Online-Hilfe](http://www.wiki-kollmorgen.eu/wiki/DanMoBilder/file/s300700hilfe/default.htm)** oder auf S[.108](#page-107-0)ff. Nun haben Sie die Grundfunktionen des Antriebs erfolgreich in Betrieb genommen und getestet.

### **8.3.6 Weitere Einstellmöglichkeiten**

**HINWEIS** 

Beachten Sie die Sicherheitshinweise in den Handbüchern und in der **[Online-Hilfe](http://www.wiki-kollmorgen.eu/wiki/DanMoBilder/file/s300700hilfe/default.htm)**, bevor Sie weitere Parameter ändern.

Für alle weiteren Einstellmöglichkeiten finden Sie ausführliche Hinweise in der **[Online-Hilfe](http://www.wiki-kollmorgen.eu/wiki/DanMoBilder/file/s300700hilfe/default.htm)** und der dort integrierten Befehlsreferenz.

Zur Freischaltung aller Eingabemöglichkeiten wählen Sie im Setup-Wizard die Stufe "Komplettes Setup". Damit erhalten Sie zusätzlich Zugriff auf:

- $\bullet$ **Feedback**: Detaillierte Anpassung an die verwendete Rückführeinheit
- $\bullet$ **Motor**: Detaillierte Anpassung an den verwendeten Motor
- $\bullet$ **Regelkreise**: Strom- Drehzahl-, Lageregler können manuell optimiert werden
- $\bullet$ **Positionierdaten**: Anpassen der Lageregelung an die Bedingungen der Maschine
- $\bullet$  **Positionsregister**: max. 16 Positionswerte innerhalb des Verfahrweges können überwacht werden.
- $\bullet$  **Elektron. Getriebe**: Wenn der Servoverstärker einer Sollwertvorgabe folgen soll, können Sie hier die Sollwertquelle wählen und eine Übersetzung einstellen.
- $\bullet$ **Encoder-Emulation**: Wahl der Encoder-Emulation (Positionsausgabe)
- $\bullet$ **I/O-analog**: Einstellen der analogen Eingänge
- $\bullet$ **I/O-digital**: Einstellen der digitalen Ein-/Ausgänge
- $\bullet$  **Status (Fehler/Warnungen)**: Anzeige des Gerätestatus mit Historie, aktuelle Fehler/Warnungen
- $\bullet$ **Monitor**: Anzeige der Betriebsdaten (Istwerte)
- $\bullet$ **Einrichtbetrieb**: Einstellen und Start der Referenzfahrt
- $\bullet$ **Fahraufträge**: Definition und Start von Fahraufträgen
- $\bullet$ **Oszilloskop**: 4-kanaliges Oszilloskop mit vielfältigen Funktionen
- $\bullet$ **Bode Plot**: Werkzeug zur Antriebsoptimierung
- $\bullet$ **Terminal**: Bedienung des Servoverstärkers über ASCII Kommandos
- $\bullet$ **Erweiterungskarte**: je nach eingebauter Karte erscheint ein zusätzlicher Menüpunkt
- $\bullet$ **Autotuning**: Schnelle Optimierung des Drehzahlreglers.

# <span id="page-104-0"></span>**8.4 Mehrachssysteme**

Sie können bis zu 255 Servoverstärker über ein spezielles Kabel verbinden und an Ihren PC anschließen: Kabeltyp -SR6Y- (für 4 Verstärker) oder -SR6Y6- (für 6 Verstärker) siehe Zubehörhandbuch.

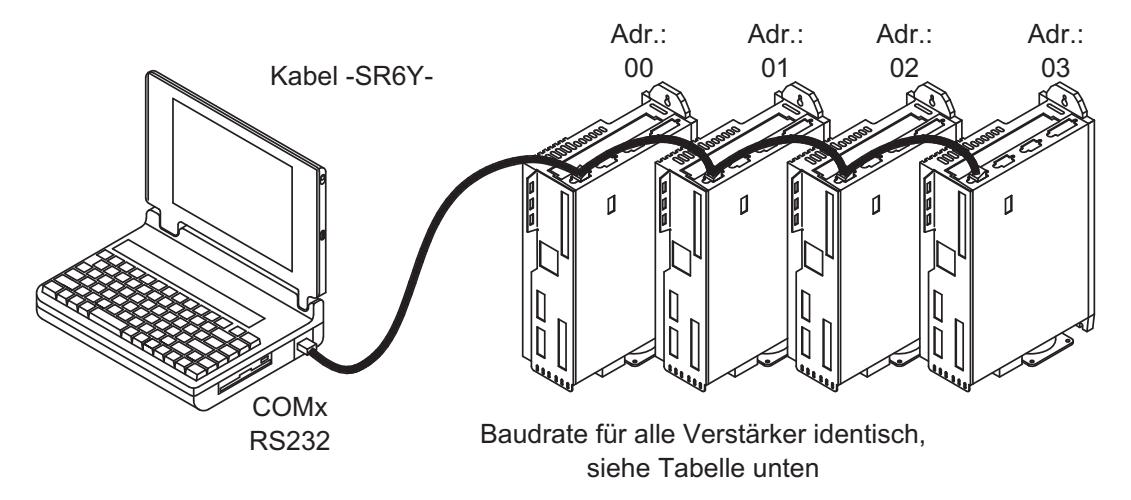

Angeschlossen an nur einem Servoverstärker können Sie mit der Inbetriebnahmesoftware nun jeden Verstärker über die eingestellten Stationsadressen anwählen und parametrieren.

# **8.4.1 Stationsadresse für CAN-Bus**

Es ist möglich, die Stationsadressen der einzelnen Verstärker und die Baudrate für die Kommunikation über die Frontplattentastatur einzustellen (→ S[.107\)](#page-106-0). Bevorzugt wird aber meist die Einstellung aller Parameter mit der Inbetriebnahmesoftware.

## **8.4.2 Baudrate für CAN-Bus**

**INFO** 

Nach Verändern der Stationsadresse und Baudrate müssen Sie die 24V-Hilfsspannungsversorgung der Servoverstärker aus- und wieder einschalten.

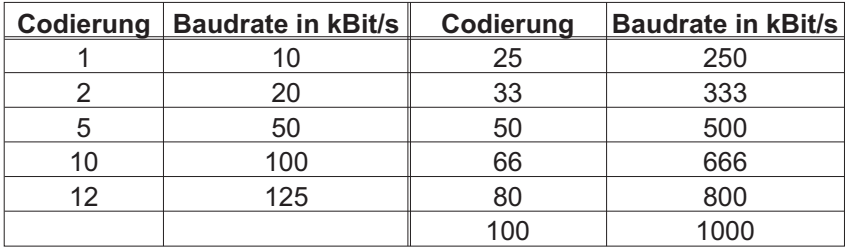

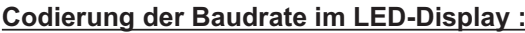

# **8.5 Tastenbedienung / LED Display**

Im Folgenden sind die zwei möglichen Strukturen des Bedienmenüs und die Bedienung mit der Tastatur auf der Frontplatte dargestellt. Im Normalfall stellt Ihnen der S300 nur das Standardmenü zur Verfügung. Wenn Sie den Verstärker über das detaillierte Menü bedienen möchten, so müssen Sie beim Einschalten der 24V-Versorgungsspannung die rechte Taste gedrückt halten.

# <span id="page-105-0"></span>**8.5.1 Bedienung**

Sie können mit den beiden Tasten folgende Funktionen ausführen:

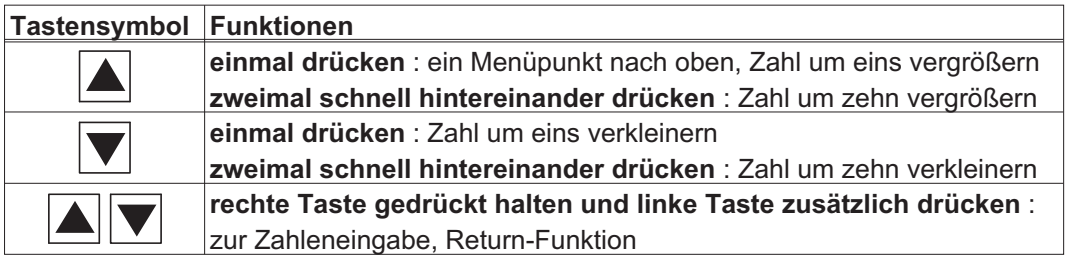

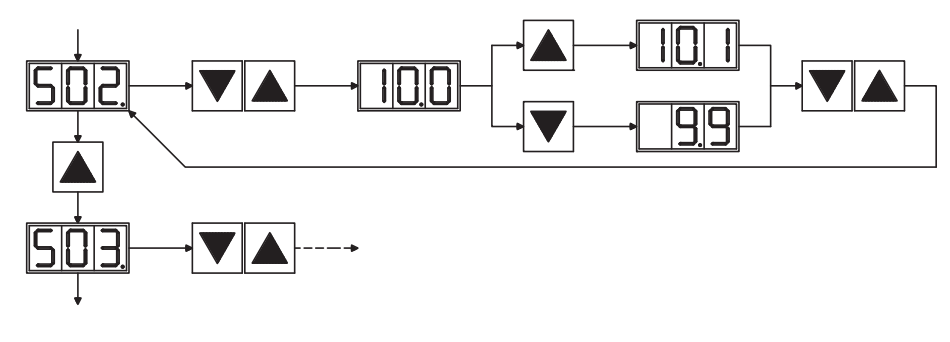

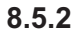

#### **8.5.2 Statusanzeige**

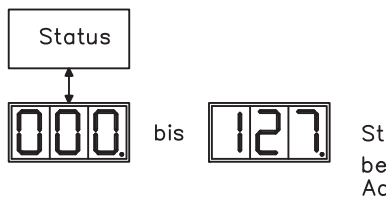

 $\Rightarrow$  S.[105](#page-104-0) beim Verlassen wird die geänderte Adresse automatisch gespeichert!

# **8.5.3 Struktur des Standardmenüs**

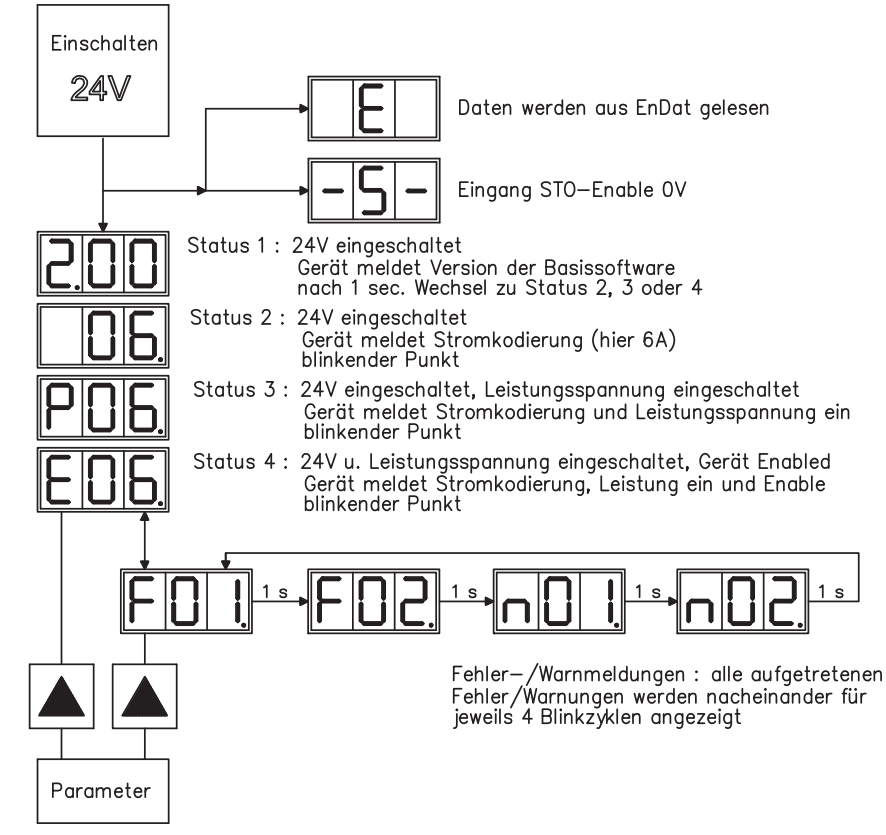

# <span id="page-106-0"></span>**8.5.4 Struktur des detaillierten Menüs**

**INFO** 

Beim Einschalten der 24V-Versorgungsspannung die rechte Taste gedrückt halten.

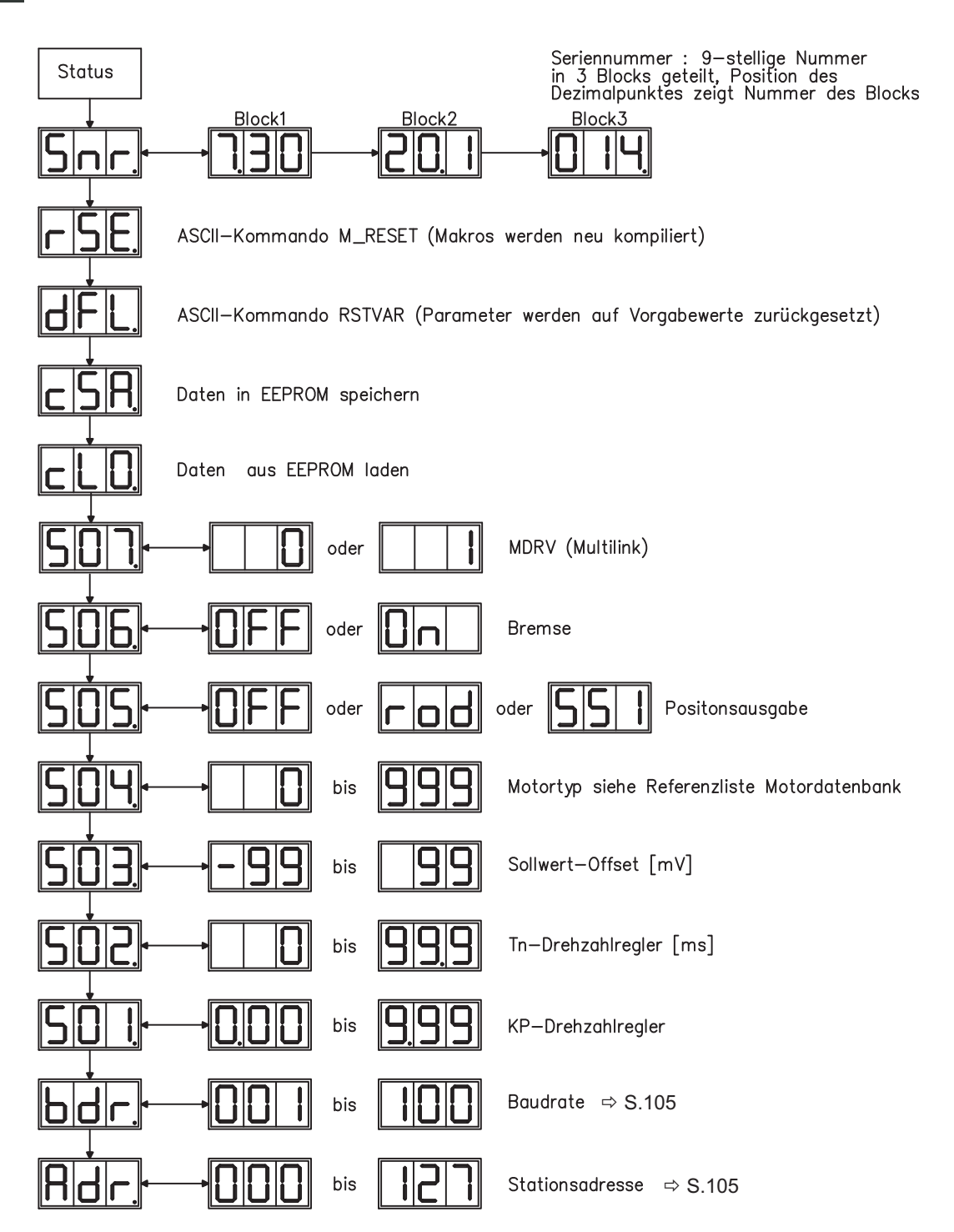

# <span id="page-107-0"></span>**8.6 Fehlermeldungen**

Auftretende Fehler werden im [LED-Display](http://www.wiki-kollmorgen.eu/wiki/tiki-index.php?page=LED+Anzeige) (Geräte-Frontseite) mit einer Fehlernummer angezeigt.

Die Reaktion des Servoverstärkers hängt vom Fehler und von der Einstellung des Parameters [ACTFAULT](http://www.wiki-kollmorgen.eu/wiki/DanMoBilder/file/s300700hilfe/actfault.htm) ab.

Fehler können über Hardware Reset des Servoverstärkers oder je nach Fehler (siehe [ERRCODE\)](http://www.wiki-kollmorgen.eu/wiki/DanMoBilder/file/s300700hilfe/errcodes.htm) auch über [CLRFAULT](http://www.wiki-kollmorgen.eu/wiki/DanMoBilder/file/s300700hilfe/clrfault.htm) zurückgesetzt werden.

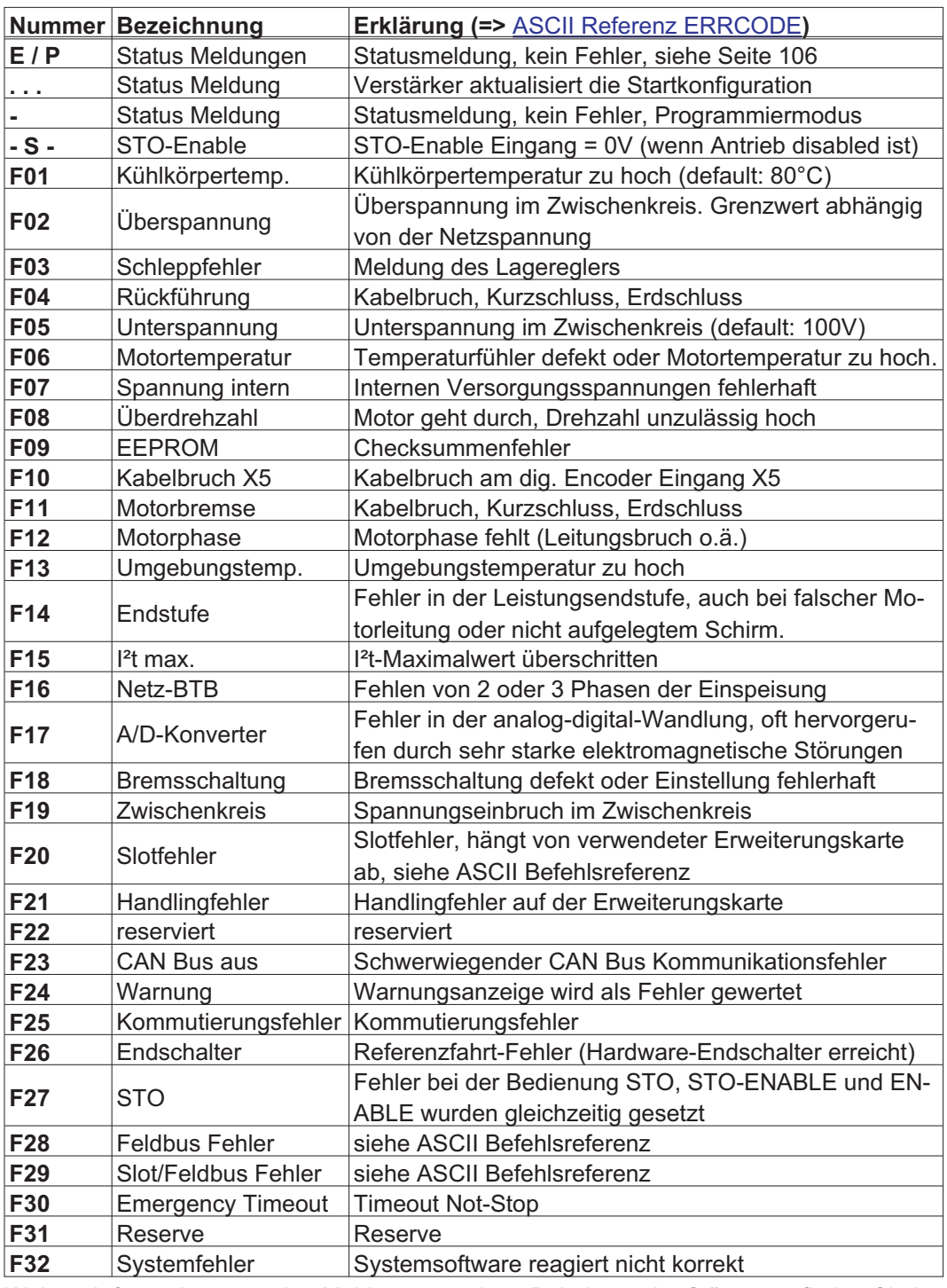

**INFO** 

Weitere Informationen zu den Meldungen und zur Behebung der Störungen finden Sie in der [ASCII Objektreferenz](http://www.wiki-kollmorgen.eu/wiki/DanMoBilder/file/s300700hilfe/ascii.htm) und in der [Onlinehilfe.](http://www.wiki-kollmorgen.eu/wiki/DanMoBilder/file/s300700hilfe/default.htm)
# <span id="page-108-0"></span>**8.7 Warnmeldungen**

Auftretende Störungen, die nicht zum Abschalten der Verstärker-Endstufe führen (BTB-Kontakt bleibt geschlossen), werden im [LED-Display](http://www.wiki-kollmorgen.eu/wiki/tiki-index.php?page=LED+Anzeige) an der Frontplatte mit einer Warnungsnummer angezeigt.

Einige Warnmeldungen führen zu einem geführten Stillsetzen des Antriebs (Bremsung mit Notrampe).

Die Reaktion des Servoverstärkers hängt von der Warnung ab (siehe [STATCODE](http://www.wiki-kollmorgen.eu/wiki/DanMoBilder/file/s300700hilfe/statcodes.htm)).

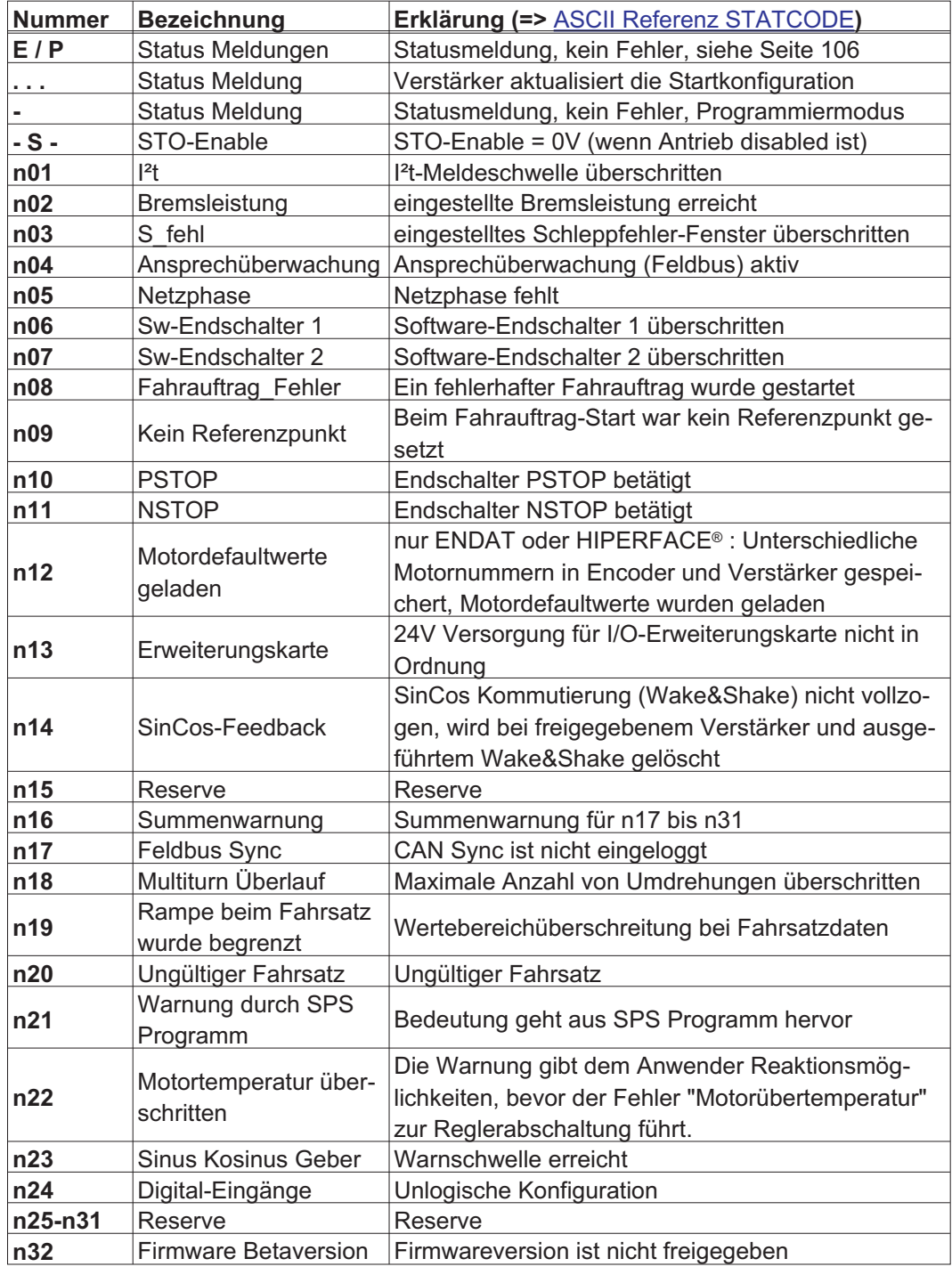

**INFO** 

Weitere Informationen zu den Meldungen finden Sie in der [Onlinehilfe](http://www.wiki-kollmorgen.eu/wiki/DanMoBilder/file/s300700hilfe/default.htm).

**INFO** 

## **8.8 Beseitigung von Störungen**

Abhängig von den Bedingungen in Ihrer Anlage können vielfältige Ursachen für die auftretende Störung verantwortlich sein. Bei Mehrachssystemen können weitere versteckte Fehlerursachen vorliegen.

Detaillierte Beschreibung von Fehlerursachen und Tipps zur Behebung finden Sie im Abschnitt "Trouble-Shooting" in der **[Online-Hilfe](http://www.wiki-kollmorgen.eu/wiki/DanMoBilder/file/s300700hilfe/default.htm)** der Inbetriebnahme-Software.

Unsere Applikationsabteilung hilft Ihnen bei Schwierigkeiten weiter.

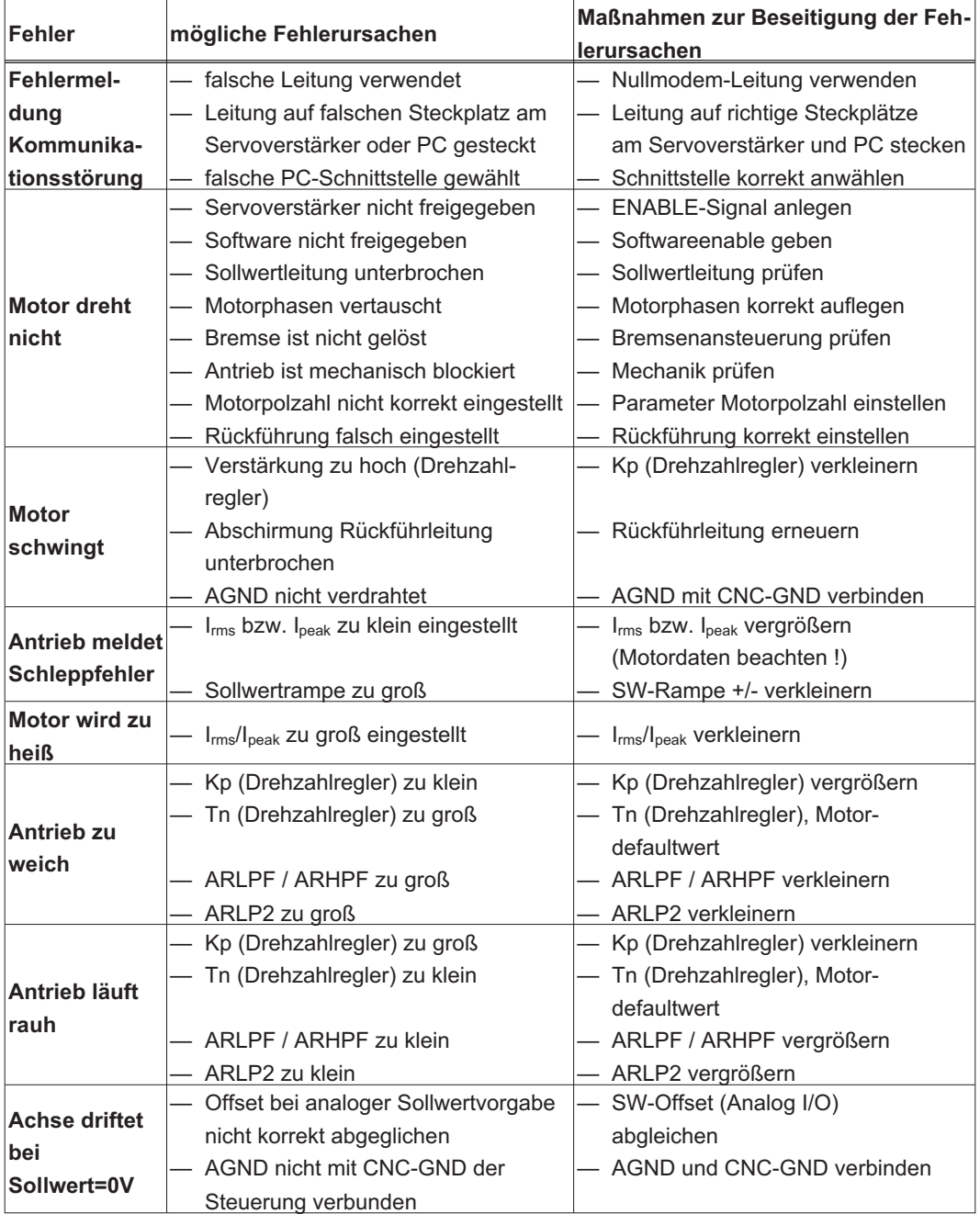

**HINWEIS** 

# <span id="page-110-0"></span>**9 Erweiterungskarten**

Informationen über Verfügbarkeit und Bestellnummern finden Sie auf Seite [131](#page-130-0). **Erweiterungskarten sind nur in Geräte ohne Option -FN oder -EC einbaubar !**

# **9.1 Leitfaden zur Installation der Erweiterungskarten**

Schalten Sie die Geräte vor Beginn der Arbeiten spannungsfrei Zustand, d.h. weder die Leistungsversorgung noch die 24 V Hilfsspannung noch die Betriebsspannung des Servoverstärkers oder eines anderen angeschlossenen Gerätes darf eingeschaltet sein.

 $\bullet$  Hebeln Sie die Abdeckung des Optionsschachtes mit einem geeigneten Schraubendreher heraus.

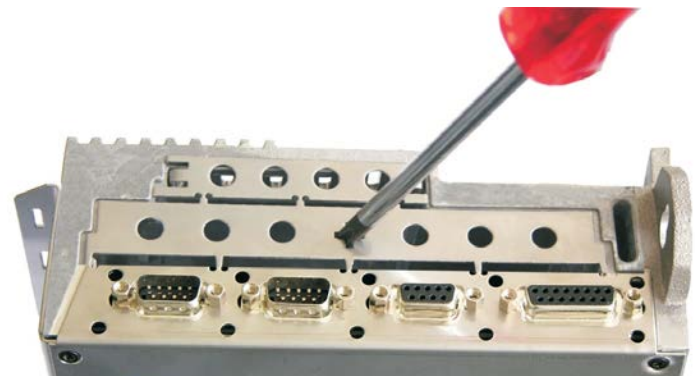

- $\bullet$  Achten Sie darauf, dass keine Kleinteile (Schrauben o.ä.) in den geöffneten Optionsschacht fallen.
- $\bullet$  Brechen Sie das kleine Abdeckgitter ab und decken Sie damit den kleinen Optionsschacht wieder ab. Das große Abdeckgitter bitte entsorgen.

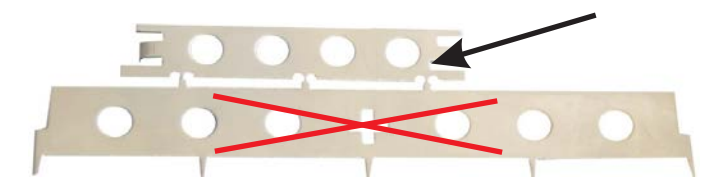

- $\bullet$  Schieben Sie die Erweiterungskarte vorsichtig und ohne sie zu verkanten in die vorgesehenen Führungsschienen.
- $\bullet$ Drücken Sie die Erweiterungskarte fest in den Schacht.

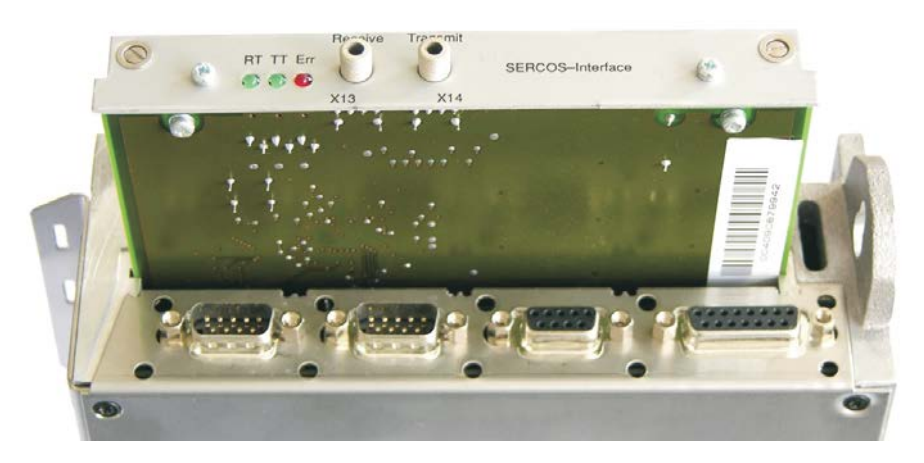

 $\bullet$  Drehen Sie die Schrauben der Frontabdeckung in die Gewinde in den Befestigungslaschen. So ist ein sicherer Kontakt der Steckverbindung gewährleistet.

## <span id="page-111-0"></span>**9.2 Erweiterungskarte -I/O-14/08-**

Dieses Kapitel beschreibt die zusätzlichen Eigenschaften, die die Erweiterungskarte dem S300 verleiht. Die Erweiterungskarte ist bei Anlieferung in den Slot des Servoverstärkers eingeschoben und verschraubt, wenn Sie den Servoverstärker mit der Erweiterungskarte bestellt haben.

Die -I/O-14/08- stellt Ihnen 14 zusätzliche digitale Eingänge und 8 digitale Ausgänge zur Verfügung. Die Funktion der Ein- und Ausgänge ist über die Inbetriebnahme-Software einstellbar.

**INFO** Die 24VDC Versorgungsspannung muss von einer potentialgetrennten (z.B. Trenntrafo) Spannungsquelle zur Verfügung gestellt werden.

> Die Ein-/Ausgänge werden verwendet, um im Servoverstärker gespeicherte Fahraufträge zu starten und Meldungen des integrierten Lagereglers in der übergeordneten Steuerung auszuwerten. Die Funktion der Eingänge und Meldeausgänge entspricht den Funktionen, die den digitalen I/O's an Stecker X3 des zugeordnet werden können. Alle Ein- und Ausgänge sind durch Optokoppler getrennt und potentialfrei gegenüber dem Servoverstärker.

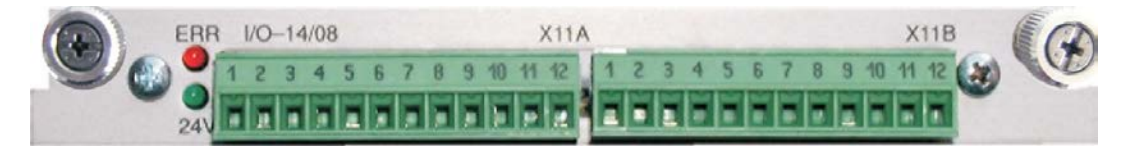

### **9.2.1 Technische Daten**

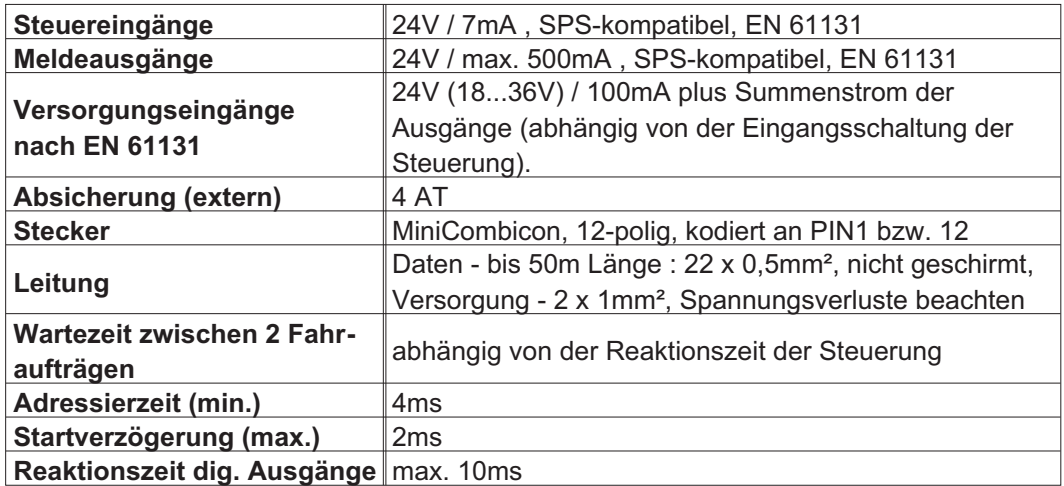

#### **9.2.2 Leuchtdioden**

Neben den Klemmen der Erweiterungskarte sind zwei Leuchtdioden angebracht. Die grüne Leuchtdiode meldet das Vorhandensein der erforderlichen 24V Hilfsspannung für die Erweiterungskarte. Die rote Leuchtdiode meldet Fehler in den Ausgängen der Erweiterungskarte (Überlastung der Schalterbausteine und Kurzschluss).

#### **9.2.3 Eingeben einer Fahrsatznummer (Beispiel)**

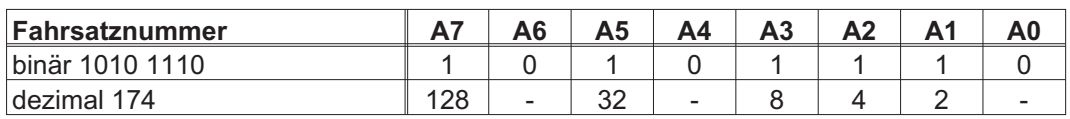

# **9.2.4 Steckerbelegung**

Die Funktionen sind mit Hilfe der Setup-Software einstellbar. In der Tabelle sind die herstellerseitigen Defaulteinstellungen dargestellt.

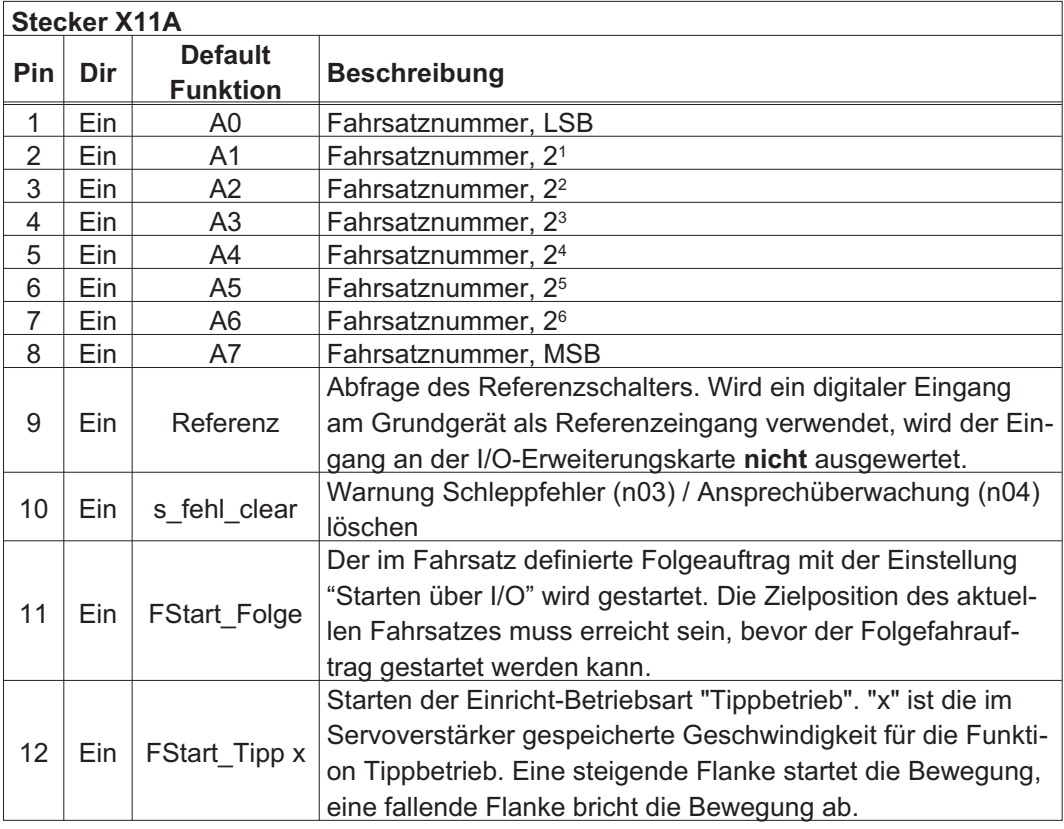

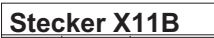

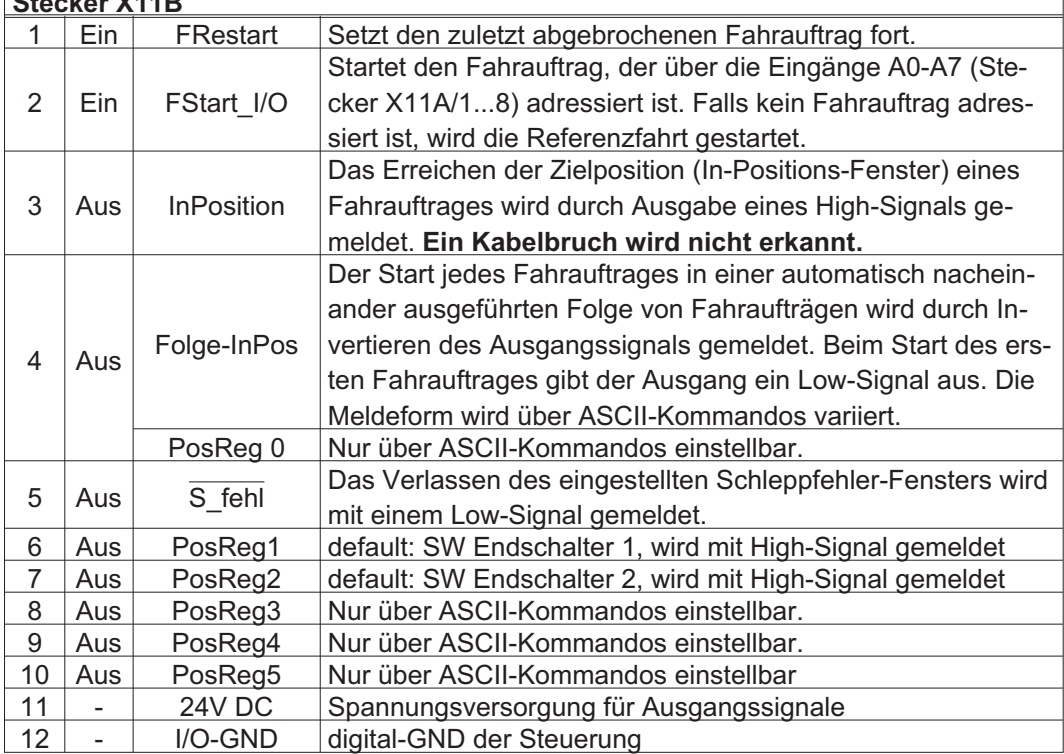

٦

# **9.2.5 Anschlussbild (Default)**

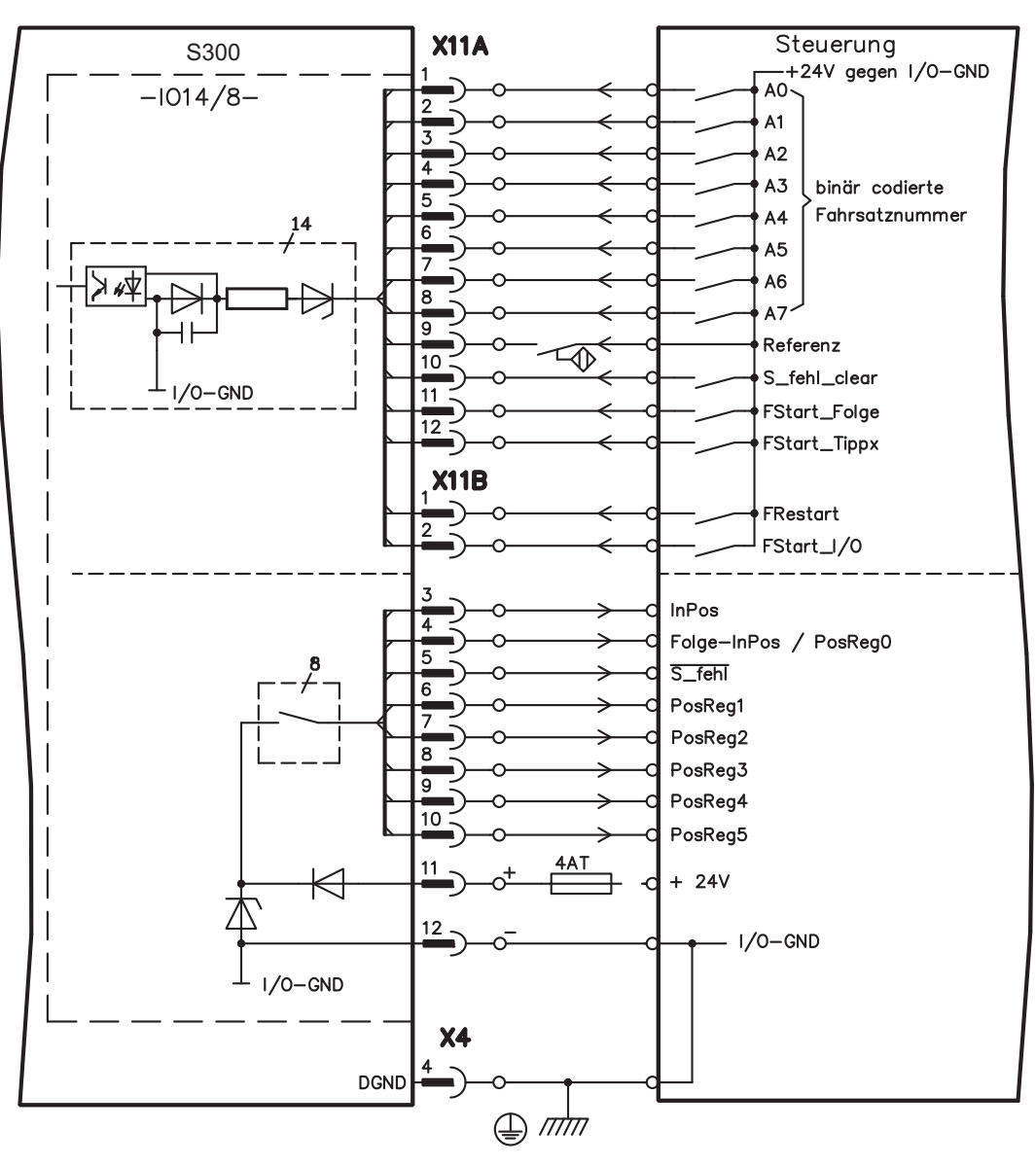

# <span id="page-114-0"></span>**9.3 Erweiterungskarte -PROFIBUS-**

Dieses Kapitel beschreibt die PROFIBUS Erweiterungskarte für den S300. Informationen über der Funktionsumfang und das Softwareprotokoll finden Sie in unserem Handbuch "Kommunikationsprofil PROFIBUS DP".

Die PROFIBUS-Erweiterungskarte verfügt über zwei parallel verdrahtete, 9-polige Sub-D-Buchsen.

Die Spannungsversorgung der Erweiterungskarte übernimmt der Servoverstärker.

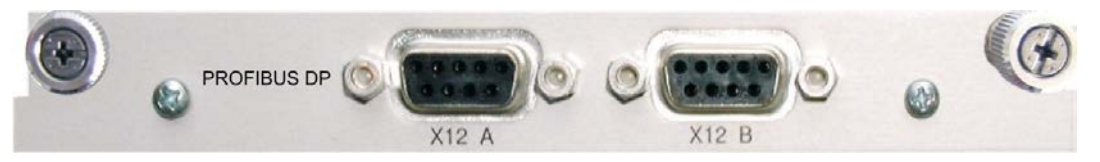

## **9.3.1 Anschlusstechnik**

Leitungsauswahl, Leitungsführung, Schirmung, Busanschlussstecker, Busabschluss und Laufzeiten werden in den "Aufbaurichtlinien PROFIBUS-DP/FMS" der PROFIBUS-Nutzerorganisation PNO beschrieben.

## **9.3.2 Anschlussbild**

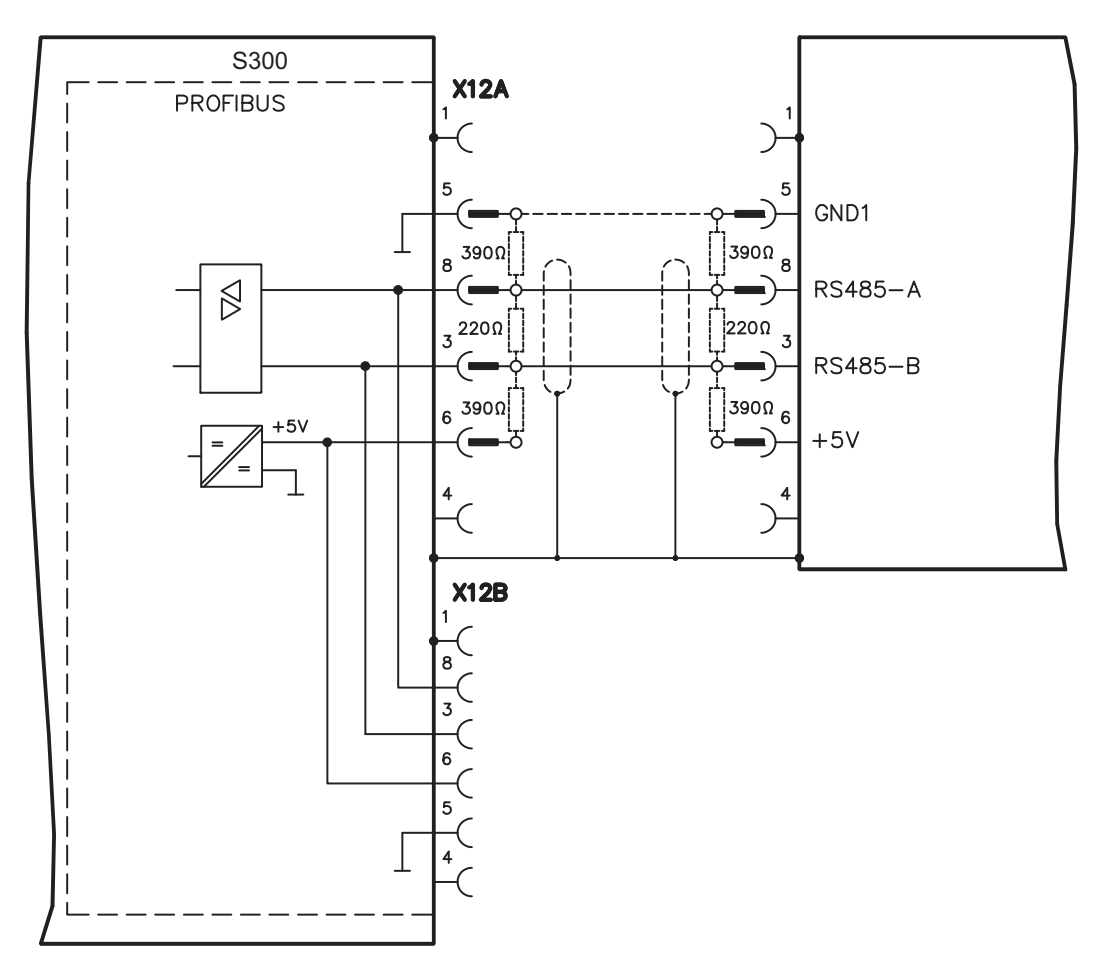

## <span id="page-115-0"></span>**9.4 Erweiterungskarte -SERCOS-**

Dieses Kapitel beschreibt die sercos® II Erweiterungskarte für den S300. Informationen über den Funktionsumfang und das Softwareprotokoll finden Sie im Handbuch "IDN Reference Guide sercos<sup>®</sup>".

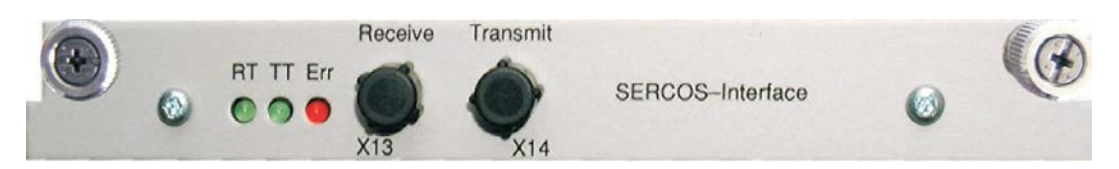

## **9.4.1 Leuchtdioden**

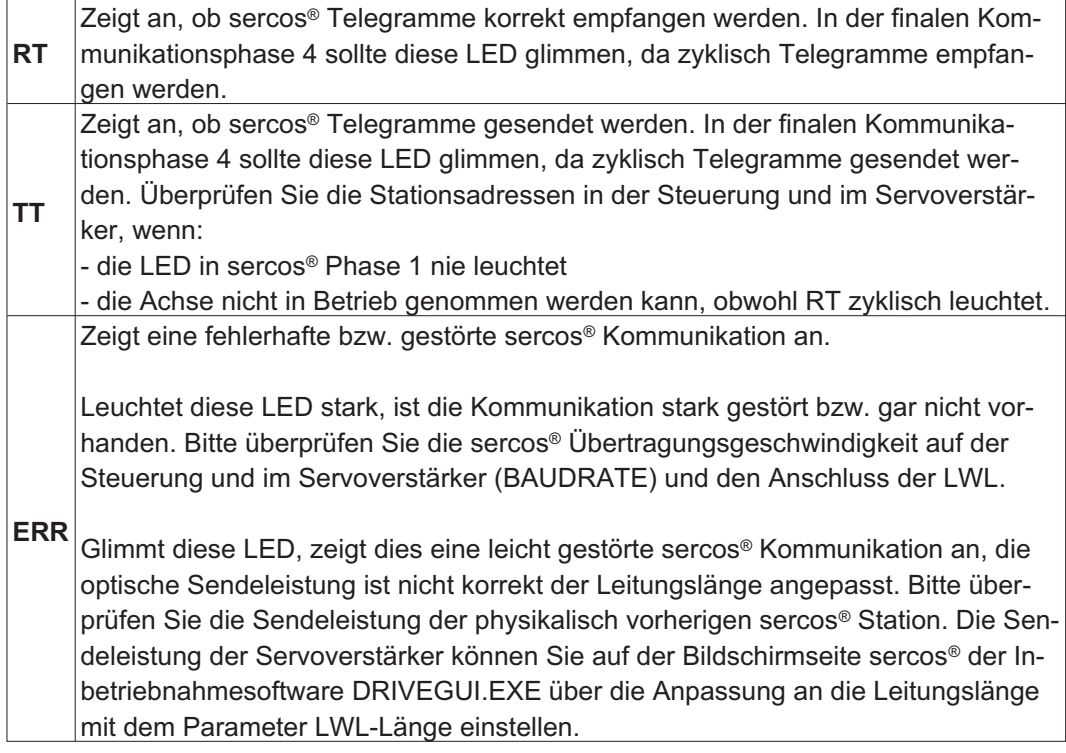

#### **9.4.2 Anschlusstechnik**

Verwenden Sie für den Lichtwellenleiter (LWL) - Anschluss ausschließlich sercos® Komponenten gemäß sercos® Standard EN 61491.

#### **Empfangsdaten**

Der LWL mit den Empfangsdaten für den Antrieb in der Ringstruktur wird mit einem F-SMA Stecker an X13 angeschlossen

#### **Sendedaten**

Schließen Sie den LWL für den Datenausgang mit einem F-SMA Stecker an X14 an.

## <span id="page-116-0"></span>**9.4.3 Anschlussbild**

Aufbau des ringförmigen sercos® Bussystems mit Lichtwellenleiter (Prinzipdarstellung).

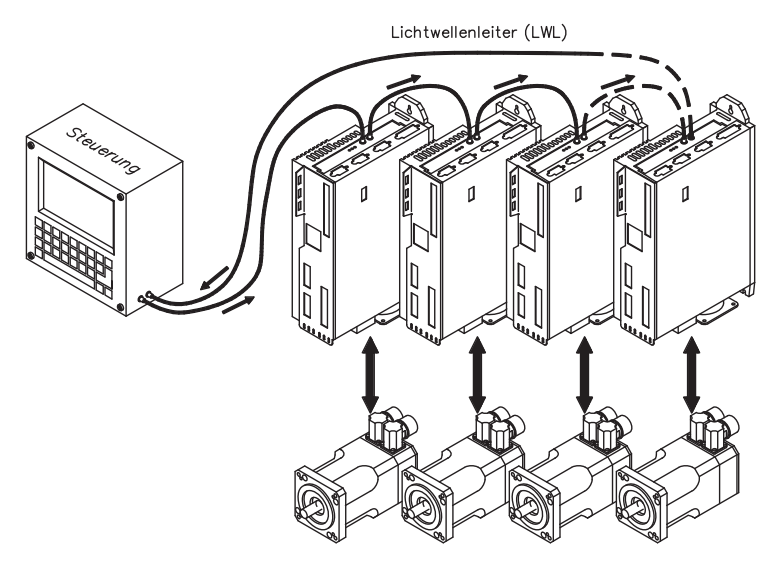

#### **9.4.4 Ändern der Stationsadresse**

Die Adresse des Antriebs kann zwischen 0 und 63 gesetzt werden. Mit Adresse=0 wird der Antrieb als Verstärker im sercos® Ring zugewiesen. Einstellen der Stationsadresse:

#### **Tasten auf der Frontseite des Servoverstärkers**

Sie können die Adresse durch Tasteneingaben am Verstärker ändern (S. [106\)](#page-105-0).

#### **Inbetriebnahmesoftware**

Sie können die Adresse auch mit der Inbetriebnahmesoftware, Bildschirmseite "CAN/Feldbus", ändern (siehe "Inbetriebnahmesoftware" bzw. in der **[Online-Hilfe](http://www.wiki-kollmorgen.eu/wiki/DanMoBilder/file/s300700hilfe/default.htm)**). Im Bildschirmfenster "Terminal" können Sie alternativ den Befehl **ADDR #** eingeben, wobei # für die neue Adresse des Antriebs steht.

#### **9.4.5 Ändern von Baudrate und optischer Leistung**

Bei nicht korrekt eingestellter Baudrate kommt keine Kommunikation zustande. Mit dem Parameter **SBAUD #** können Sie die Baudrate einstellen, wobei # für die Baudrate steht. Wenn die optische Leistung nicht richtig eingestellt ist, treten Fehler in der Telegrammübertragung auf und die rote LED am Antrieb leuchtet. Während der normalen Kommunikation blinken die grünen LEDs für Senden und Empfangen schnell, wodurch der Eindruck entsteht, dass die jeweilige LED leuchtet.

Mit dem Parameters **SLEN #** können Sie den optischen Bereich für ein standardisiertes 1 mm² Glasfaserkabel festlegen, wobei # die Länge des Kabels in Metern angibt.

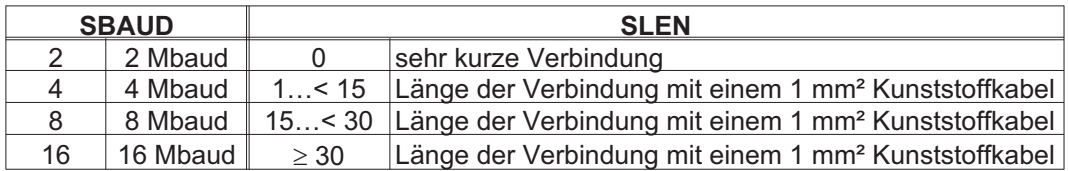

#### **Inbetriebnahmesoftware**

Sie können die Parameter mit der Inbetriebnahmesoftware, Bildschirmseite "SERCOS", ändern. Weitere Informationen finden Sie in der **[Online-Hilfe](http://www.wiki-kollmorgen.eu/wiki/DanMoBilder/file/s300700hilfe/default.htm)**. Im Bildschirmfenster "Terminal" können Sie alternativ die Befehle **SBAUD #** und **SLEN #** eingeben.

## <span id="page-117-0"></span>**9.5 Erweiterungskarte - DEVICENET -**

Dieses Kapitel beschreibt die DeviceNet Erweiterungskarte für den S300. Informationen zu Funktionsumfang und Softwareprotokoll finden Sie in unserem Handbuch "DeviceNet Kommunikationsprofil".

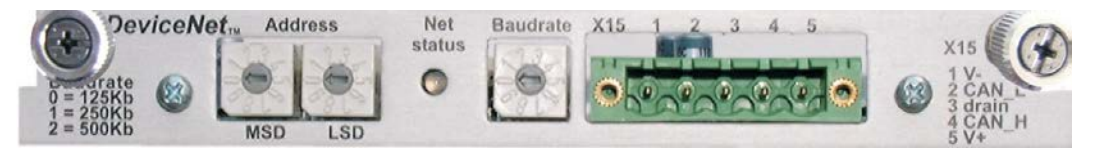

#### **9.5.1 Anschlusstechnik**

Leitungsauswahl, Leitungsführung, Schirmung, Busanschlussstecker, Busabschluss und Laufzeiten werden in der "DeviceNet Spezifikation, Band I, II, Ausgabe 2.0", herausgegeben von der ODVA, beschrieben.

#### **9.5.2 Anschlussbild**

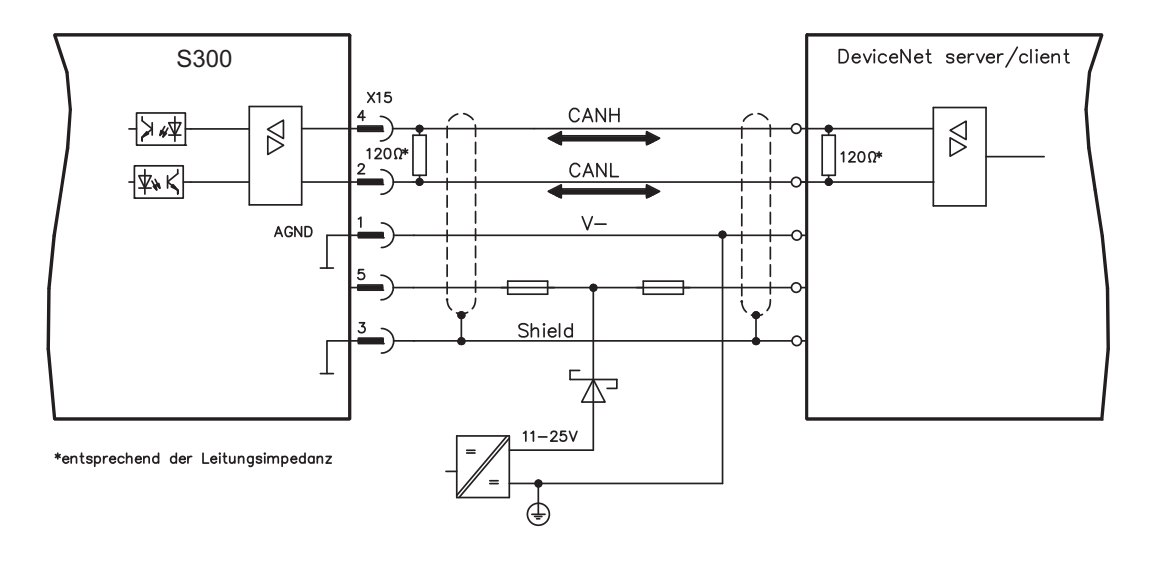

## <span id="page-118-0"></span>**9.5.3 Kombinierte Modul-/Netzwerkstatus-LED**

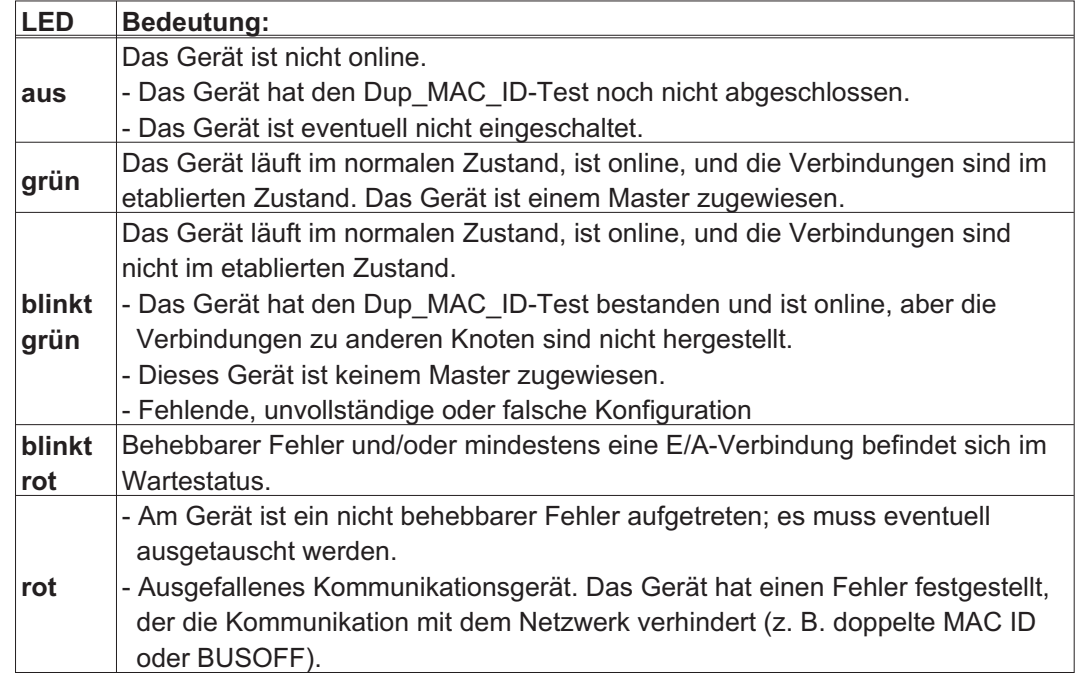

### **9.5.4 Einstellen der Stationsadresse (Geräteadresse)**

Die Stationsadresse des Servoverstärker kann auf drei Arten eingestellt werden:

- $\bullet$  Stellen Sie die Drehschalter an der Vorderseite der Erweiterungskarte auf einen Wert zwischen 0 und 63. Jeder Schalter stellt eine Dezimalziffer dar. Um Adresse 10 für den Antrieb einzustellen, setzen Sie MSD auf 1 und LSD auf 0.
- $\bullet$  Stellen Sie die Drehschalter an der Vorderseite der Erweiterungskarte auf einen Wert größer als 63. Sie können die Stationsadresse jetzt anhand der ASCII-Befehle DNMACID x, SAVE, COLDSTART einstellen, wobei "x" für die Stationsadresse steht.
- $\bullet$  Stellen Sie die Drehschalter an der Vorderseite der Optionskarte auf einen Wert größer als 63. Sie können die Stationsadresse jetzt über das DeviceNet-Objekt (Klasse 0x03,Attribut 1) einstellen. Dies geschieht mit Hilfe eines DeviceNet-Inbetriebnahmewerkzeugs. Sie müssen den Parameter im nichtflüchtigen Speicher (Klasse 0x25, Attribut 0x65) sichern und den Antrieb nach der Änderung der Adresse erneut starten.

## **9.5.5 Einstellen der Übertragungsgeschwindigkeit**

Sie können die DeviceNet-Übertragungsgeschwindigkeit auf drei unterschiedliche Arten einstellen:

- $\bullet$  Stellen Sie den Drehschalter für die Baudrate an der Vorderseite der Optionskarte auf einen Wert zwischen 0 und 2, 0 = 125 KBit/s, 1 = 250 KBit/s, 2 = 500 KBit/s.
- $\bullet$  Stellen Sie die Drehschalter an der Vorderseite der Optionskarte auf einen Wert größer als 2. Sie können die Baudrate jetzt anhand der Terminal-Befehle DNBAUD x, SAVE, COLDSTART einstellen, wobei "x" für 125, 250 oder 500 steht.
- $\bullet$  Stellen Sie die Drehschalter an der Vorderseite der Optionskarte auf einen Wert größer als 2. Sie können die Baudrate jetzt anhand des DeviceNet-Objekts (Klasse 0x03, Attribut 2) auf einen Wert zwischen 0 und 2 einstellen. Dies geschieht mit Hilfe eines DeviceNet-Inbetriebnahmewerkzeugs. Sie müssen den Parameter im nichtflüchtigen Speicher (Klasse 0x25, Attribut 0x65) sichern und den Antrieb nach der Änderung der Baudrate erneut starten.

### <span id="page-119-0"></span>**9.5.6 Buskabel**

Gemäß ISO 11898 sollten Sie ein Buskabel mit einer charakteristischen Impedanz von  $120\Omega$  verwenden. Die für eine zuverlässige Kommunikation nutzbare Kabellänge wird mit ansteigender Übertragungsgeschwindigkeit reduziert. Die folgenden, von uns gemessenen Werte können als Richtwerte verwendet werden. Sie sollten jedoch nicht als Grenzwerte ausgelegt werden.

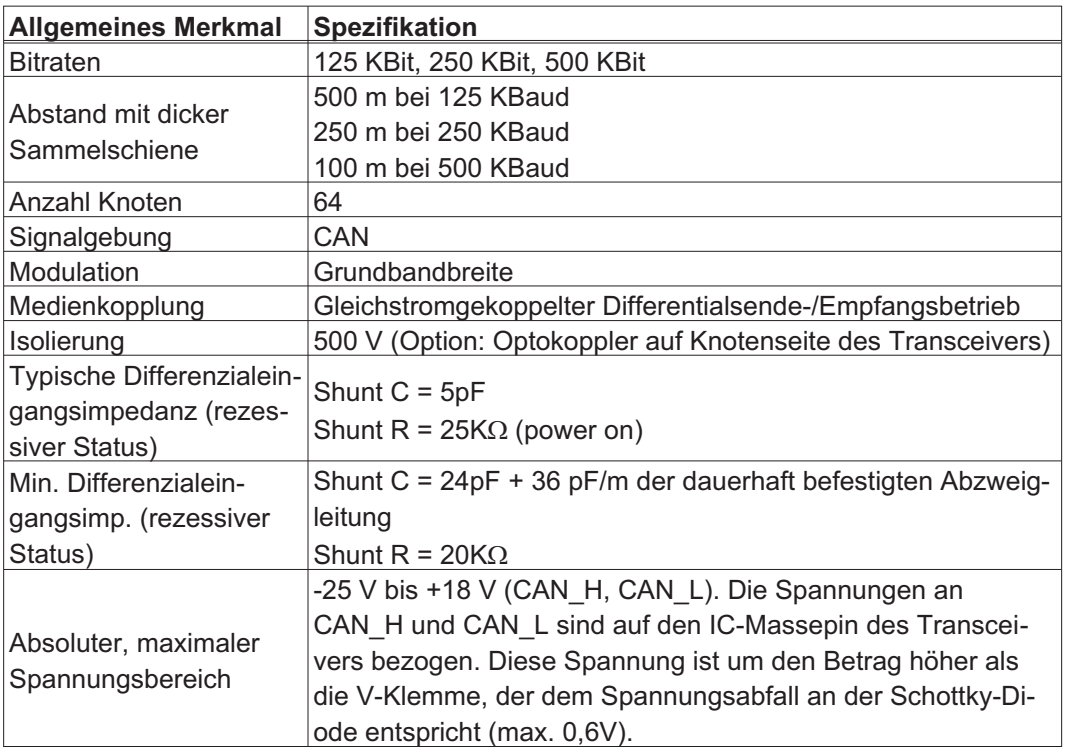

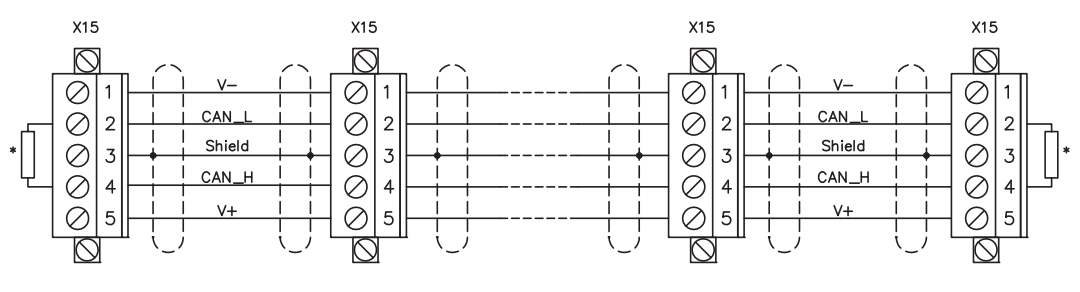

 $*$  entsprechend der Leitungsimpedanz ca. 120 $\Omega$ 

#### **Erdung:**

Um Erdungsschleifen zu verhindern, darf das DeviceNet-Netzwerk nur an einer Stelle geerdet sein. Die Schaltkreise der physischen Schicht in allen Geräten sind auf das V-Bussignal bezogen. Der Anschluss zur Masse erfolgt über die Busstromversorgung. Der Stromfluss zwischen V- und Erde darf über kein anderes Gerät als über eine Stromversorgung erfolgen.

#### **Bustopologie:**

Das DeviceNet-Medium verfügt über eine lineare Bustopologie. Auf jeder Seite der Verbindungsleitung sind Abschlusswiderstände erforderlich. Abzweigleitungen bis zu je 6 m sind zulässig, so dass mindestens ein Knoten verbunden werden kann.

#### **Abschlusswiderstände:**

Für DeviceNet muss **an jedem Ende der Verbindungsleitung** ein Abschlusswiderstand installiert werden. Widerstandsdaten: 120 $\Omega$ , 1% Metallfilm, 1/4 W.

## <span id="page-120-0"></span>**9.6 Erweiterungskarte -SYNQNET-**

Dieses Kapitel beschreibt die SynqNet Erweiterungskarte. Informationen zu Funktionsumfang und Softwareprotokoll finden Sie in der SynqNet Dokumentation.

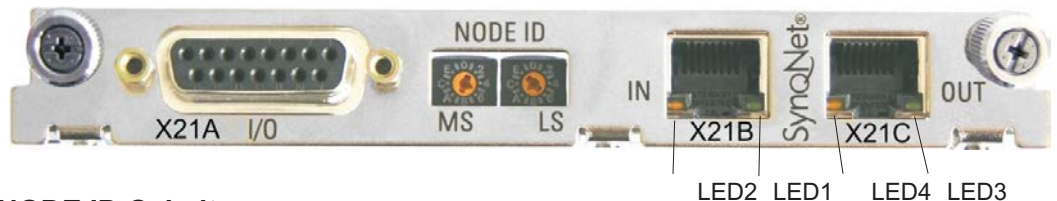

#### **9.6.1 NODE ID-Schalter**

Mit Hilfe der hexadezimalen Drehschalter können Sie das obere und untere Byte der Node ID getrennt einstellen. SynqNet verlangt für korrekte Funktion im Netzwerk nicht zwingend eine Adresse, in einigen Anwendungen kann dies jedoch sinnvoll sein, um von einer Applikations-Software erkannt zu werden.

#### **9.6.2 NODE LED-Tabelle**

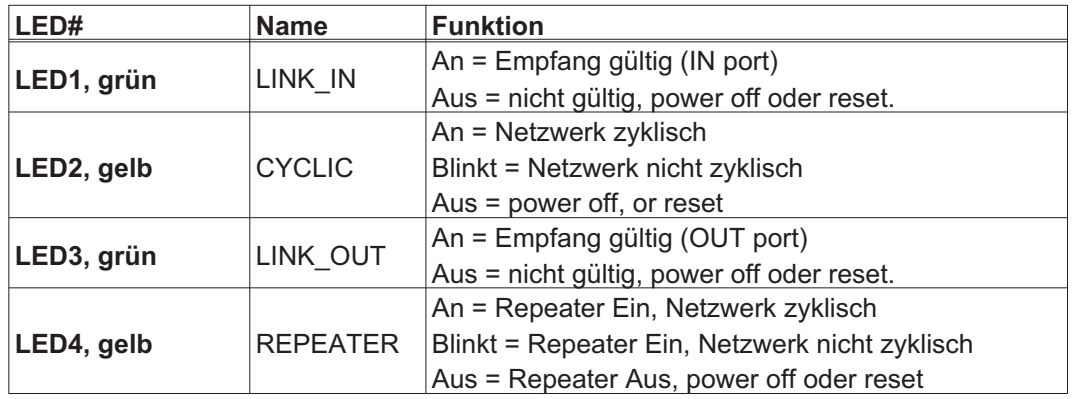

## **9.6.3 SynqNet-Anschlüsse, Stecker X21B/C (RJ-45)**

Anschluss an das SynqNet Netzwerk über RJ-45 Buchsen (IN- und OUT-Ports) mit integrierten LEDS.

## **9.6.4 Digitale Ein-/Ausgänge, Stecker X21A (SubD, 15-polig, Buchse)**

Eingänge (In): 24V (20...28V), optisch entkoppelt, ein high-speed Eingang (Pin 4) Ausgänge (Out): 24V, optisch entkoppelt, Darlington Treiber

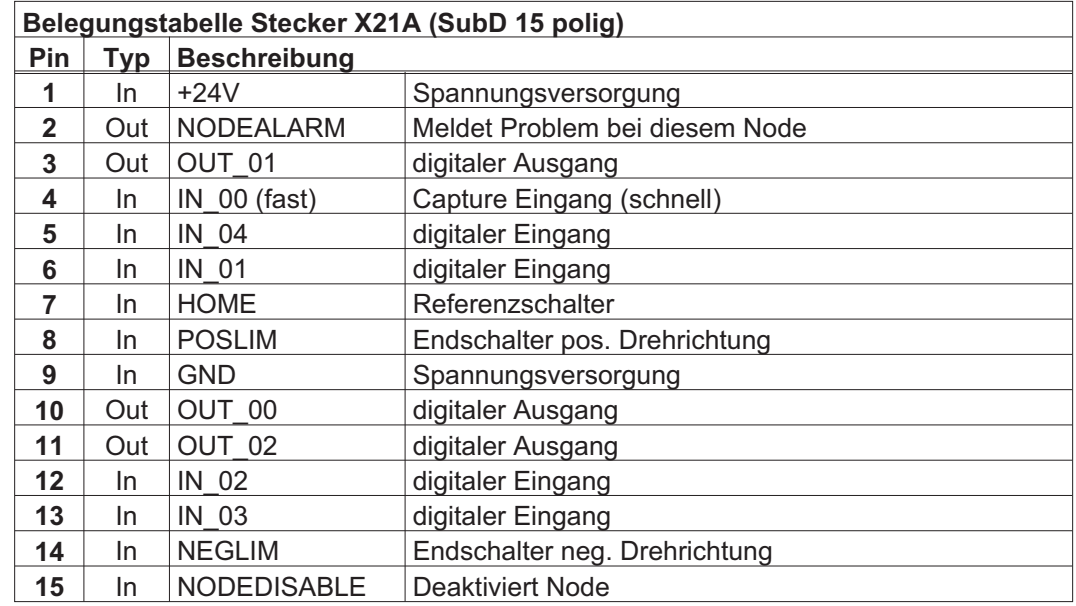

## **9.6.5 Anschlussbild digitale Ein-/Ausgänge, Stecker X21A**

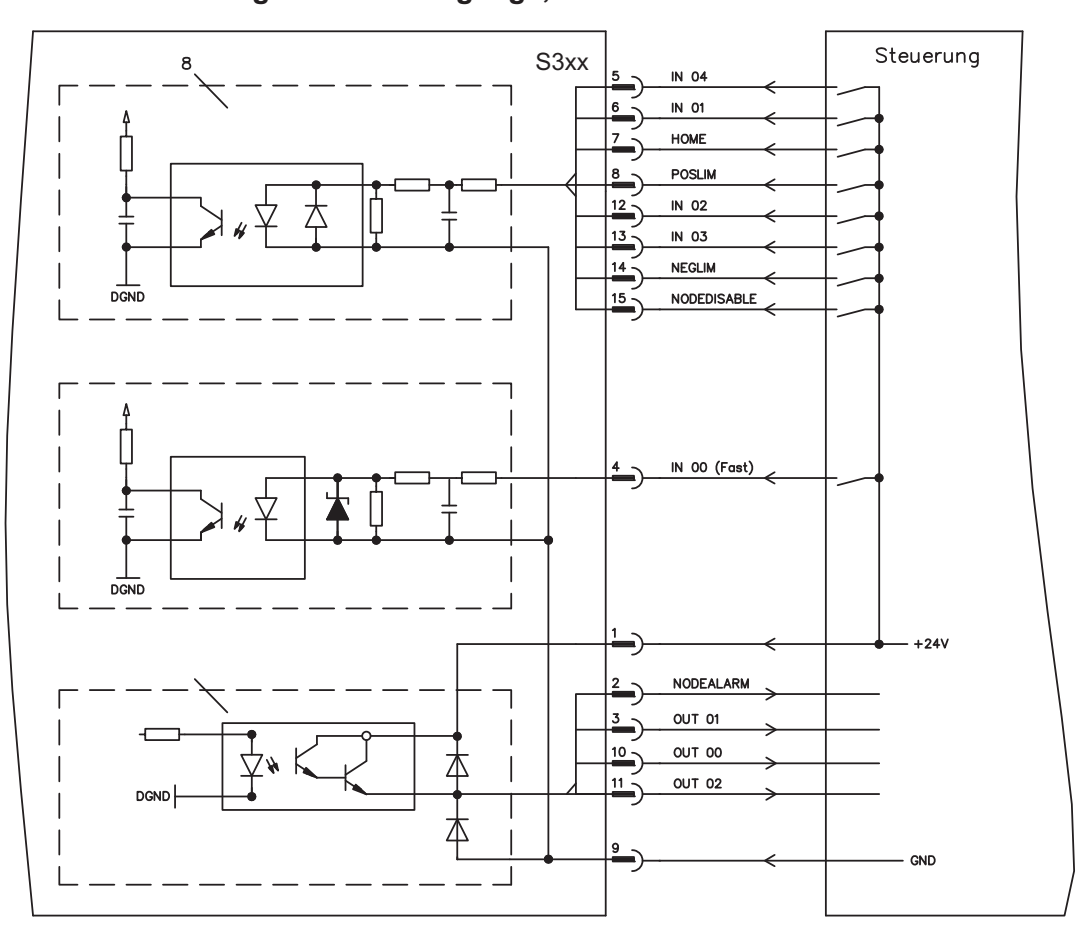

<span id="page-122-0"></span>**9.7 Erweiterungskarte - FB-2to1 -**

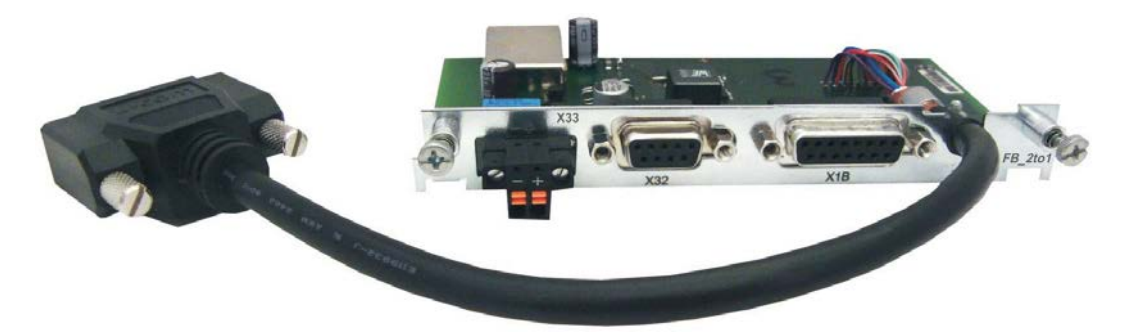

Dieses Kapitel beschreibt die Feedback Erweiterungskarte FB-2to1 für den S300. Die Karte ermöglicht den gleichzeitigen Anschluss eines digitalen primären und eines analogen sekundären Feedbacks an den Stecker X1. Die Einspeisung einer 24V DC Hilfsspannung an X33 wird auf der Erweiterungskarte in eine präzise 5V DC Geberversorgung für das sekundäre Feedback gewandelt.

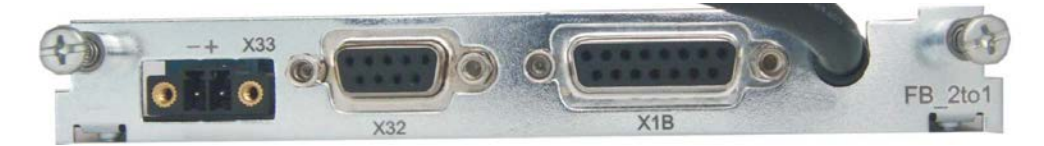

# **9.7.1 Pinbelegung**

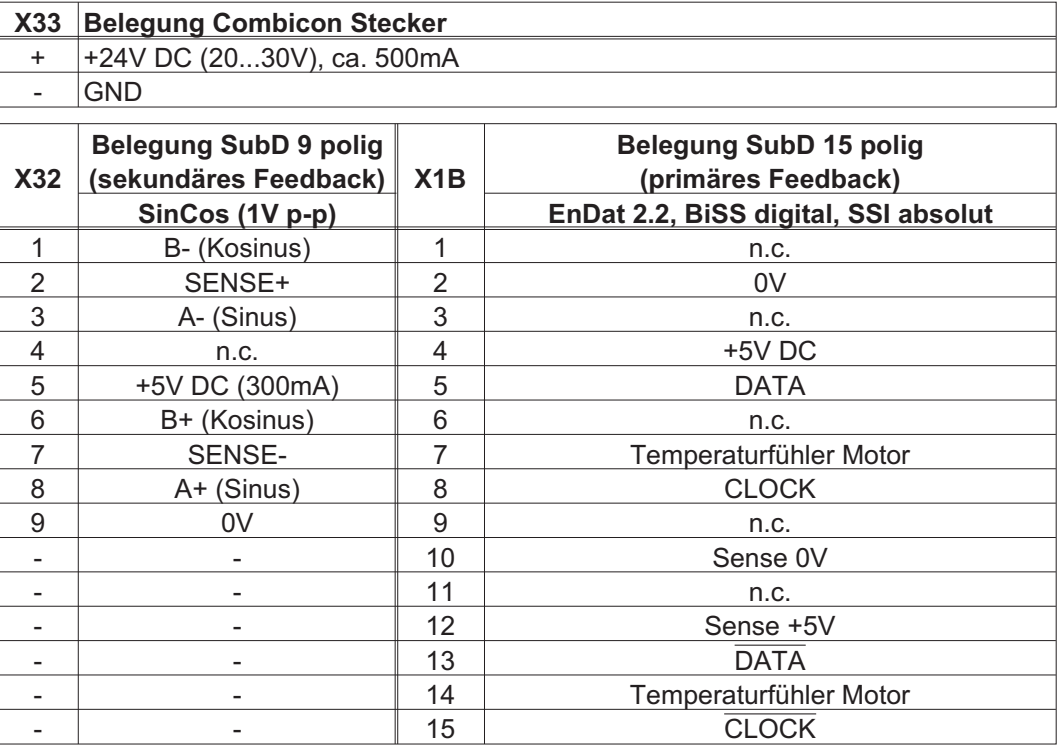

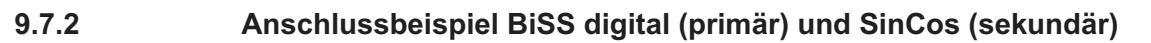

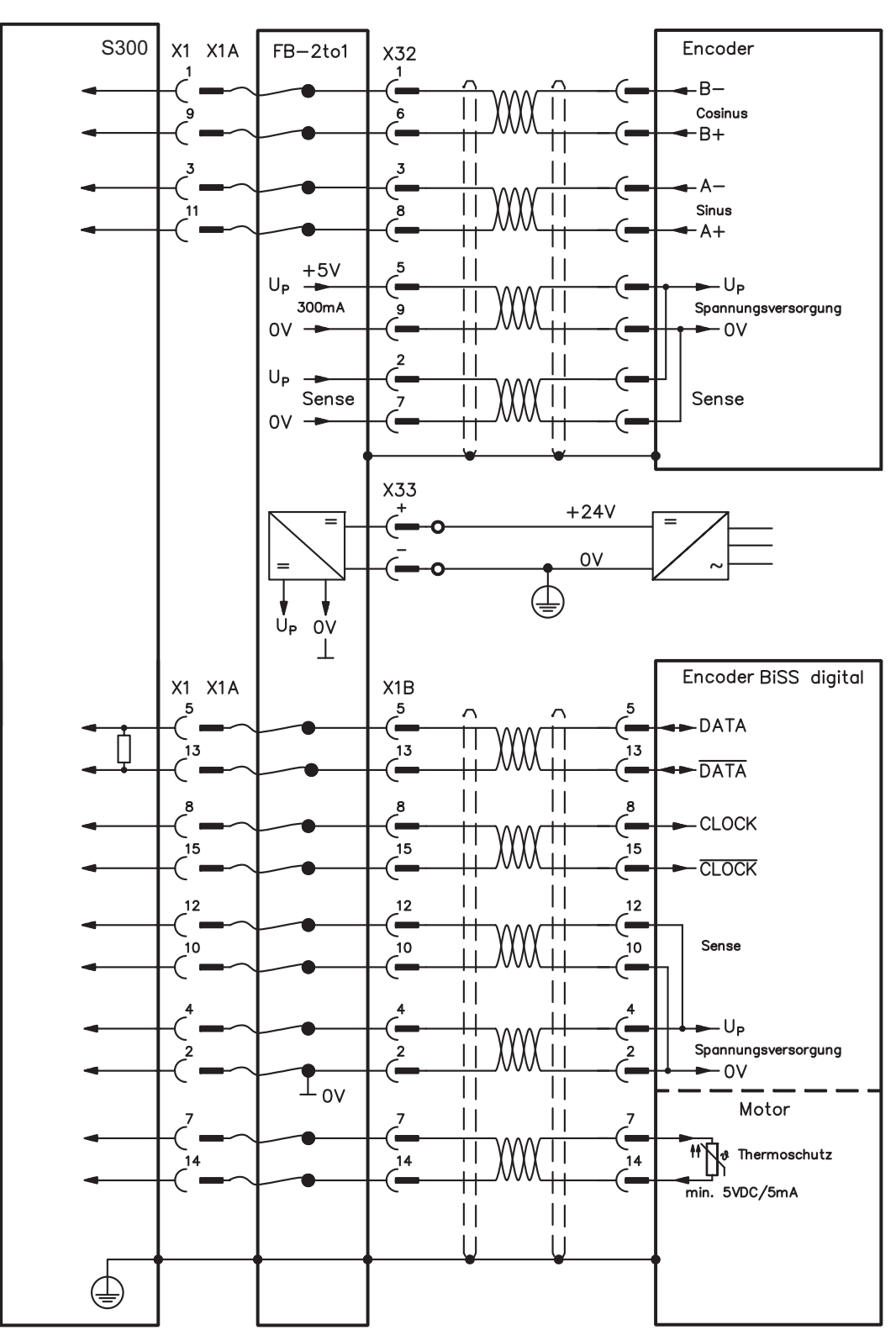

### <span id="page-124-0"></span>**9.8 Erweiterungsmodul -2CAN-**

Der Stecker X6 des S300 ist belegt mit den Signalen des RS232 Interface und des CAN Interface. Dadurch ist die Pinbelegung der Schnittstellen nicht standardgemäß und Sie benötigen ein Spezialkabel, wenn Sie beide Schnittstellen gleichzeitig verwenden wollen. Das Erweiterungsmodul -2CAN- bietet Ihnen die Schnittstellen auf getrennten SubD-Steckern. Die beiden CAN-Stecker (CAN-IN und CAN-OUT) sind parallel verdrahtet. Über den Schalter kann ein Terminierungswiderstand (120  $\Omega$ ) für den CAN-Bus zugeschaltet werden, wenn der S300 den Busabschluss bildet.

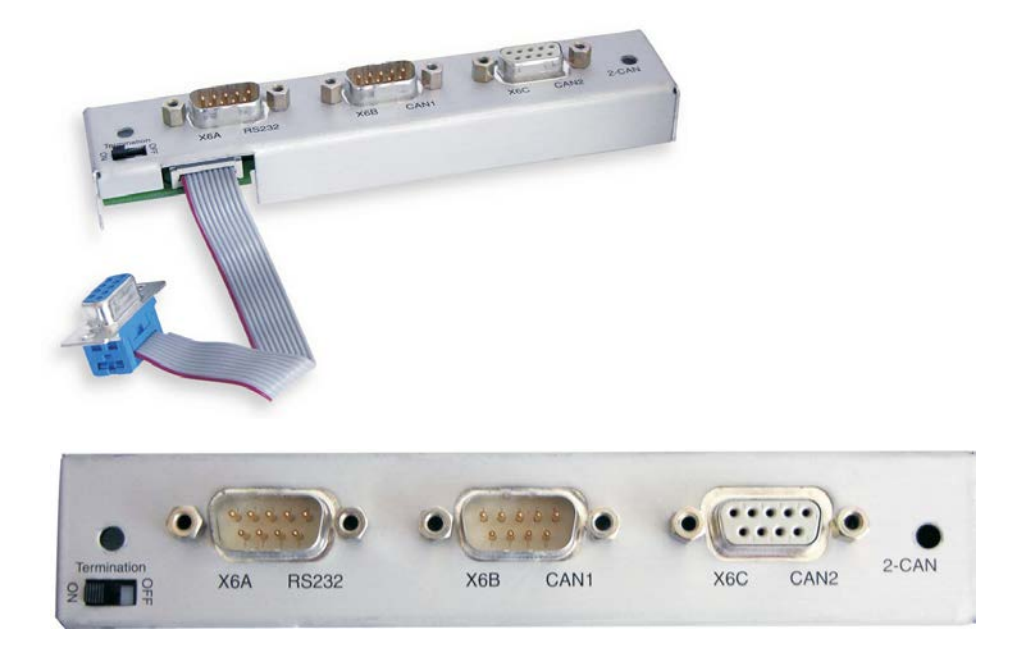

#### **9.8.1 Anbau**

# **HINWEIS**

**INFO** 

Schalten Sie die Geräte vor Beginn der Arbeiten spannungsfrei Zustand, d.h. weder die Leistungsversorgung noch die 24 V Hilfsspannung noch die Betriebsspannung des Servoverstärkers oder eines anderen angeschlossenen Gerätes darf eingeschaltet sein.

Das Modul wird auf den Optionsschacht geschraubt, nachdem Sie die Abdeckung herausgebrochen und das kleine Abdeckblech wieder eingesetzt haben (siehe S. [111](#page-110-0)):

- $\bullet$  Schrauben Sie die Abstandsbolzen in die Befestigungslaschen des Optionsschachtes
	- $\bullet$ Setzen Sie das Erweiterungsmodul auf den Optionsschacht auf.
	- $\bullet$ Drehen Sie die Schrauben in die Gewinde der Abstandsbolzen
	- $\bullet$ Stecken Sie die SubD9-Buchse in Stecker X6 am S300

#### **9.8.2 Anschlusstechnik**

Für die RS232- und die CAN-Schnittstelle können Standardkabel mit Abschirmung verwendet werden.

#### **INFO** Wenn der Servoverstärker das letzte Gerät am CAN-Bus ist, muss der Schalter für die Busterminierung auf ON geschaltet werden.

# **9.8.3 Anschlussbelegung**

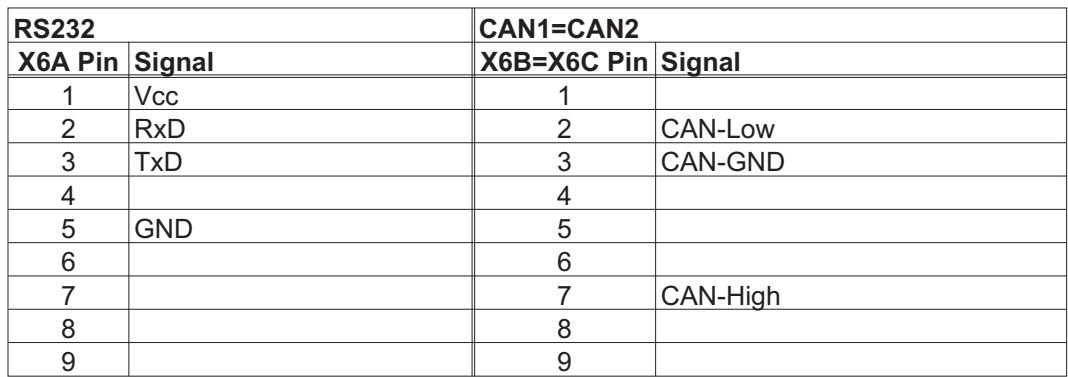

**9.8.4 Anschlussbild**

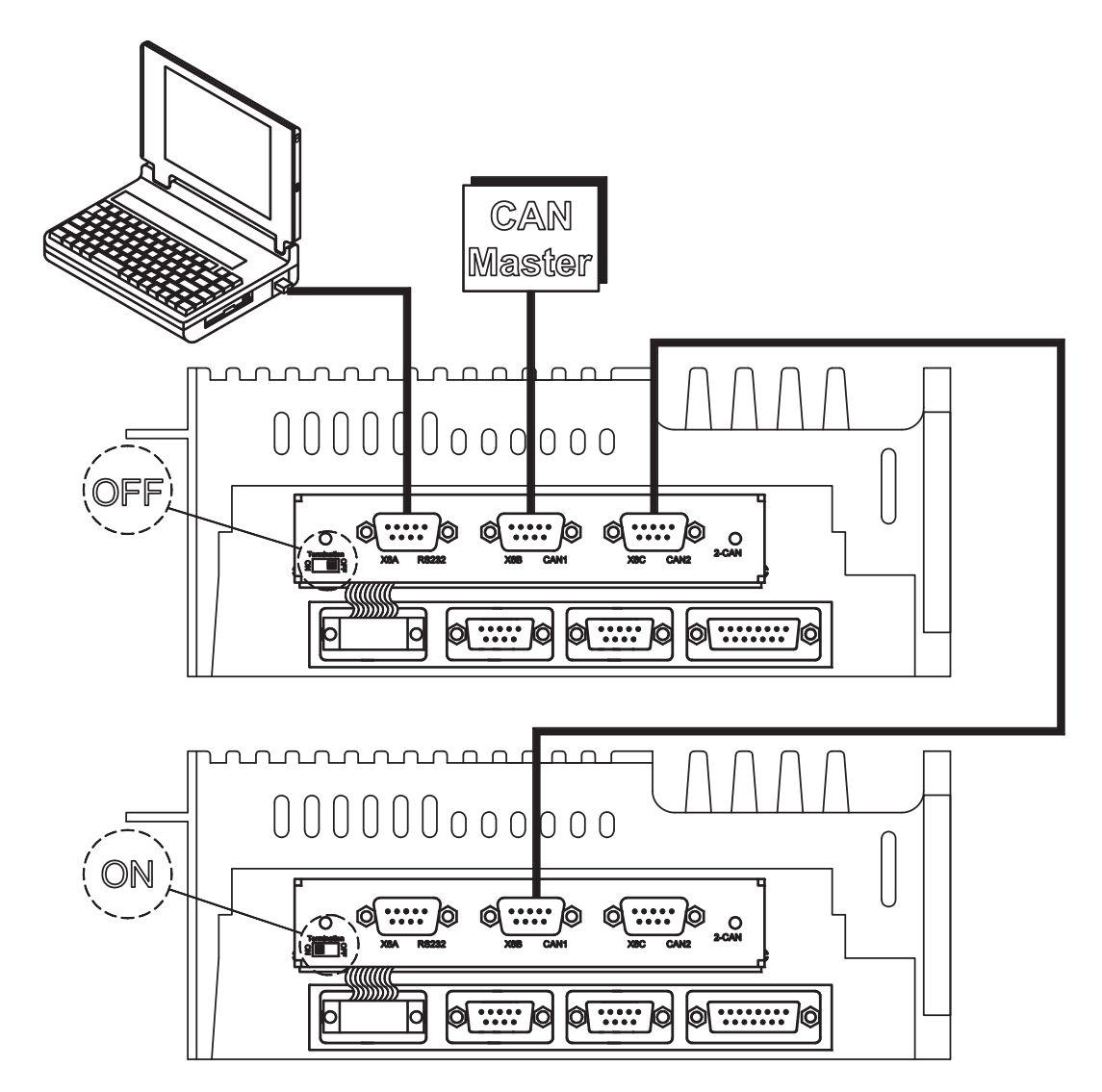

**INFO** 

# <span id="page-126-0"></span>**9.9 Option "EtherCAT"**

Stellt das EtherCAT Interface für den S300 zur Verfügung. Die Option belegt den Erweiterungssteckplatz. Informationen zu Funktionsumfang und Softwareprotokoll finden Sie in der EtherCAT Dokumentation. Diese Option ermöglicht den Anschluss des S300 an das EtherCAT Netzwerk über RJ-45 Buchsen (IN- und OUT-Ports).

Die Option EtherCAT kann nicht nachgerüstet werden. Bestellen Sie den Verstärker mit eingebauter Option EtherCAT.

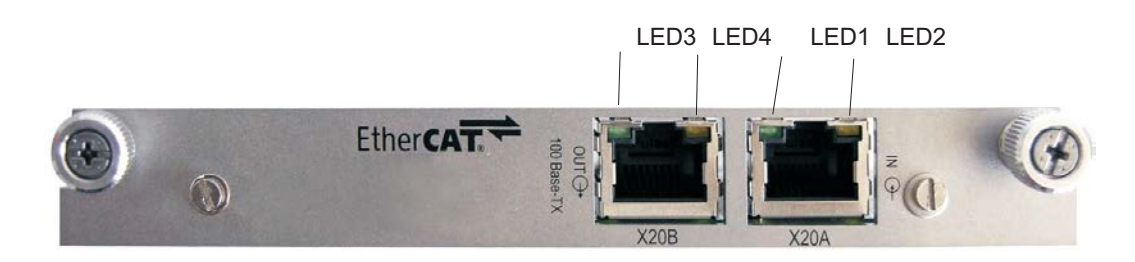

#### **9.9.1 NODE LED-Tabelle**

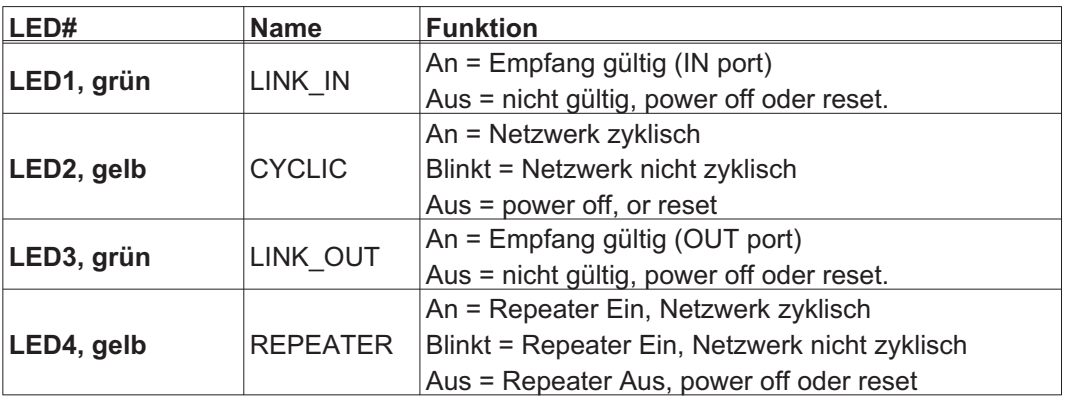

## **9.9.2 Anschlussbild**

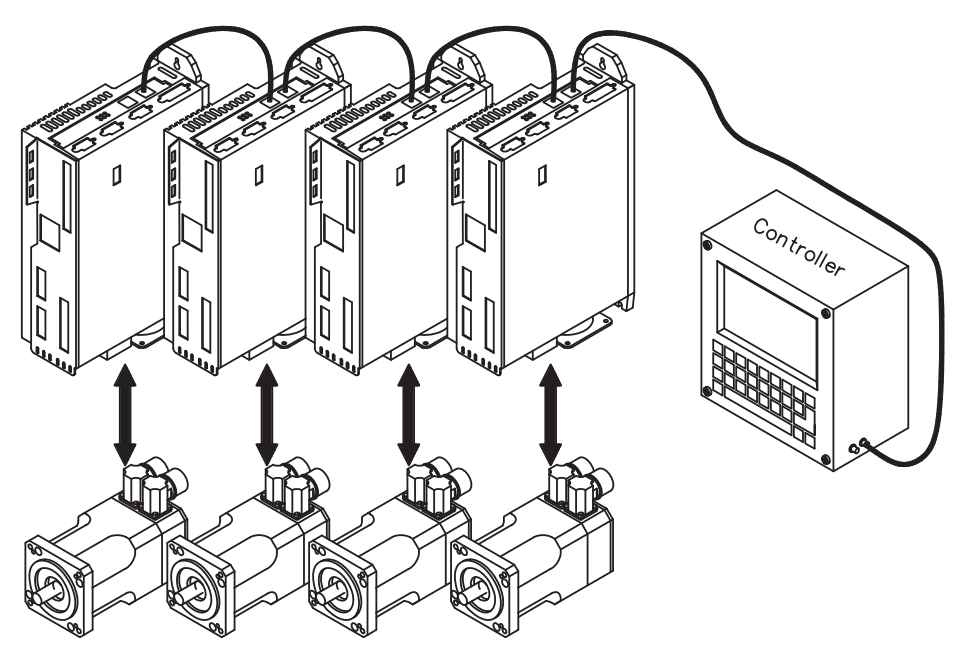

**INFO** 

# <span id="page-127-0"></span>**9.10 Option "FAN", geregelter Lüfter**

Zur Verringerung der durchschnittlichen Geräuschemission bei Servoverstärkern mit Lüfter können diese Servoverstärker mit eingebauter Option FAN (Lüfterregelung) bestellt werden. Die Option belegt (nach außen nicht sichtbar) den Erweiterungssteckplatz.

Die Option FAN kann nicht nachgerüstet werden. Bestellen Sie den Verstärker mit eingebauter Option FAN.

#### **Funktion**

Der angebaute Lüfter wird abhängig von Temperaturmesswerten und Bremsleistung einoder ausgeschaltet. Dadurch verringert sich der durchschnittliche Geräuschpegel erheblich.

#### **Schaltpunkte**

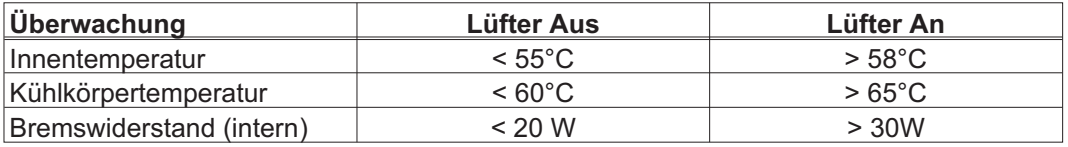

<span id="page-128-0"></span>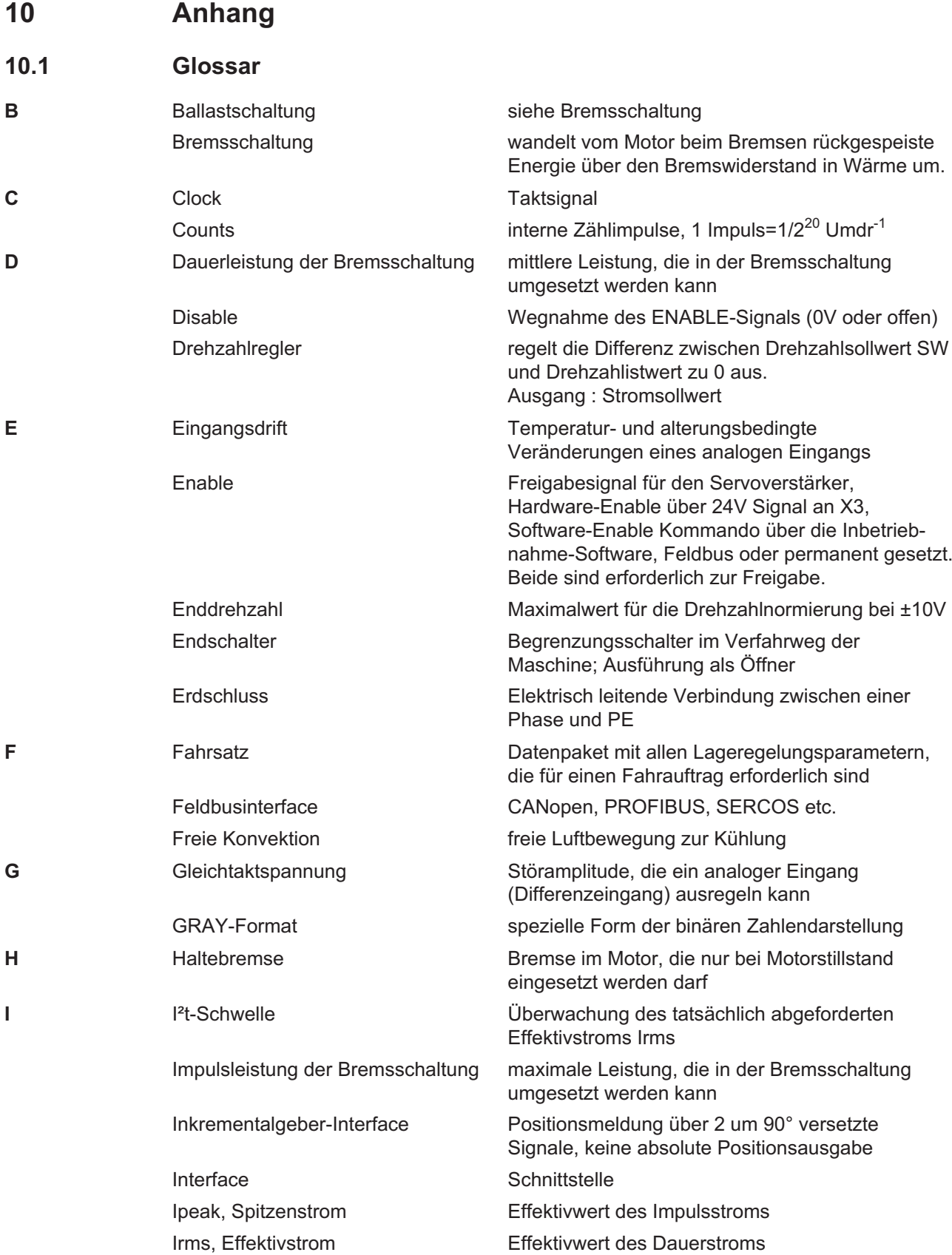

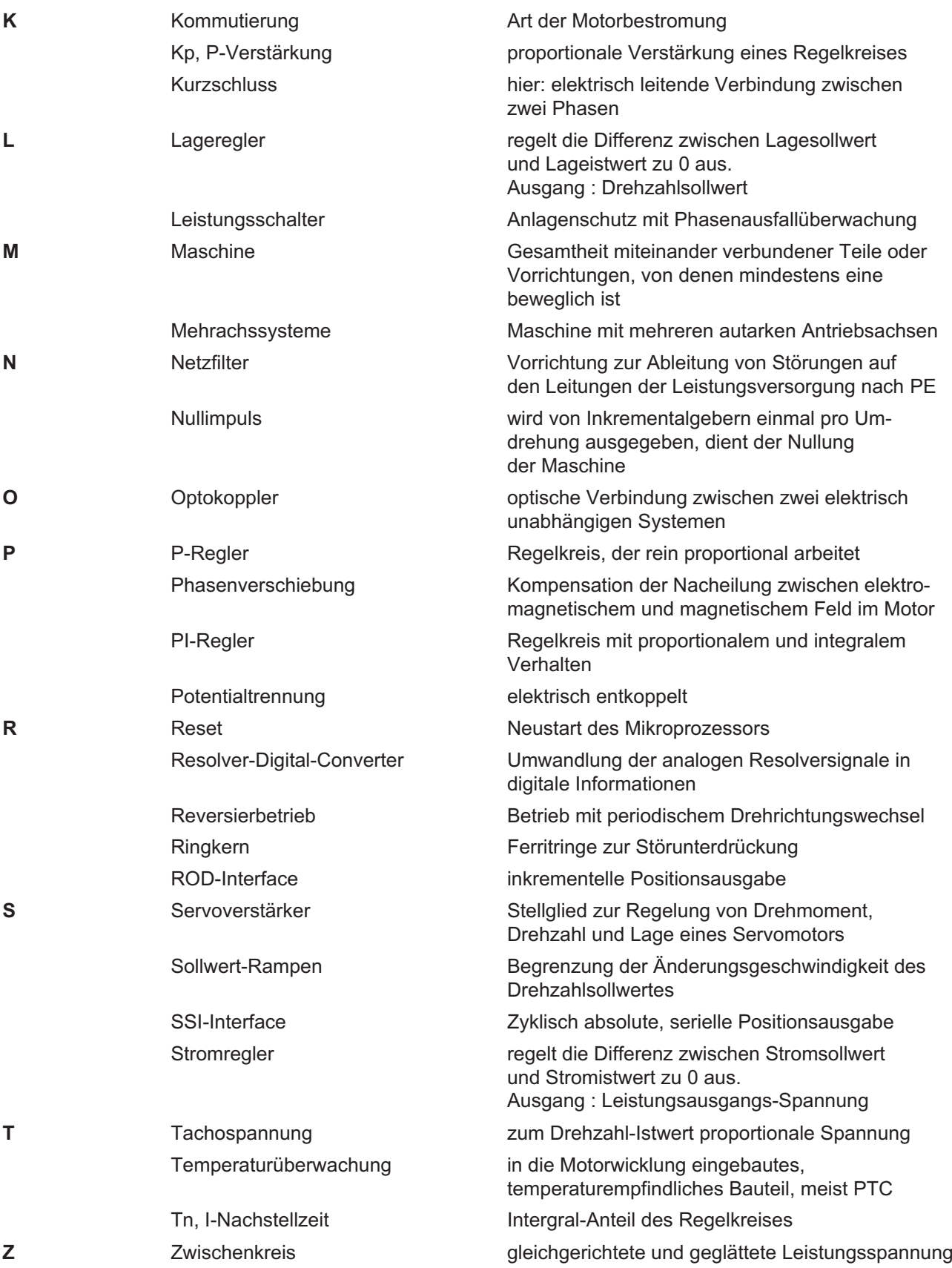

# <span id="page-130-0"></span>**10.2 Bestellnummern**

Bestellnummern für Zubehör wie Kabel, Bremswiderstände, Netzteile usw. finden Sie im Zubehörhandbuch.

#### **Servoverstärker**

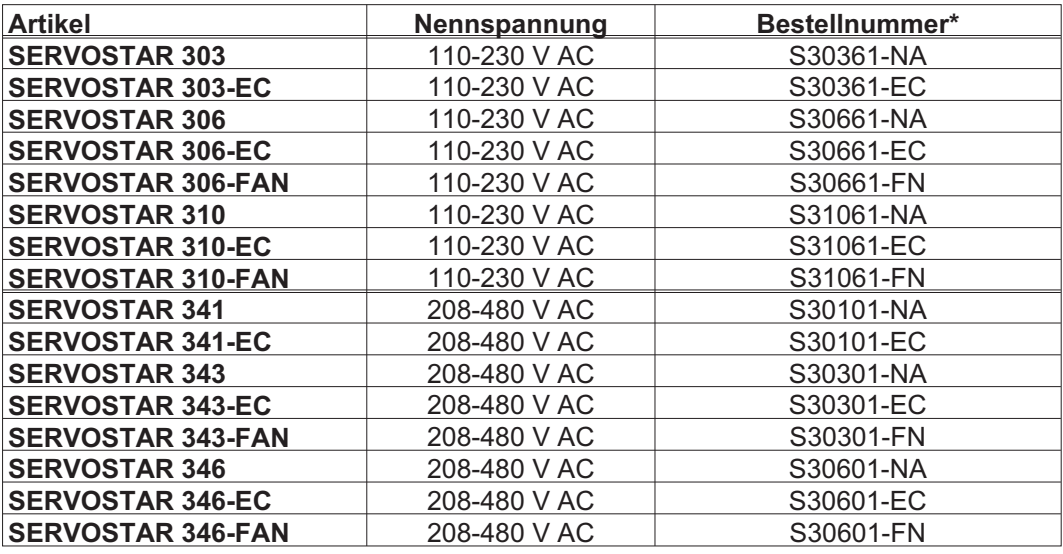

\* NA : ohne eingebaute Erweiterungskarte

FN : eingebaute Option FAN, blockiert Erweiterungssteckplatz

EC : eingebaute Option EtherCAT, blockiert Erweiterungssteckplatz

#### **Erweiterungskarten**

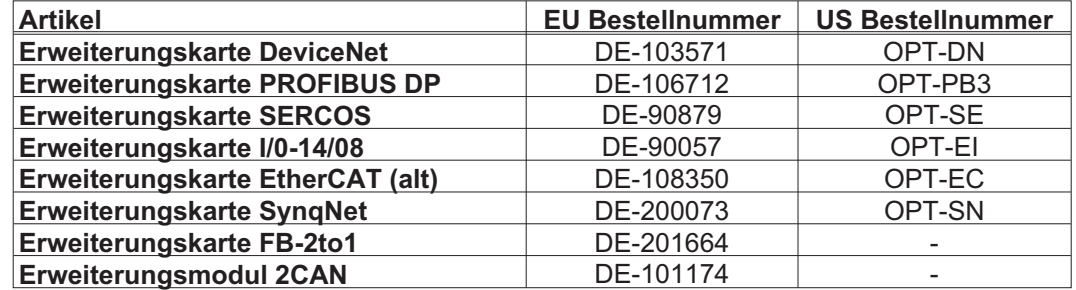

Erweiterungskarten können in -NA Geräte eingebaut werden.

#### **Gegenstecker**

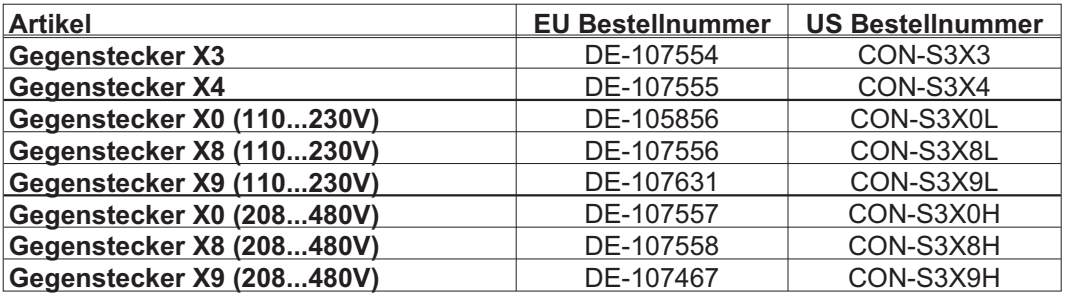

# **10.3 Index**

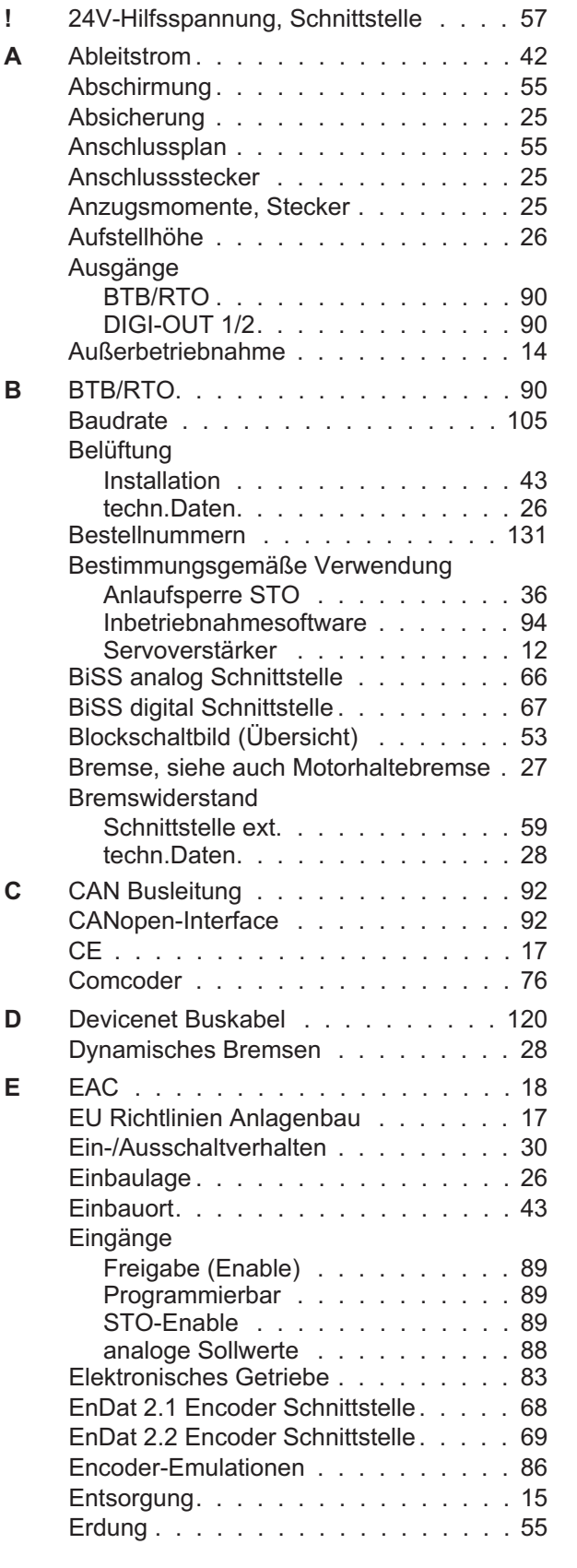

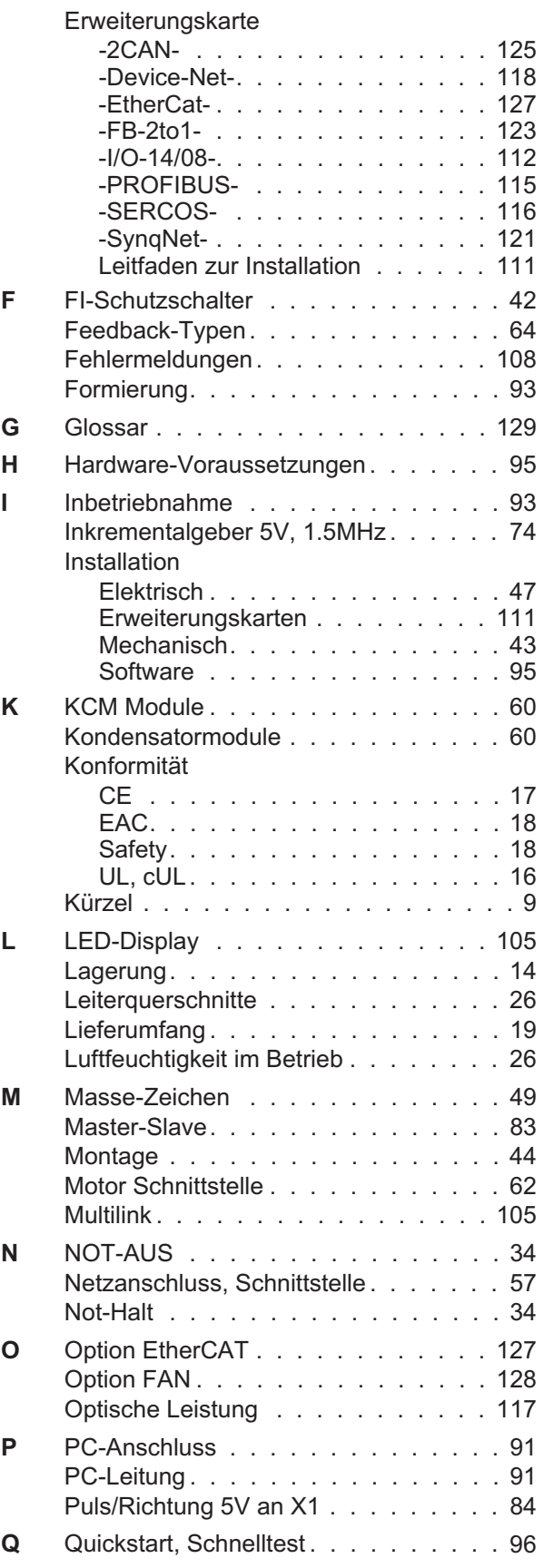

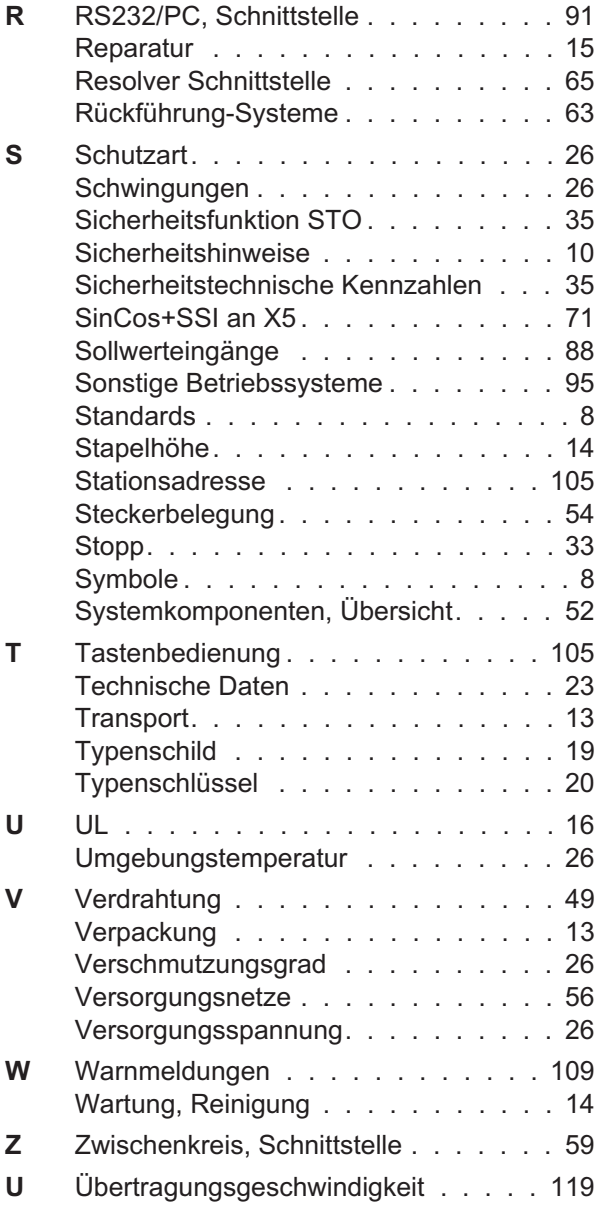

# **Vertrieb und Applikation**

Wir bieten Ihnen einen kompetenten und schnellen Service. Wählen Sie das zuständige regionale Vertriebsbüro in Deutschland oder kontaktieren Sie den europäischen, asiatischen oder nordamerikanischen Kundendienst.

#### **Deutschland**

KOLLMORGEN Europe GmbH Vertriebs- & Applikationszentrum Nord Pempelfurtstraße 1 D-40880 Ratingen Internet [www.kollmorgen.com](http://www.kollmorgen.com) E-Mail [vertrieb.nord@kollmorgen.com](mailto:vertrieb.nord@kollmorgen.com)<br>Tel.: +49 (0)2102 - 9394 - 0 +49 (0)2102 - 9394 - 0 Fax: +49 (0)2102 - 9394 - 3315

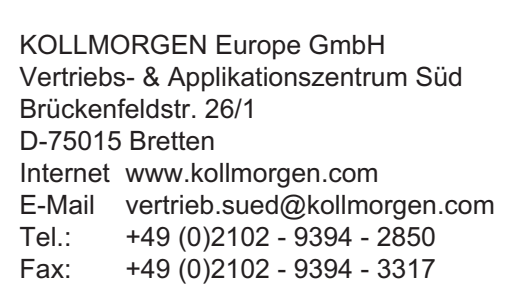

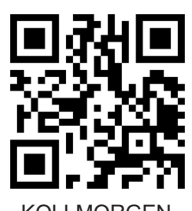

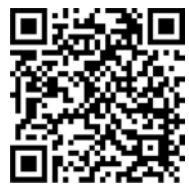

DE Website **Produkt WIKI** 

KOLLMORGEN Europäisches

KOLLMORGEN Europe GmbH Vertriebsbüro Süd Münzgasse 6 D-72379 Hechingen Internet [www.kollmorgen.com](http://www.kollmorgen.com) E-Mail [vertrieb.sued@kollmorgen.com](mailto:vertrieb.sued@kollmorgen.com) Tel.: +49 (0)2102 - 9394 - 2806 Fax: +49 (0)2102 - 9394 - 3317

#### **Europa**

KOLLMORGEN Kundendienst Europa Internet [www.kollmorgen.com](http://www.kollmorgen.com) E-Mail [technik@kollmorgen.com](mailto:technik@kollmorgen.com) Tel.: +49 (0)2102 - 9394 - 0 Fax: +49 (0)2102 - 9394 - 3155

#### **Nordamerika**

KOLLMORGEN Kundendienst Nord Amerika Internet [www.kollmorgen.com](http://www.kollmorgen.com) E-Mail [support@kollmorgen.com](mailto:support@kollmorgen.com) Tel.: +1 - 540 - 633 - 3545 Fax: +1 - 540 - 639 - 4162

#### **Asien**

KOLLMORGEN Internet [www.kollmorgen.com](http://www.kollmorgen.com) E-Mail [sales.china@kollmorgen.com](mailto:sales.china@kollmorgen.com) Tel: +86 - 400 661 2802 Fax: +86 - 21 6071 0665

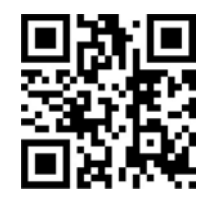

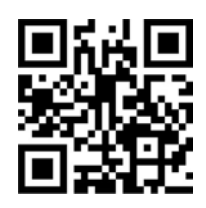

**KOLLMORGEN** 

Because Motion Matters™